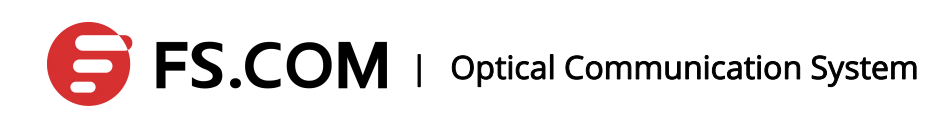

# S3700 Switch Software

# Configuration Guide

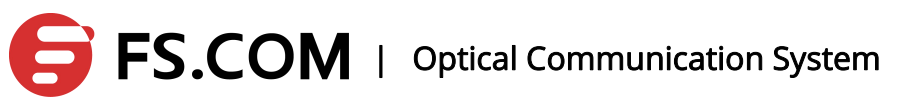

# **CONTENTS**

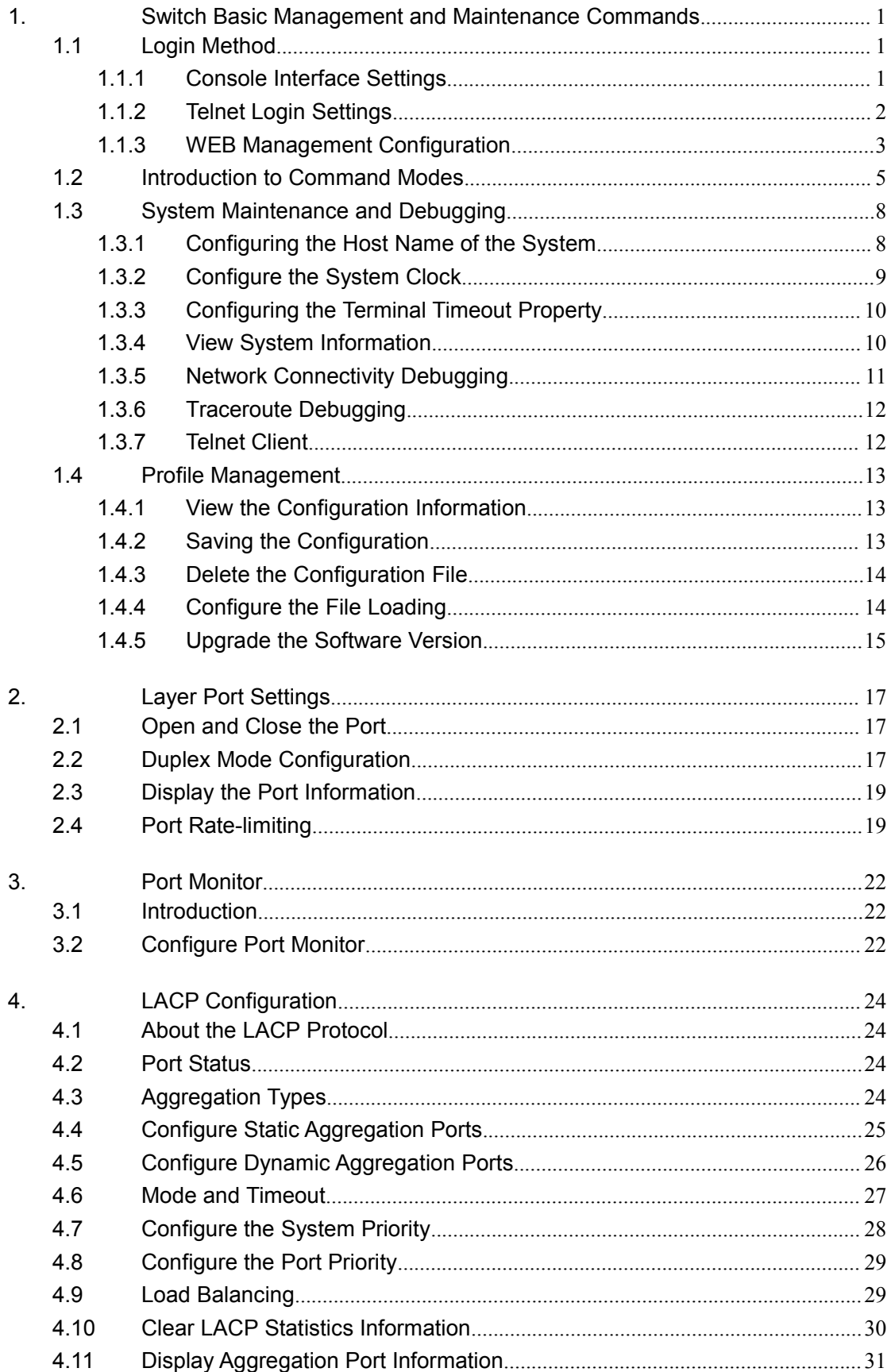

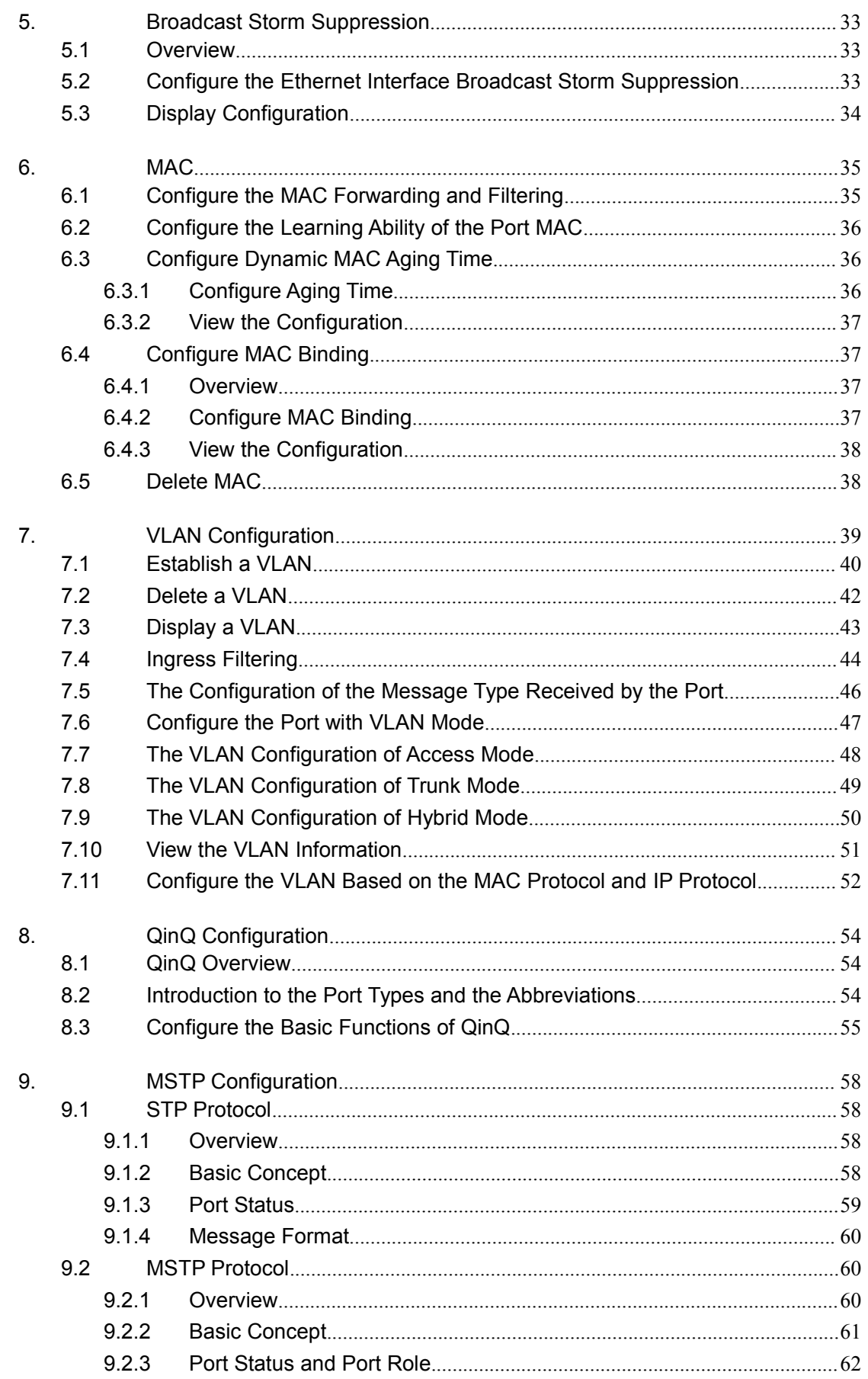

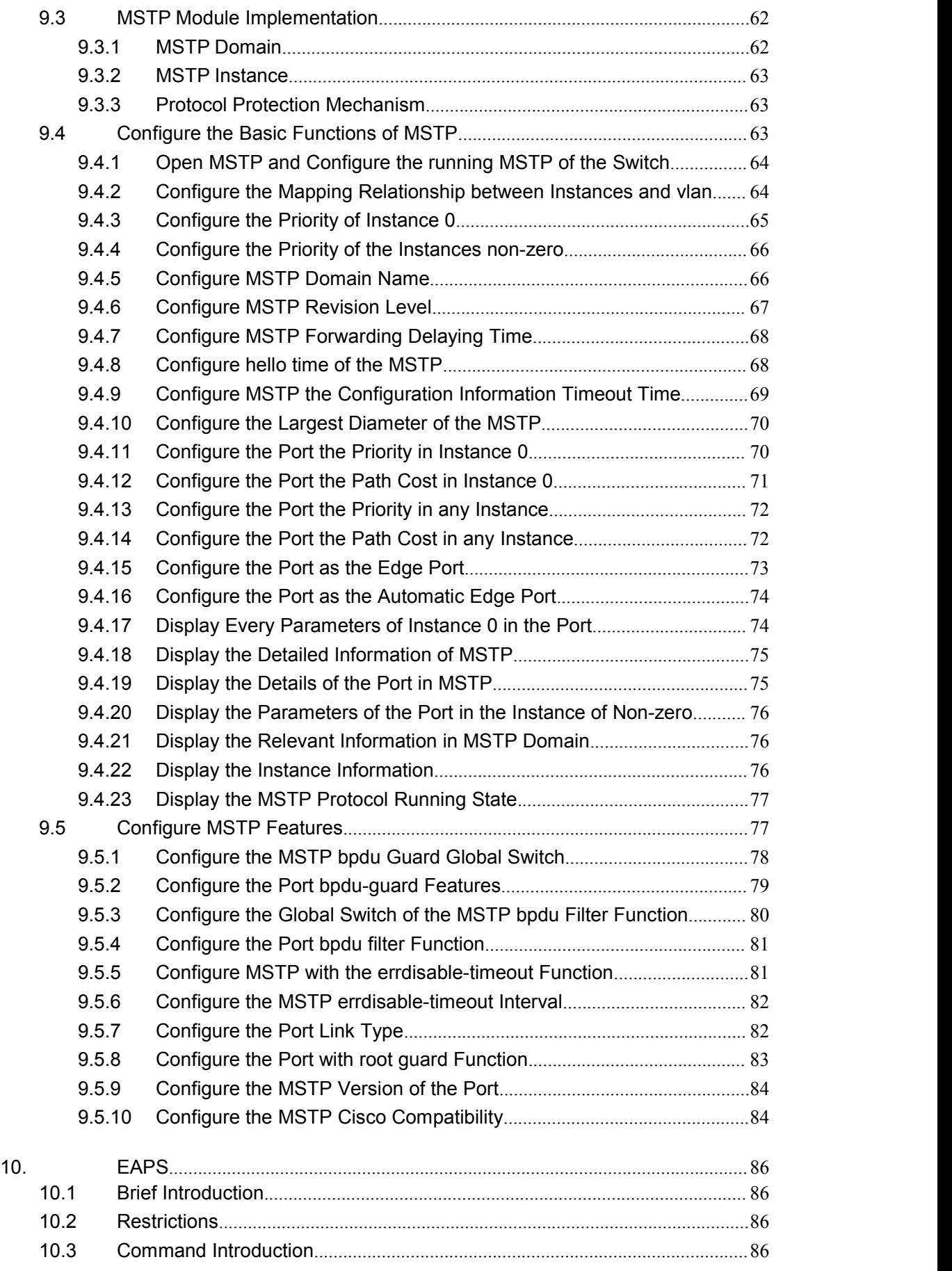

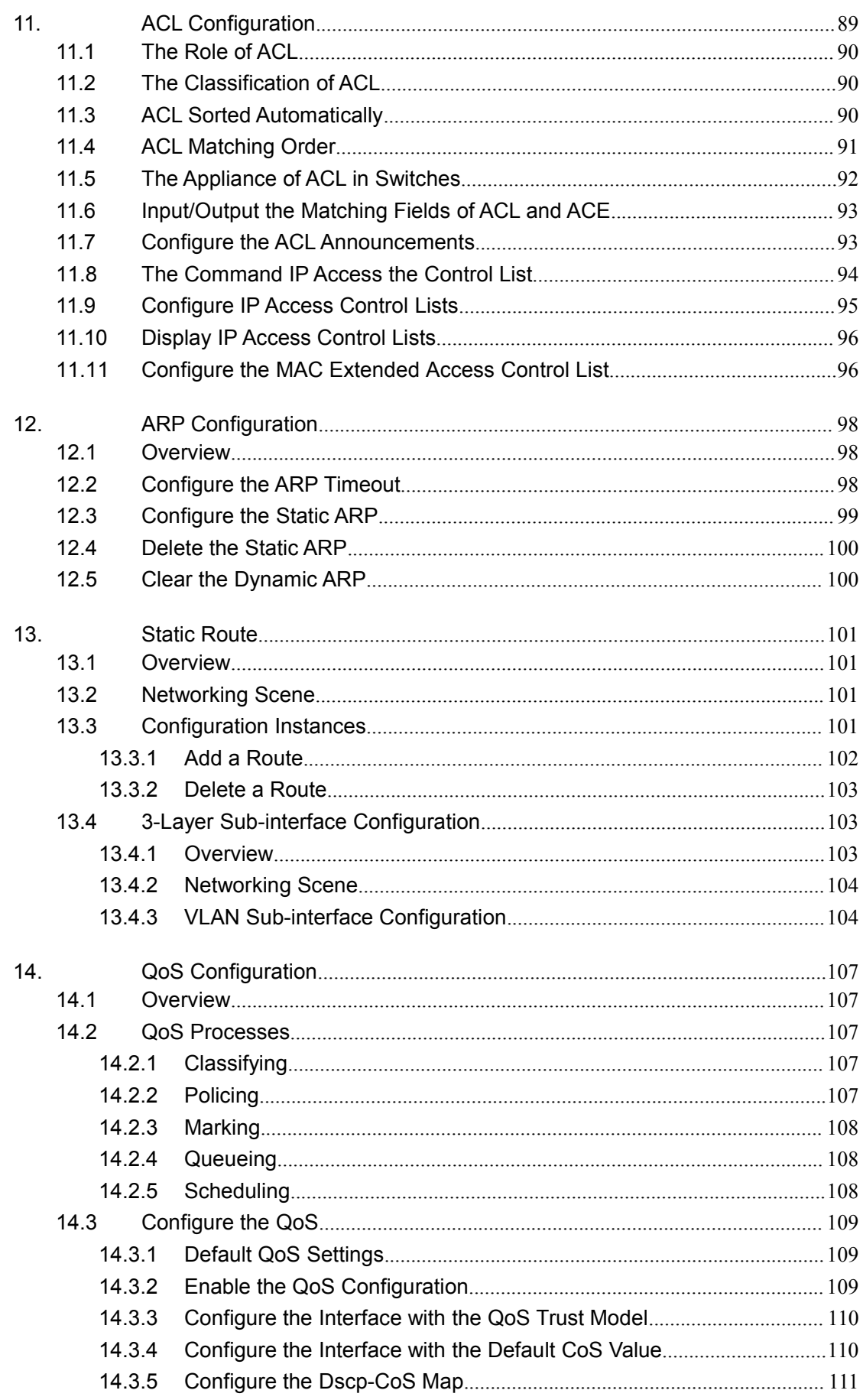

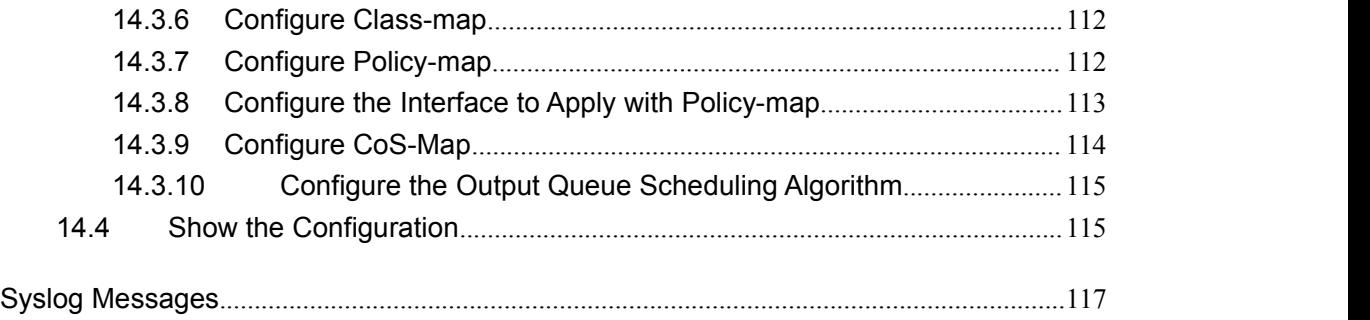

# <span id="page-6-2"></span><span id="page-6-1"></span><span id="page-6-0"></span>**1.Switch Basic Management and Maintenance Commands**

### **1.1 Login Method**

There are three ways to log in such as serial, Telnet and web.

No authentication mode, the host password authentication mode, and user name password authentication mode are three authentication modes in login.

- 1. No authentication mode is to log in directly without any verification.
- 2. The host password authentication mode requires the host password to log in.
- 3. User name password authentication mode requires user name and password to log

in.<br><br>Attention: The device default is no authentication which means that you can log in directly without a user name or password.

If the user table is empty, the serial connection will switch to the password authentication mode, and the telnet will be failed to connect; if the password authentication mode and the host password are blank, Telnet cannot log in.

### **1.1.1Console Interface Settings**

Switch can log in the command line configuration interface to make a simple configuration on the device through the Console line. The specific configuration steps are as follows (in Windows XP operating system, for example):

1) Open【START】--【PROCEDURE】--【ACCESSORY】--【COMMUNICATION】--

【HYPERTERMINAL】(the other way is to open【START】--【OPERATION】--【type

into "hypertrm.exe" ] ) in turn;

2) Enter a name in the new connection pop-up and select an icon for the connection. When the configuration is complete, click the button  $\leq$ OK $>$  so that configuration is to take effect.

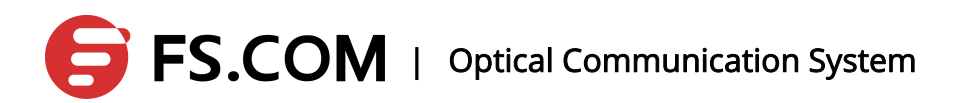

- <span id="page-7-0"></span>3) Select the COM port;
- 4) Set the bits per second 115200; data bits 8; parity for nothing; stop bit 1; data flow control to none, click the button<OK> to put it into effect;
- 5) No user name and password is used by default after logging into the Console interface successfully.

### **1.1.2Telnet Login Settings**

Switches needs to configure the management address and login user name password to log in the equipment via telnet. Telnet login configuration steps are as follows:

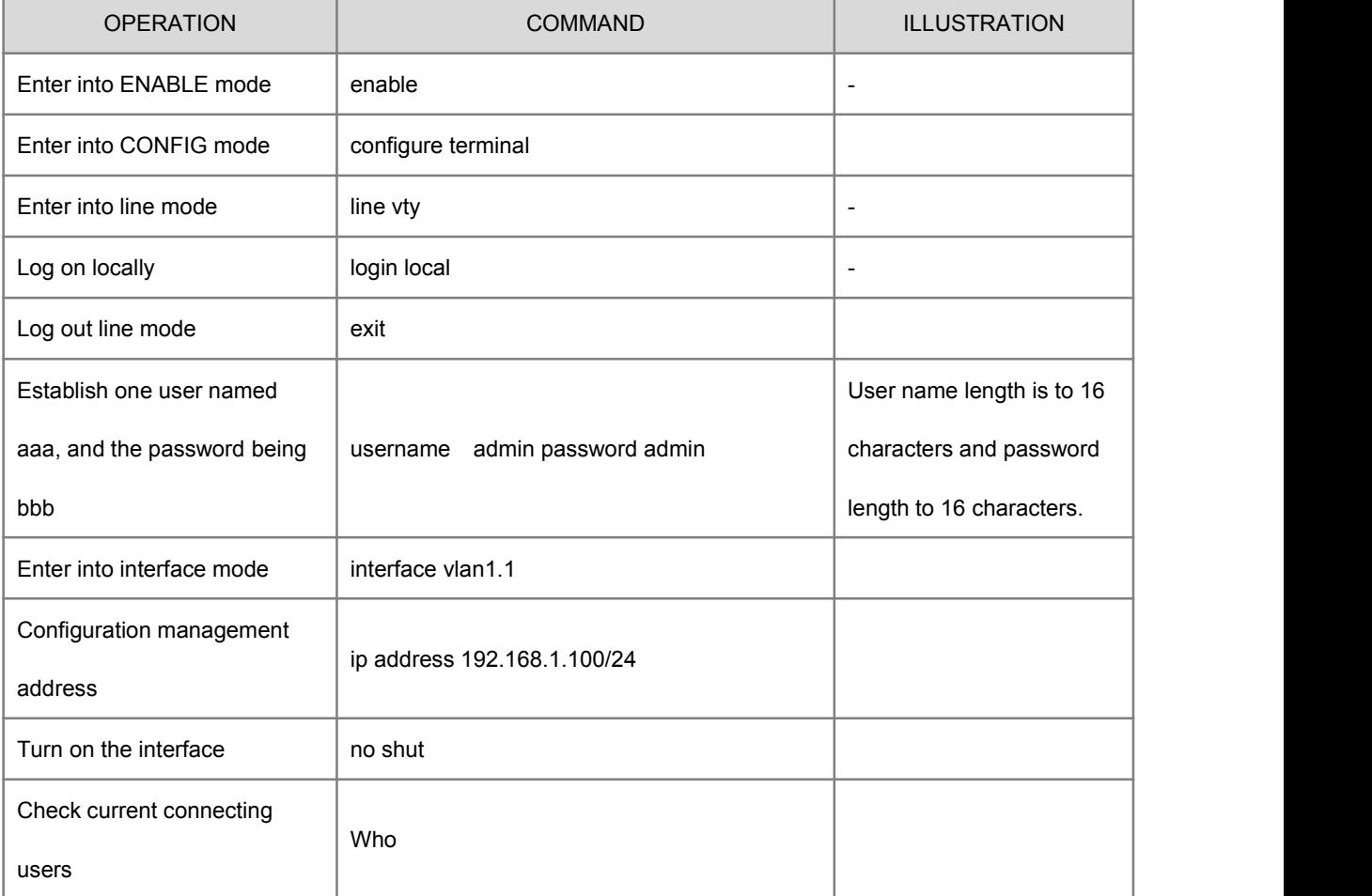

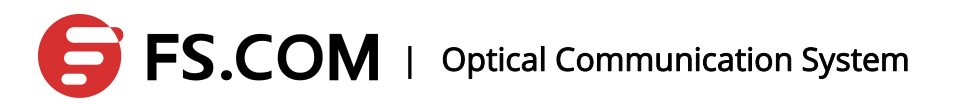

<span id="page-8-0"></span>Typed in telnet 192.168.1.100 by cmd

C:\Users\luna>telnet 192.168.1.100

"Enter" to jump to the following interface:

User Access Verification Username:\_

Enter a user name admin and password admin. Then log in after going through verification. As shown below:

User Access Verification Username:aaa Password: switch>

"who" command is available to view the current connection, as shown below:

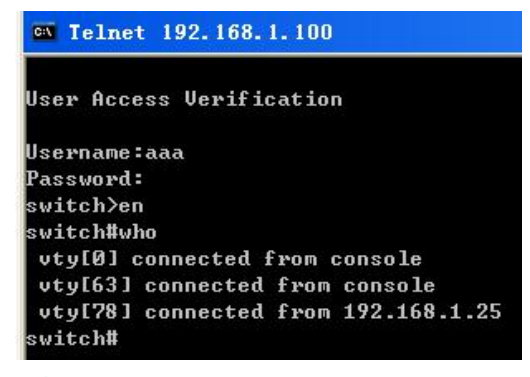

Attention: Multiple users can simultaneously telnet log in one device, but only one device can be configured to enter the configuration terminal mode.

### **1.1.3WEB Management Configuration**

A serial line is used to connect with the switch, and the Hyper Terminal is connected to the switch. After that, enter into the cli command configuration mode and open the web under the global configuration mode, as follows:

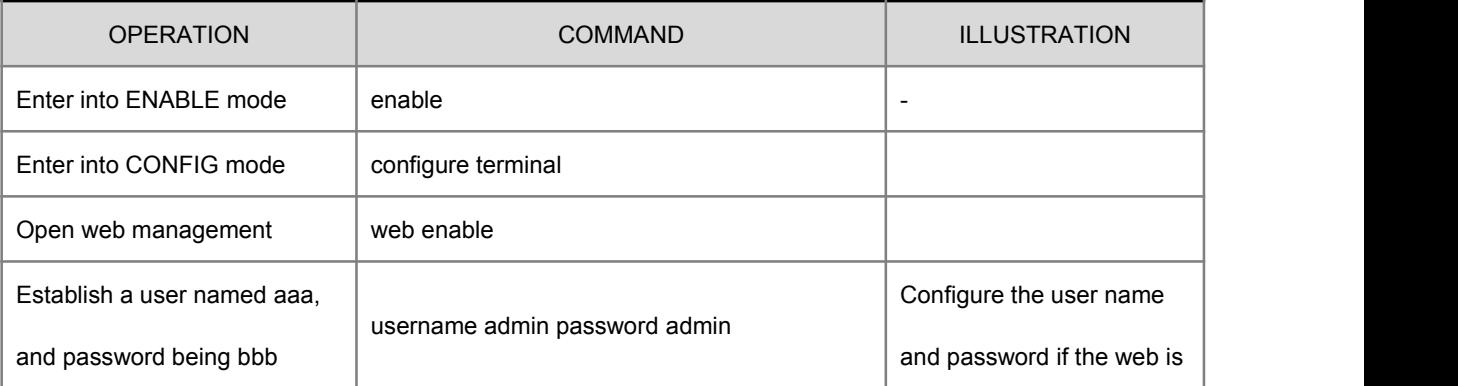

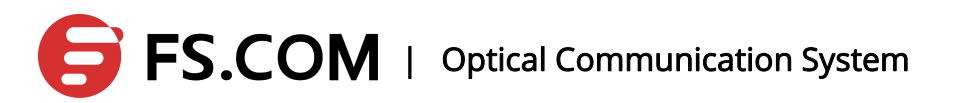

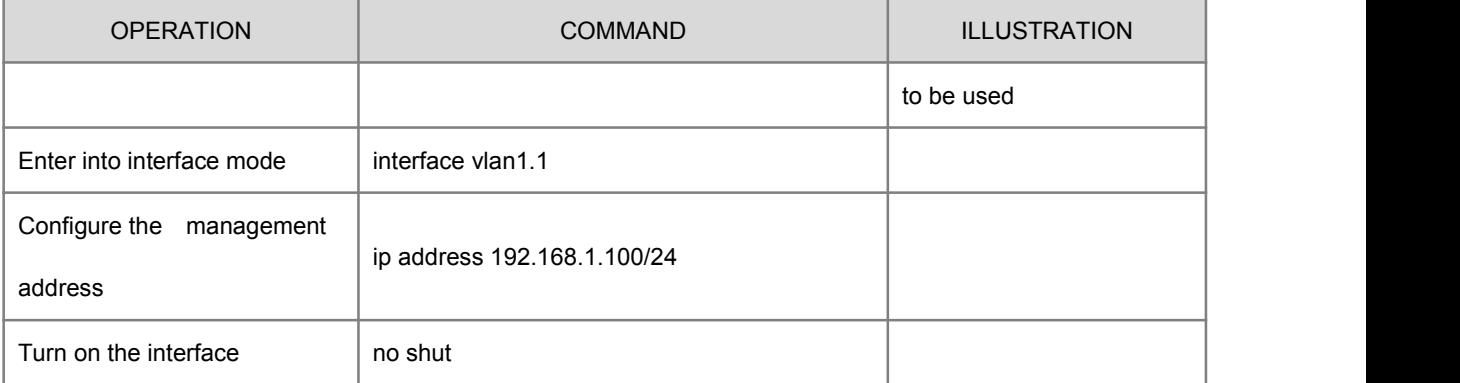

Open a browser and enter in the address bar: 192.168.1.100 to access the switch:

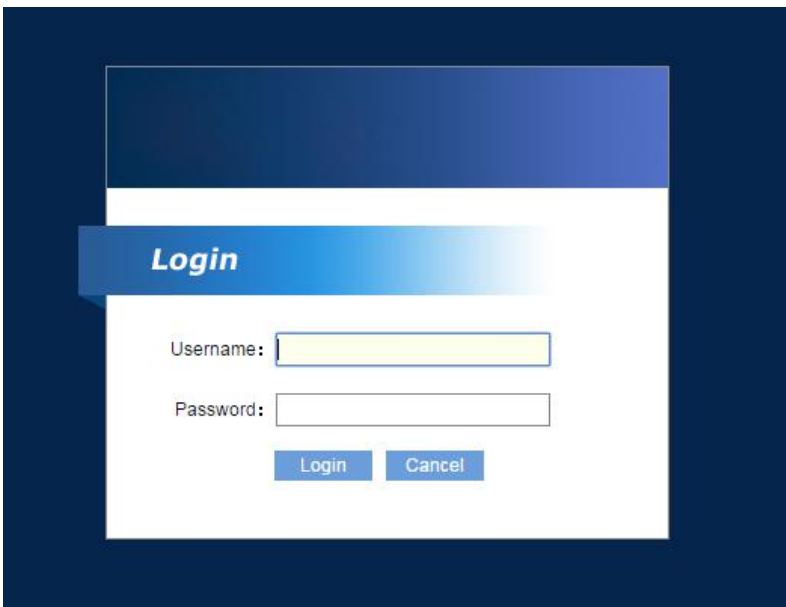

When the user name admin and password admin just configured are entered to log in, the configuration of the switch can begin:

<span id="page-10-0"></span>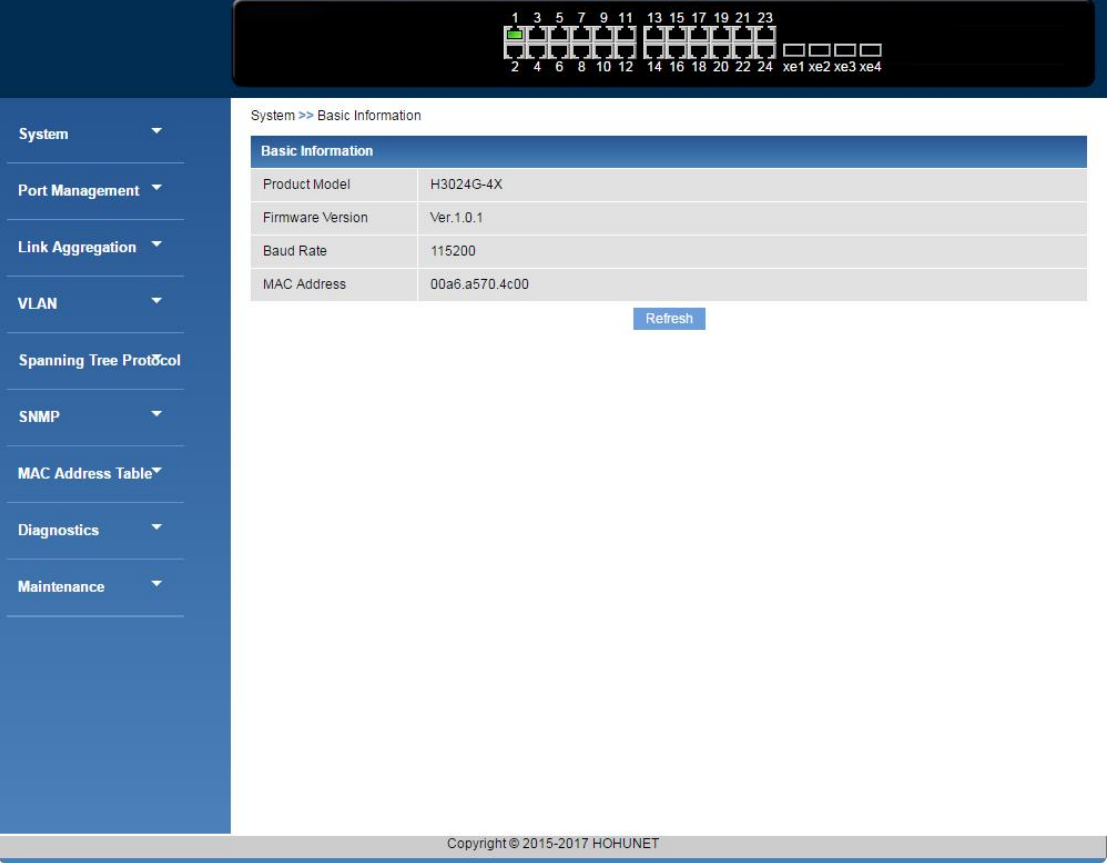

Attention: In order to prevent the web configuration conflicting with the command line, the command line interface must be in enable mode. Otherwise, it will lead to unsuccessful web configuration.

Please note that this device does not have default management IP. To log in the web page must configure management ip first. After that, please note that the copy command is used to save the configuration to avoid the failed login for the loss of configuration caused by the restart

#### **1.2 Introduction to Command Modes**

**The command line mode can be divided into four main categories, normal mode, privileged mode, global configuration mode and configuration sub-mode which is made by a number of command line modes.**

Console and Telnet terminals go into the normal mode first, and then enter the enable command in normal mode and the successful authentication password to enter the privileged mode. For Telnet terminal, the general user can only stay in the normal mode not the privileged mode. In the privileged mode, command line mode transforms to global configuration mode with entering the configure terminal. Under the global configuration,

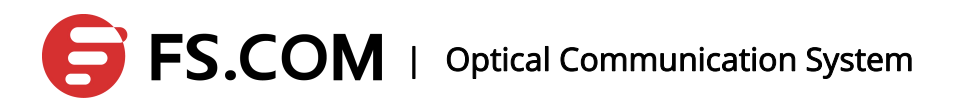

relevant commands are entered to go into the configuration sub-mode. Each mode

corresponding to the prompts is in the following table:

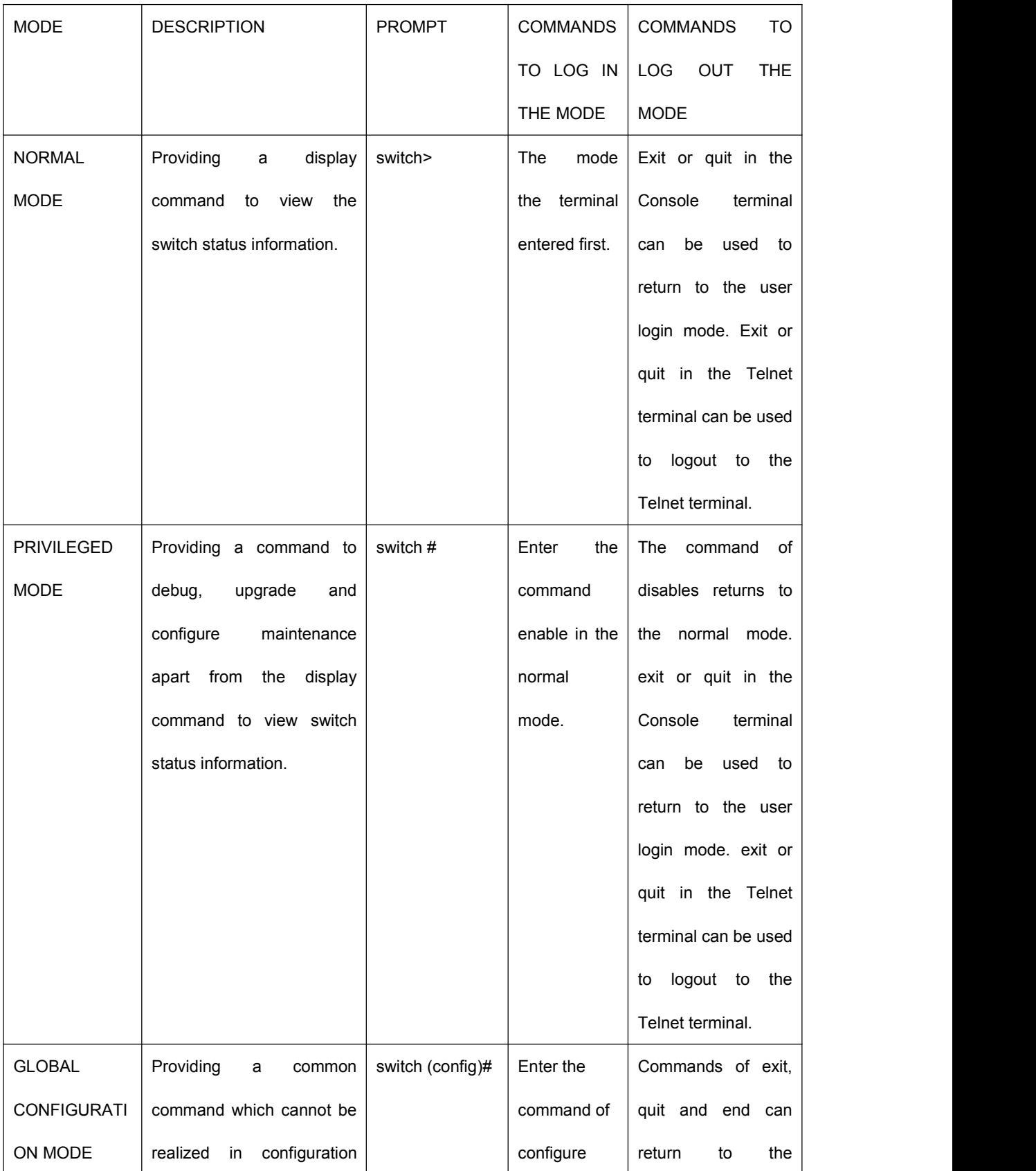

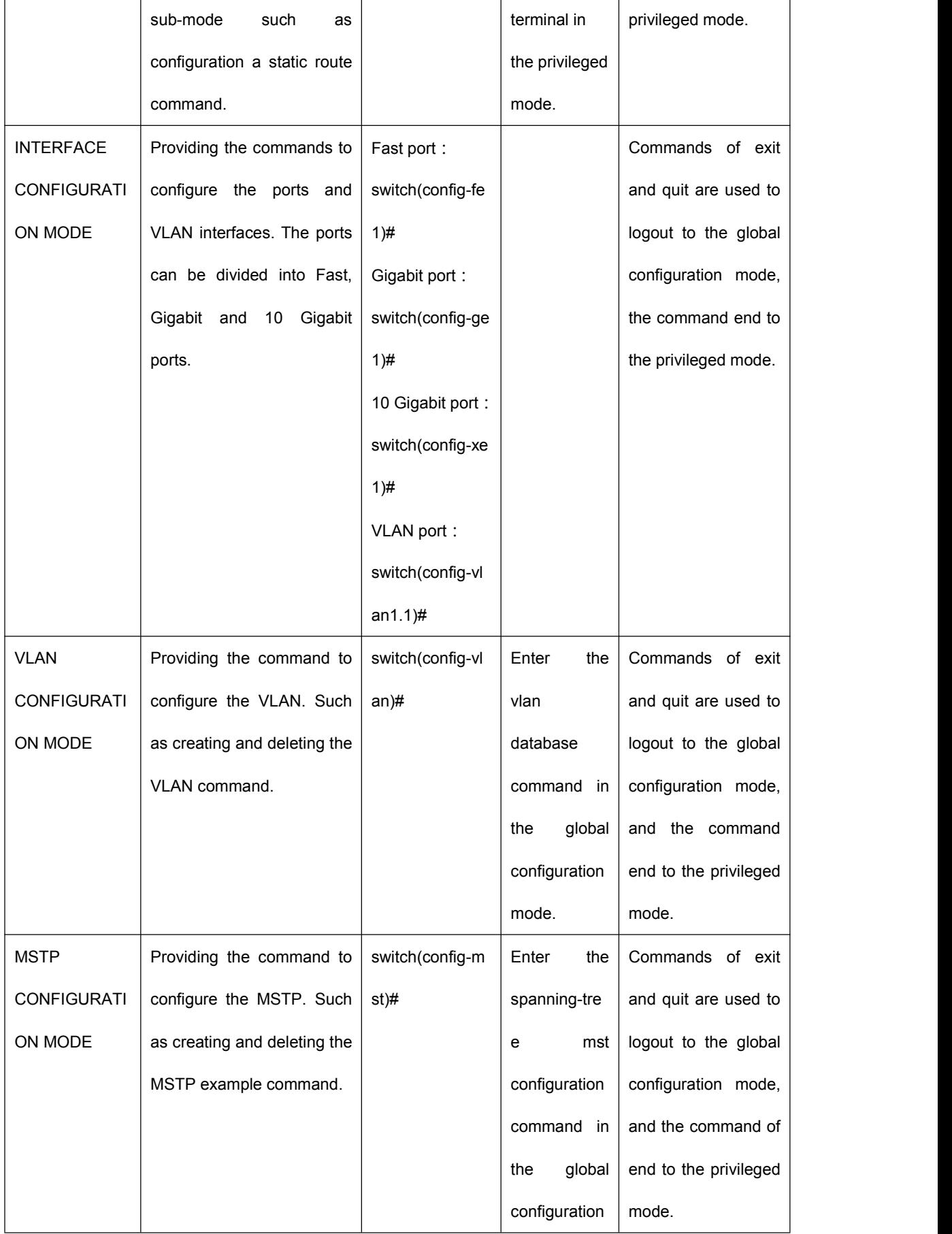

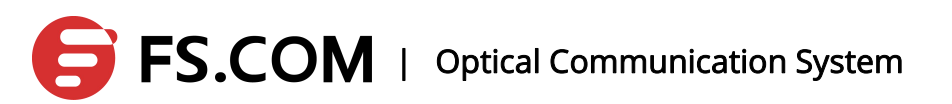

<span id="page-13-1"></span><span id="page-13-0"></span>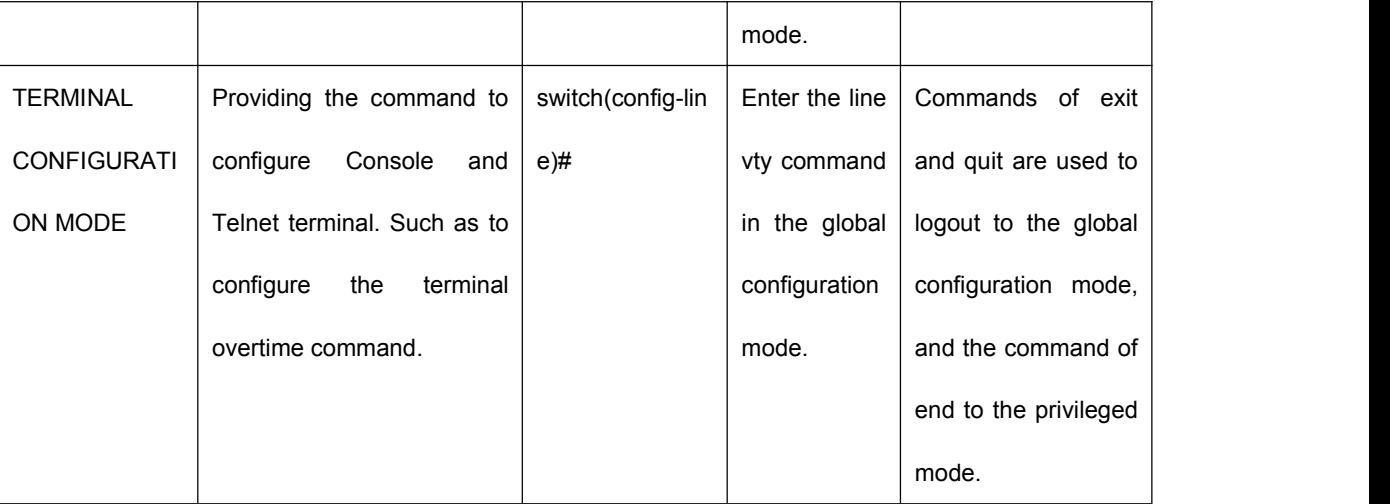

- enable --rising the priority to the highest
- disable --decreasing the priority to a minimum
- exit --typing "exit" in any mode will return to the previous mode
- quit --returning to the previous mode
- end --returning to user mode from the non-user mode

#### **1.3 System Maintenance and Debugging**

The basic system maintenance and debugging features include the followings:

- Configuring the host name of the system
- Configuring the system clock
- Configuring the terminal timeout property
- System reset
- Viewing system information

### **1.3.1Configuring the Host Name of the System**

The system's host name is used to identify switches, facilitate the user to distinguish

between different switches. At the same time, it is still a part of the CLI prompt. The

system's host name default is switch.

System hostname's relevent commands are in the following table:

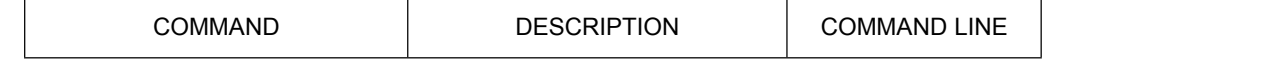

# $\mathsf{FSCOM}$  | Optical Communication System

<span id="page-14-0"></span>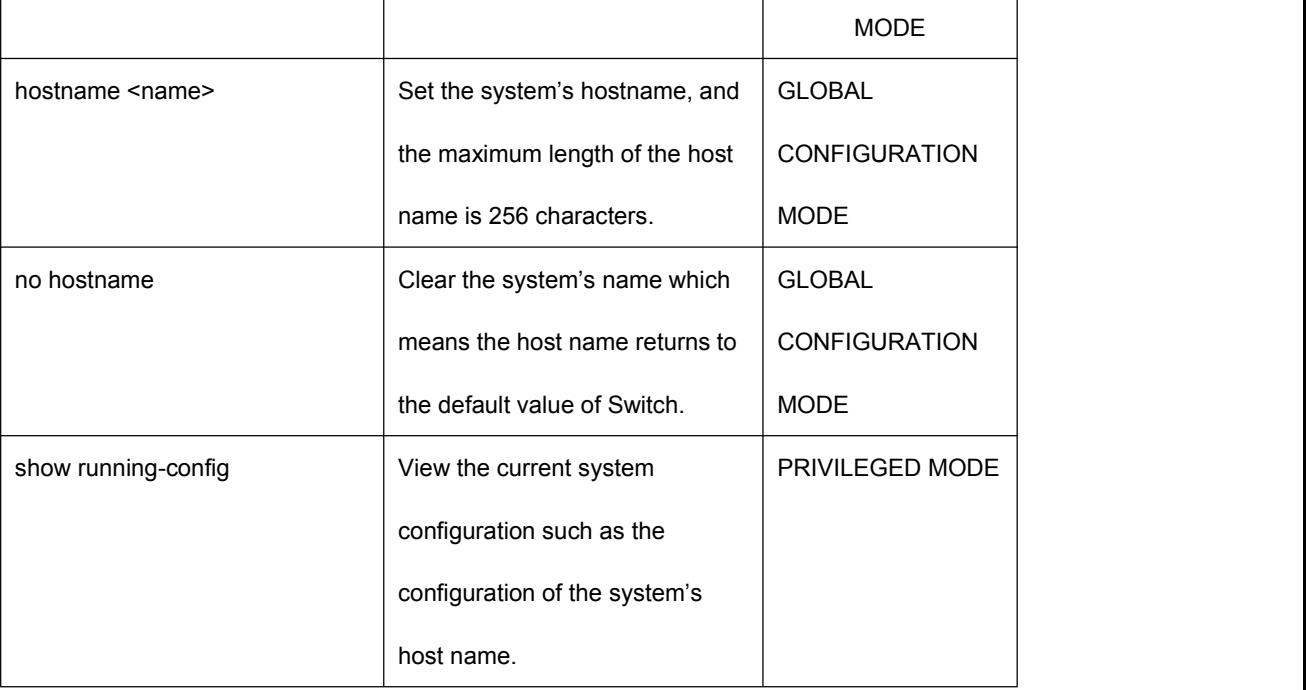

### **1.3.2Configure the System Clock**

The switches provide real-time clock function which can be set or viewed the current clock via the command. An internal power supply ensures the clock's continuous operation when the system is powered down. Do not need to reset the clock after the system startup.

The clock of the switch is factory-set which users do not need to set again. If the user finds the time wrong, the user can reset the clock.

System clock commands as follows:

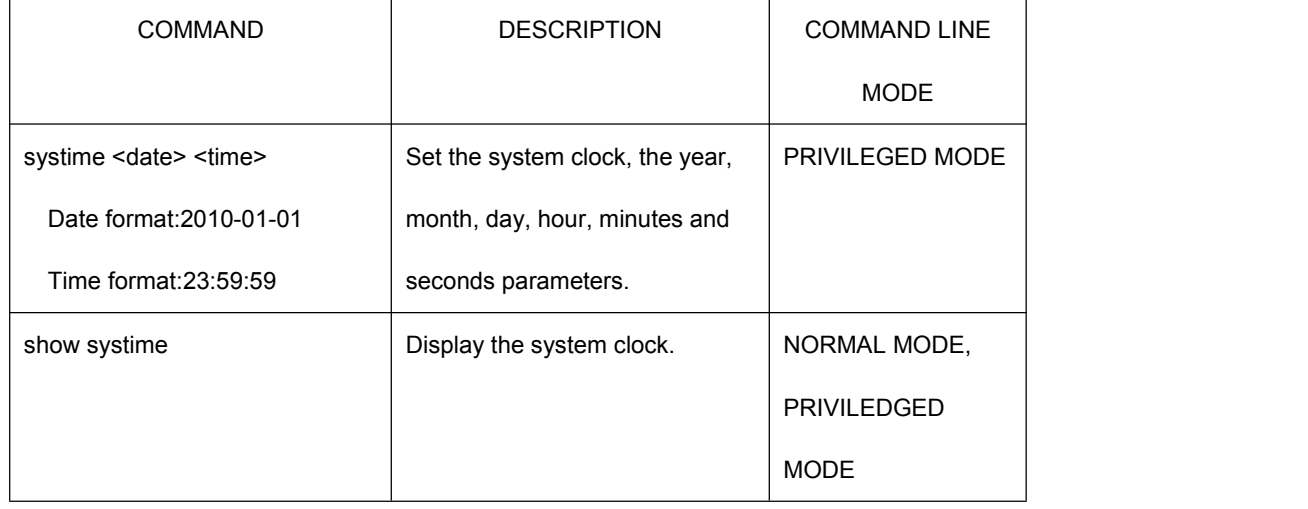

# $\mathsf{FSCOM}$  | Optical Communication System

# <span id="page-15-0"></span>**1.3.3Configuring the Terminal Timeout Property**

When there is no entering over a certain time, the terminal will do exit the processing for its security. If the configuration in the terminal mode exceeds time, Console Terminal and Telnet Terminal both come into force simultaneously. The logout of them are different. To Console terminal, command line mode returns to the user login mode if the terminal exceeds the time. But to Telnet terminal, the connection drops and the Telnet terminal logs out.

Terminal timeout default is 10 minutes, and the user can also set the terminal as never timeout.

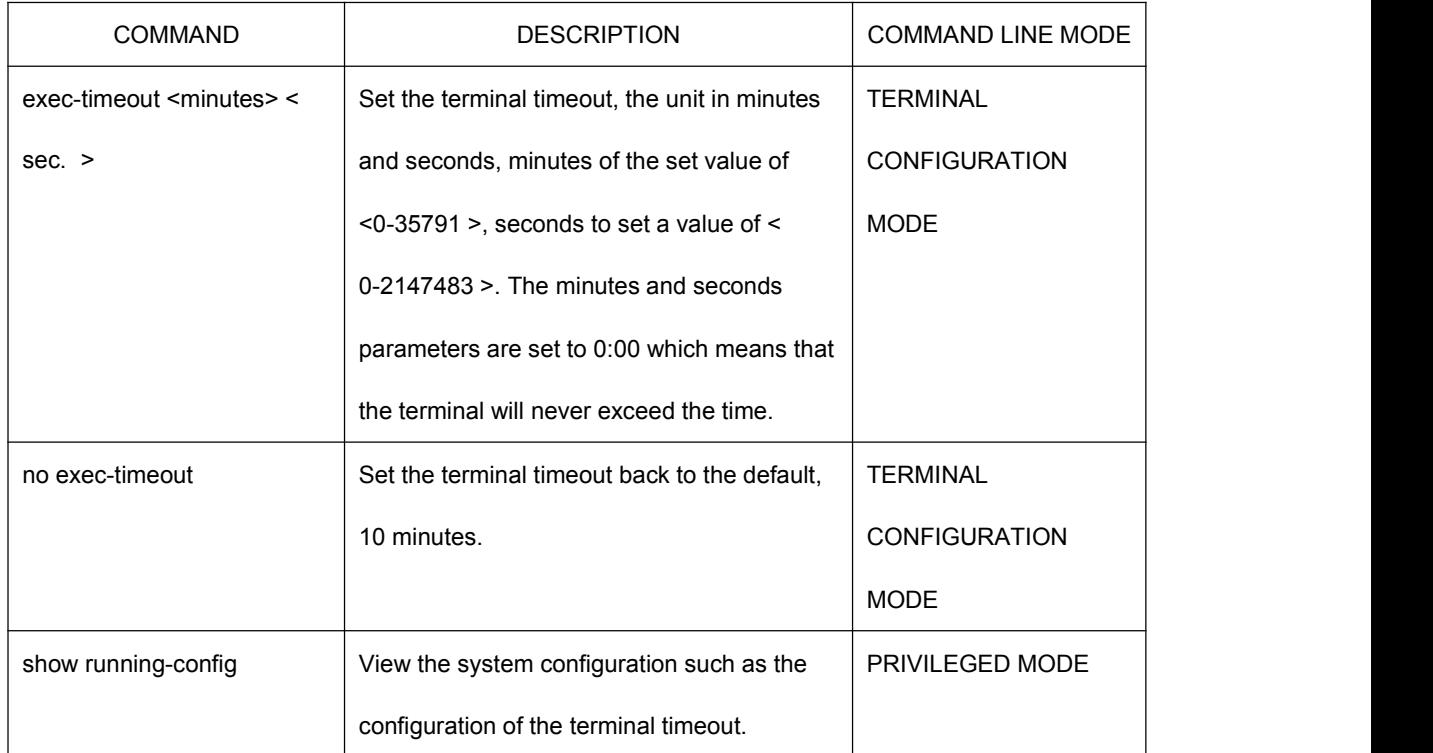

Terminal timeout's relevant command in the following table:

### **1.3.4View System Information**

The system provides rich display commands to view the operation of the system state and system information. Only several common system maintenance commands are listed in the following table:

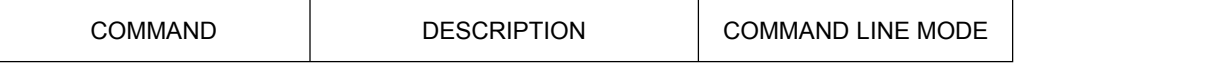

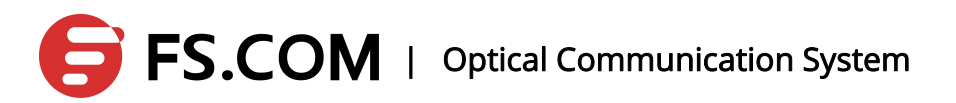

<span id="page-16-0"></span>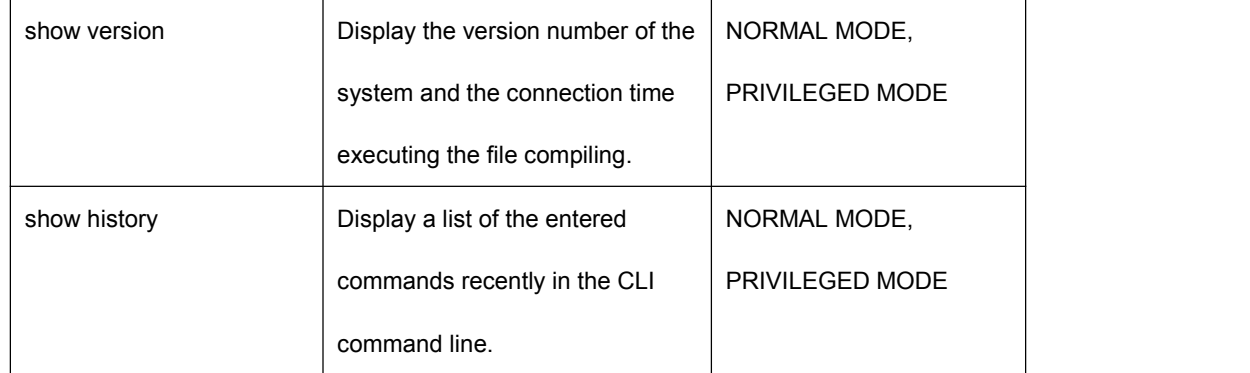

The system information is as follows:

switch#show version

OS : Version 1.0.1 (build 6444) Created : Jul 13 2012, 17:13:09 Product Name: MAC Address : 0002.0a0b.0d0e DRAM SIZE : 65536K bytes FLASH SIZE : 8192K bytes Running Time: DAY:0 HOUR:0 MIN:6 SEC:59

View the commands entered in the history as follows: switch#show history configure terminal line vty ex and the state of the state of the state of the state of the state of the state of the state of the state of the state of the state of the state of the state of the state of the state of the state of the state of the sta exec-timeout 0 ex and the state of the state of the state of the state of the state of the state of the state of the state of the state of the state of the state of the state of the state of the state of the state of the state of the sta end show running-config show running-config

#### **1.3.5Network Connectivity Debugging**

For debugging the network connectivity of the switches with other devices, the ping command on the switch needs realizing to ping each other's IP address. If the switch receives the ping response from the other party, it means that the ends are connected. Otherwise, it means that both ends cannot communicate with together.

The switch not only achieves a ping command, but also supports many options with the ping command. Users can do much more accurate and complex debugging with these options.

Ping commands are as follows:

<span id="page-17-0"></span>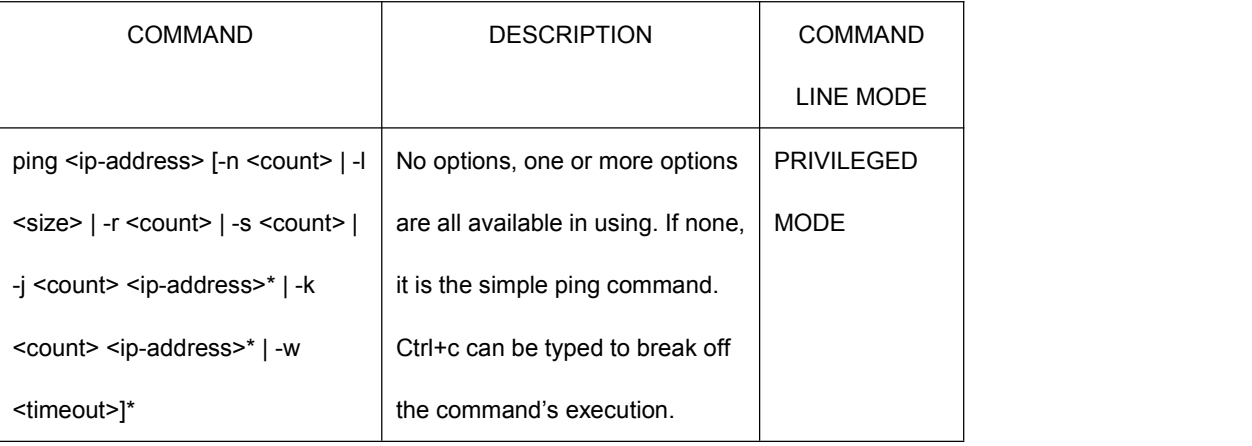

# **1.3.6Traceroute Debugging**

In order to debug which devices the network goes through during the switches communicating with the other device in the network, all they need to do is to realize the trace-route command in the switch. When the trance-route command is operated in a switch, the command execution process will display all the paths with the specific IP.

Switches not only achieve the trace-route command, but also support many options with the trace-route command. Users can do much more accurate and complex debugging with these options.

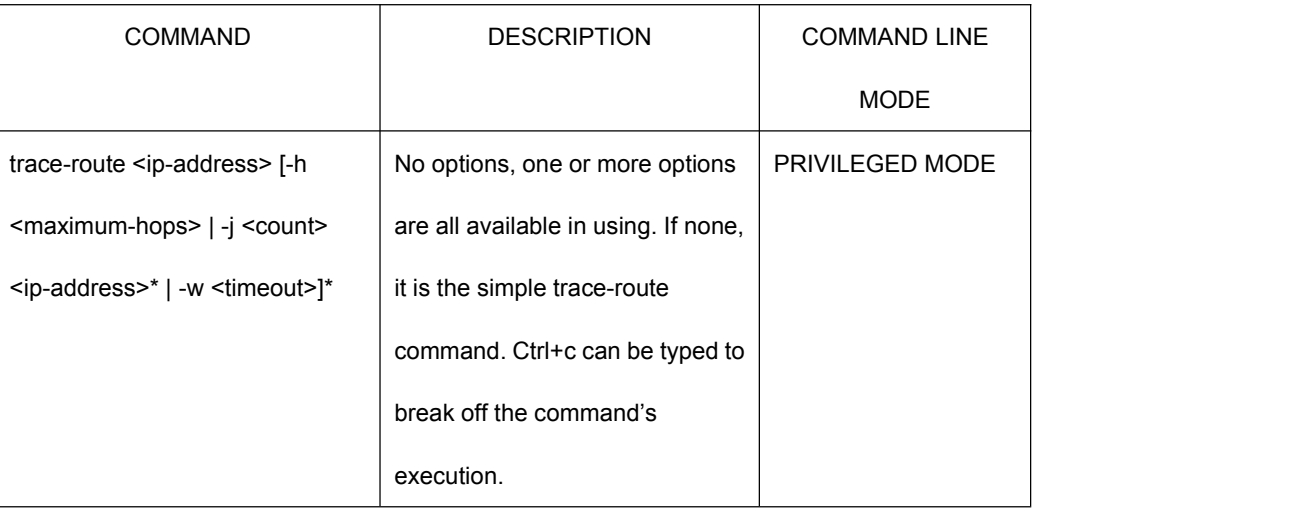

Trace-route commands are as follows:

# **1.3.7Telnet Client**

The switch provides Telnet client functionality, and users can remote the access to other devices through the Telnet client.

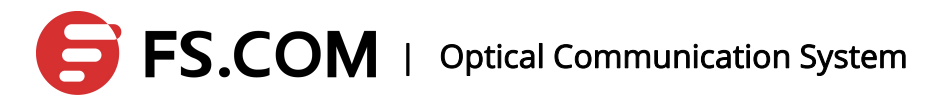

<span id="page-18-1"></span><span id="page-18-0"></span>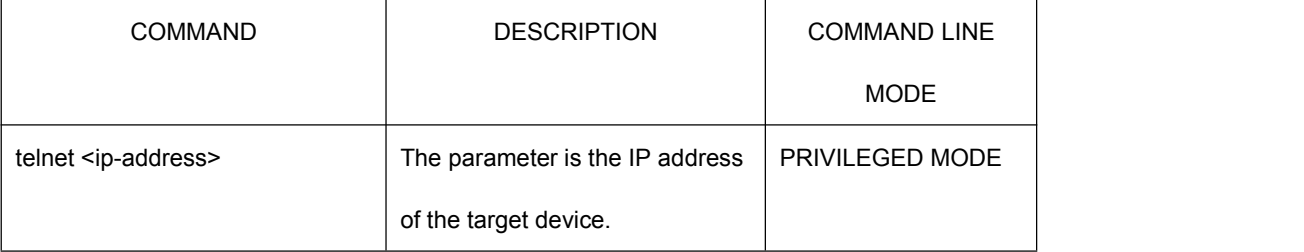

### **1.4 Profile Management**

### **1.4.1View the Configuration Information**

Viewing configuration information inncludes the current configuration of the system and the initial configuration. The initial configuration is actually the configuration file in FLASH. If there are no configuration files in FLASH, the system is started up with the default configuration. If you look at the initial configuration of the system this time, it will prompt the configuration file not existing.

Configuration information of the command in the following table:

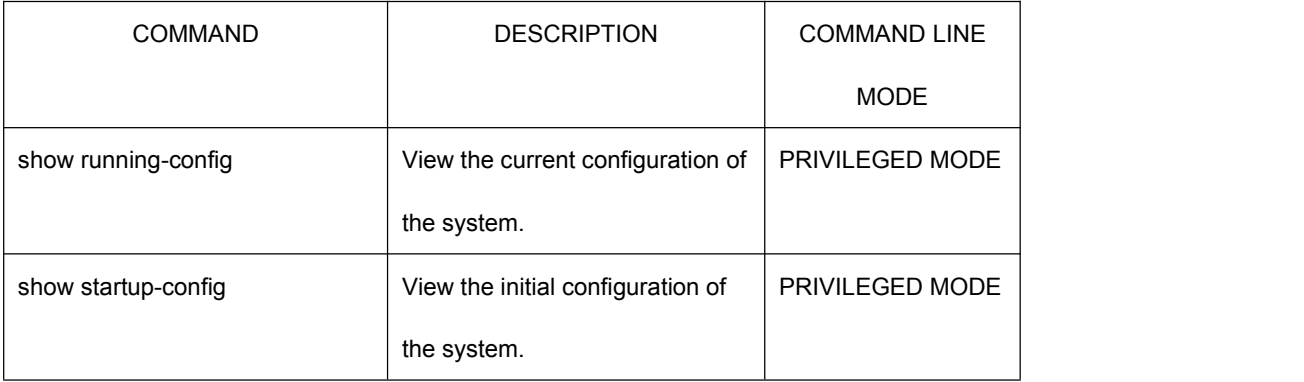

### **1.4.2Saving the Configuration**

When users modifies the current configuration of the system, these configurations need to be saved in the configuration file. In this way, they still exist when you open it up next time. Otherwise, the configuration information will be lost after its reset. Saving the configuration is to save the current configuration to the initial configuration.

Configuration saving command is as follows:

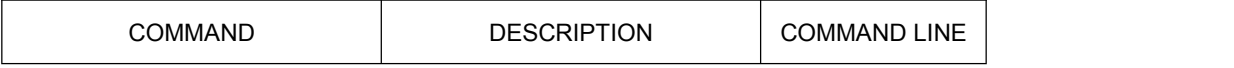

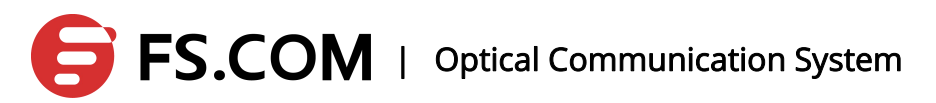

<span id="page-19-0"></span>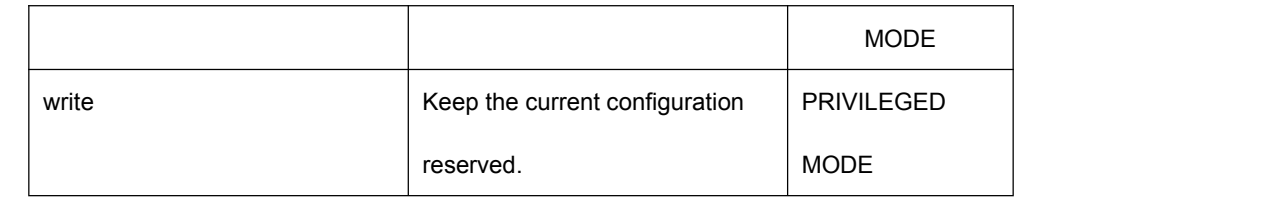

Attention: After users'configuration on switches, the configuration should be reserved with this command. Otherwise, the configuration will be lost after the system's restart.

### **1.4.3Delete the Configuration File**

When users want the initial configuration to return to the default configuration, the configuration file can be deleted which has no influence on current configuration. If the current configuration needs being the default configuration, please reboot the switch. Deleting the configuration must be careful. Otherwise, the configuration will be lost. The commands to delete the configuration file are as follows:

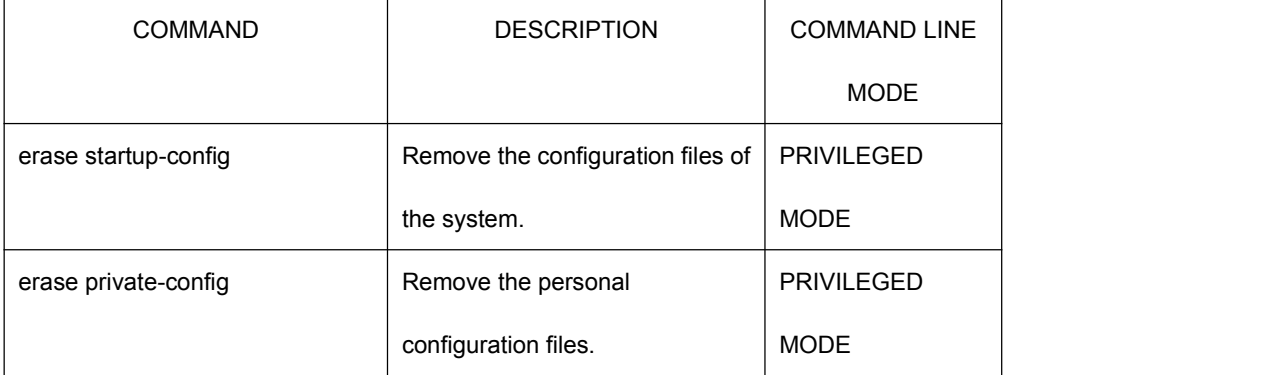

# **1.4.4Configure the File Loading**

The user can use the command to the configuration file upload to a PC to do a backup for the security of the configuration file. When the system's configuration loses abnormally or the modified configuration needs returning to the original configuration, the original configuration file can be downloaded from the PC to the switch which has no influence on the current configuration. The configuration comes into effect once the switch reboots. The commands to load the configuration file are as follows:

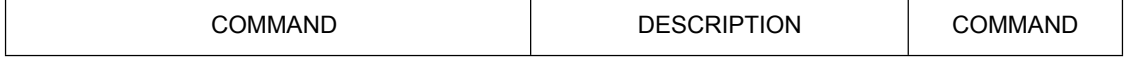

# $\overline{FS.COM}$  | Optical Communication System

<span id="page-20-0"></span>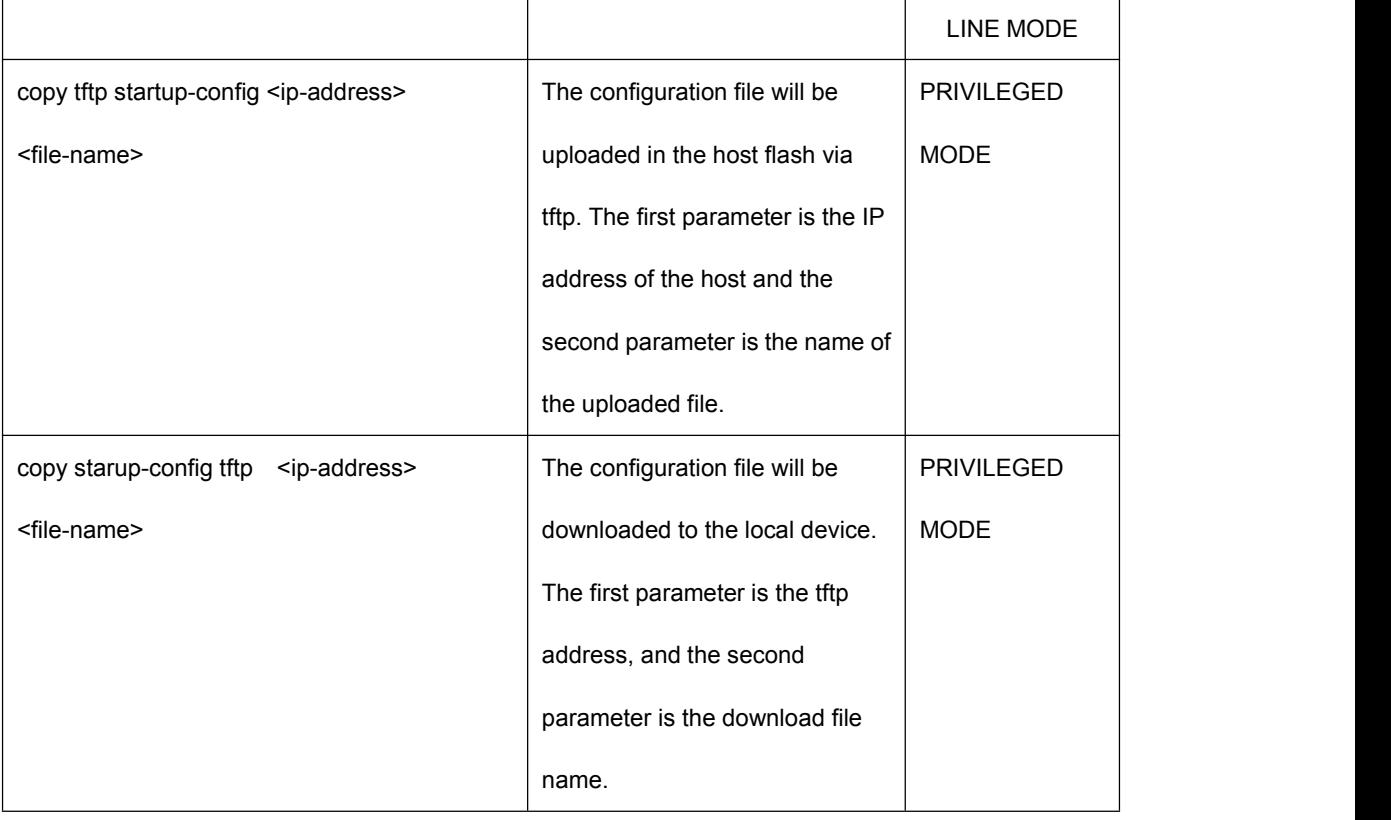

The TFTP protocol is used to configure files loading, run the TFTP client software and the TFTP service on a PC. The steps to load the configuration files are as follows:

Step 1: Building a network environment and the connection of the switch with the PC are configured in a connected state in the same segment.

Step 2: Start the TFTP server software on a PC and set the contents which the configuration file stored.

Step 3: Save the configuration in the switch.

Step 4: Downloading configuration files commands are implemented in the switch to make a configuration file backup to a PC.

Step 5: when the switch needs the configuration file of the PC, configuration file uploading command is implemented in the switch to transform the files from the PC to the switch.

Step 6: To make the configuration effective, and the switch must restart..

#### **1.4.5Upgrade the Software Version**

TFTP is used to the upgrading of the software version. The upgrading commands in privileged mode are as follows:

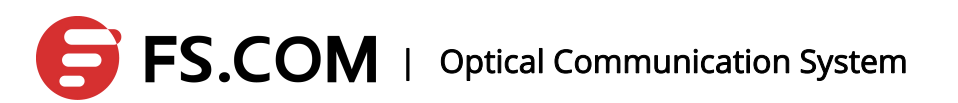

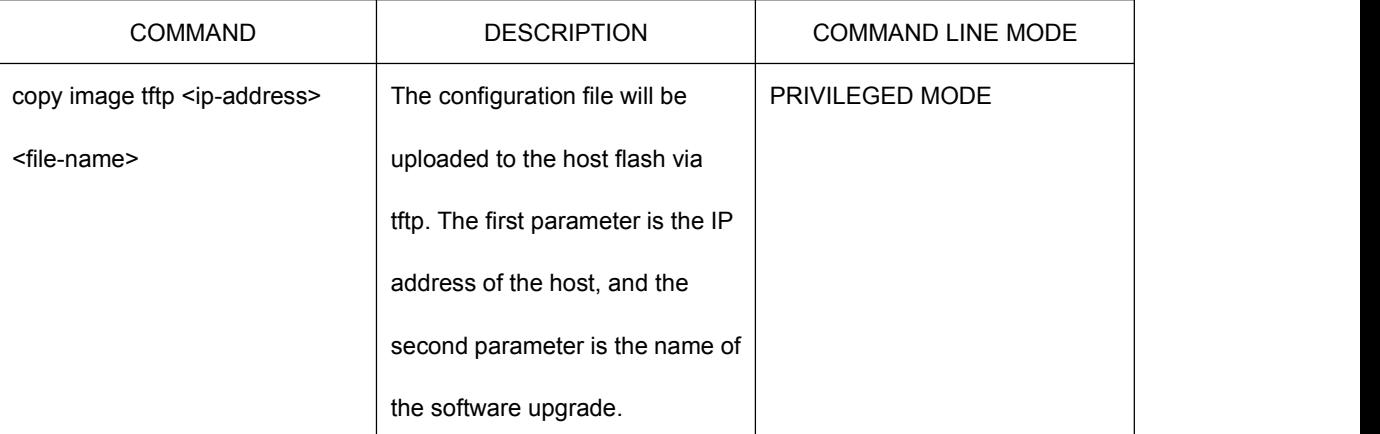

The software upgrading procedure is as follows:

1、 Connecting a PC to the switch, and the device management IP is configured to 192.168.1.100/24. The PC's IP address configuration and switch are kept in the same network segment to ensure the connectivity between the PC and the switch.

switch(config)#interface vlan1.1

switch(config-vlan1.1)#ip address 192.168.1.100/24

2、 Selecting the software upgrading path stored in the tftp software as well as the tftp server address (i.e. the local address of the PC).

3、Using the copy tftp image command in the switch to upgrade the software version.

switch#copy tftp image 192.168.1.101 host.jj Download(TFTP) ...<br>Write flash ...6291456 bytes. Download [OK]!

4. After a successful upgrading, the reboot command is used to restart the device in

privileged mode to ensure that the software is in effect.

Attention: Please ensure the correctness of the software upgrading, as incorrect software upgrading may lead to the device's crash or software's failed upgrading.

# <span id="page-22-1"></span><span id="page-22-0"></span>**2.Layer Port Settings**

# **2.1 Open and Close the Port**

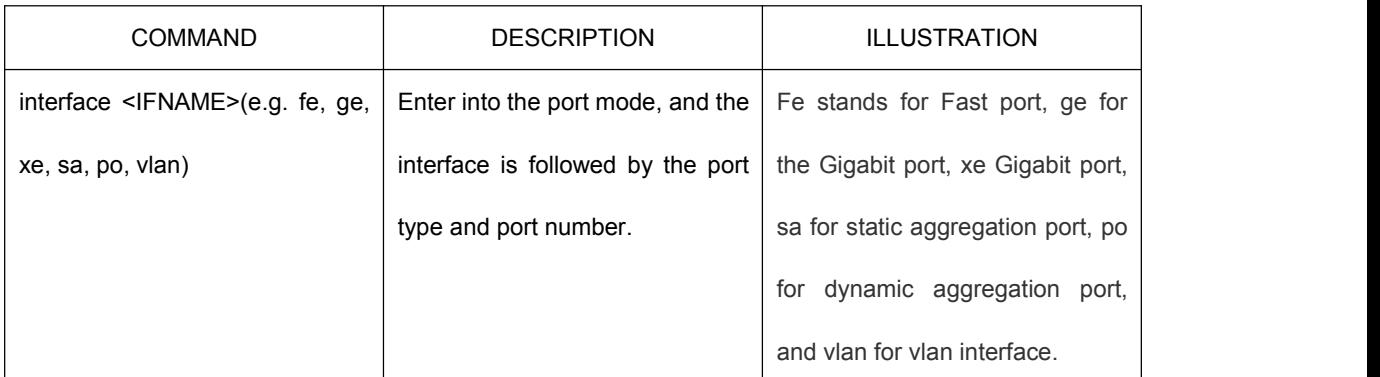

Switch ports default is to open. If an administrator does not want the user under the port to access the network, this port can be closed.

The commands below are to open the controlled state under the port configuration

mode:

no shutdown

Such as opening port 1 administrative states:

Switch(config-ge1)#no shutdown

The following command is to close the administrative state of the port in the port

configuration mode:

Shutdown

Such as close the administrative states of port 1.<br>Switch(config-ge1)#shutdown

# **2.2 Duplex Mode Configuration**

All ports of the system default are auto mode. All the duplex modes of the port are in

the following table:

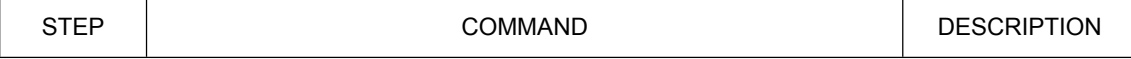

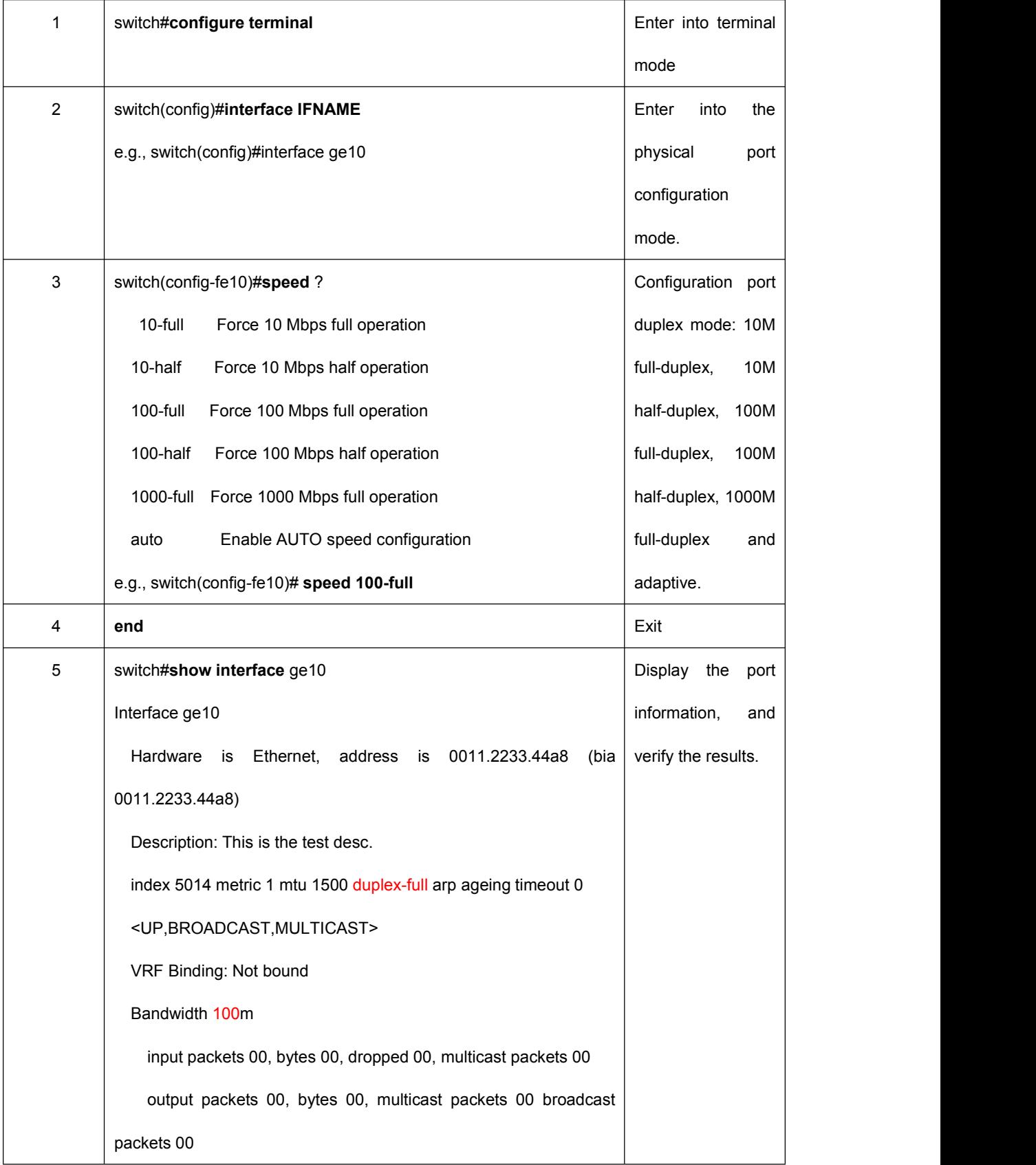

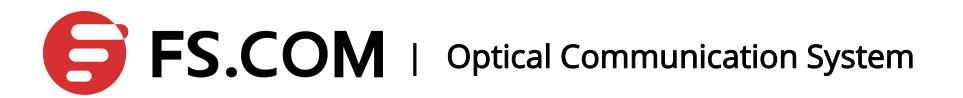

### <span id="page-24-0"></span>**2.3 Display the Port Information**

The command below displays the information of one orone more ports in normal mode or privileged mode:

show interface [if-name]

For example, display the information of port 1:

switch#show interface ge1

Interface ge1

Hardware isEthernet, address is 0011.2233.4457 (bia 0011.2233.4457)

index 5001 metric 1 jumbo-frame 1500 duplex-half

<UP,BROADCAST,MULTICAST>

VRF Binding: Not bound

input packets 00, bytes 00, dropped 00, multicast packets 00

output packets 00, bytes 00, multicast packets 00 broadcast packets 00

#### **2.4 Port Rate-limiting**

Switch supports the rate-limiting of the port on the entry/exit direction. The system default is not rate-limiting, and the smallest unit of the port limited rate in kbps can be set as a value of 64k.

The methods of duplexing rate-limiting to configure the port 10 are as follows:

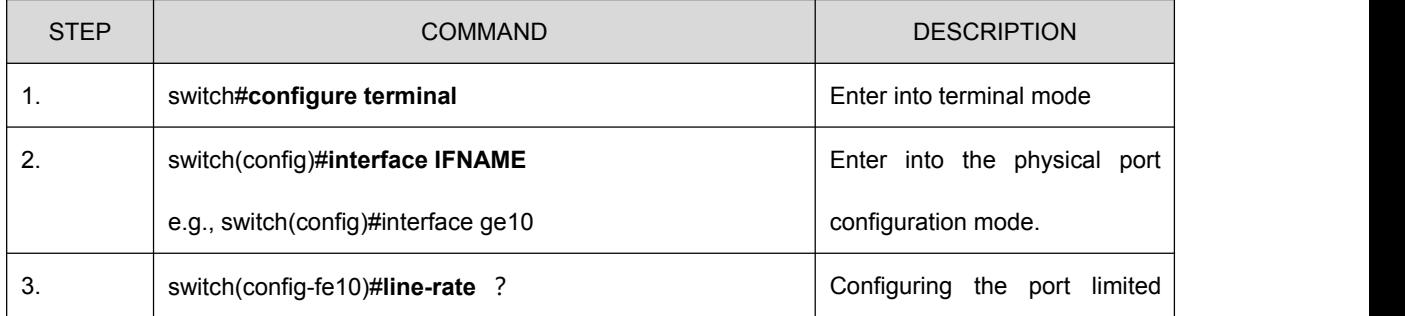

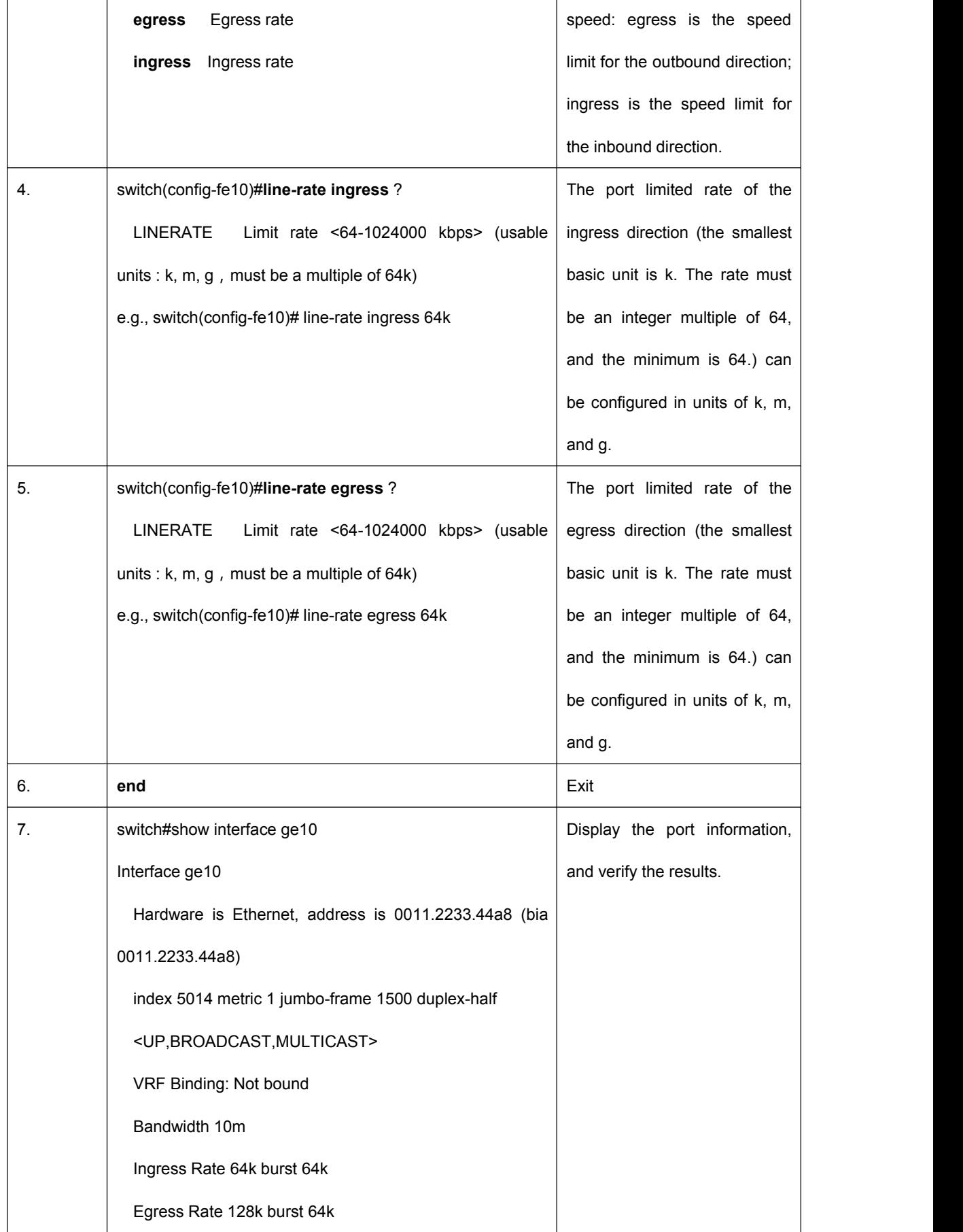

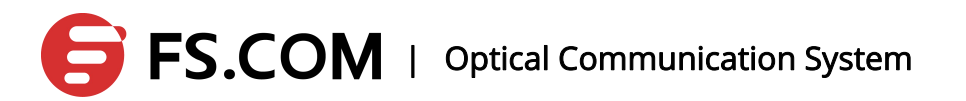

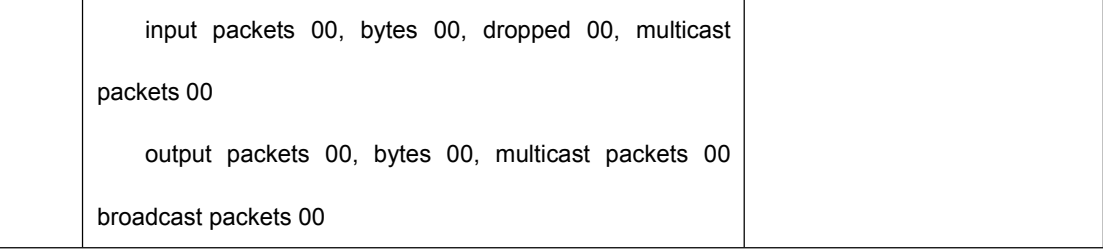

# <span id="page-27-1"></span><span id="page-27-0"></span>**3.Port Monitor**

### **3.1 Introduction**

The Port Monitor can monitor the flow of package one or more ports received and send, that is a very useful feature. In addition, it can monitor the package as well. supports Port Monitor which can monitor the incoming data and outgoing data of another port. A monitor port can monitor multiple ports.

## **3.2 Configure Port Monitor**

The configuration steps of configuring the duplexing data of port 2 to port 1 are as follows:

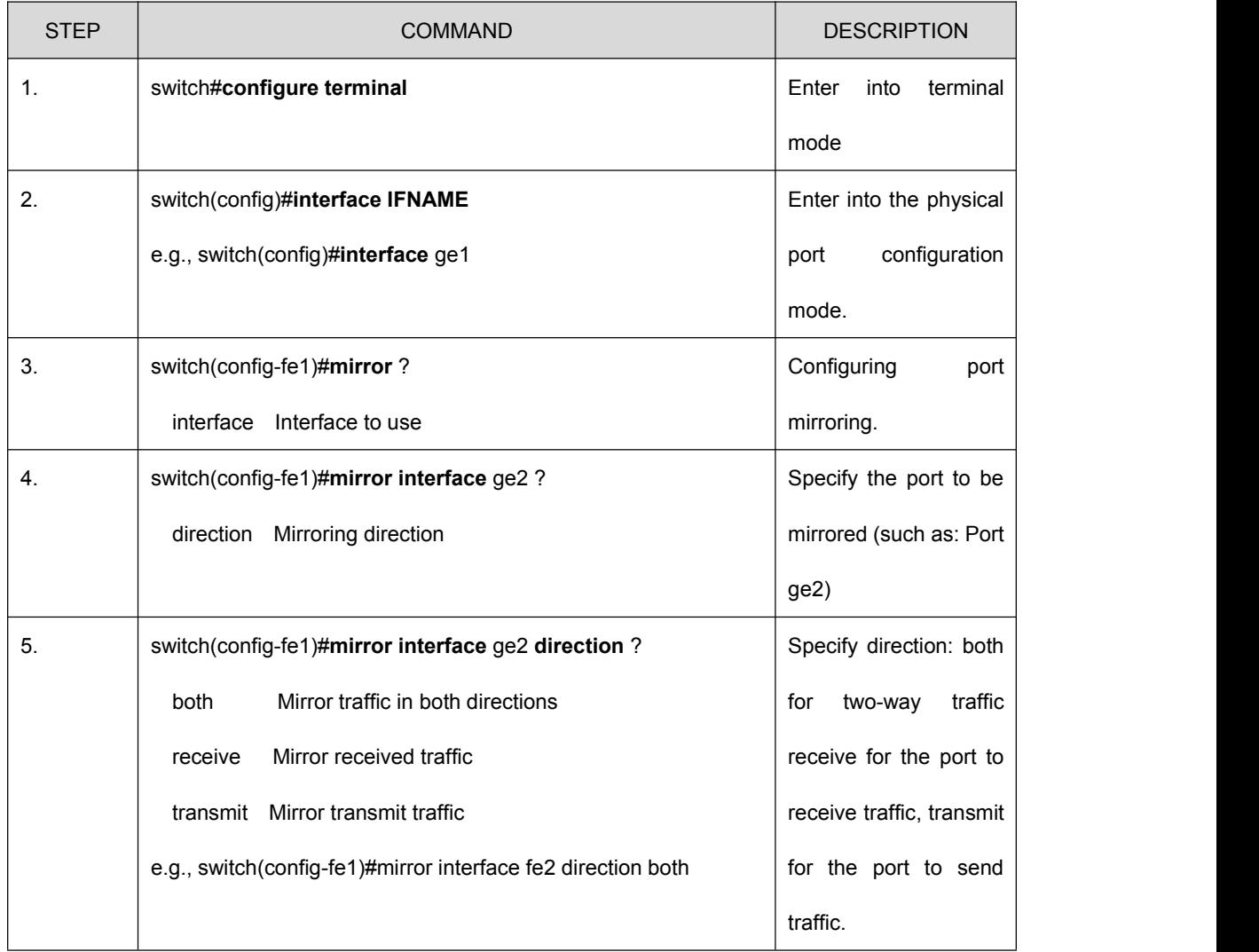

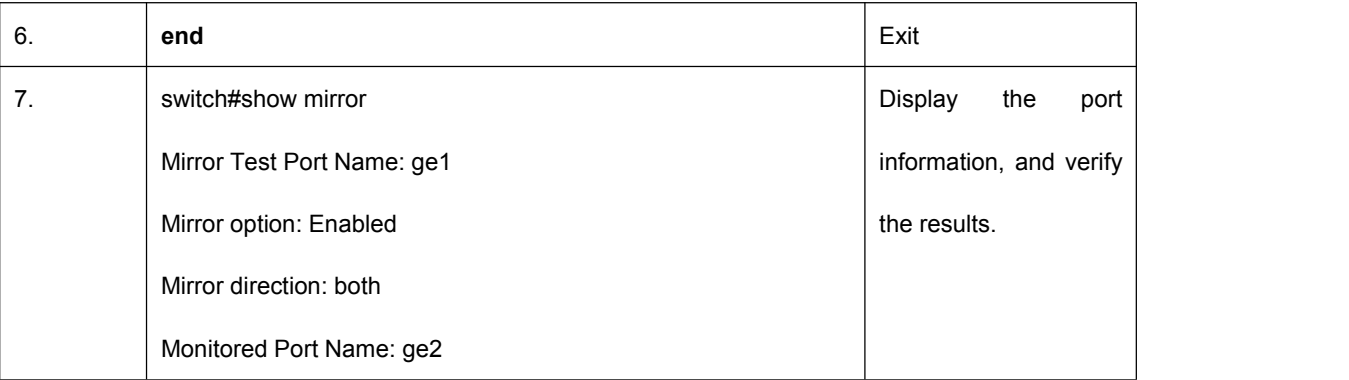

Attention: A port can be set to a monitor port and a monitored port at the same time. Monitor port is only one, but the monitored ports can be more than one.

# <span id="page-29-1"></span><span id="page-29-0"></span>**4.LACP Configuration**

#### **4.1 About the LACP Protocol**

Link Aggregation, sometimes known as port aggregation, is used as a single port through binding the ports with the same properties of the Ethernet switch. Link Aggregation allows customers to enhance the bandwidth of the connection between devices and provide a link backup and load sharing without the hardware upgrading.<br>LACP protocol provides a dynamic link aggregation management.

The LACP protocol sends the LACP configuration information of the local interface to the remote receiver through sending LACPDU message, and it receives the LACPDU message the remote receiver sent at the same time. Then the interface is determined to be added to the aggregation according to the result of calculating the LACP configuration information of the local side and remote side. The port to start LACP has two modes: active mode and passive mode. The passive mode will not take the initiative to do the LACP protocol interaction. Only it receives the LACP message the remote receiver send do it start the interaction of the LACP protocol. Therefore, if both ends of the docking are passive mode, the LACP protocol interaction is not available.

#### **4.2 Port Status**

Selected: The state says the port has been elected into an aggregation group, as a member of the aggregation port.

Unselected: The state says the port has not been selected into any aggregation.

Standby: The state says the port has been identified to be added to the aggregation. However, it cannot join the aggregation as the number limiting of the ports in the aggregation.

### **4.3 Aggregation Types**

LACP module realizes the port aggregation of two types, static aggregation and dynamic aggregation. Static aggregation is equivalent to the traditional switch es'Trunk features, and its members of the port group specified by the user. Dynamic aggregation is made up by the protocol running parameters of each port the users set, the aggregation each ports belonged by the protocol calculation and their own ports.

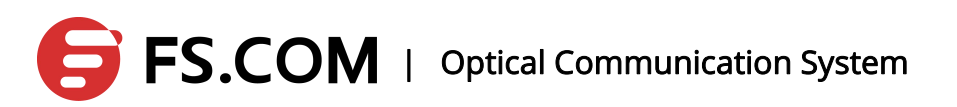

<span id="page-30-0"></span>The system provides 8 dynamic and static aggregation groups, named for No. 1-8 individually, eight members in each group. The LACP priority attribute can be set for each interface. The port is added into the priority of the group which is determined by the port number and the properties of the interface. When multiple interfaces can be added into an aggregation that has only one interface margin, the LACP priority and port number decide which interface to join the aggregation.

# **4.4 Configure Static Aggregation Ports**

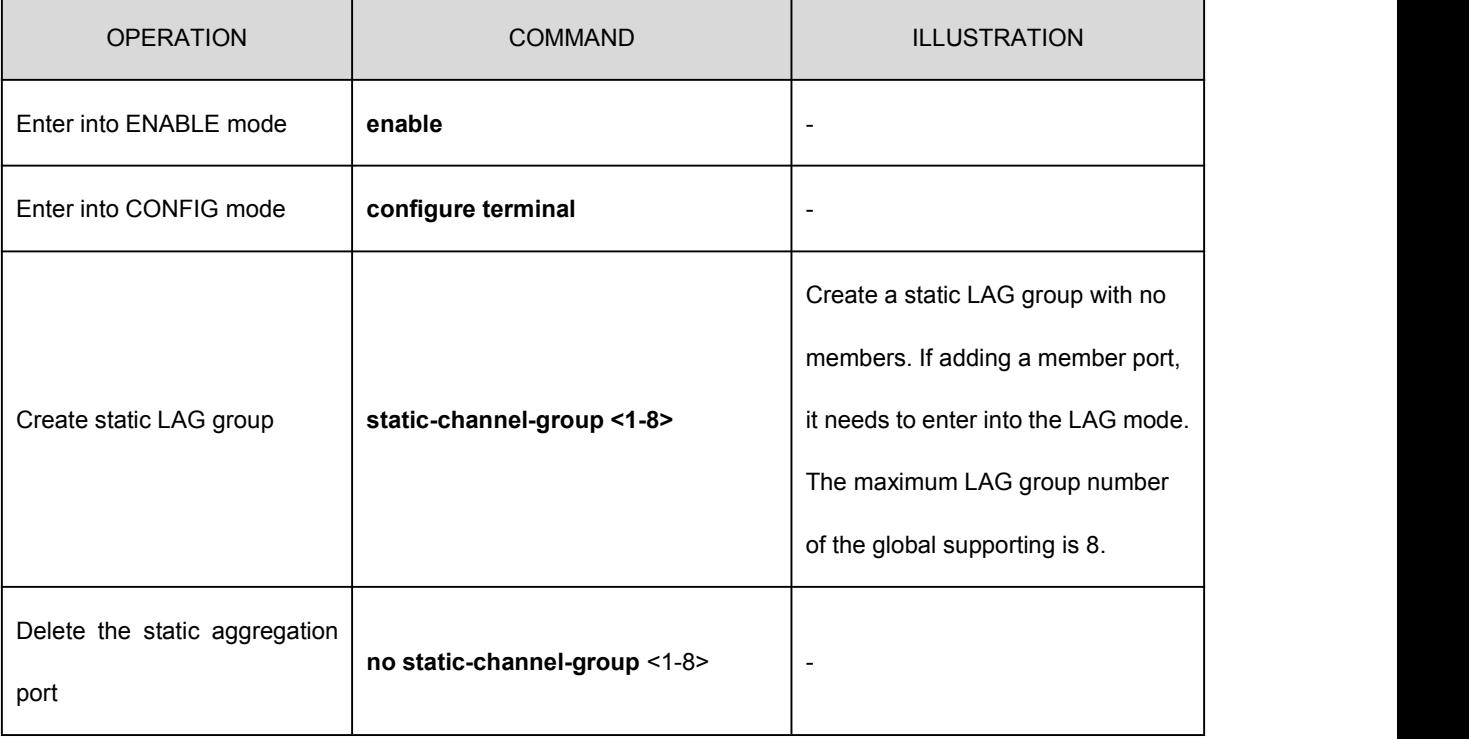

Create or delete a static aggregation port:

Add or remove the member port for the static aggregation port:

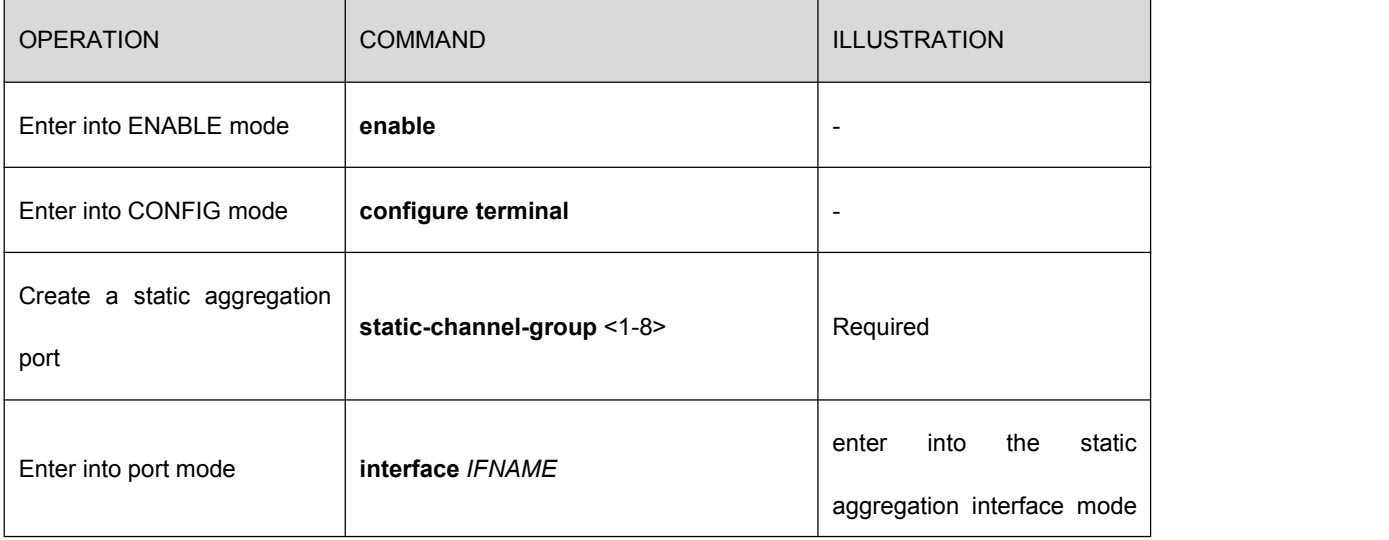

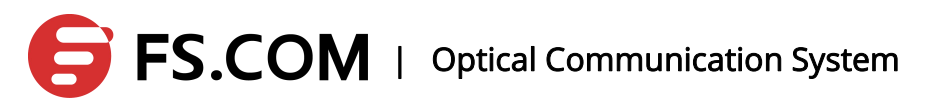

<span id="page-31-0"></span>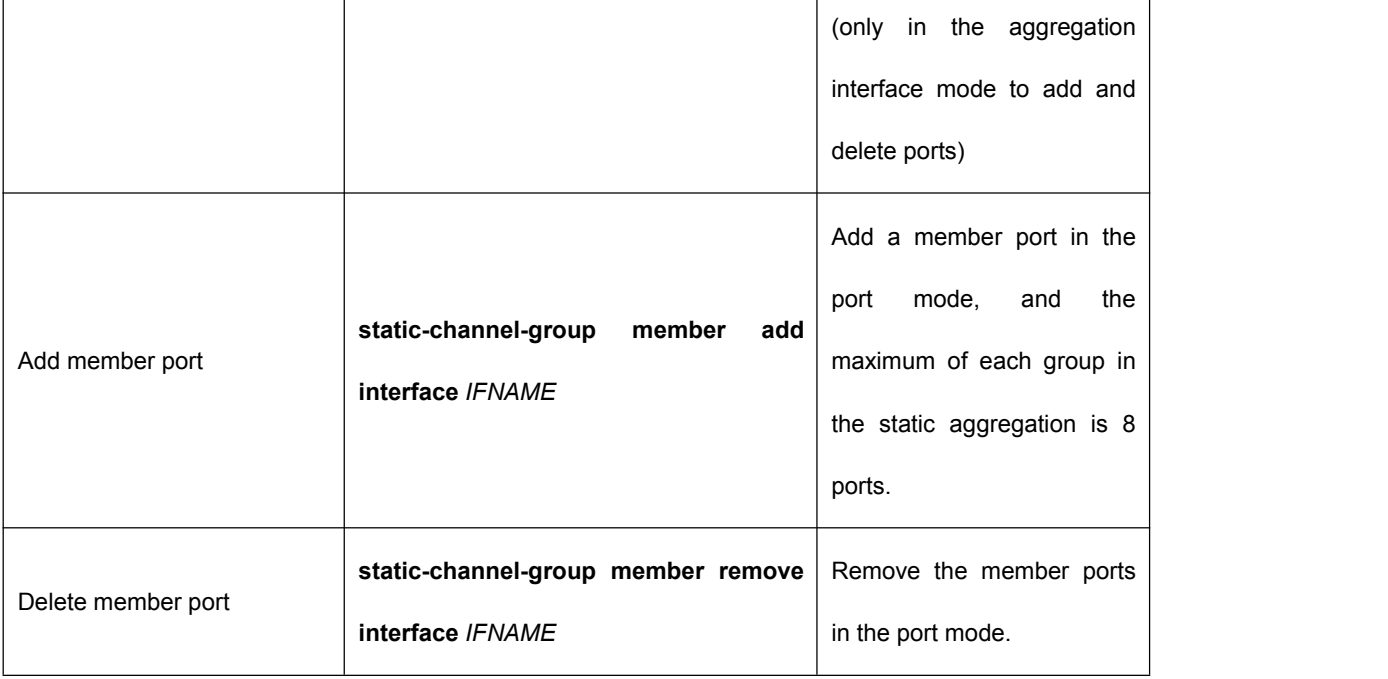

Attention: no configuration is best for the added member port. Keep it consistent with the port type. A 100 M port can only be aggregated with the Fast port, and the electrical port with the electrical port. The aggregation port must be in VLAN1.

# **4.5 Configure Dynamic Aggregation Ports**

Configure the dynamic aggregation ports and each dynamic aggregation port can only be added up to 8 member ports.

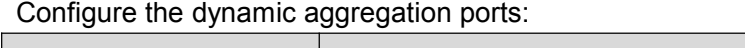

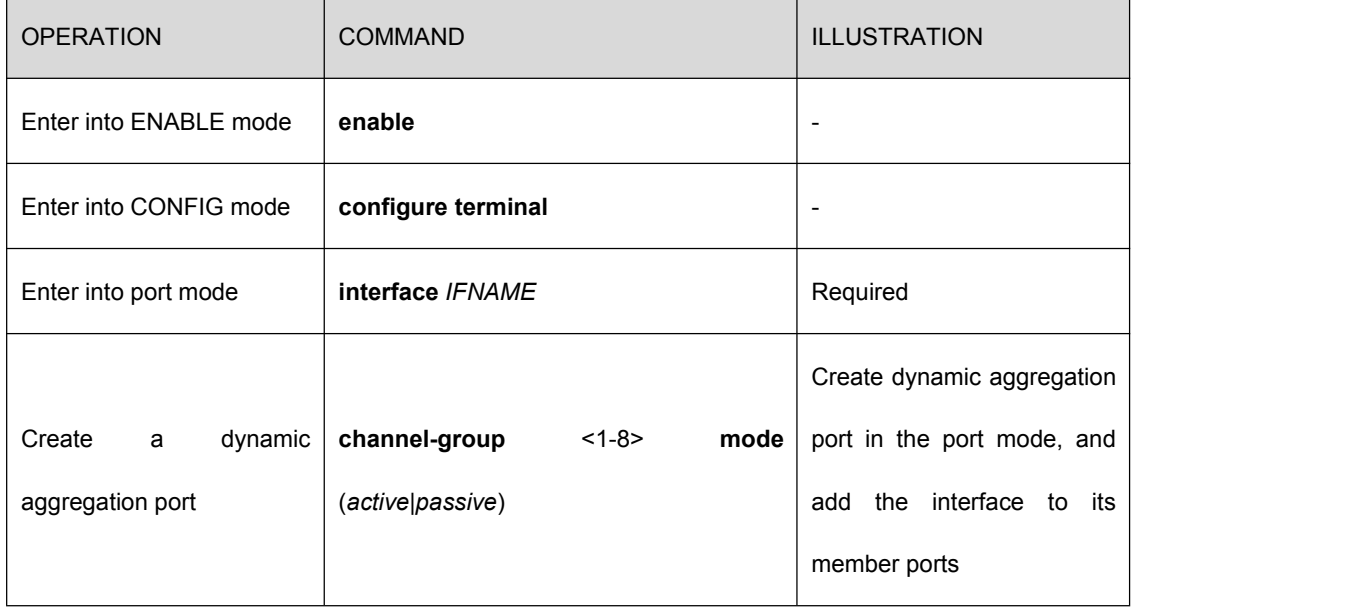

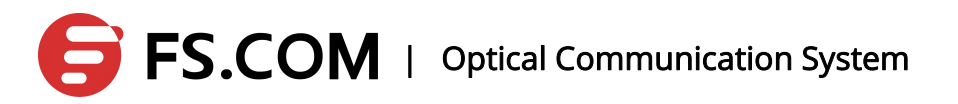

<span id="page-32-0"></span>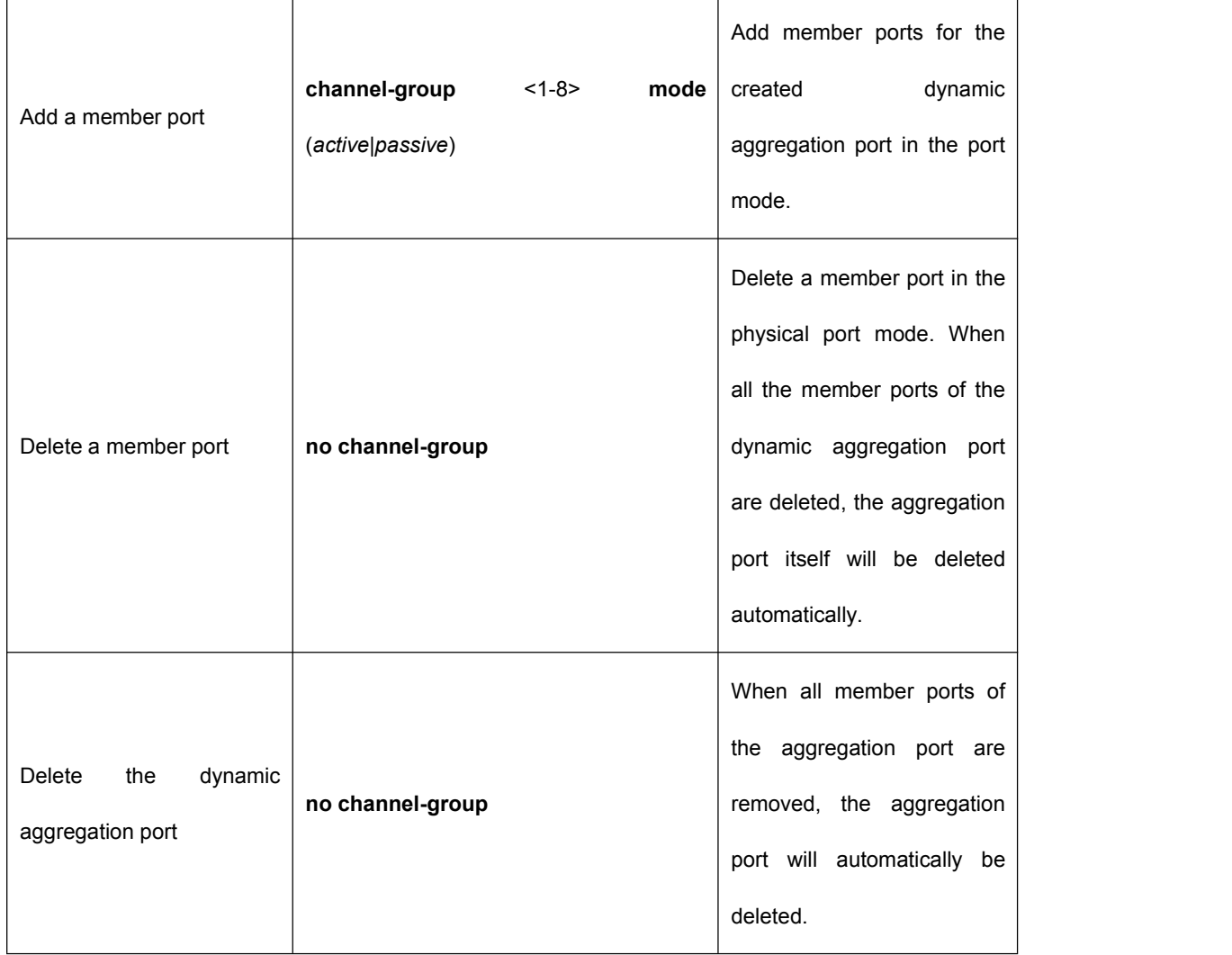

Illustration: There are active and passive modes in dynamic mode. Active is to initiate the consultation, and a passive is to response the LACP received. The configuration is as follows:

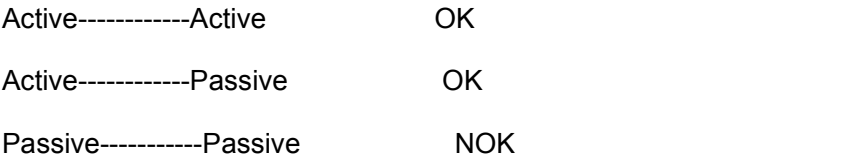

OK indicates that the aggregation is established, and NOK is on the contrary.

#### **4.6 Mode and Timeout**

Every port can be configured with LACP mode which includes active mode and passive mode. In passive mode, the port will not take the initiative to send LACPDU message to do the protocol interaction. Only the port receives the LACPDU message from the other does it run the LACP protocol, send the LACPDU message and do the protocol calculation.

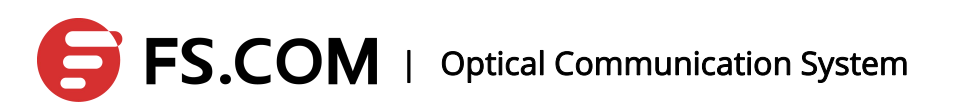

<span id="page-33-0"></span>Each port running LACP protocol sends LACPDU message to the opposite end to inform the LACP property periodically. The period is determined by the timeout mode of the port. Port timeout mode is in two ways: short time mode and long cycle mode. In short time mode, the port sends LACPDU message every 1 second to the opposite end, and it is timeout if the opposite end does not receive it in 3 seconds. In long cycle mode, the port sends the LACPDU message every 30 seconds to the opposite end, and the timeout of the end is 90 seconds.

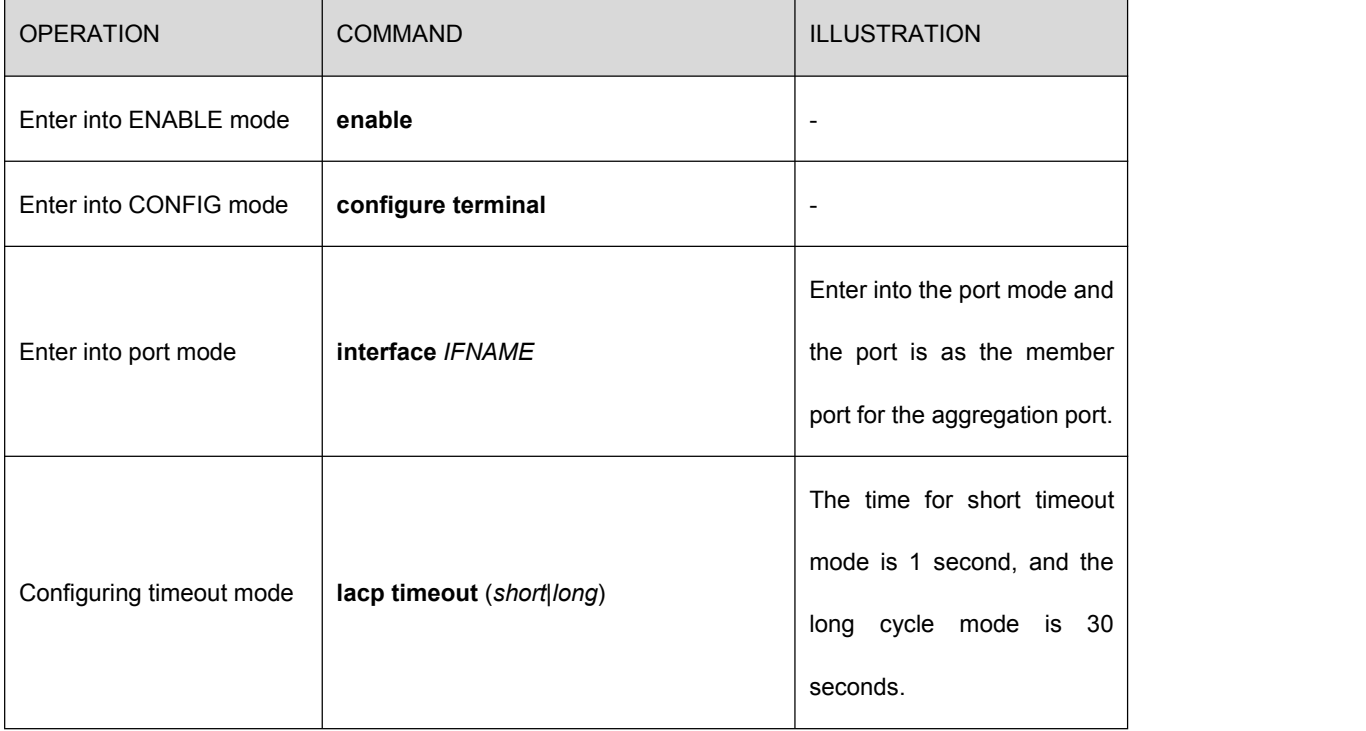

### **4.7 Configure the System Priority**

Configure the priority of the system which is used to calculate the LACP attribute of the port for the opposite end. A system has only one priority and the default value is 32768.

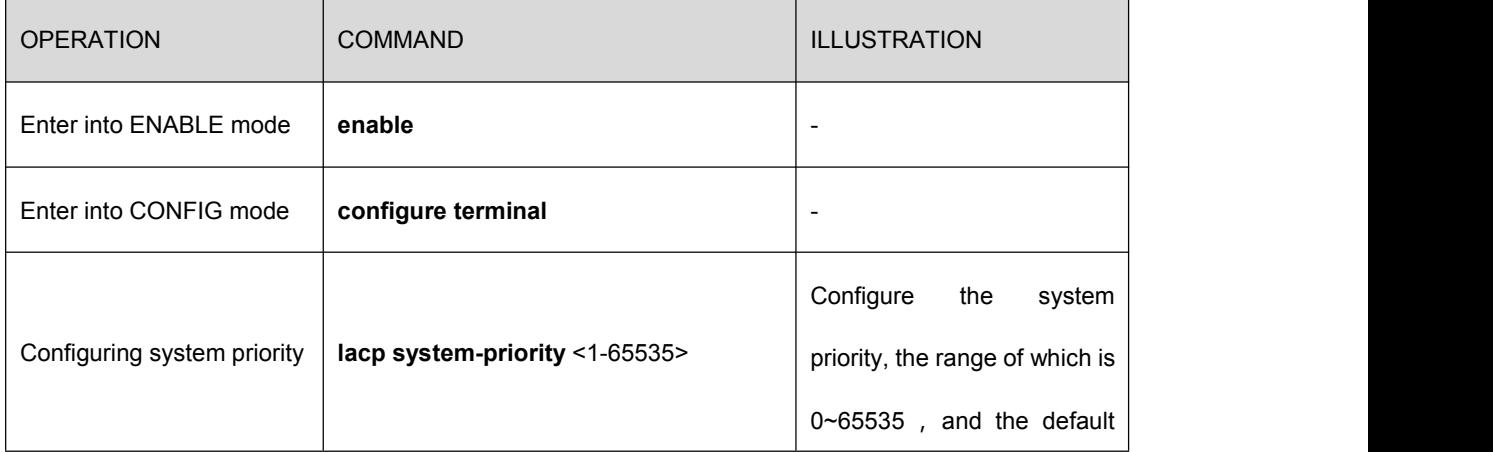

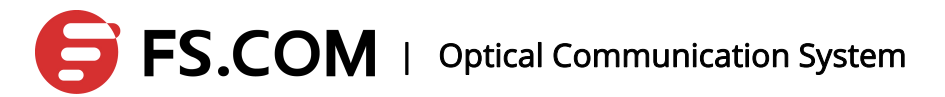

<span id="page-34-0"></span>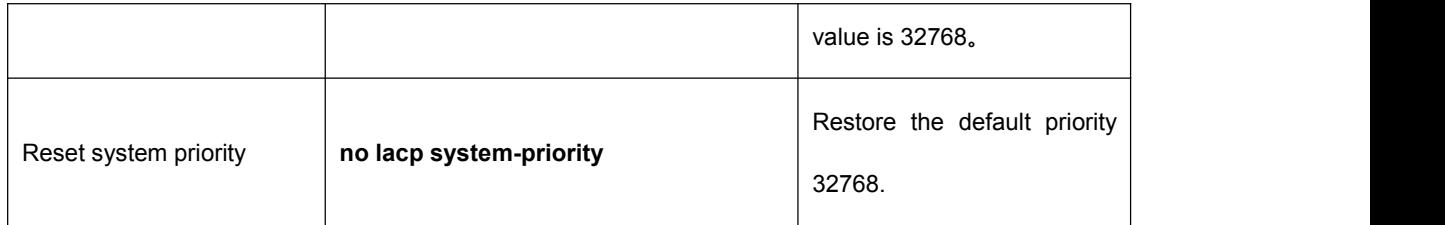

### **4.8 Configure the Port Priority**

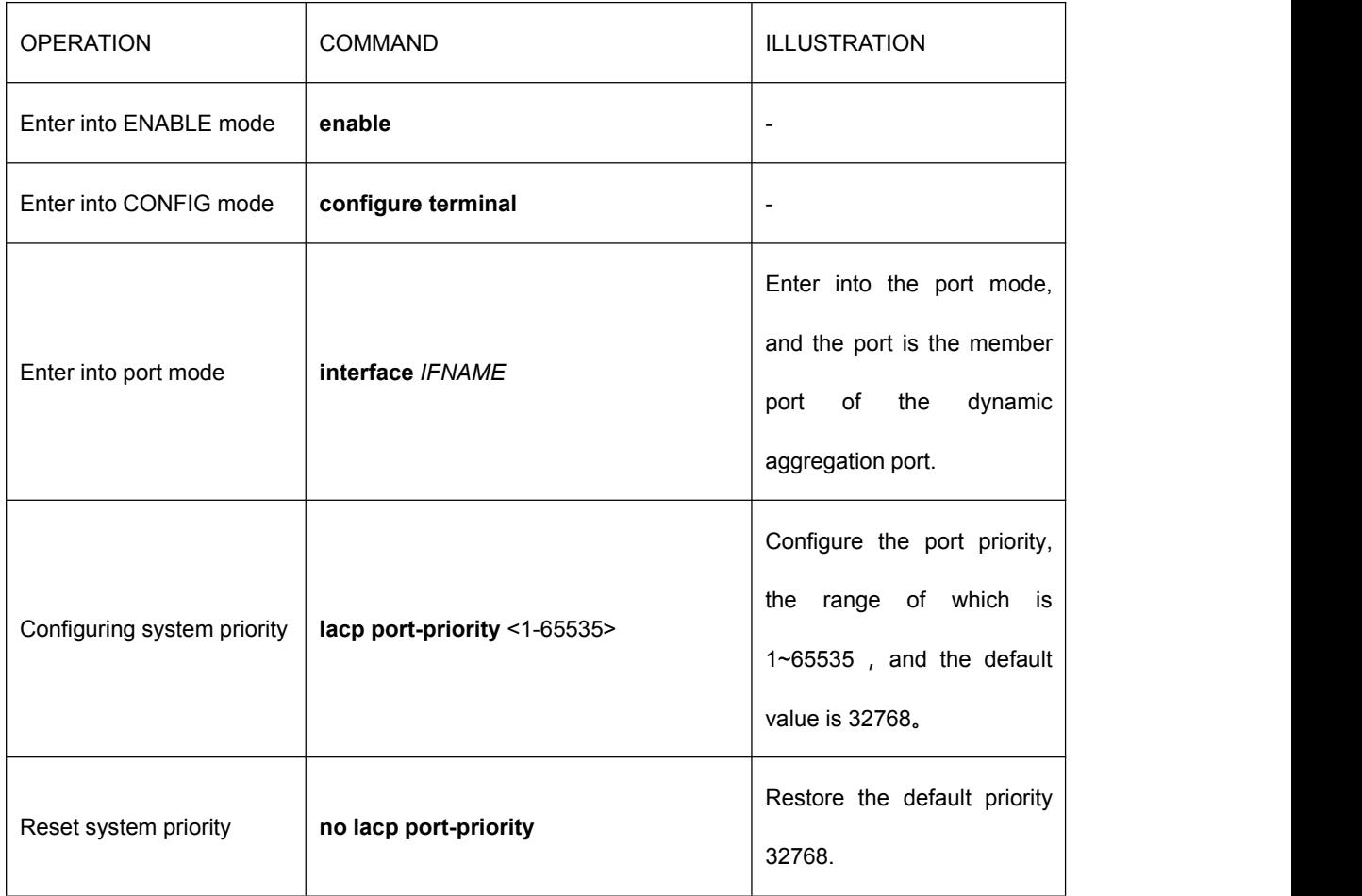

### **4.9 Load Balancing**

Load balancing algorithm means that some specific physical port transmits the message entering the aggregation port according to some certain algorithm to avoid some ports blocking and some ports free. The system supports the aggregation load balancing. There are some load balancing algorithms in the following:

*dst-mac|src-mac|src-dst-mac|dst-ip|src-ip|src-dst-ip|dst-port|src-port|src-dst-port*。

dst-mac: The load balancing algorithm of destination MAC address

<span id="page-35-0"></span>src-mac: The source MAC address load balancing algorithm src-dst-mac: Source/destination MAC address load balancing algorithm dst-ip: The load balancing algorithm of destination IP address src-ip: The load balancing algorithm of the source IP address src-dst-ip: The load balancing algorithm of the source/destination IP address dst-port: The load balancing algorithm of destination port whose port number is TCP/UDP src-port: Source port load balancing algorithm

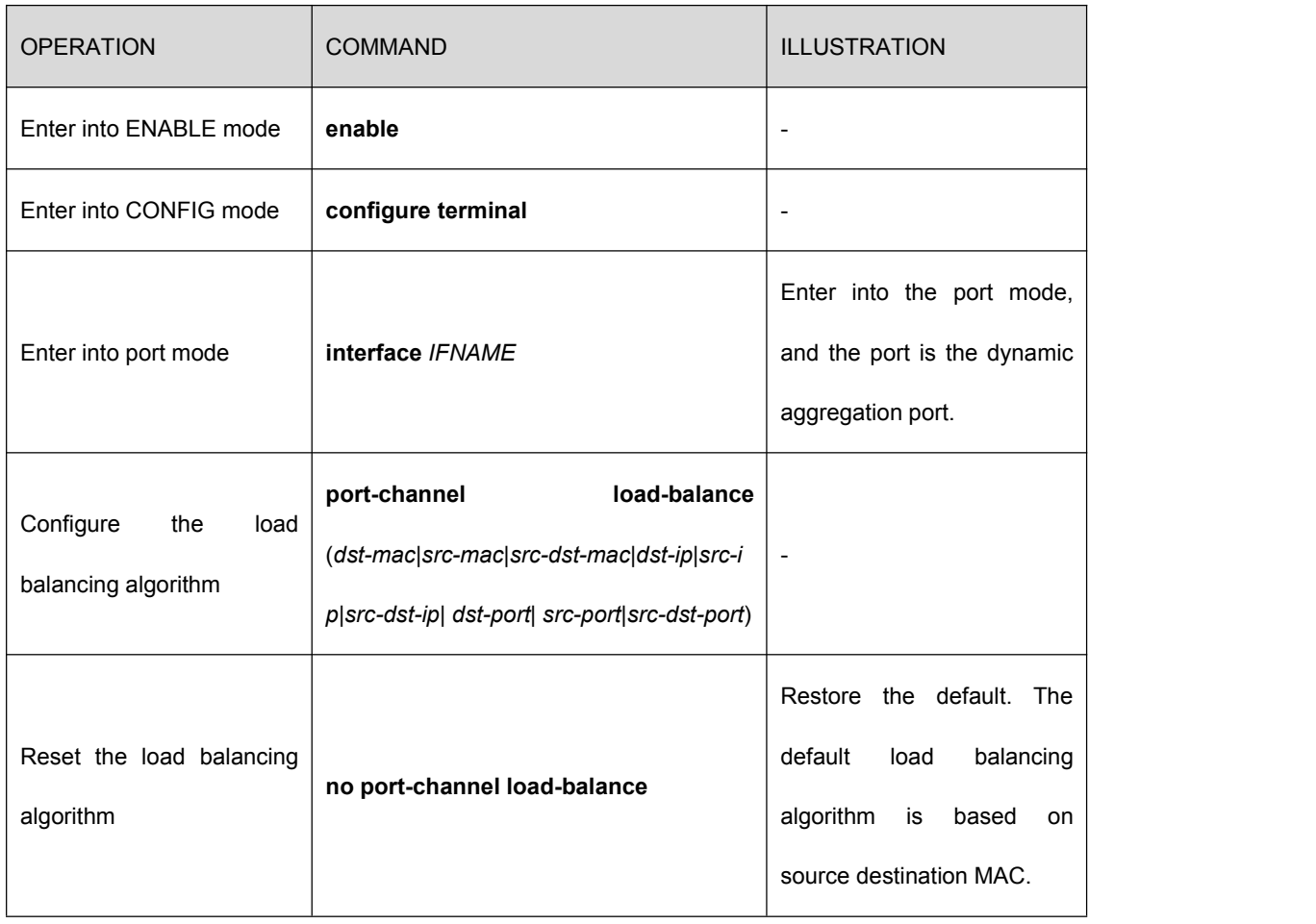

src-dst-port: Source/destination port load balancing algorithm

### **4.10 Clear LACP Statistics Information**

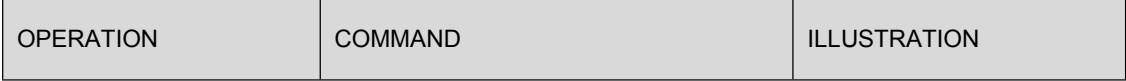
## **EXECOM** | Optical Communication System

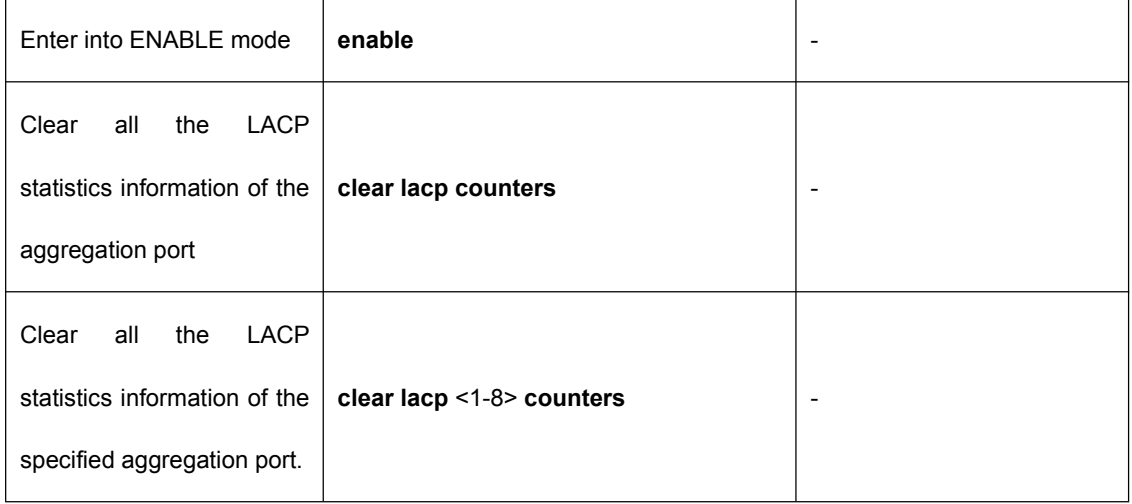

### **4.11 Display Aggregation Port Information**

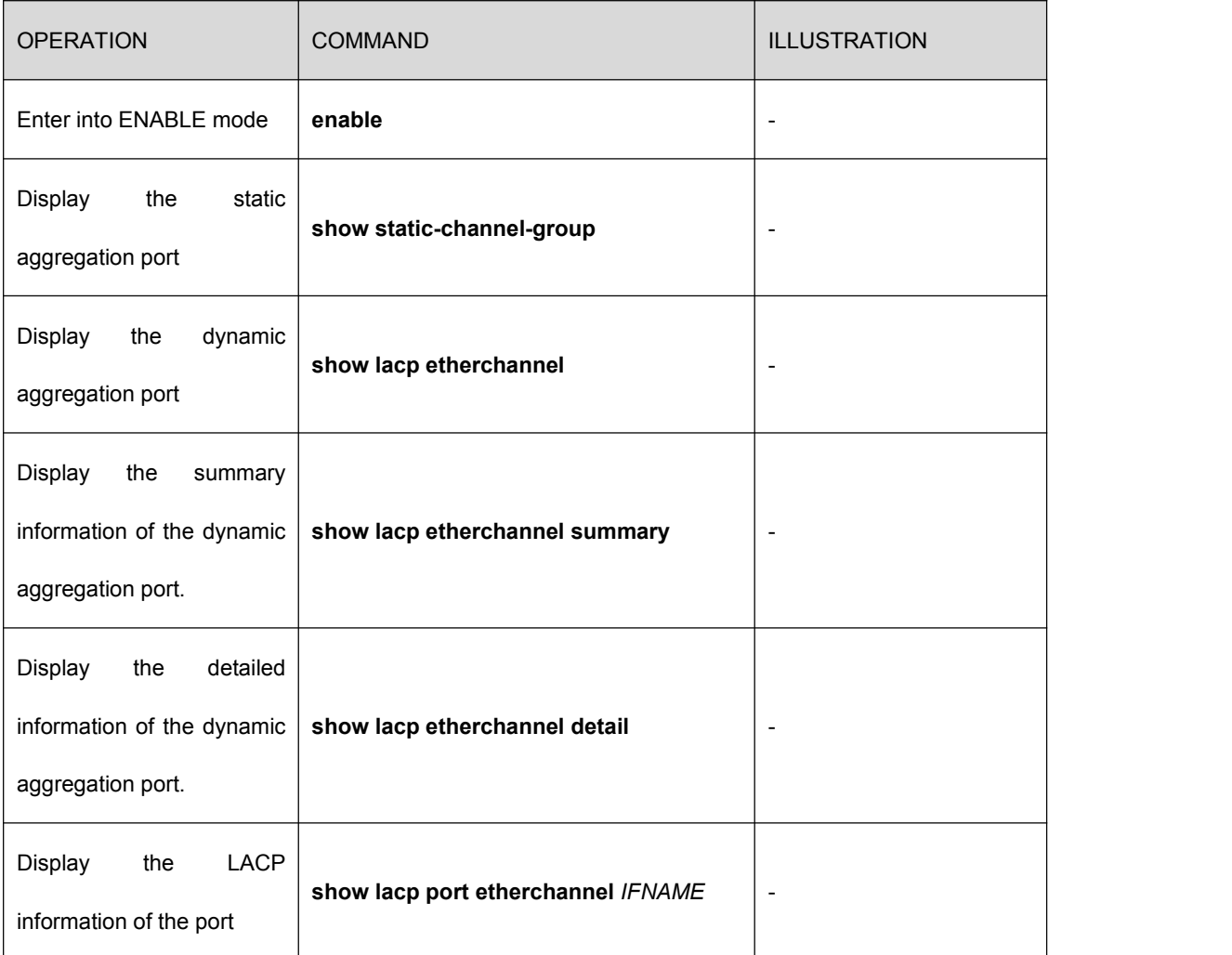

The information on the static and dynamic port aggregation:

# **FS.COM** | Optical Communication System

Ť

 $\Gamma$ 

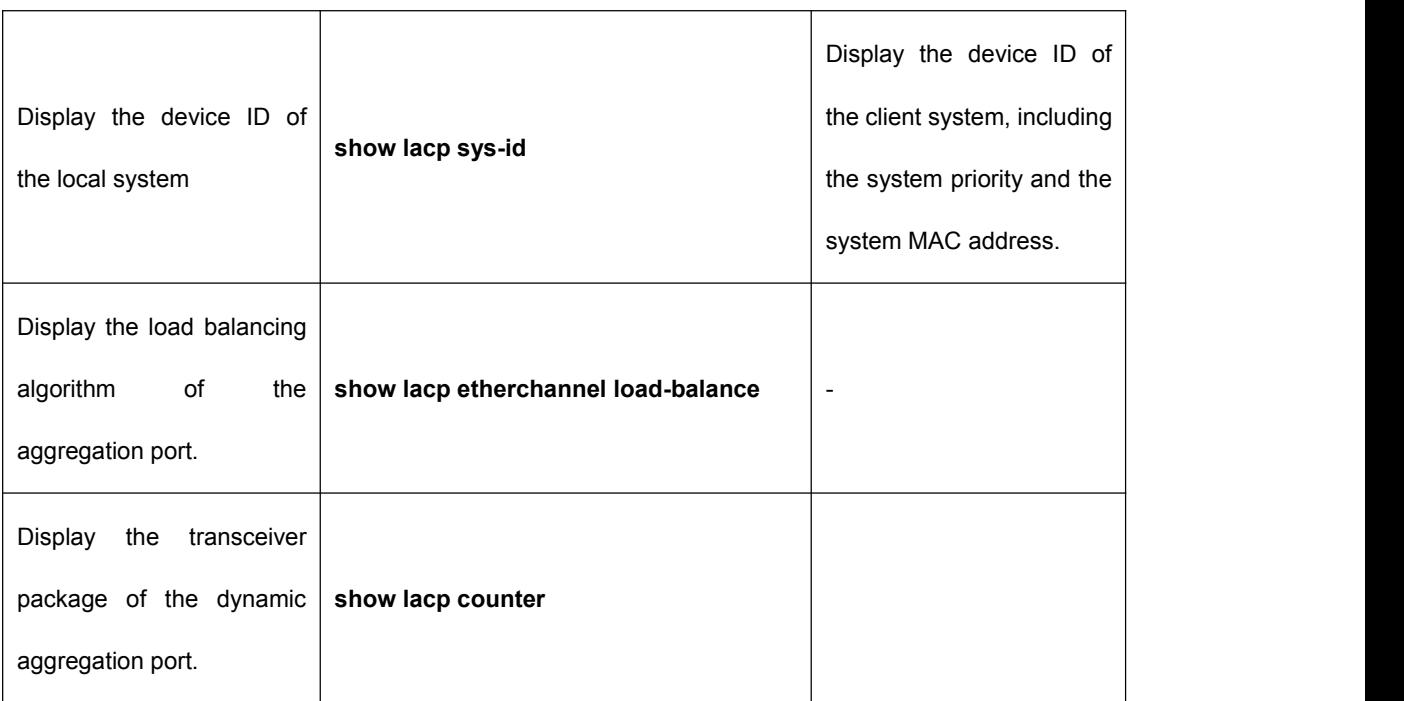

## **5.Broadcast Storm Suppression**

### **5.1 Overview**

Users can do the configuration under the port through limiting the flow of the broadcast / multicast / unknown unicast the Ethernet allowed.

When the flow of the broadcast / multicast / unknown unicast in the port exceeds the value set by the user, the system will discard the exceeding part to reduce to a limited rage in order to ensure the normal operation of the network business.

In order to limit the storm of the looped network in a real environment, the default value of broadcast is 10%, the multicast 100% and dlf 10%.

### **5.2 Configure the Ethernet Interface Broadcast**

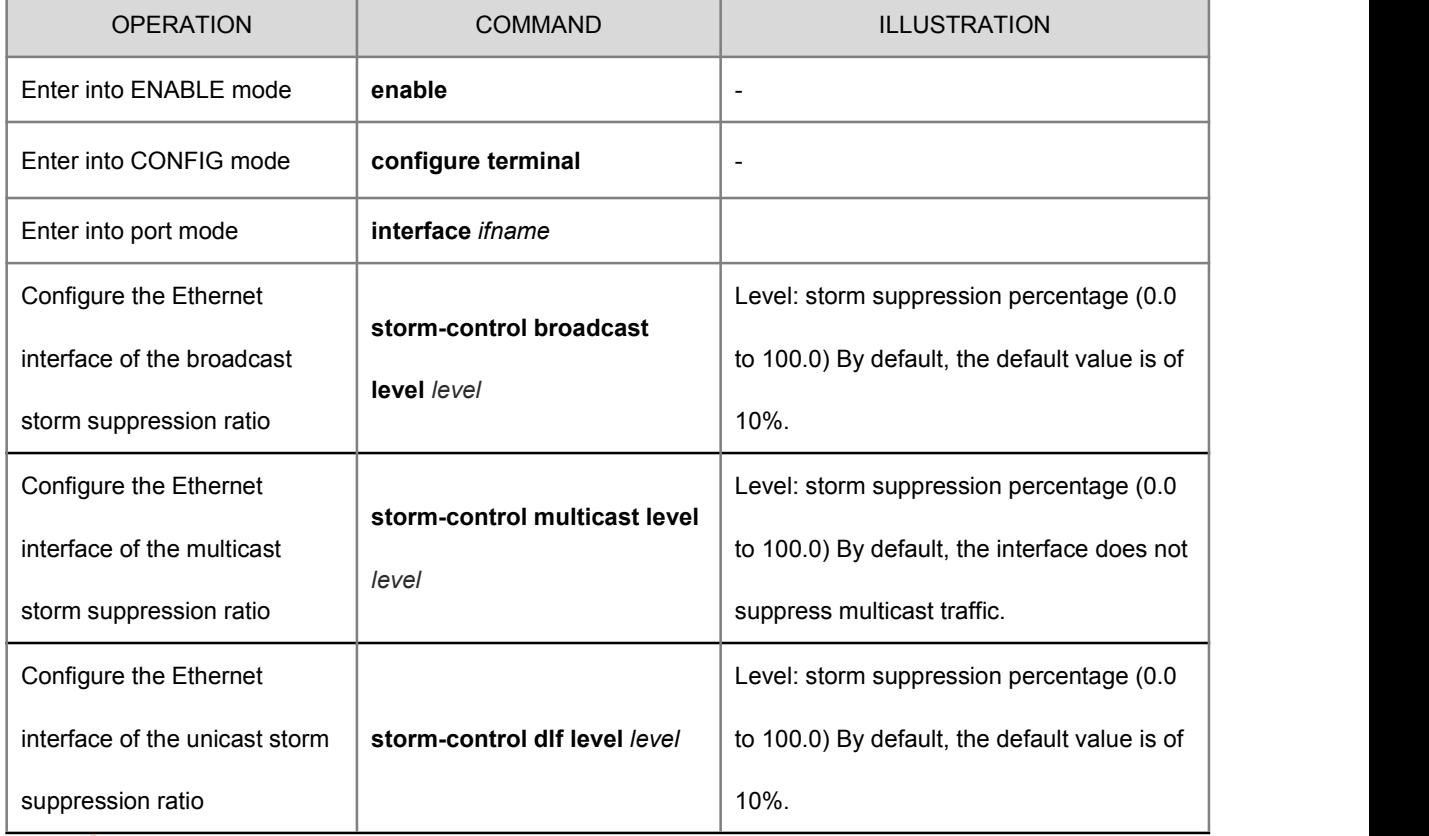

#### **Storm Suppression**

Illustration:

The "no"command is used to revert to the default value.

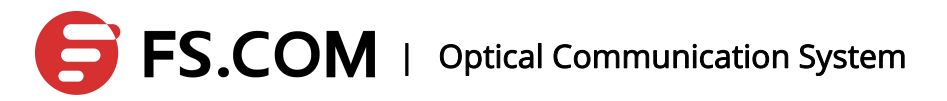

Level is calculated according to the physical rate of the port, and fe port is fixed to 100M, ge port fixed to 1000M.

### **5.3 Display Configuration**

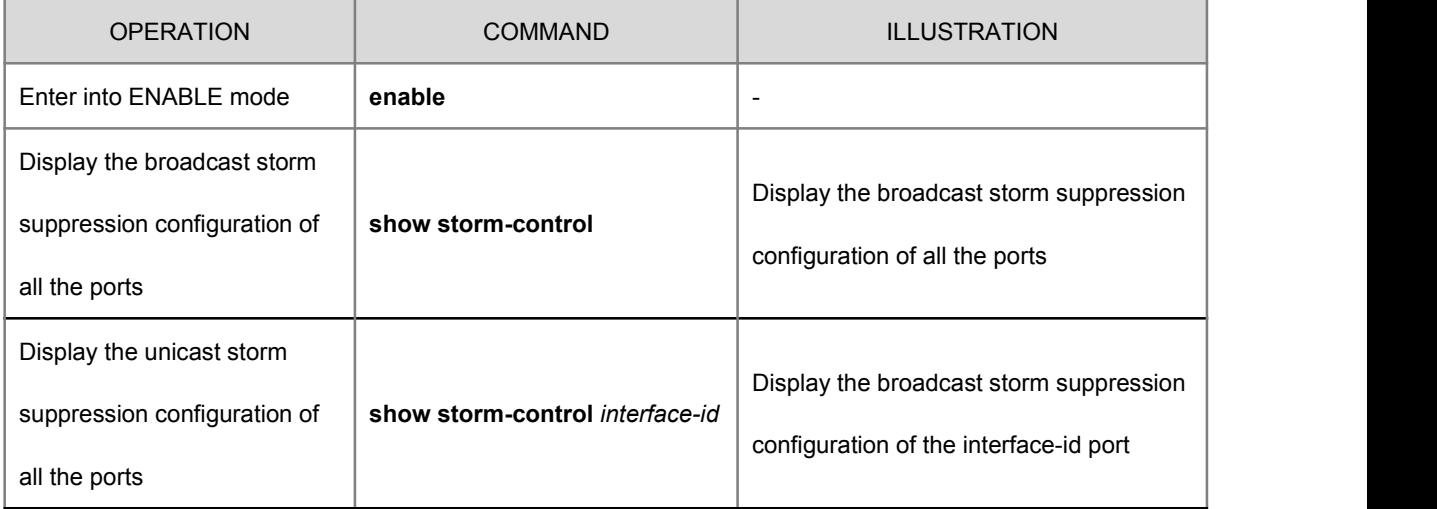

## **6.MAC**

### **6.1 Configure the MAC Forwarding and Filtering**

MAC address forwarding and filtering functions configured with the message of the MAC address are transmitted to the specified port of vlan, or the specified vlan cannot receive any message taking the MAC address as the source and purpose.

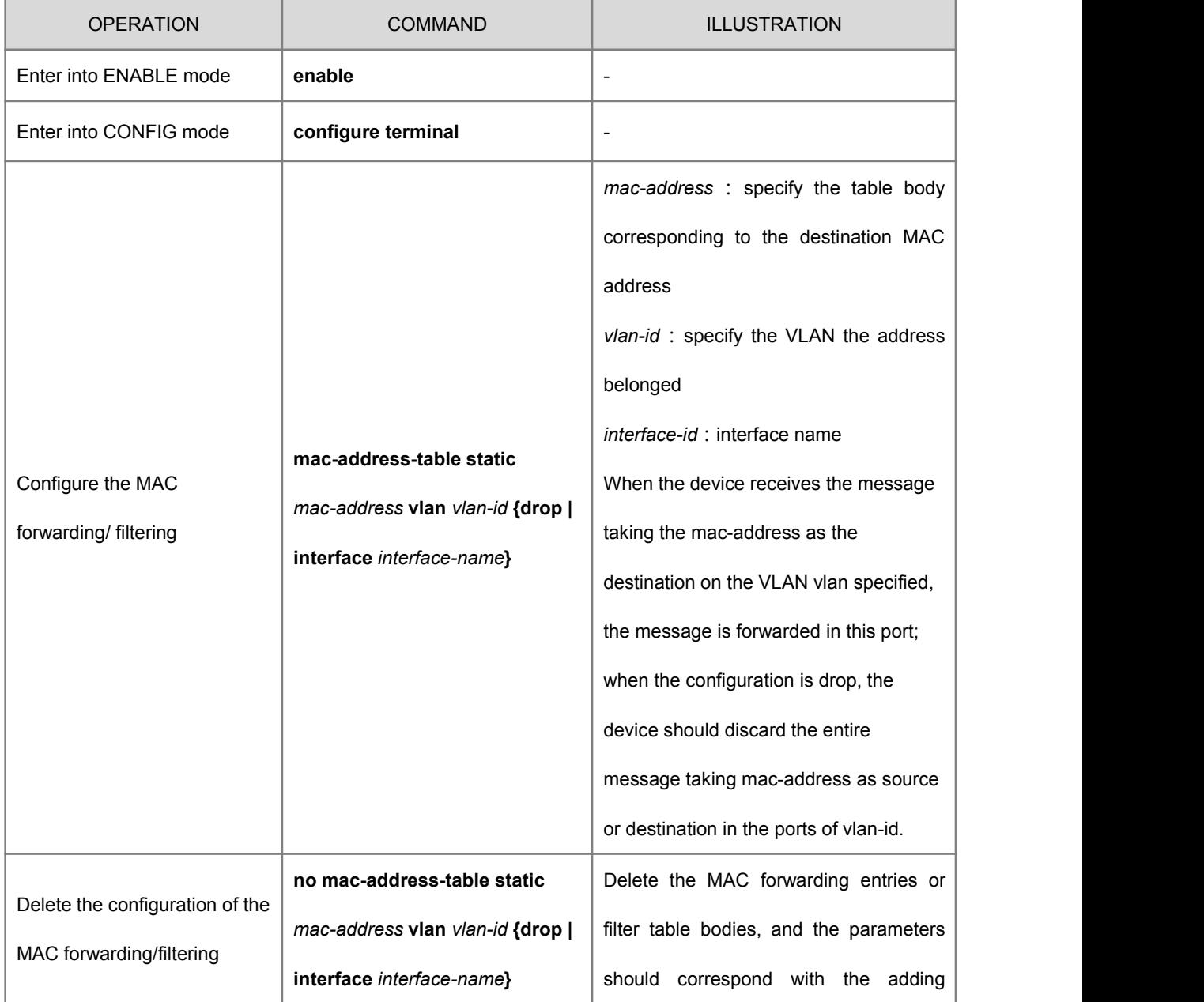

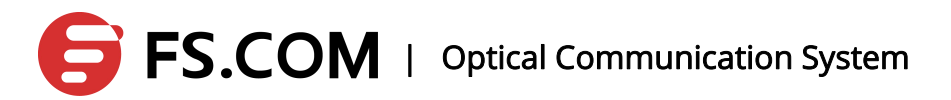

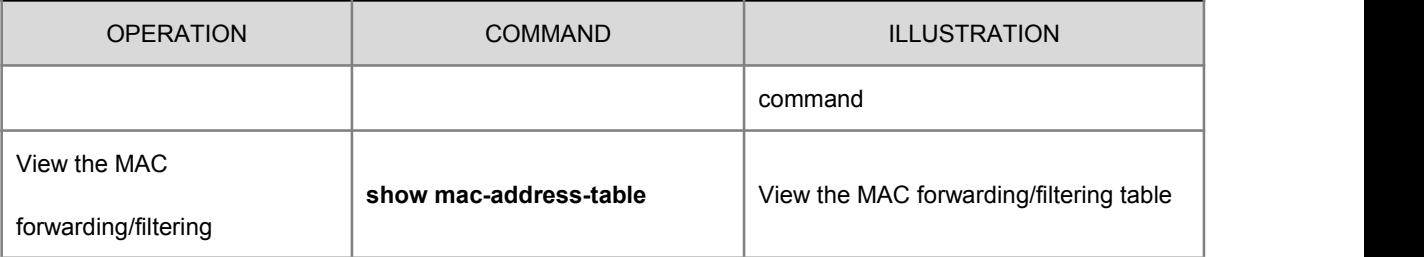

### **6.2 Configure the Learning Ability of the Port MAC**

Open or close the learning ability of the configuring port for MAC address:

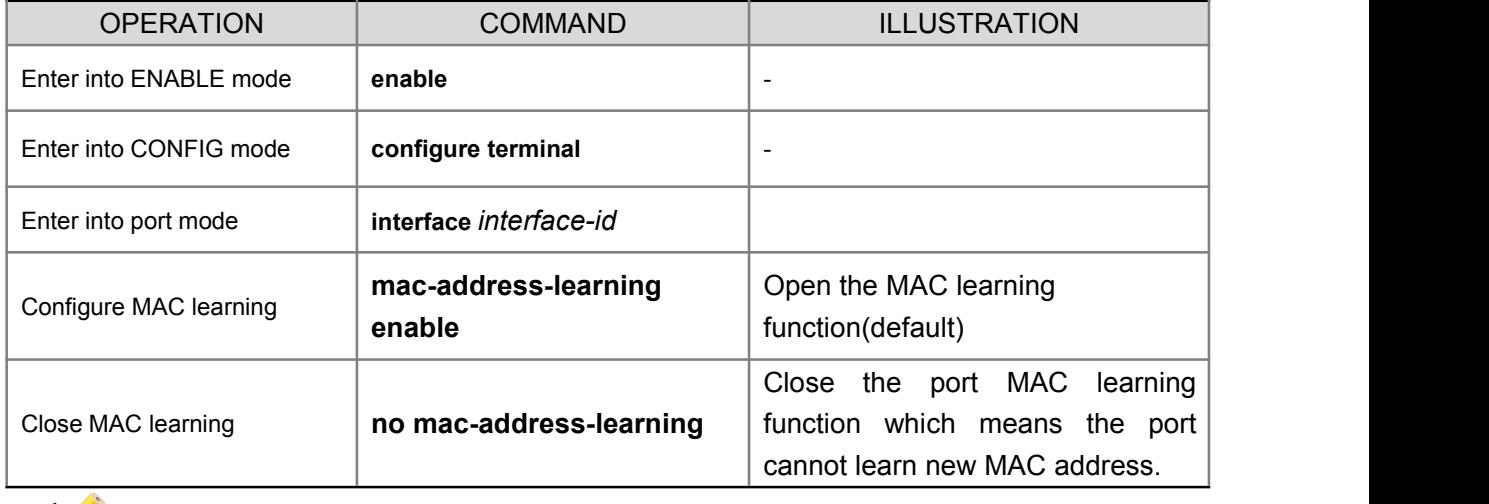

Illustration: If the MAC binding function in the port is open, the MAC learning function is not available.

### **6.3 Configure Dynamic MAC Aging Time**

### **6.3.1Configure Aging Time**

After configured the MAC address aging function, the device will delete all dynamically learned MAC address entries once it reaches to its aging time. Then, the device begins to relearning. If the MAC address aging is turned off, the dynamic MAC address table will be updated no longer.

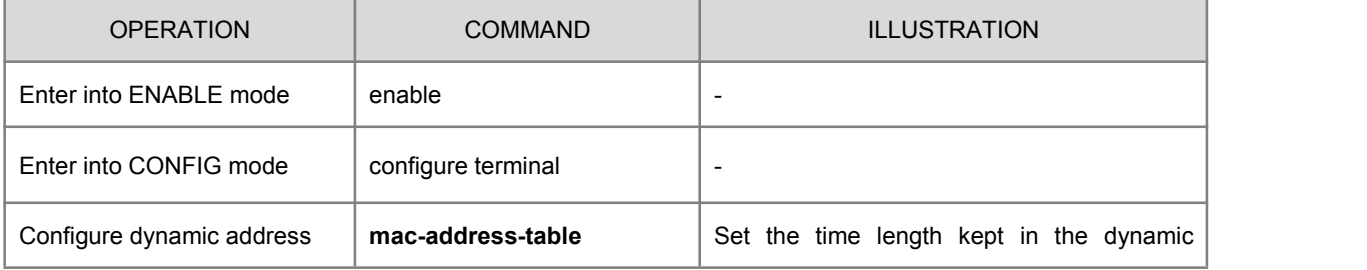

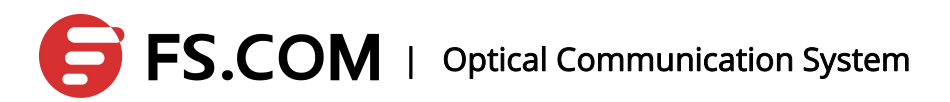

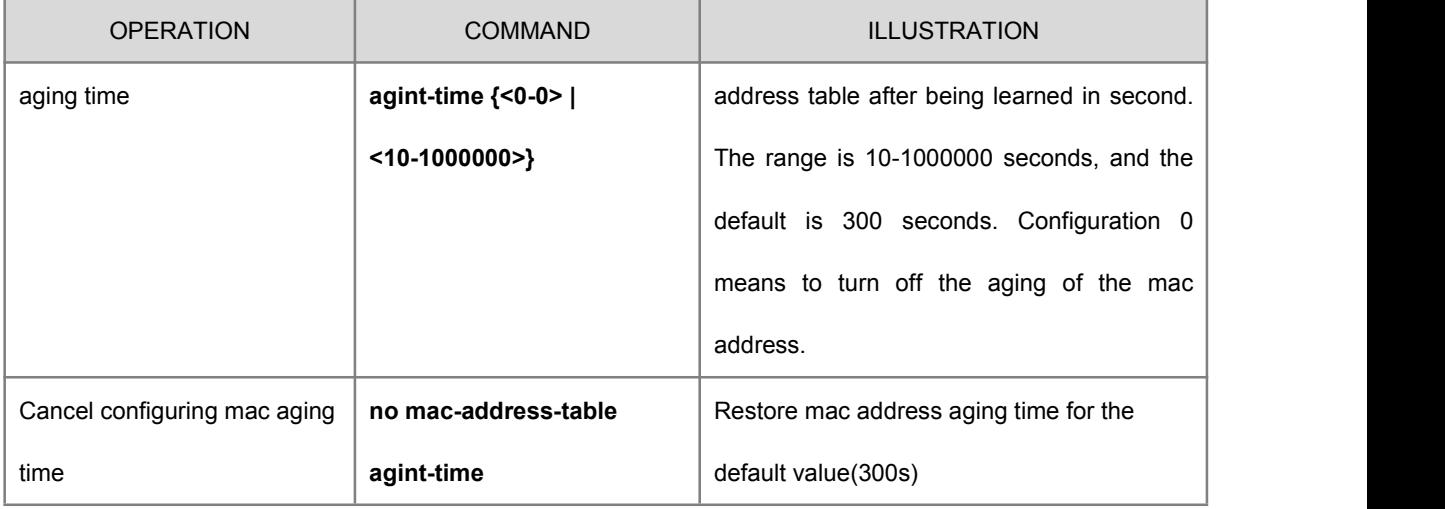

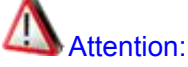

Dynamic MAC address aging is finished in the second cycle it configured by its own.

### **6.3.2View the Configuration**

View the MAC address aging configuration information:

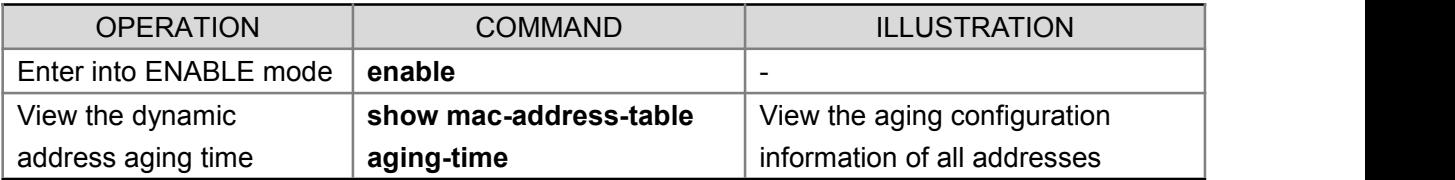

### **6.4 Configure MAC Binding**

### **6.4.1Overview**

The port is only allowed to receive the bound MAC message as the receiving source and forward the bound MAC message as the destination.

### **6.4.2Configure MAC Binding**

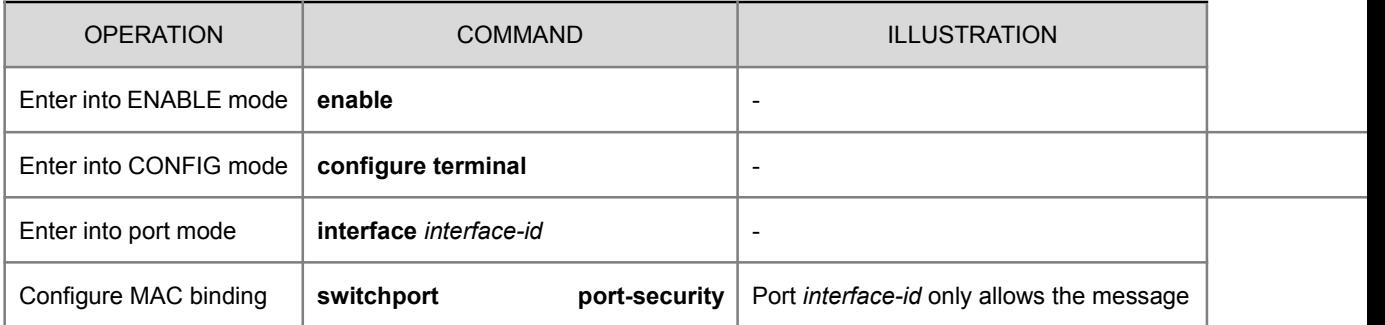

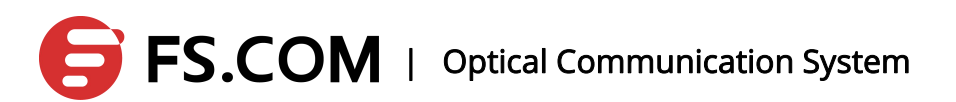

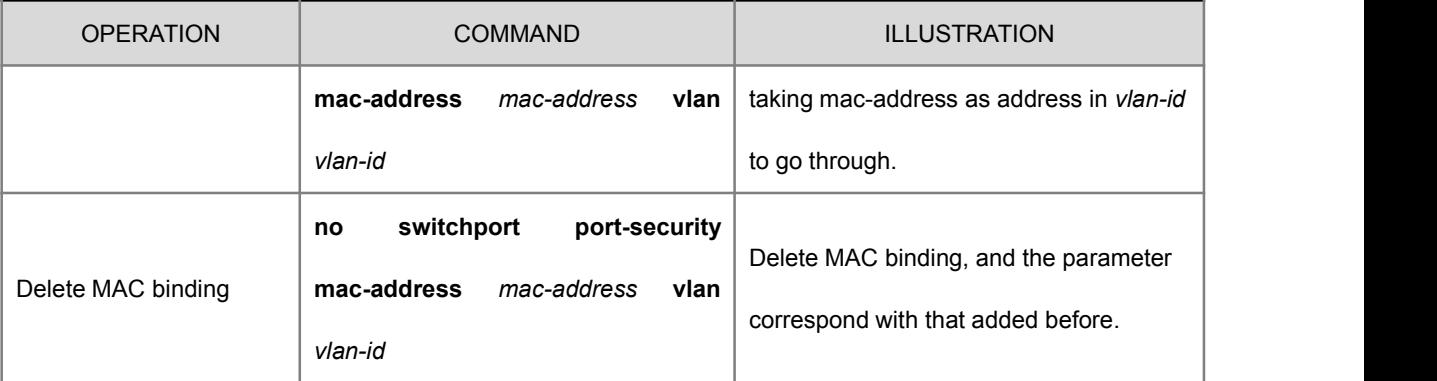

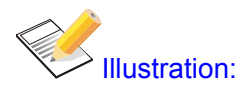

- One port can be bound to multiple MAC addresses which need multiple configurations.
- One time isto delete one bound MAC. When the last bound MAC is deleted, the port MAC binding is lifted.
- After opening the port MAC binding, the port dynamic MAC learning function will be closed and cannot be re-open.
- After opening the port MAC binding, the static MAC configured and the dynamic MAC addresses learnt in the port will be deleted.
- Do not configure MAC forwarding and filtering with the port once the MAC binding function opens.
- Do not delete the static address of the port after opening the MAC binding function.
- After opening the port MAC binding, the command of deleting the MAC address cannot delete the bound MAC, and the system is silent.

### **6.4.3View the Configuration**

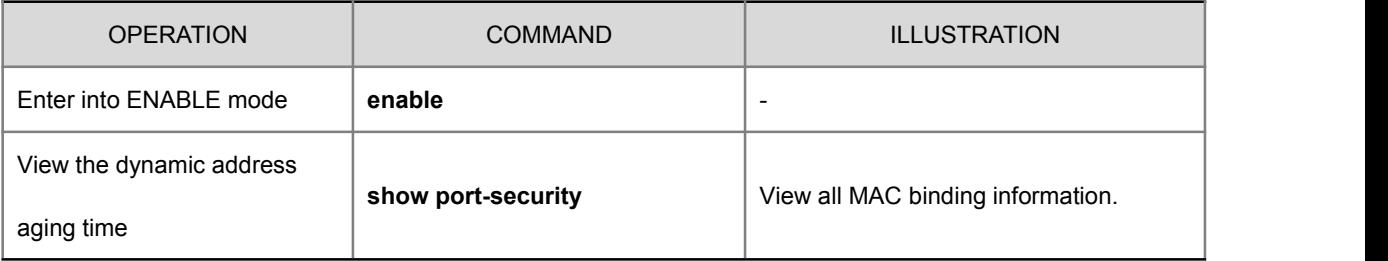

### **6.5 Delete MAC**

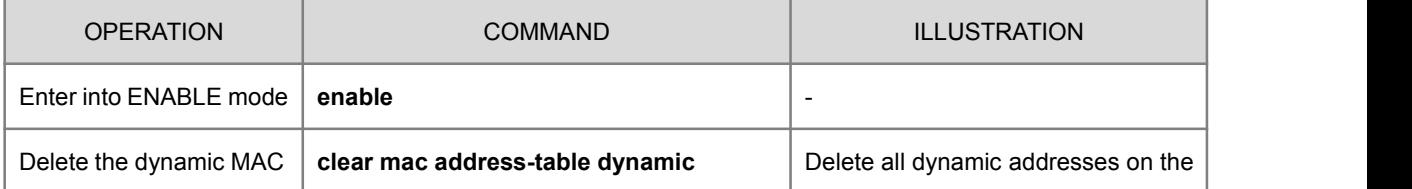

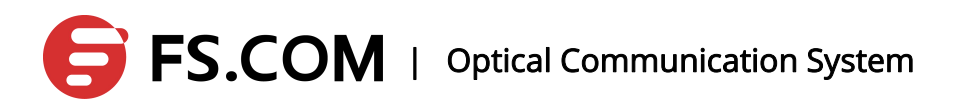

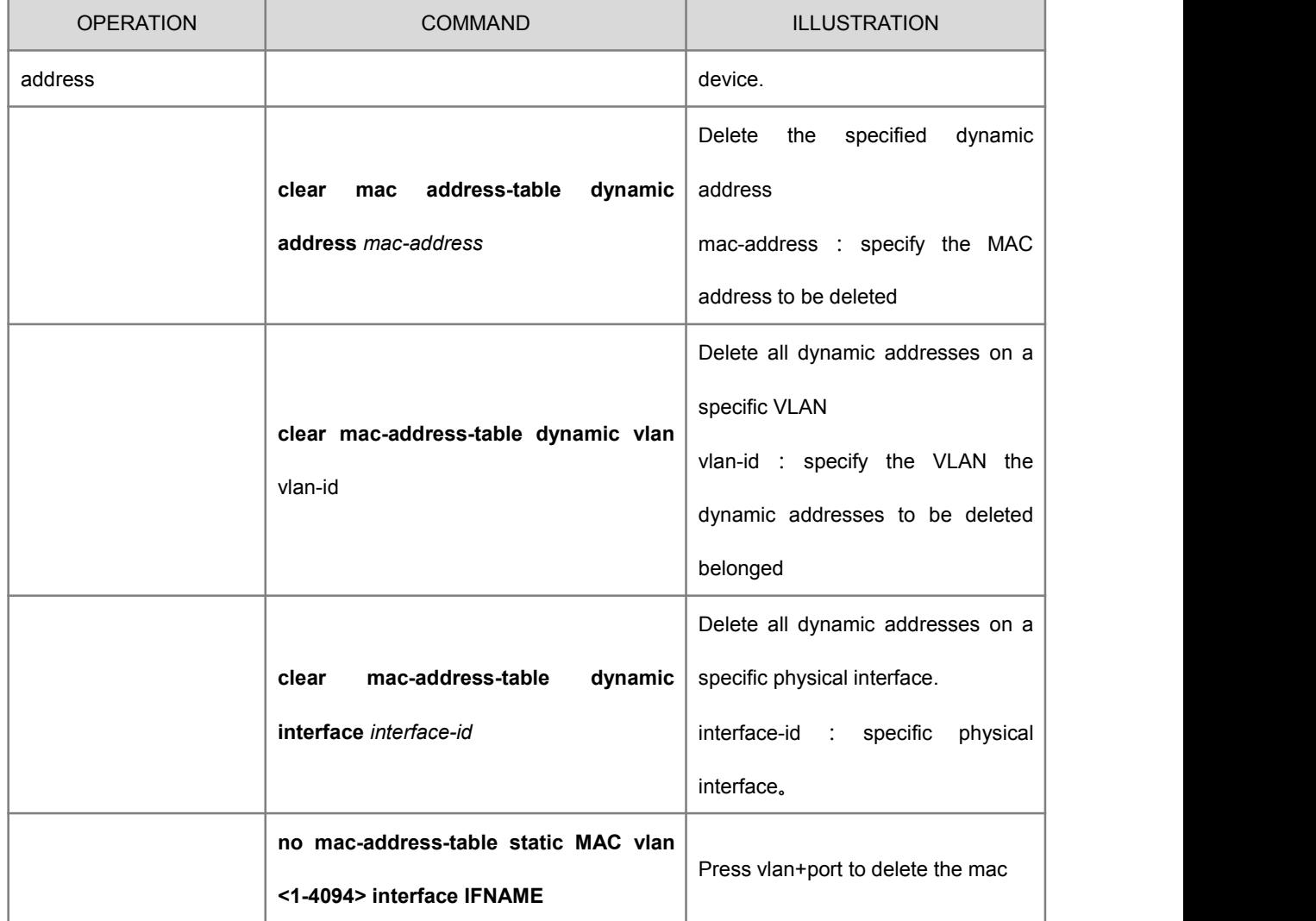

### **7.VLAN Configuration**

VLAN (Virtual Local Area Network) is a network segment divided from a LAN logically by a LAN device in order to achieve the emerging data exchanging technology of the virtual work.

The advantages of VLANs:

- $\triangleright$  Broadcast storm prevention
- $\triangleright$  Security
- $\triangleright$  Reduced costs
- $\triangleright$  Performance enhancing
- $\triangleright$  Facilitating the application and management
- $\triangleright$  Flexibility

Ethernet ports have three linking types: Access, Hybrid and Trunk.

The ports of Access type only belong to one VLAN, and it is generally used to connect the computer port;

## **S** FS.COM | Optical Communication System

Allowing multiple vlan go through, the ports of Trunk types can receive and transmit multiple vlan messages and they are generally used for the connection between the ports of switches;

Allowing multiple vlan go through, the ports of Hybrid types can receive and transmit multiple vlan messages and they are generally used for the connection between the ports of switches as well as users' computers.

The dealing method of receiving data for Hybrid ports and Trunk ports is the same, and the only difference is located in sending data: Hybrid ports allow to send multiple vlan messages without tags and Trunk ports only allow to send the default message without tags.

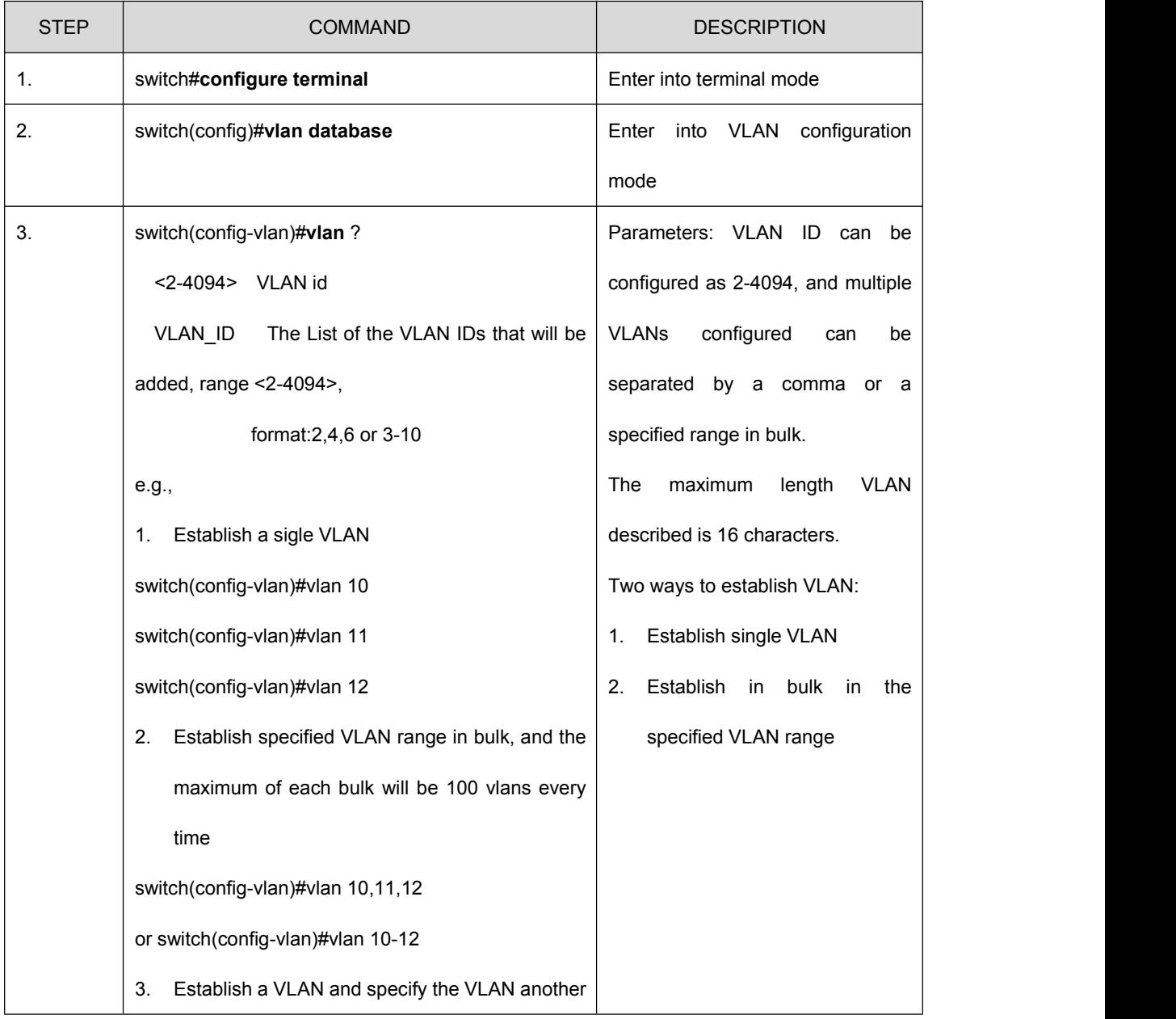

### **7.1 Establish a VLAN**

# **FS.COM** | Optical Communication System

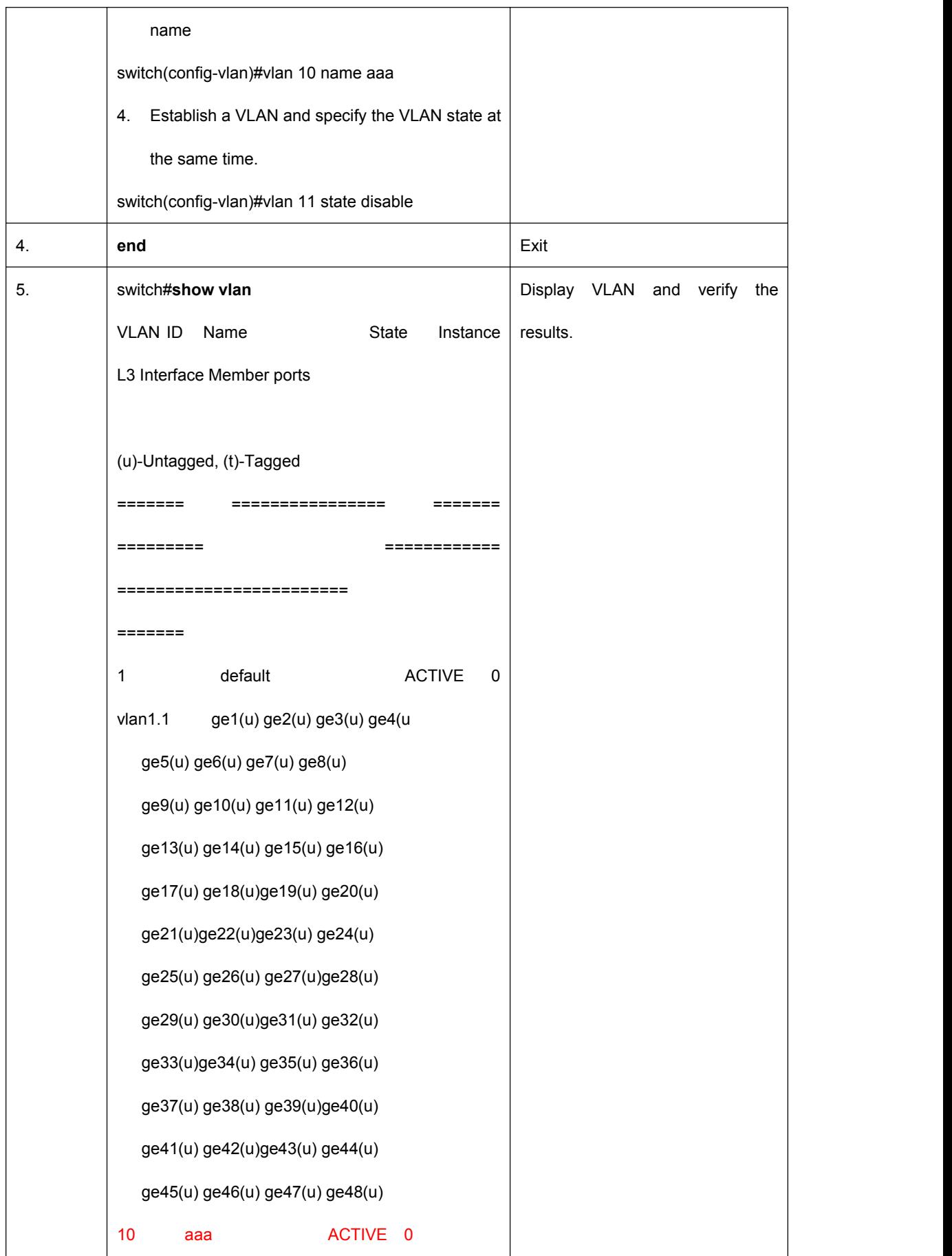

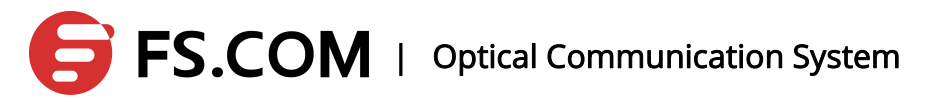

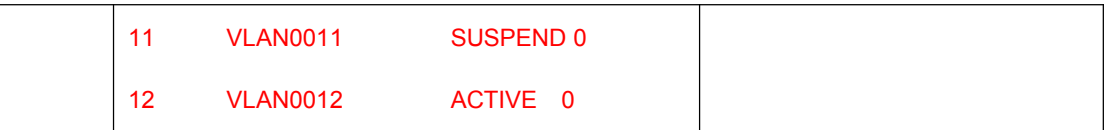

### **7.2 Delete a VLAN**

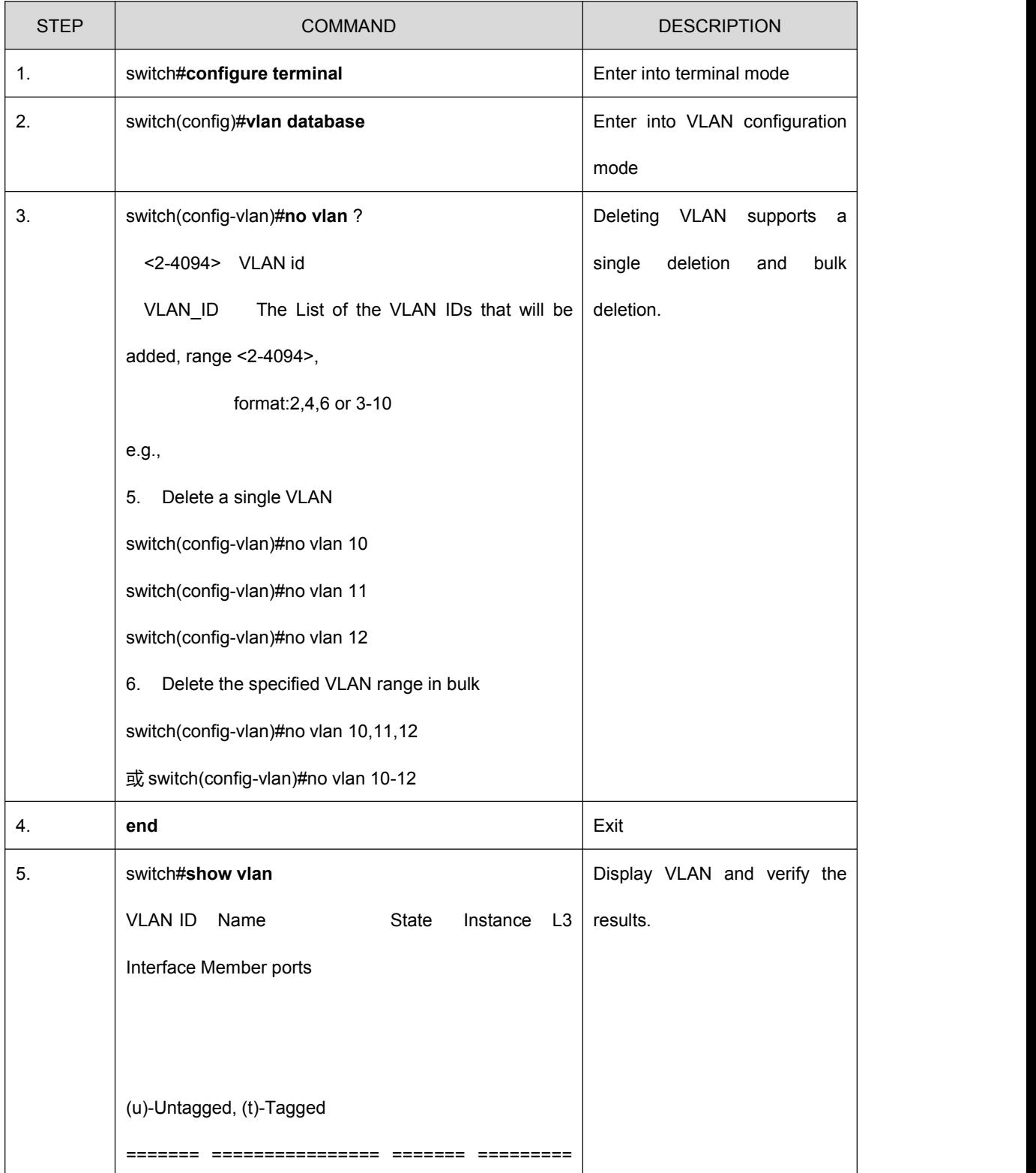

# **EXECOM** | Optical Communication System

Τ

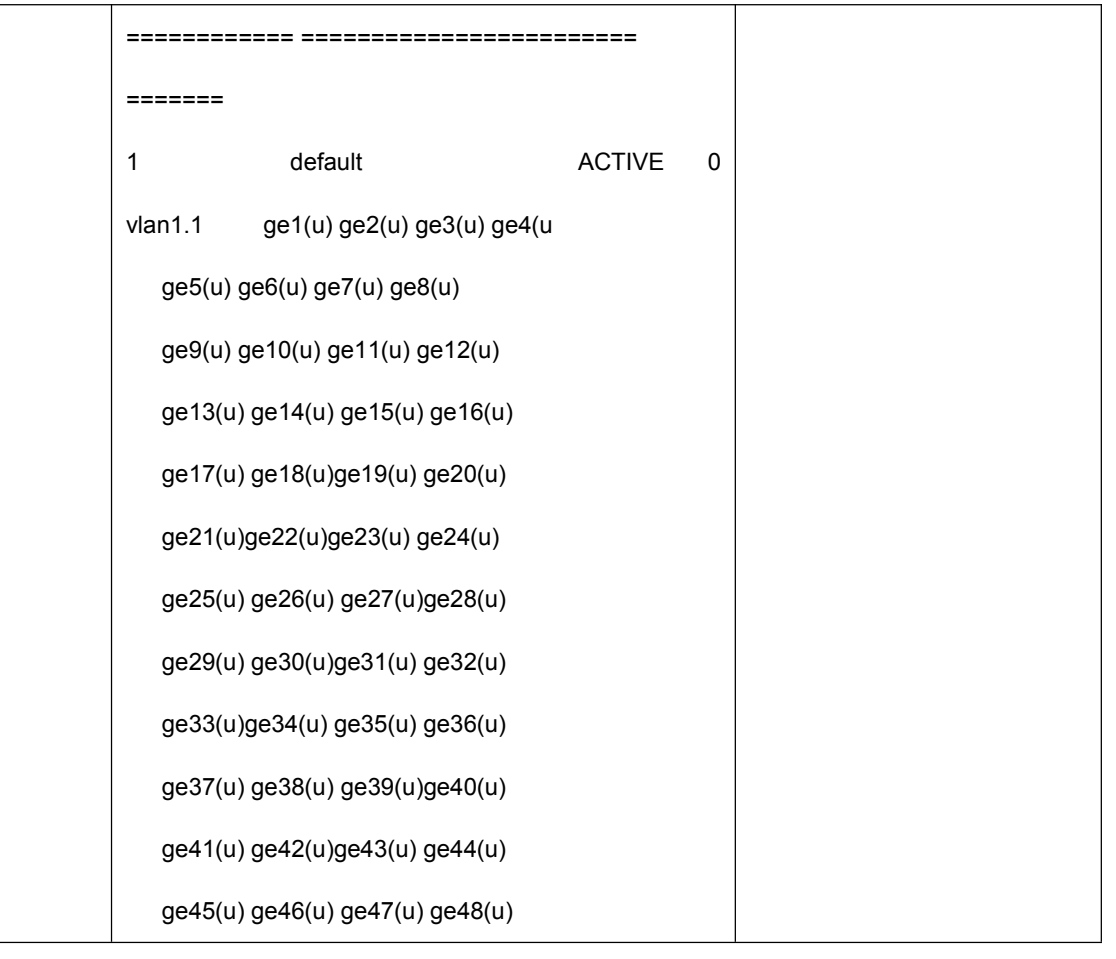

### **7.3 Display a VLAN**

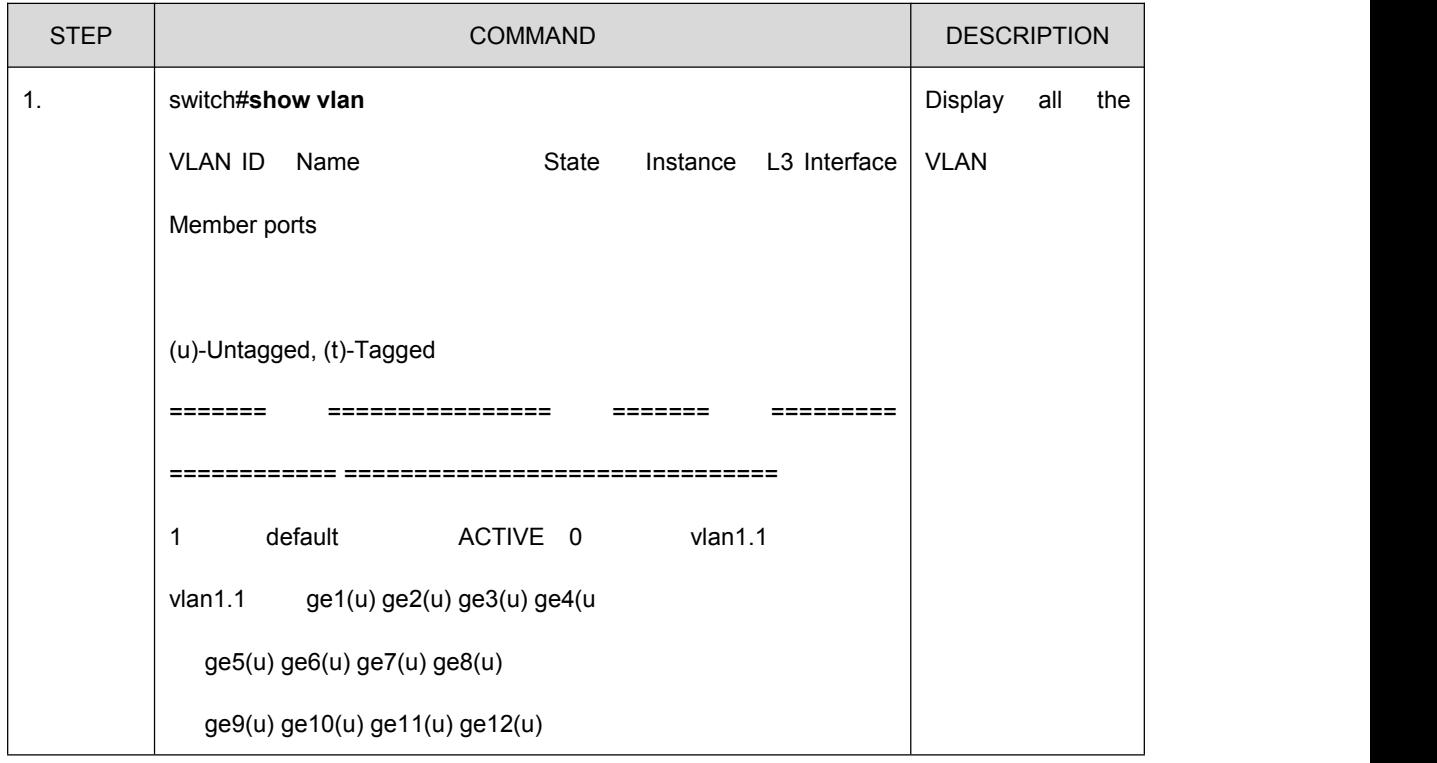

# **FS.COM** | Optical Communication System

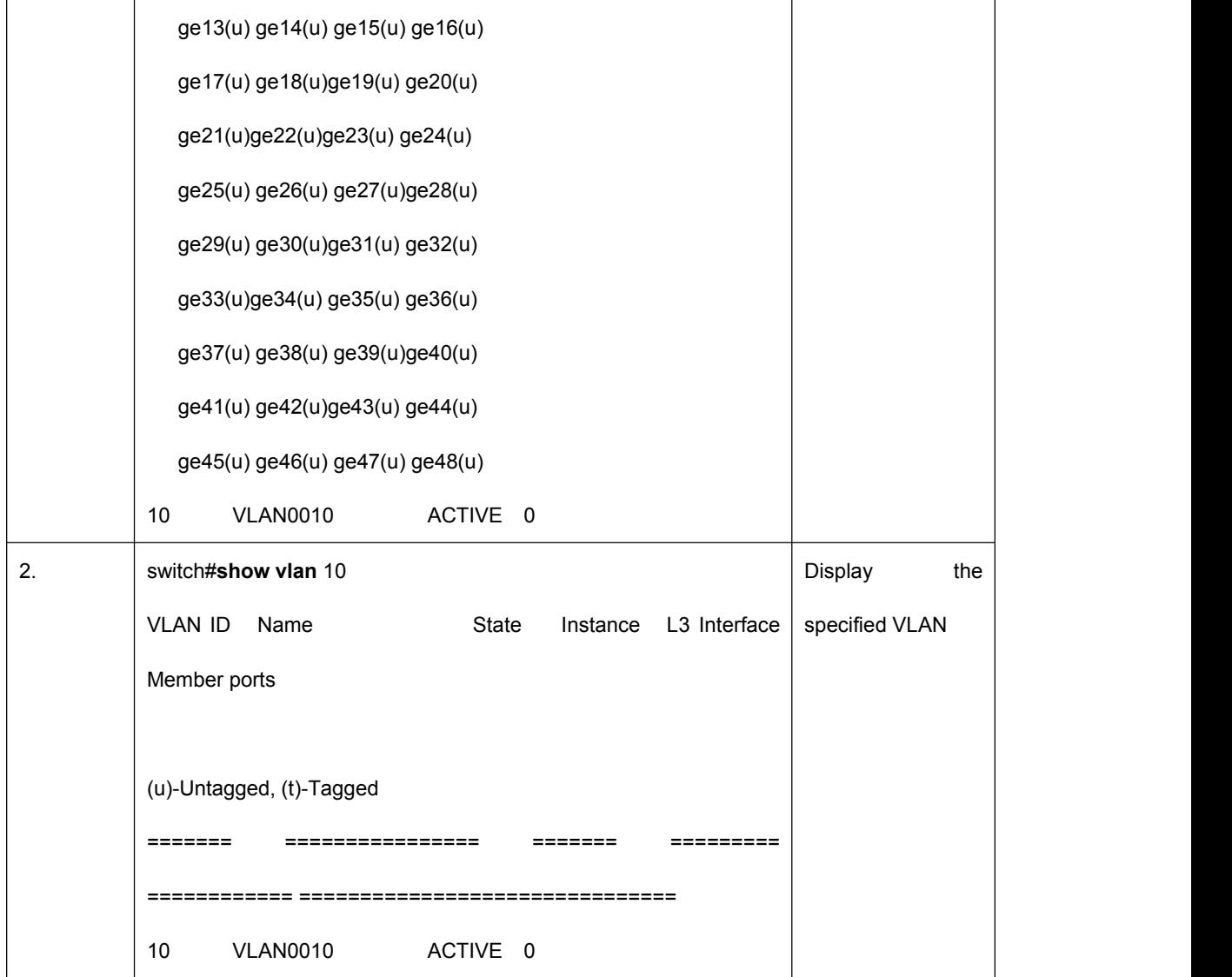

### **7.4 Ingress Filtering**

Ingress filtering is to discard those packets in different VLANs at the inlet which can save bandwidth and reduce the workload of the port to process the packets in the follow-up as far as possible.

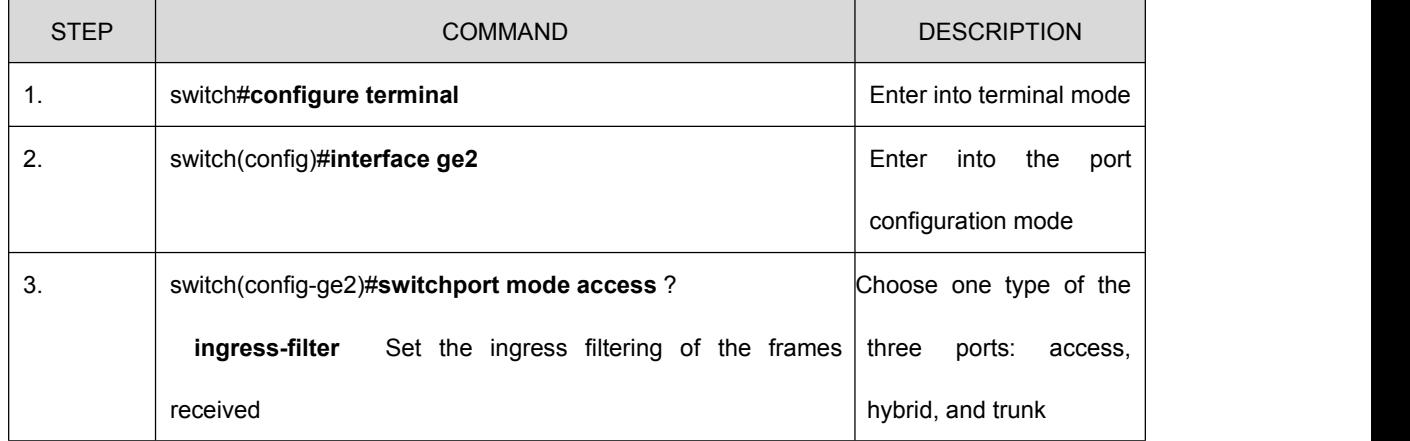

# FS.COM | Optical Communication System

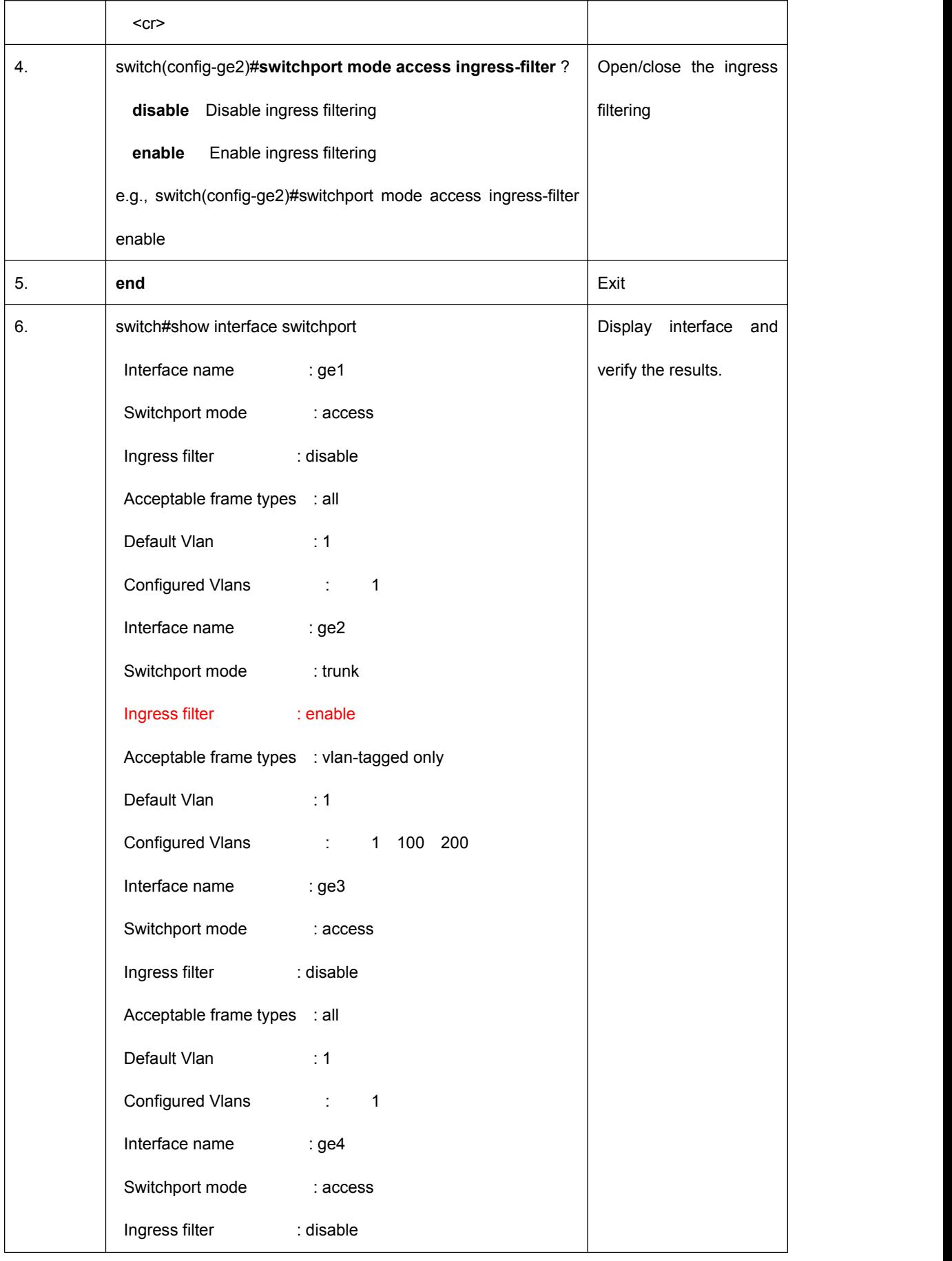

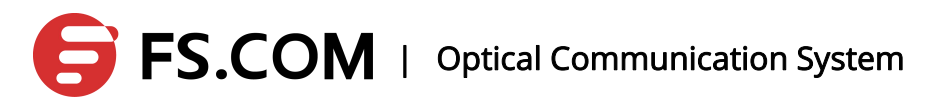

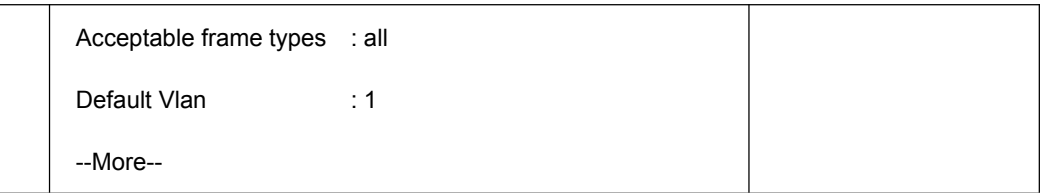

### **7.5 The Configuration of the Message Type Received by the Port**

A port can be configured to receive the frame type. And access, trunk and hybrid three modes of the port all can be set to receive the type of message.

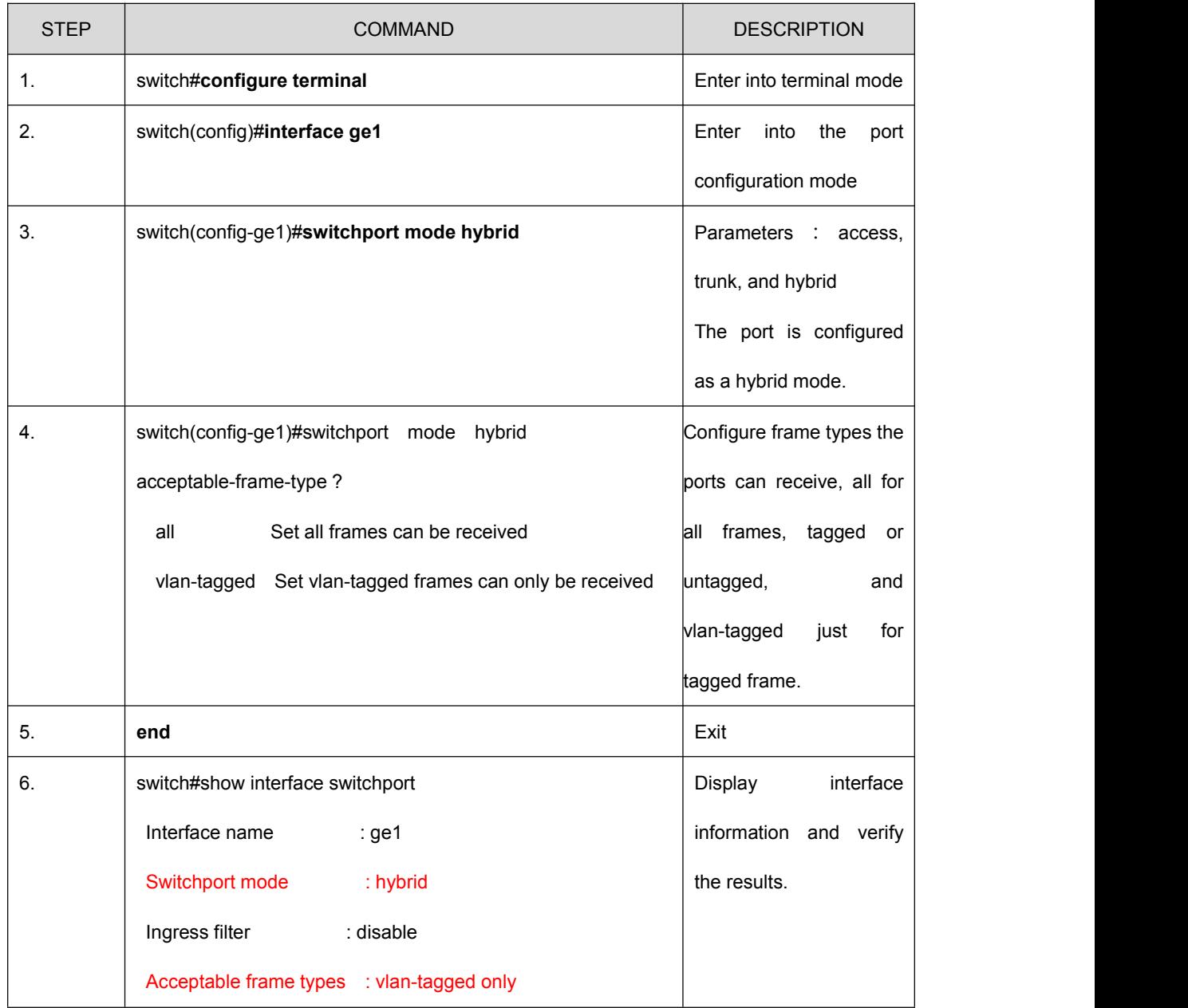

## **FS.COM** | Optical Communication System

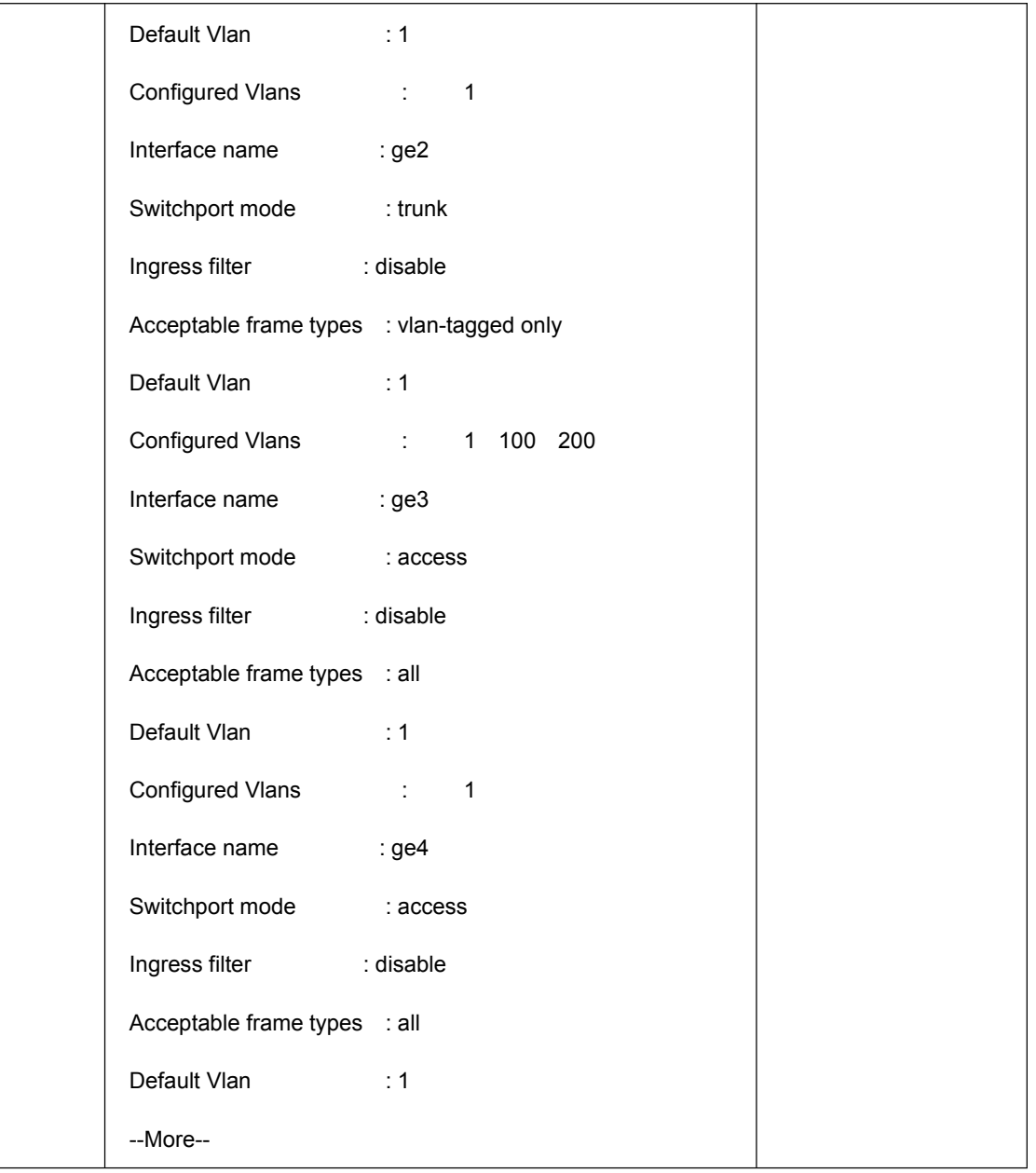

### **7.6 Configure the Port with VLAN Mode**

Before configuring the port VLAN, the VLAN mode needs to specify. The port VLAN mode by default is the ACCESS mode. The VLAN mode commands of the specified port are as follows:

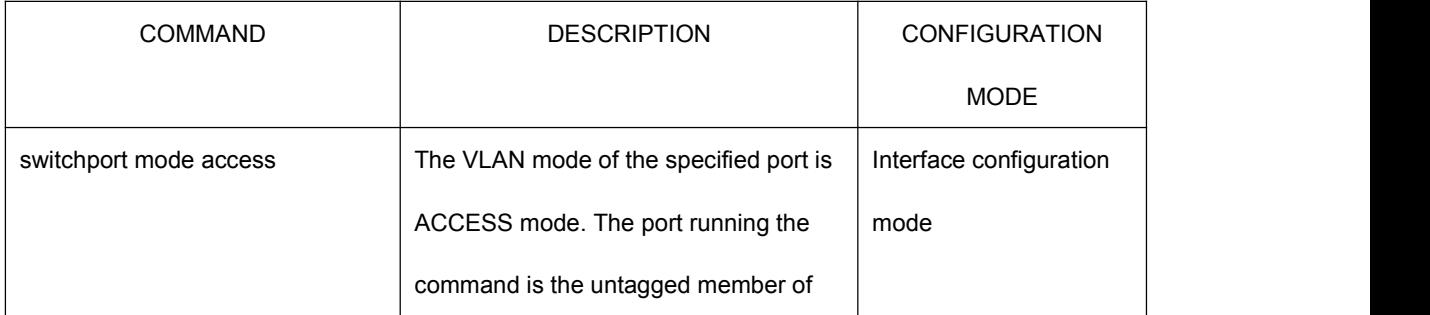

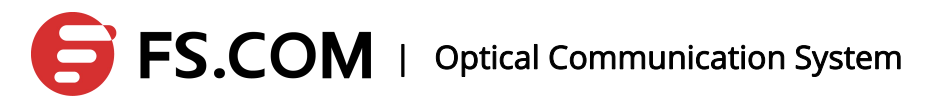

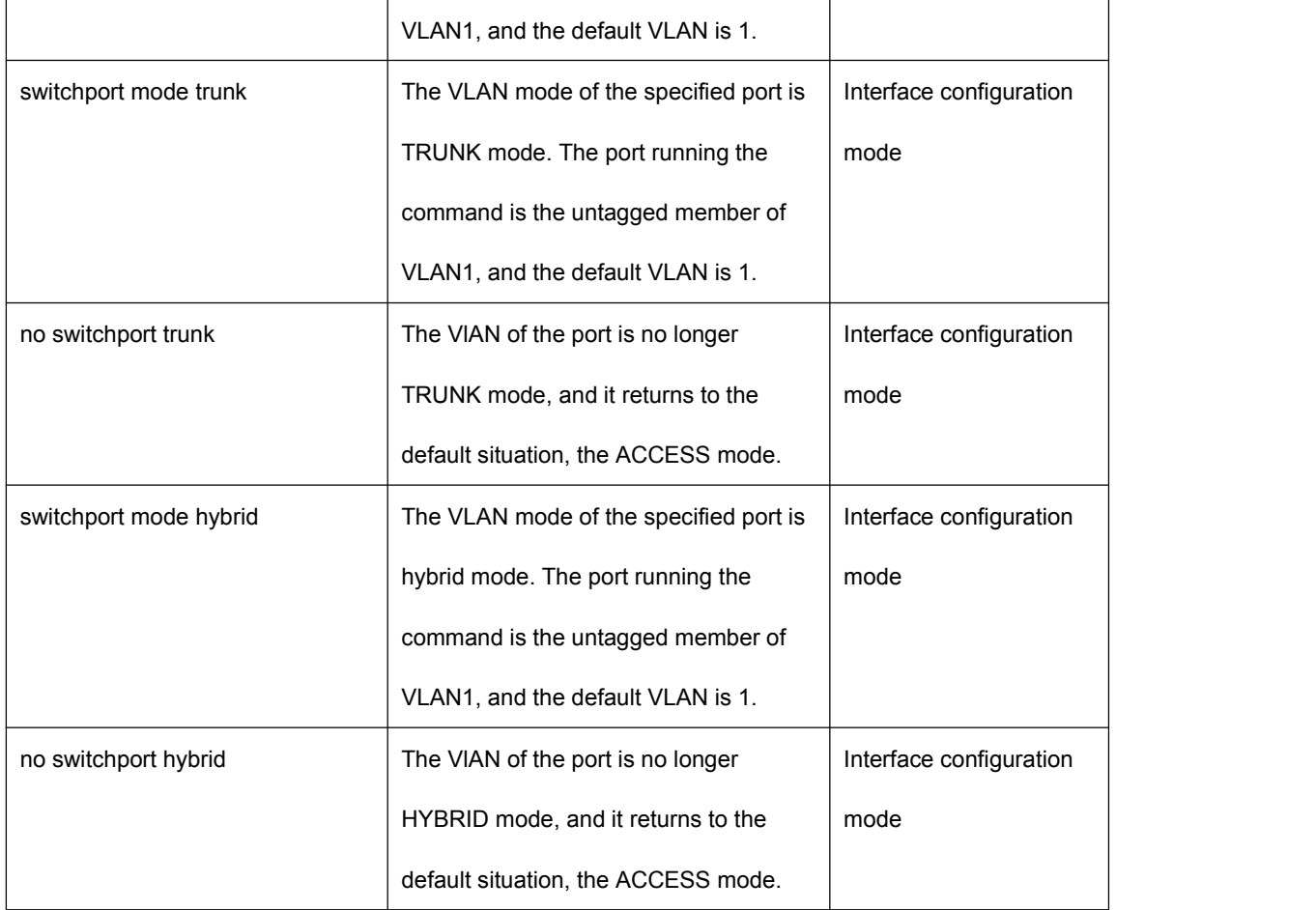

### **7.7 The VLAN Configuration of Access Mode**

Before the port VLAN configuration, the VLAN mode of the port is specified to be ACCESS mode. To this VLAN mode, the port by default is an untagged member of VLAN1, and the VLAN default of the port is 1. The VLAN configuration commands for the ACCESS mode are in the following:

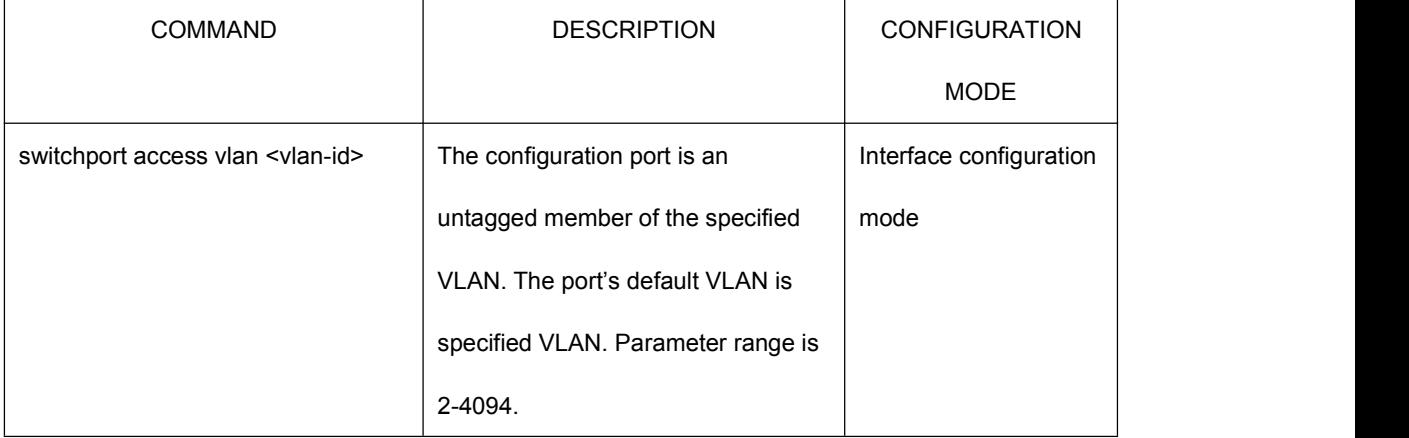

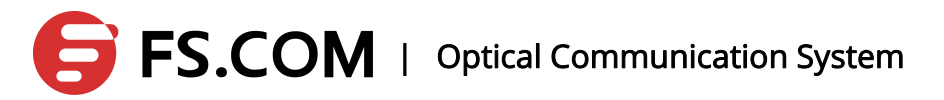

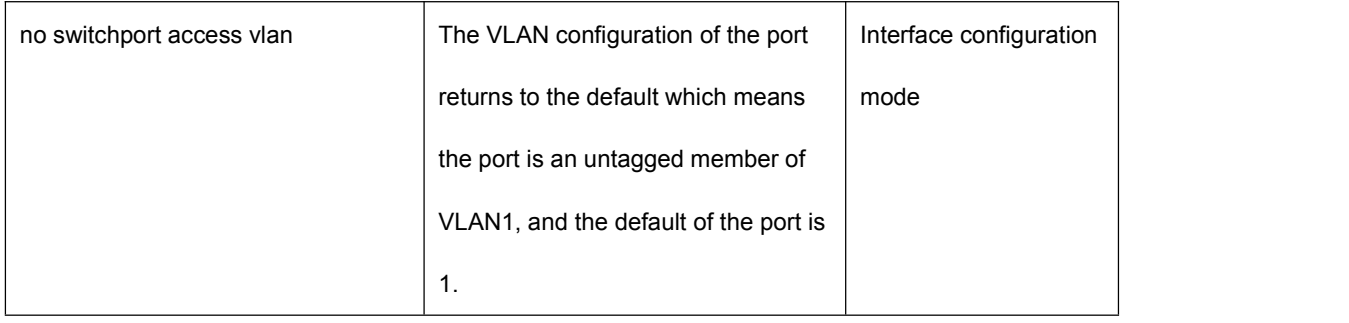

### **7.8 The VLAN Configuration of Trunk Mode**

Before the VLAN configuration of the port, the VLAN mode of the port is specified to be TRUNK mode. To this VLAN mode, the port by default is a tagged member of VLAN1, and the VLAN default of the port is 1. The VLAN configuration commands for the TRUNK mode are in the following:

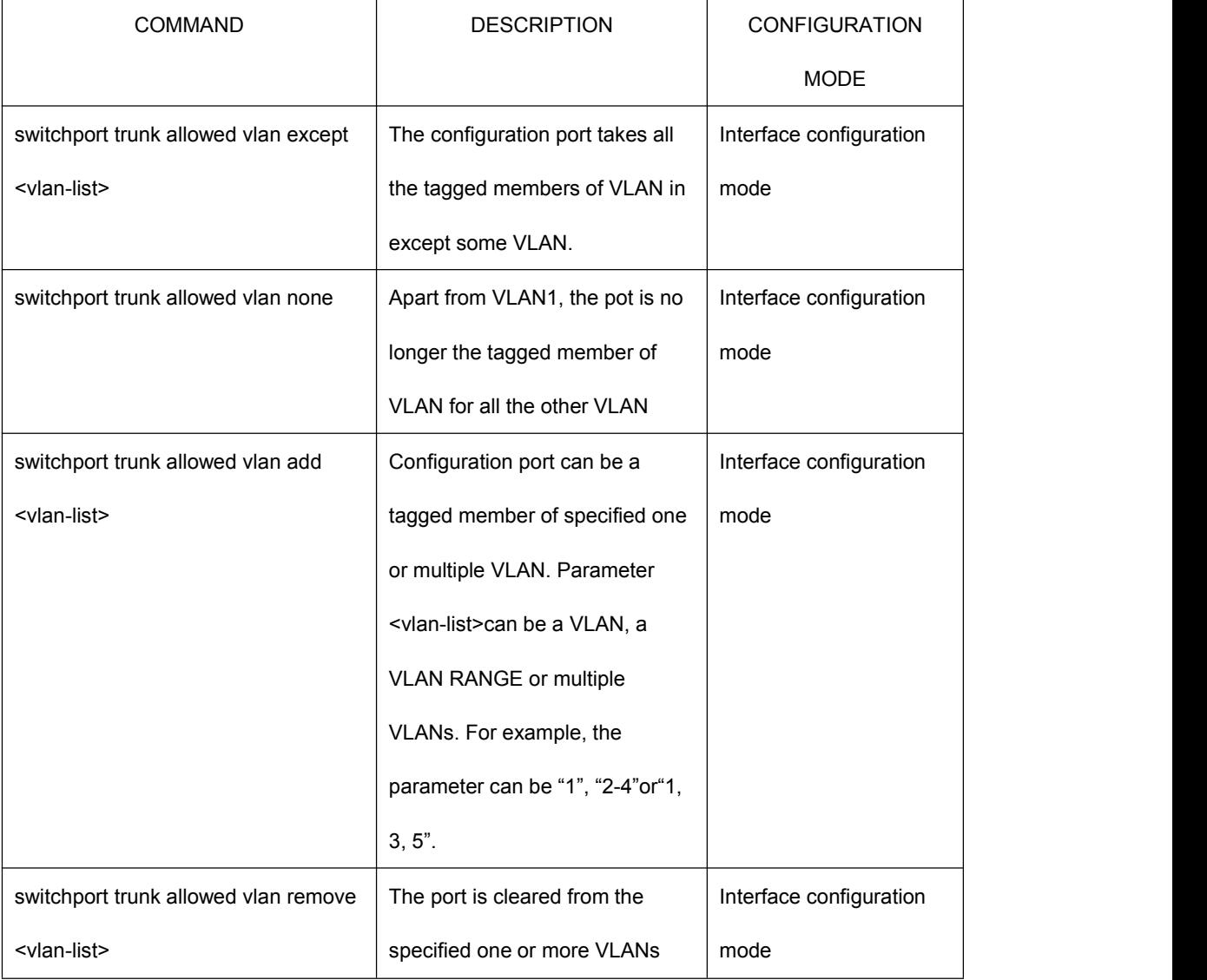

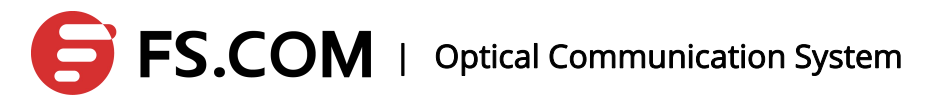

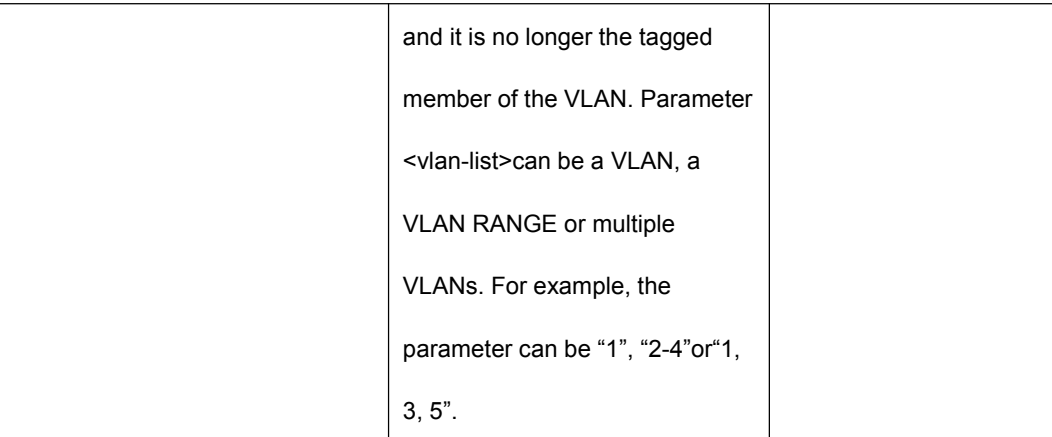

### **7.9 The VLAN Configuration of Hybrid Mode**

Before the port VLAN configuration, the VLAN mode of the port is specified to be HYBRID mode. To this VLAN mode, the port by default is an untagged member of VLAN1, and the VLAN default of the port is 1. The VLAN configuration commands for the HYBRID mode are in the following:

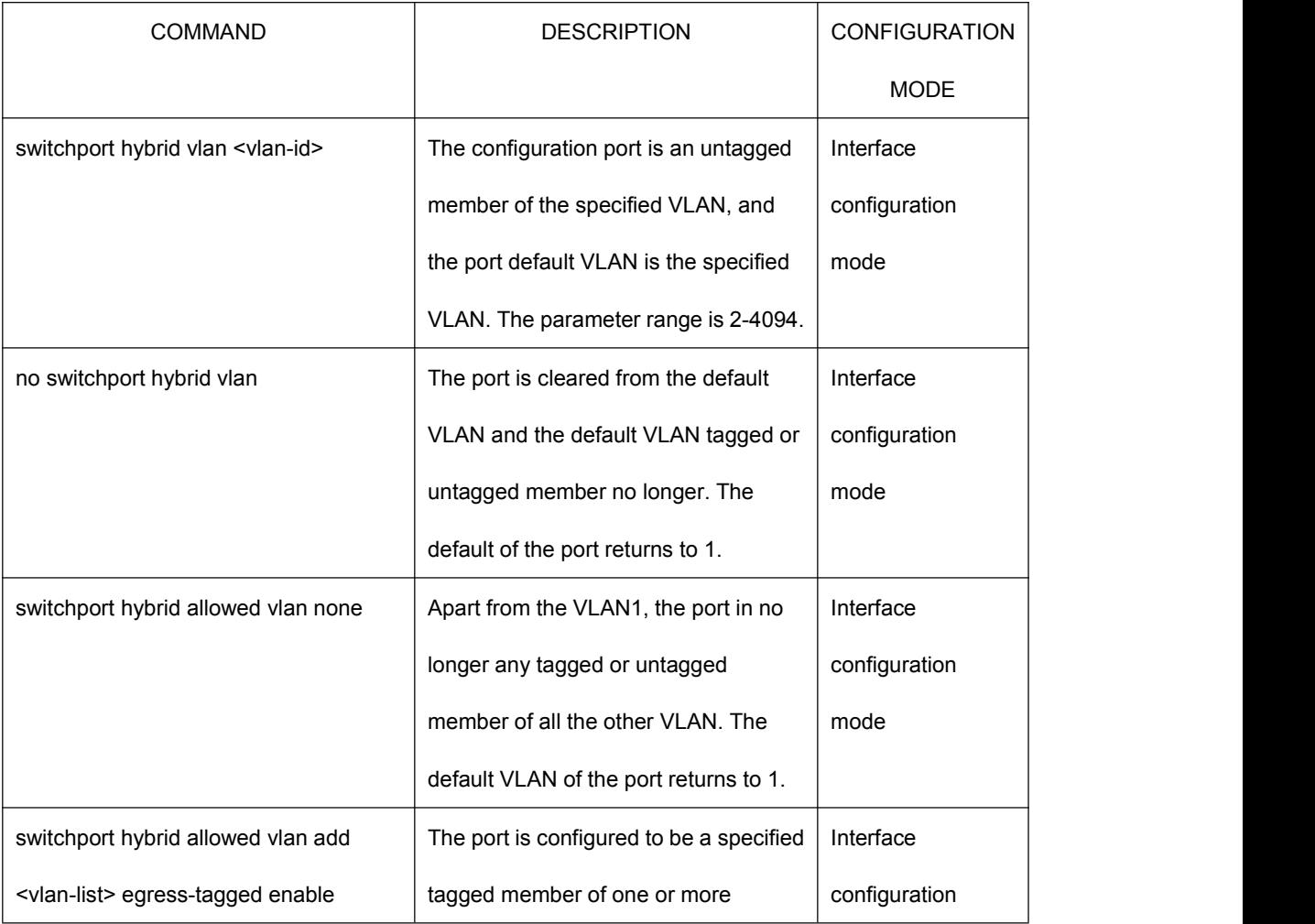

## **EXECOM** | Optical Communication System

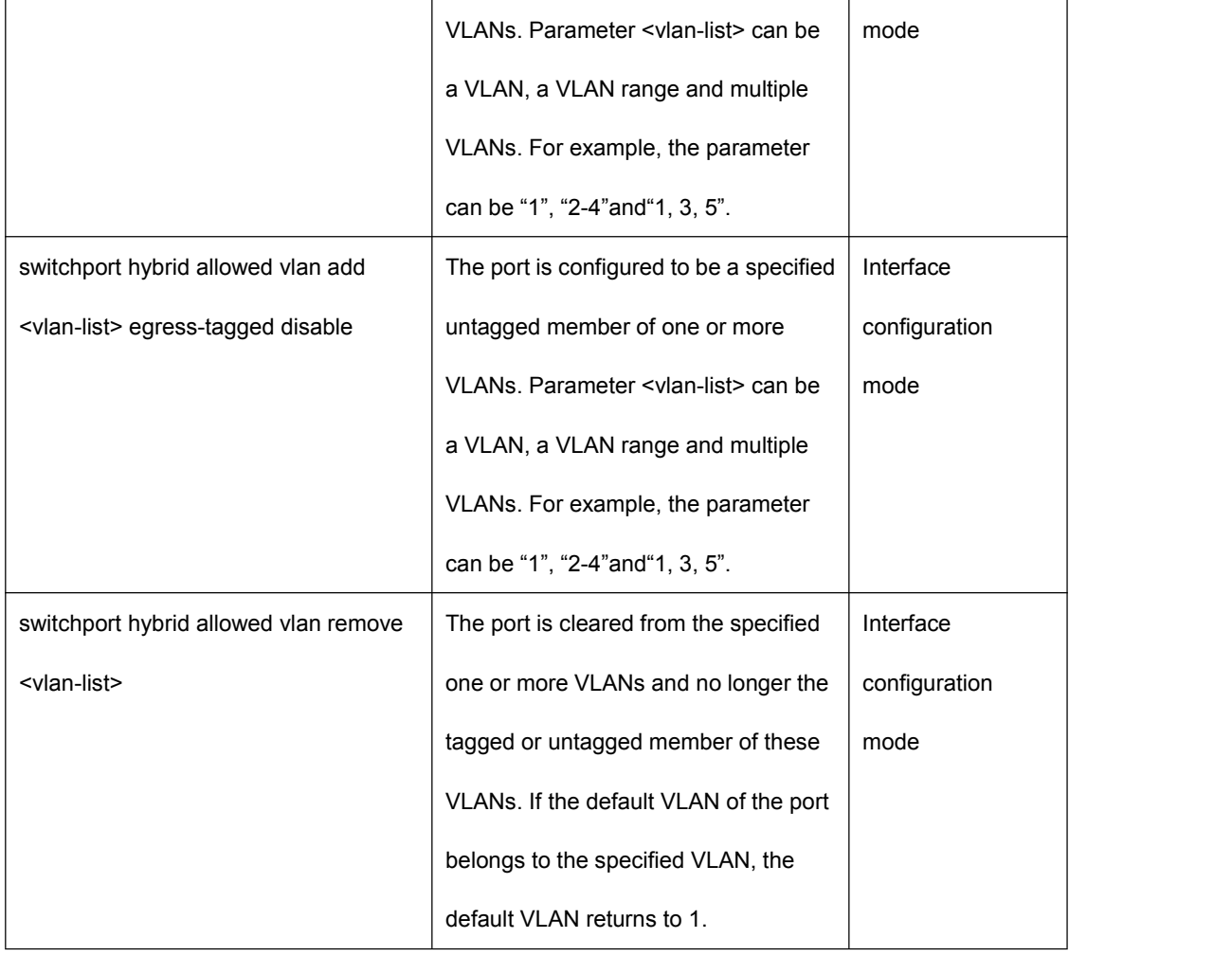

### **7.10 View the VLAN Information**

The commands to view the VLAN information are in the following:

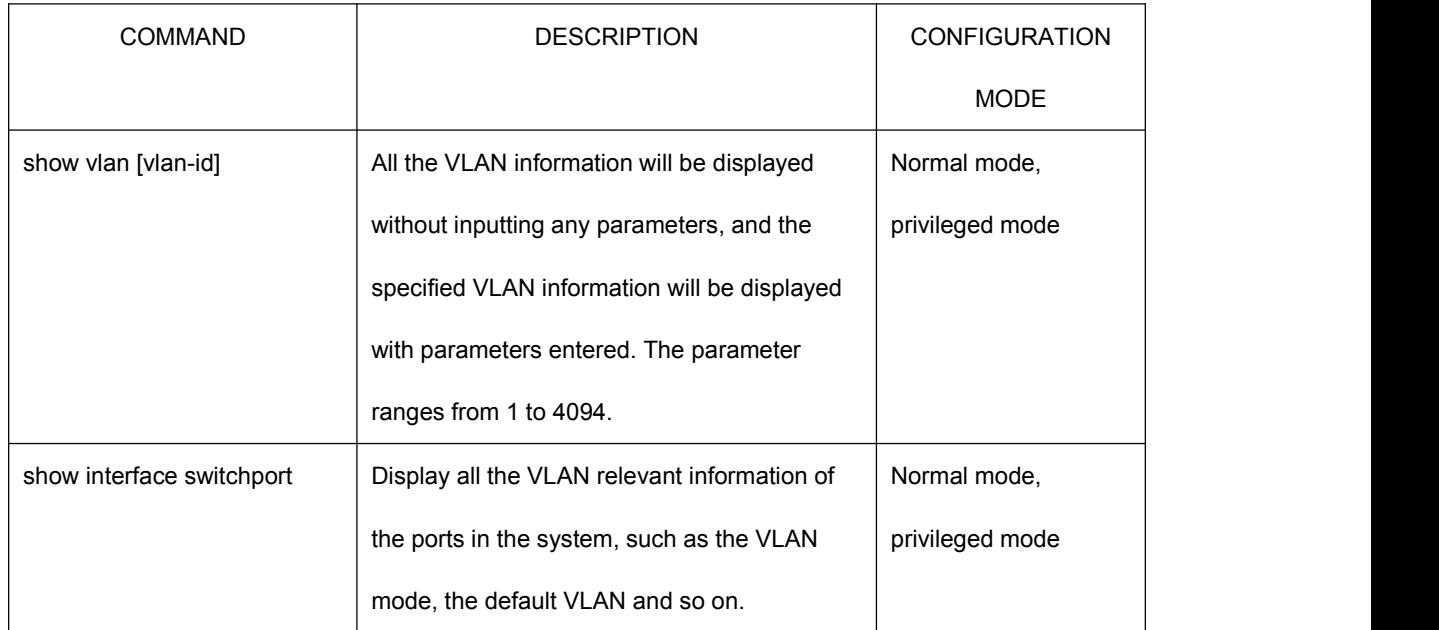

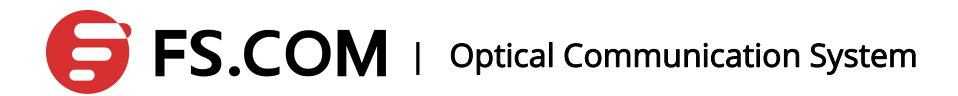

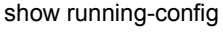

detailed to the VLAN configuration.

## **7.11 Configure the VLAN Based on the MAC Protocol and IP Protocol**

If the message is an empty VLAN ID message (UNTAG or Priority message), the VLAN ID the message adding TAG will be elected from the corresponding VLAN ID group of the VLAN classification in the input port with the device supporting the configuration VLAN classification. The device supports the following methods to divide the VLAN (ordered): the method based on MAC, the method based on IP subnet, and the method based on protocol. The VLAN configuration of all the above methods are configured in global mode and the opening is under the interface mode. Then, all the rules come into force.

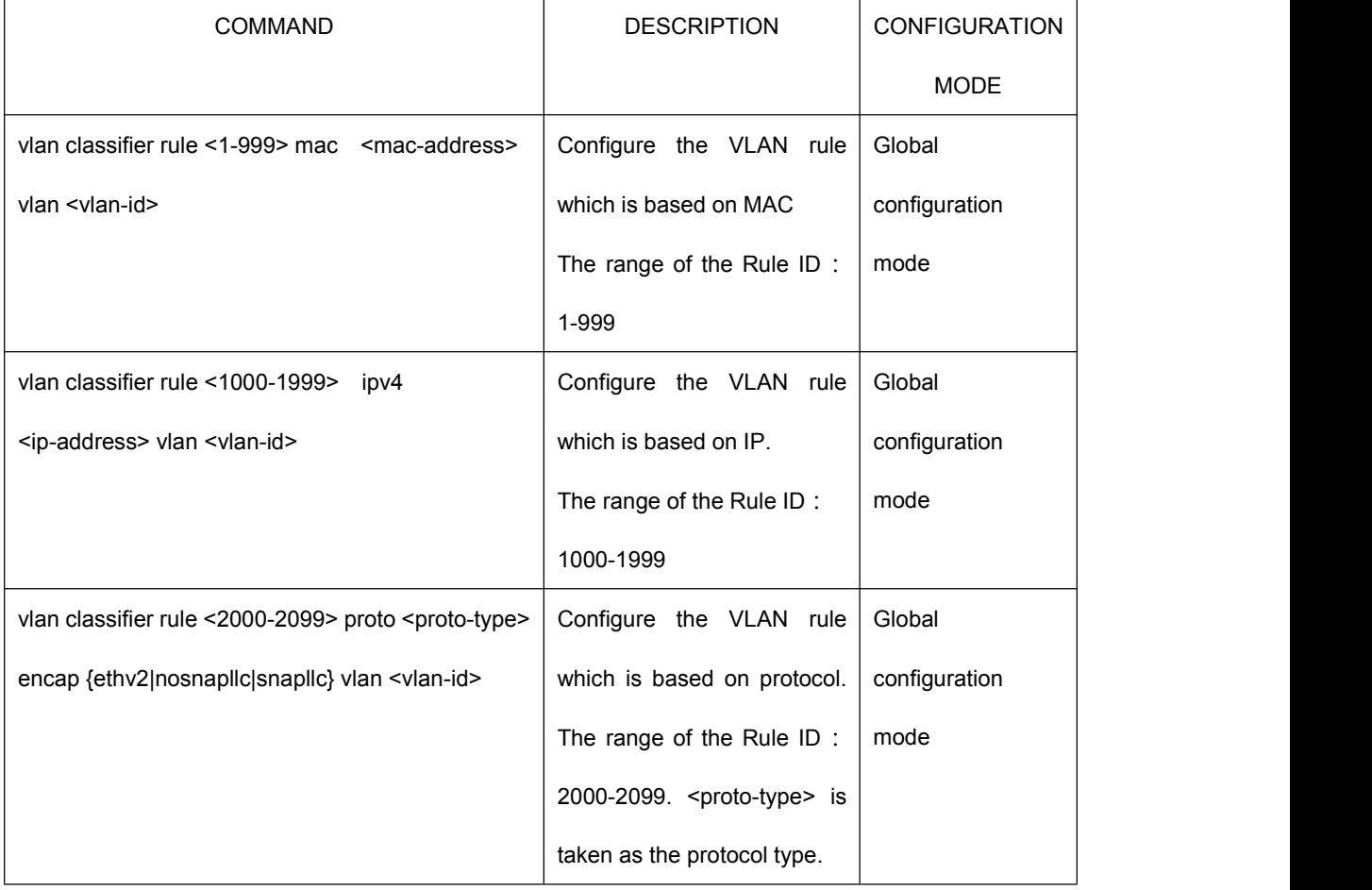

## **EXECOM** | Optical Communication System

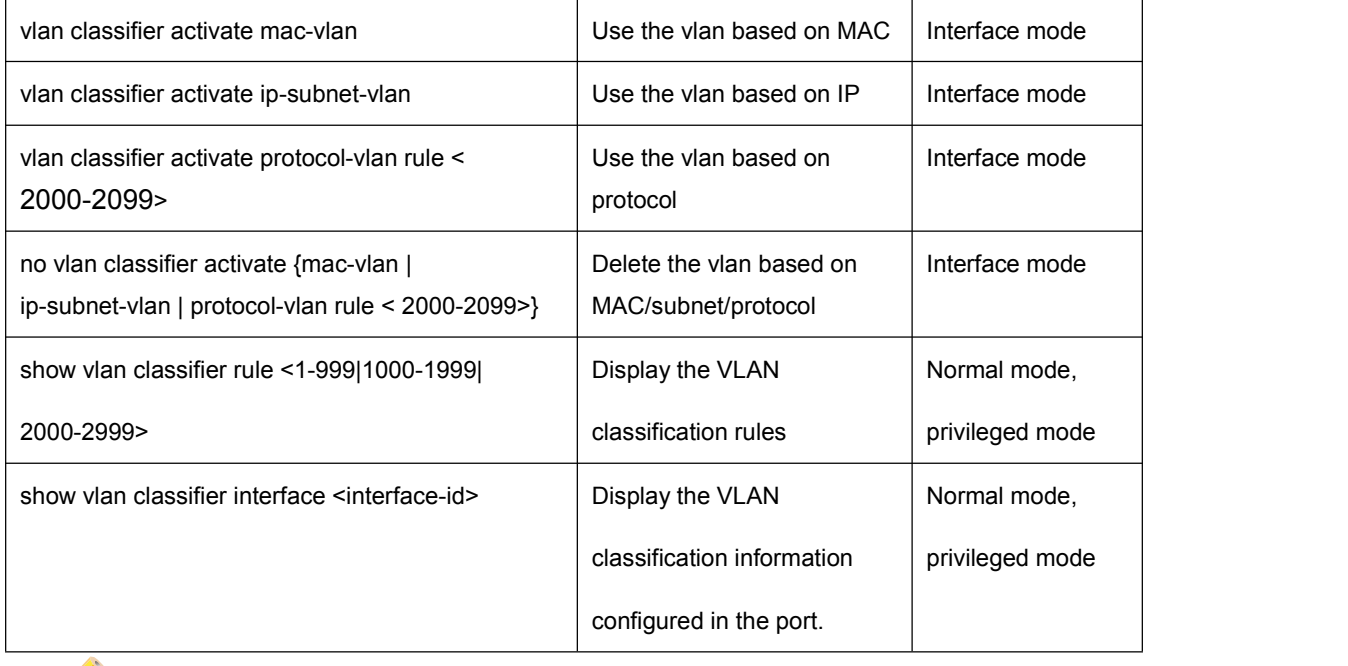

Illustration: The number of the protocol-based VLAN configured on the interface

can be one more.

## **8.QinQ Configuration**

#### **8.1 QinQ Overview**

QinQ is the expansion of the 802.1Q. Its core idea is to capsulate the user private network VLAN tag to the public network VLAN tag to provide the user with a simpler two layer VPN tunnel as the message goes through the service provider's backbone network with two layers of tag. It is characterized by simple and easy management, supporting without signals, realizing through static configuration and small-type enterprise or small-scale MAN suited whose backbone is three-layer switches.

### **8.2 Introduction to the Port Types and the Abbreviations**

There are three Ethernet port link types that the device supports:

Access Type : Only belonging to one VLAN, the port is generally used for the connection between the switch and end-users;

Trunk Type:Belonging to multiple VLANs, the port receives and sends the messages of multiple VLANs and is generally used for the connection between the switches;

Hybrid Type: Belonging to multiple VLANS, the port can receive and send messages of multiple VLANs and is used for the connection between switches and the connection between users' computers.

 $\geq$  Illustration: Hybrid port allows sending multiple VLAN message without labels, and Trunk port only allows sending the default VLAN message with no labels

The ports of three types can exist in one device.

Abbreviation for comment:

NNI:Network-Network Interface UNI:User-Network Interface

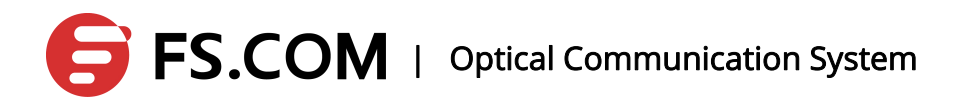

### **8.3 Configure the Basic Functions of QinQ**

Configure VLAN:

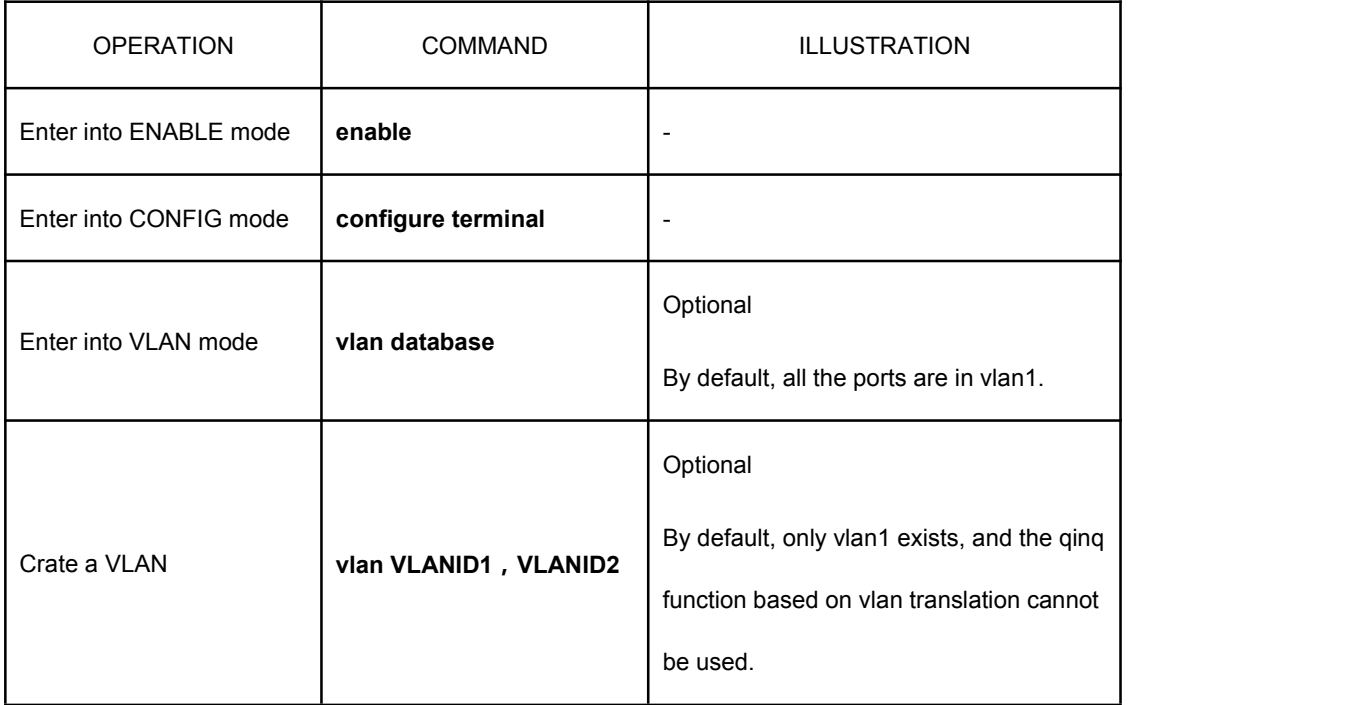

The working status of the configuration interface:

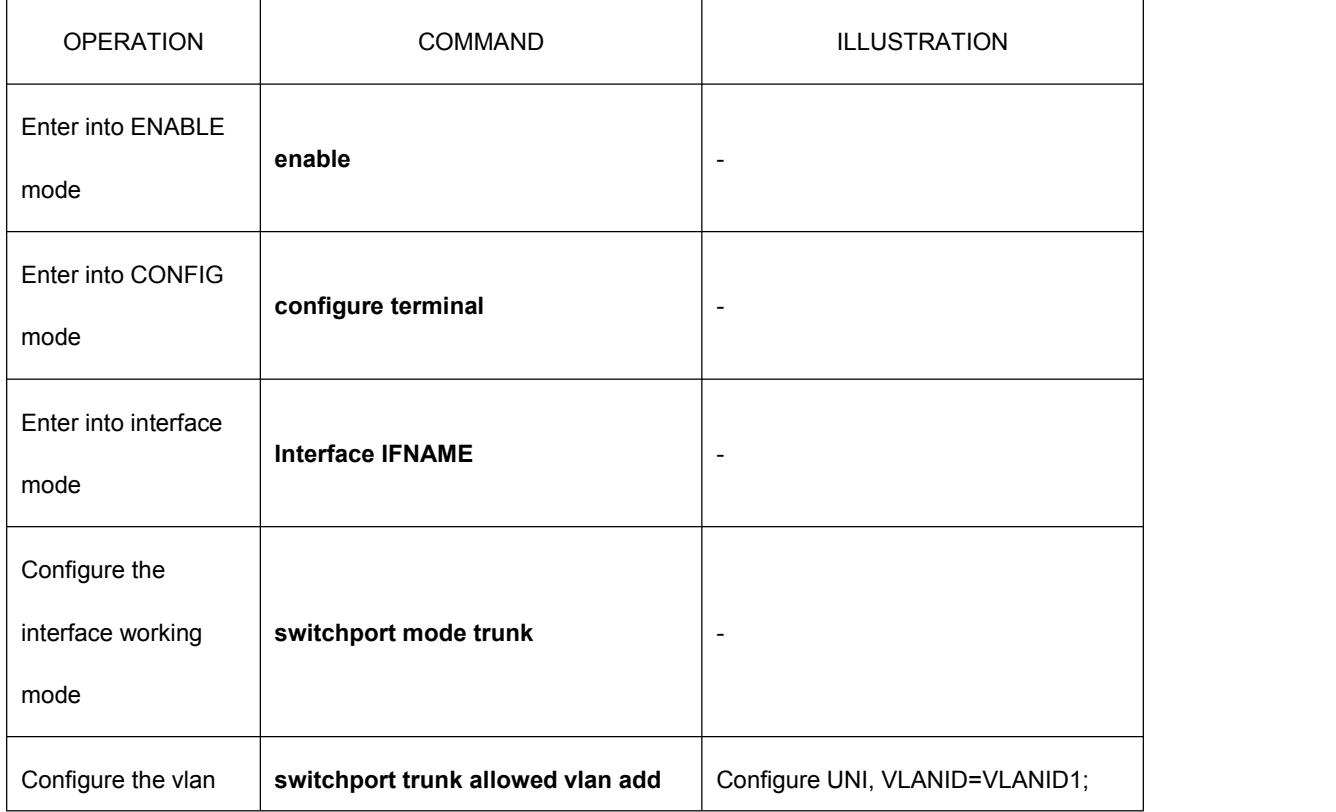

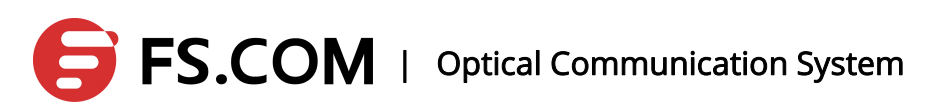

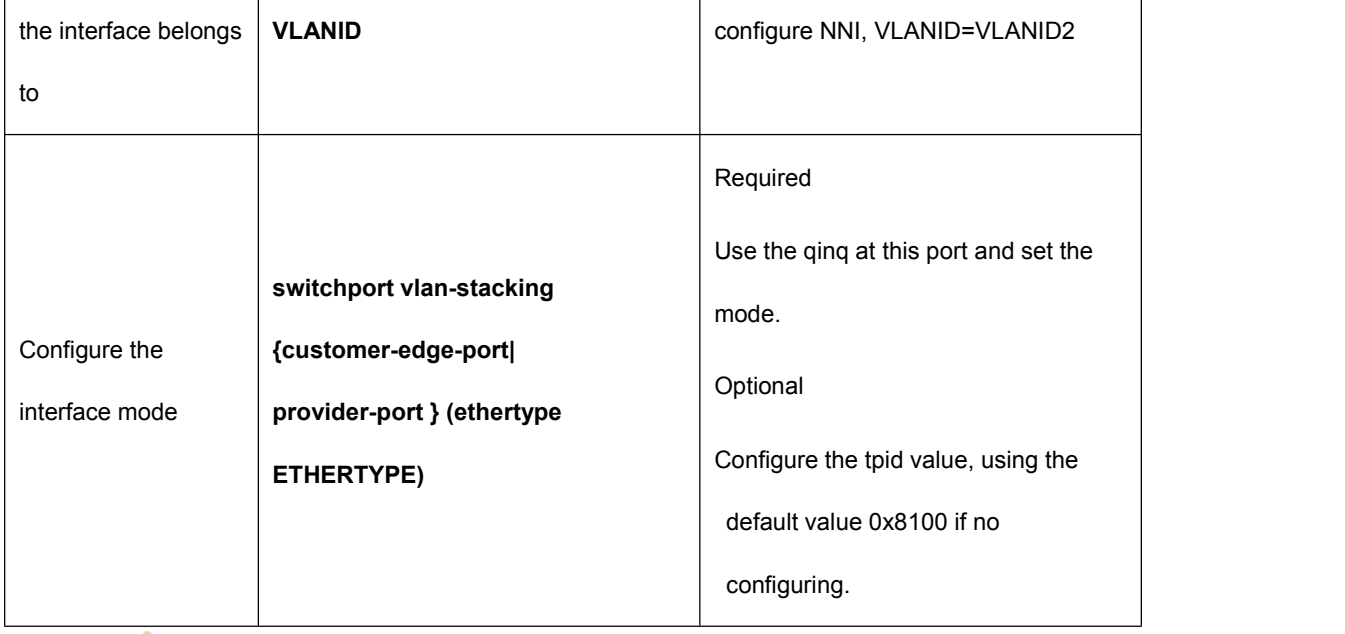

Illustration: At this point, the port-based qinq is to complete. After that one port is configured as customer mode, all the ports will be configured as customer mode. When one port is configured as provider mode and the present port is configured as provider mode, all the other ports will be configured as customer mode.

Configure the qinq based on vlan translation:

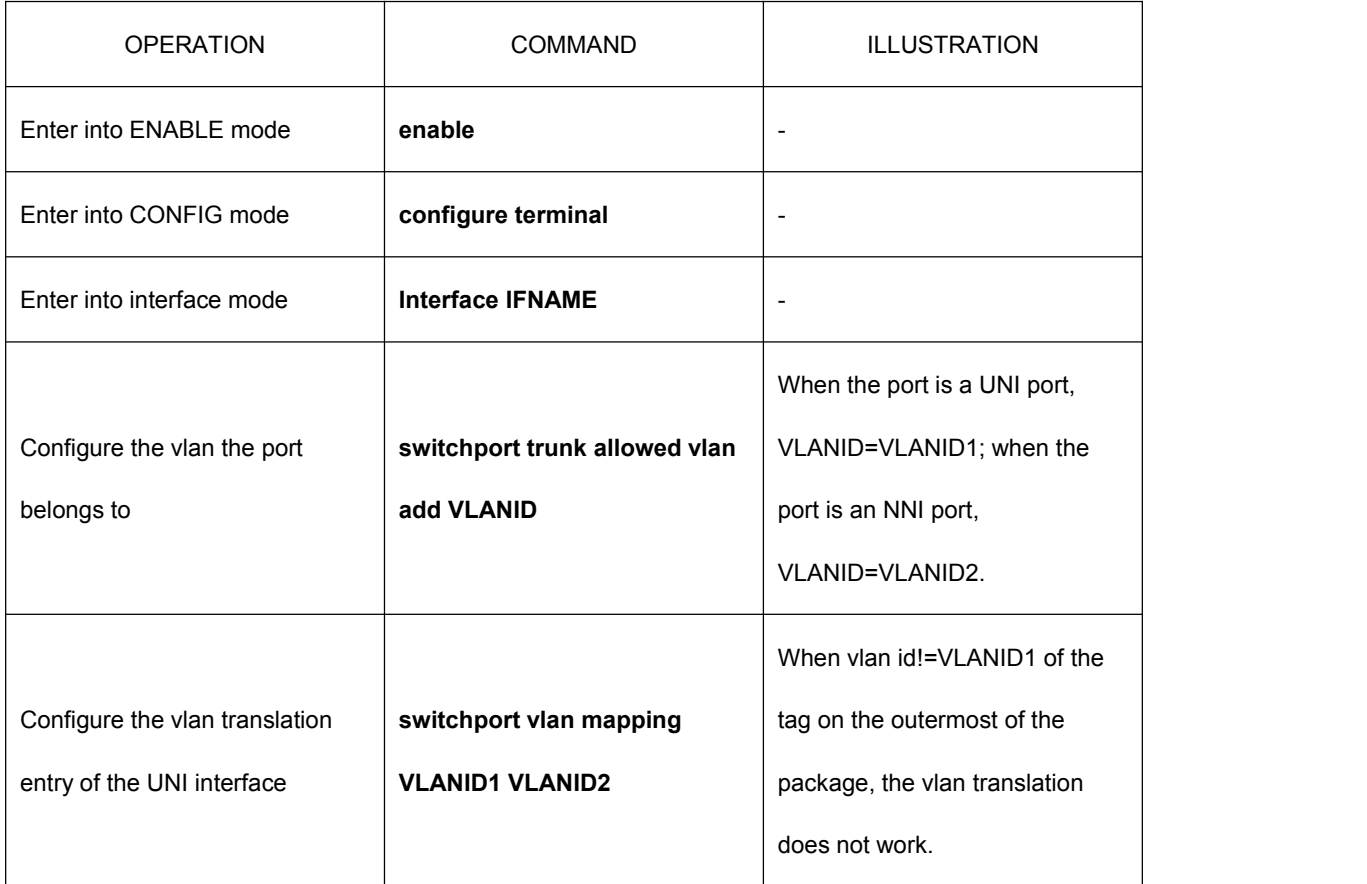

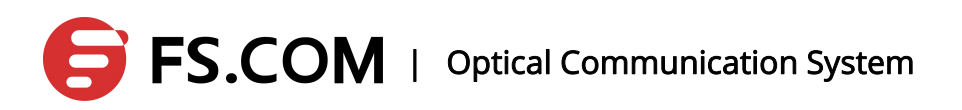

Illustration: When the vlan translation table does not work, the port-based qinq function will come into use.

Delete an entry in the vlan translation table:

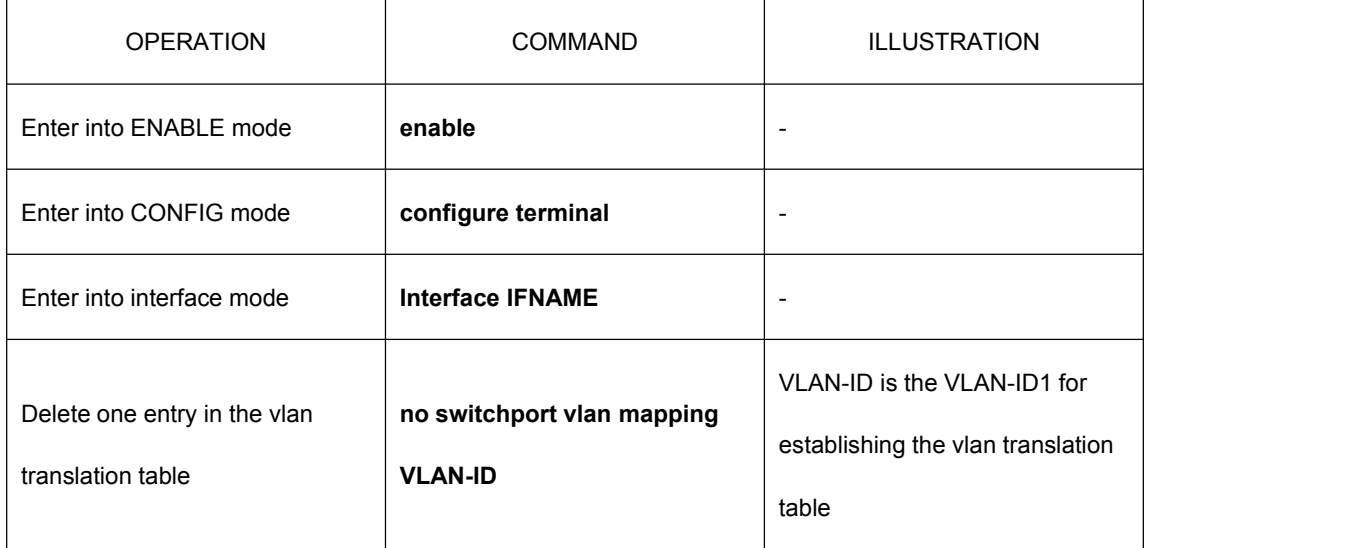

Delete all the entries on the vlan translation table:

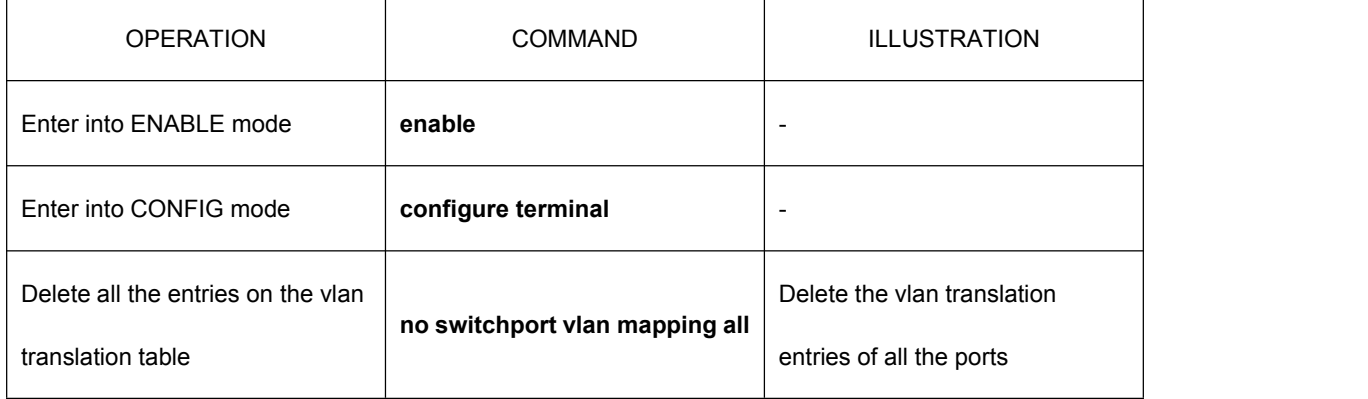

#### Close the qinq function:

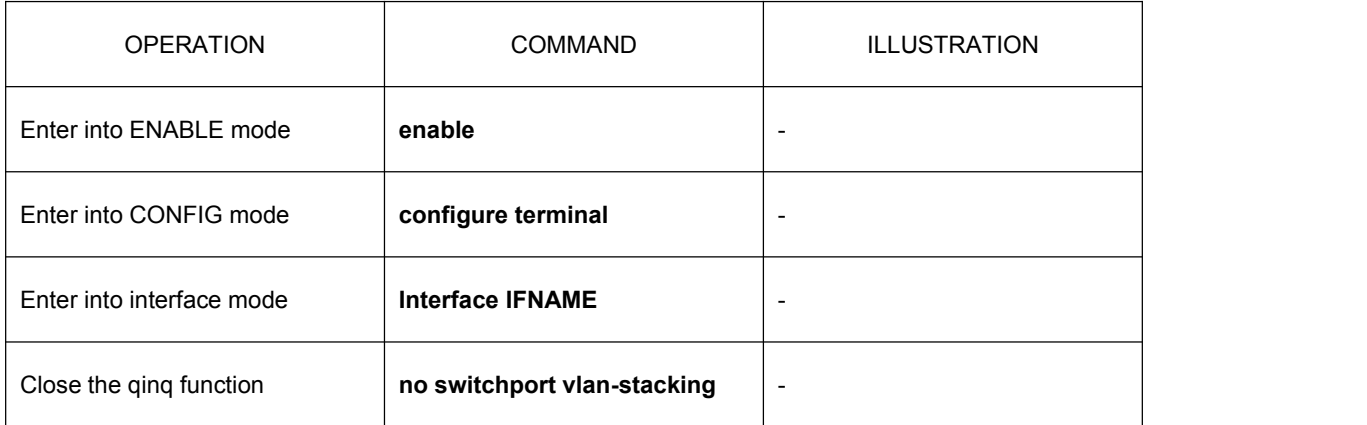

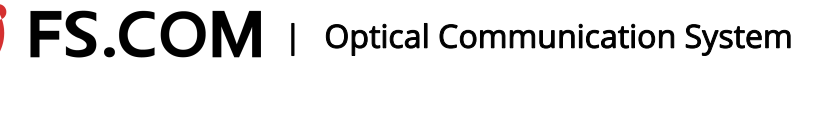

## **9.MSTP Configuration**

### **9.1 STP Protocol**

### **9.1.1Overview**

STP protocol is a single spanning tree protocol which is to put all the bridge devices into a single spanning tree topology in the network to ensure the full connectivity and loop-free link of the network connection.

At first, STP protocol selects one root for the spanning tree, and then according to the distance of each bridge device to the root bridge, the root path will be determined. In this way, the root, bridge devices and the path between them make up a spanning tree with a full communication and no cycles. The STP protocol makes the interaction of the protocol data through BPDU (bridge protocol data unit). The STP BPDU is a message with two layers, and its MAC is multicast address of 01-80-C2-00-00-00. All the net bridges supporting STP protocol will receive and deal with the received BPDU message which will not be forwarded.

### **9.1.2Basic Concept**

Bridge identifier: Each bridge has an identifier, and the BID is composed of two parts. The first two bytes mean the priority and the default of 32768 can range in 0-65535. The last 6 bytes is made up by the MAC address of the bridge. Make sure the BID of each bridge in the network is unique.

Root Bridge: The bridge is taken as the root of a spanning tree in the network, and it

has the smallest BID.

Root identifier ( $RID$ ): the identifier in the root bridge

Path cost: It is the path cost the package transmission required in the network. The

cost is to determine the path cost of the packet in the network according to the LAN type (bandwidth and duplex mode). The cost is the key parameter used to determine the most excellent spanning tree.

Port identifier(PID): Each port of each bridge has a PID which consists of two parts

for 16 bits. (The first 6 bits take for the priority, and the last 10 bits stand for the port name without official instructions.)

## $\textsf{S}\textsf{S}\textsf{S}\textsf{COM}$  | Optical Communication System

Root path cost: The overhead the package needs to arrive at the root bridge.

Root port: The port of the smallest cost the non-root bridge needs to reach the root bridge.

Designated port: One of the ports connecting to a LAN has the minimum root path. The port is called as the designated port of the LAN.

Designated bridge: The bridge the specified port of the LAN located in is called as the designated port of the LAN.

Alternate port: Backup ports

#### **9.1.3Port Status**

Blocking: The port is in permitting status. However, according to the calculation results of STP algorithm, the port does not belong to the effective ports of the spanning tree. (There are other paths to generate a spanning tree structure and the paths have a better structure than the port.) The port in blocking only receives the STP BPDU message with no forwarding, and does not receive or forward the message of other business.

Listening: In permitting status, the port is elected as an effective port to make up the

spanning tree. However, in order to prevent the spanning tree's instability caused by the turmoil and changes of the network topology, the listening status is added up between the blocking status and forwarding status. The listening status monitors BPDU packets in the network to judge whether there is a better path or not, and the port begins to delete the relevant entries in the FDB table. The state receives and forwards STP BPDU message not the ordinary business message.

Learning: In permitting status, the port is elected as an effective port to make up the

spanning tree. However, in order to prevent the spanning tree's instability caused by the turmoil and changes of the network topology, the learning status is added up between the blocking status and forwarding status. When the port keeps the listening status for a certain time (forwarder timer), if there is no better path, the port will turn to learning status. The status monitors BPDU message in the network to judge whether there is a better path. At the same time, the port receives and forwards STP BPDU message receives the ordinary business message without forwarding and learns the MAC address of the message.

Forwarding: In permitting status, the port is elected as an effective port to make up

the spanning tree. When the port keeps the listening status for a certain time (forwarder timer), if there is no better path, the port will turn to forwarding status from learning status. The status receives and forwards STP BPDU message as well as ordinary business

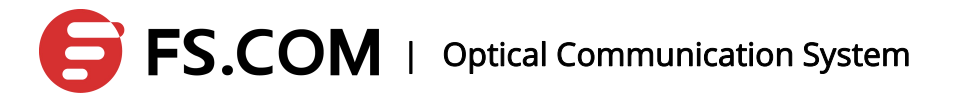

message.

Disable: The state is considered as the port without connection physically.

| <b>Port State</b> | Address    | <b>Forwarding/receiving</b>               |            | Receive BPDU   Forward BPDU |
|-------------------|------------|-------------------------------------------|------------|-----------------------------|
|                   |            | <b>Learning Ability   Message Ability</b> | Message    | Message                     |
| <b>Disabled</b>   | NO.        | <b>NO</b>                                 | <b>NO</b>  | <b>NO</b>                   |
| <b>Blocking</b>   | NO.        | <b>NO</b>                                 | <b>YES</b> | <b>NO</b>                   |
| Listening         | NO.        | <b>NO</b>                                 | <b>YES</b> | <b>YES</b>                  |
| Learning          | <b>YES</b> | <b>NO</b>                                 | <b>YES</b> | <b>YES</b>                  |
| Forwarding        | <b>YES</b> | <b>YES</b>                                | <b>YES</b> | <b>YES</b>                  |

#### **9.1.4Message Format**

STP protocol uses BPDU message to carry the interaction information the protocol needs. There are two kinds of STP protocol message: configuration BPDU and topology change notification BPDU. BPDU message format is shown in the following:

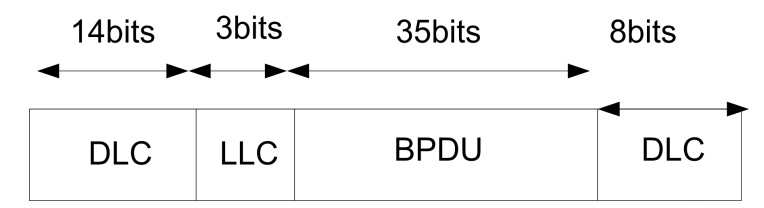

BPDU takes 01-80-c2-00-00-00 destination multicast address as the destination address.

### **9.2 MSTP Protocol**

#### **9.2.1Overview**

MSTP protocol is a Multi Spanning Tree protocol which introduces the concept of instances and domains compared with RSTP. The domain is the unified configuration implemented in the network segment and can do the spanning tree constructing in the region independently in order to divide the net segment with different configuration in the network. A single spanning tree will connect the entire domain between domains to ensure the connectivity and no cycles. (The spanning tree isknown as CST, public spanning tree.) More than one spanning tree instances can be constructed in the domain, and the different VLANs can be mapped to the different spanning tree instances at the same time. Each domain inside has an instance ID of 0, and the instance and CST make up the CIST (Common Internal Spanning Tree) together. The spanning tree connects the domains, the

## $\mathsf{FSCOM}$  | Optical Communication System

bridge devices oftheir own and the net segments into a full-link tree without cycles. Domain is made up by multiple devices in the switched network and the segments between them. These devices are characterized by MSTP opening, the same domain name, the same instance mapping configuration from the VLAN to the spanning tree, the same MSTP revised configuration, and the link between the devices are connected physically.

In the initial phase of the LAN configuration, MTSP will elect one root switch according to every switch's ID (its priority + MAC address). The lower the priority is, the more likely the switch can be elected to be a root switch.

#### **9.2.2Basic Concept**

MST Domain: MST Domain is made up by one or one more Configuration identifiers with the same MST to realize the same MSTI instances.

MST Configuration identifier: It is used to mark an MST configuration content of a bridge to make sure whether the bridges can be in the same domain. The content includes: Configuration Identifier Format Selector , Configuration Name , Revision Level and Configuration Digest.

CIST Root identifier: Bridge ID of the CIST root bridge.

CIST External root port cost: CIST external root path cost is the path cost from the

domain the bridge located in to the domain the root bridge located in. All CIST External root port cost of the bridges in a domain is the same. During the calculation, CIST means to calculate the path cost the root port of the domain root bridge locating in LAN.

Regional Root Identifier: The bridge ID of the domain root bridge and the domain

root bridge are not the smallest one in all the domain bridges but the lowest path cost from the domain inside to the root path of the CIST root bridge.

Internal Root Port Cost: Internal path cost is the path cost from the internal bridge

device to the root path of the root bridge with the domain being considered as a separate local area network.

Master Port: Master port refers to a domain root bride of the root port. The path from the port to the root bridge is the least.

VLAN Mapping Table: VLAN mapping table means that the VLAN is mapped to a specified MSTI, and the VLAN mapping table of all the bridge devices in a domain must be consistent. The default is that all the VLANs are mapped to instance 0.

CST: Common spanning tree is used to connect different domains and non-MSTP

bridge devices to construct a spanning tree.

### **9.2.3Port Status and Port Role**

There are four various port states and six port roles in RSTP.<br>Port State: Discarding, Learning, and Forwarding Port Role: Root port, Backup port, designated port, backup port, Disabled port, and master port

The relationship between port status and port role is as follows:

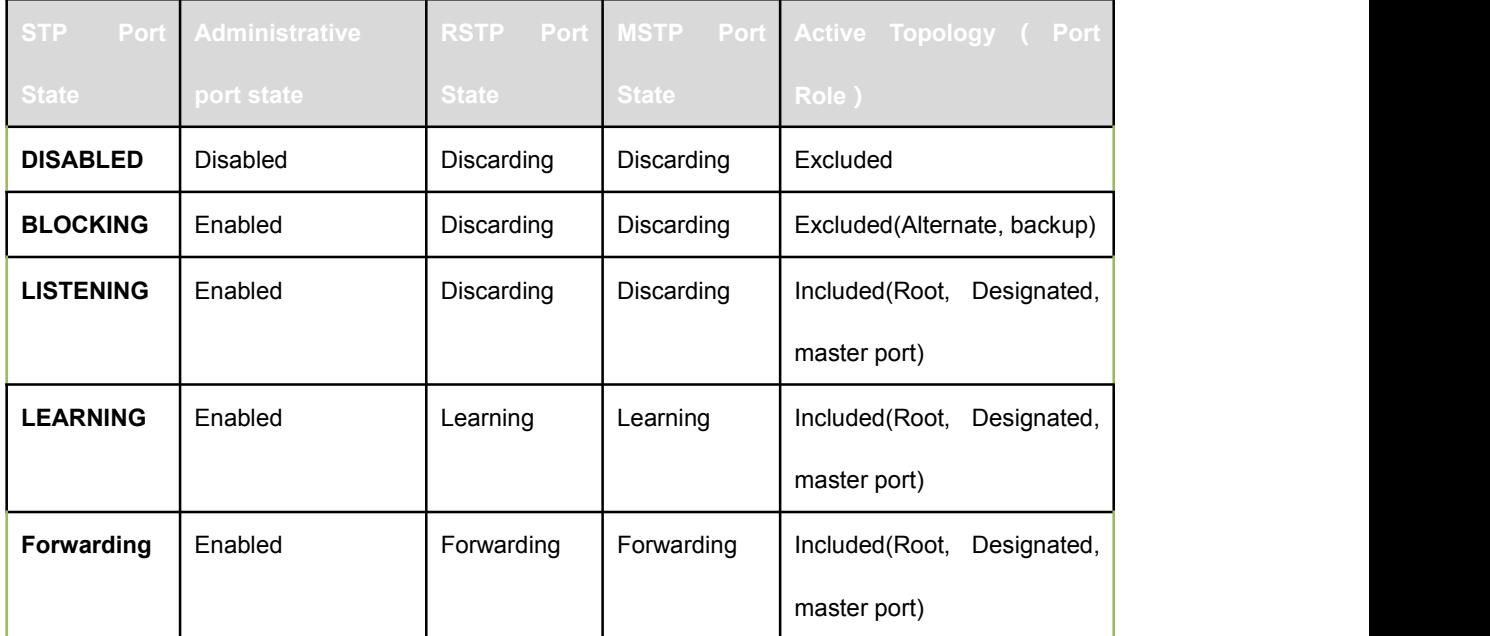

#### **9.3 MSTP Module Implementation**

#### **9.3.1MSTP Domain**

MSTP protocol provides the concept of domain which is more convenient for users to manage and configure. The switches in the domain are considered as the same set of switches with the same configuration. Placing different switches in a domain needs the same domain name, the same VLAN to MSTI mapping configuration, the same MSTP revision level, and the link connectivity between these devices physically with opening MSTP protocol. Only STP or RSTP protocol switch alone can be as a domain. The system can be configured as a domain name in 32 characters. Configuring the domain characteristics of the configuration switches needs to configure the switch domain name (bridge region cmd) and the revision level (bridge revision cmd) to ensure that the VLAN instance mapping and the domain is exactly the same.

### **9.3.2MSTP Instance**

MSTP protocol the system realized can create 15 instances of 1-15 and any VLAN mapping can be mapped in any instance. By default, all the VLANs are mapped to instance 0. (Note: A VLAN can only be mapped to an instance of MSTP or EAPS.) After a VLAN mapped to instance, the system will automatically add all the VLAN ports to the instance.

### **9.3.3Protocol Protection Mechanism**

#### ● BPDU-GUARD

The port configured as edge port cannot receive BPDU message normally, and if it received, it is considered as an unusual of aggressive behavior. Once the BPDU-GUARD function starts, the edge port will shut down and wait for the manager's operation (open err disable-timeout function) or restore the up state automatically after receiving the BPDU message.

#### BPDU-FILTER

The edge port is generally connected to the user terminal port directly, and therefore, the port does not need forwarding the BPDU message. Once configured the BPDU-FILTER function, the port will not forward any BPDU message.

ROOT-GUARD

The port is configured as discarding status when the ROOT-GUARD function discards the better BPDU message the port received. Enable the forward delay timers. After two delays, it becomes into forwarding status. To ROOT-GUARD port, no better BPDU message can exist at the port. Otherwise, it is considered as an attack.

### **9.4 Configure the Basic Functions of MSTP**

The following tasks need completing before configuring the basic functions of mstp: Switches or physical ports should have the MAC address to link the adjacent switches physically.

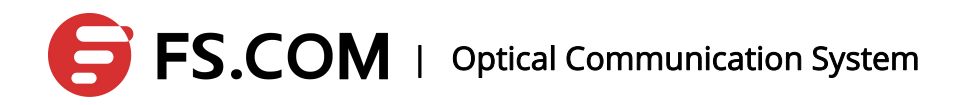

### **9.4.1Open MSTP and Configure the running MSTP of the Switch**

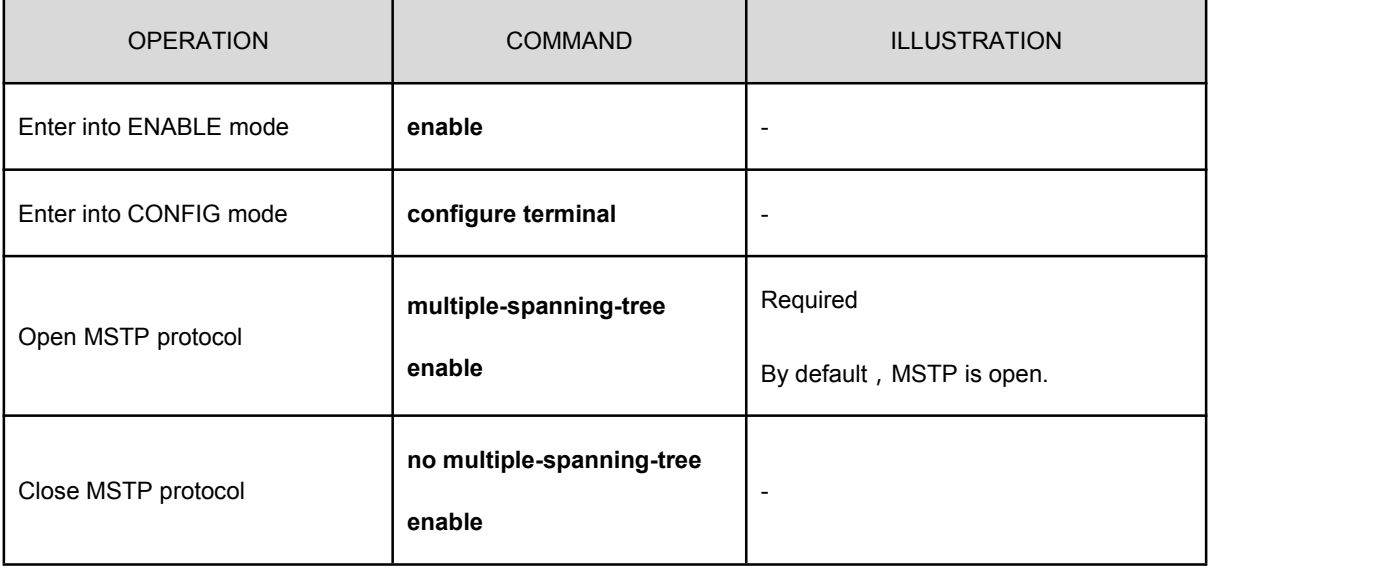

Open the MSTP function of the switch

Illustration: Without MSTP configuration, the port default belongs to instance 0 once opening MSTP.

### **9.4.2Configure the Mapping Relationship between**

### **Instances and vlan**

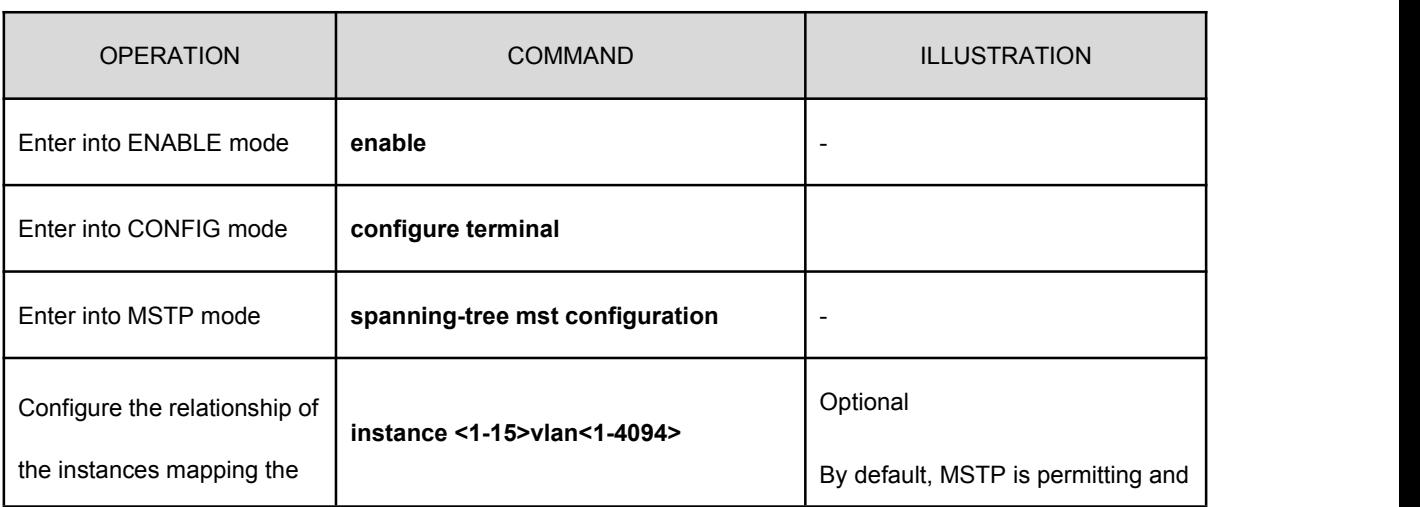

Configure the mapping relationship between instances and vlan

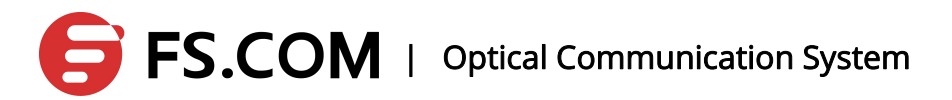

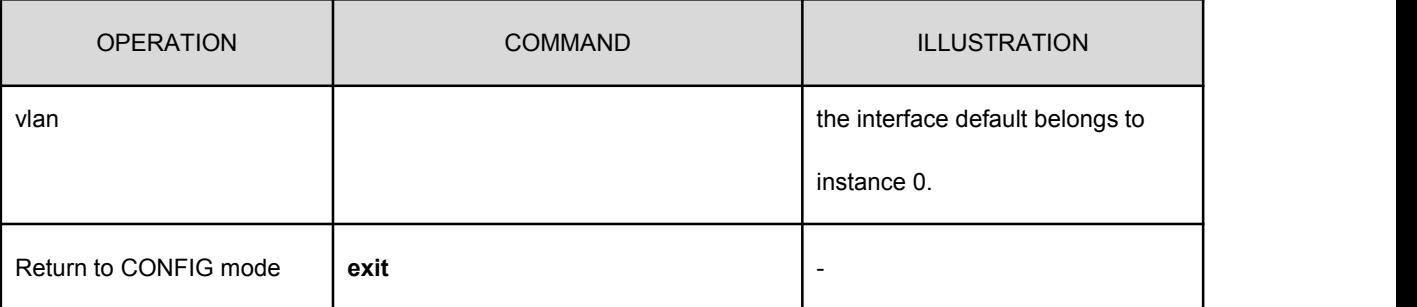

Illustration: The command is to map the VLAN to some non-zero instance. If the instance exists, the VLAN should be mapped to the instance directly. Otherwise, create an instance at first and then map the VLAN to the instance.

### **9.4.3Configure the Priority of Instance 0**

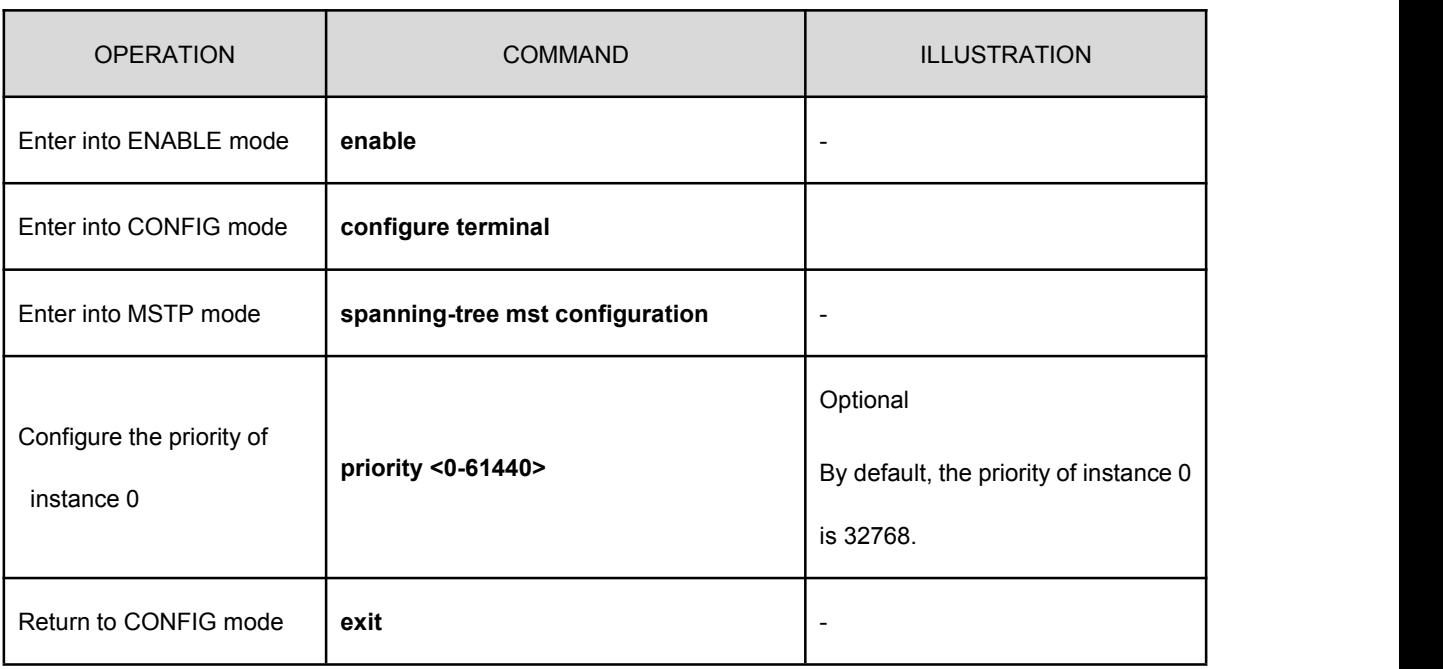

Configure the priority of instance 0

Illustration: MSTP priority determines that the switch will become into a root switch in the LAN or not. If a switch of good performance is selected as the root switch, the priority of the switch is set to the lowest. Among them, the priority must be an integer multiple of 4096.

### **9.4.4Configure the Priority of the Instances non-zero**

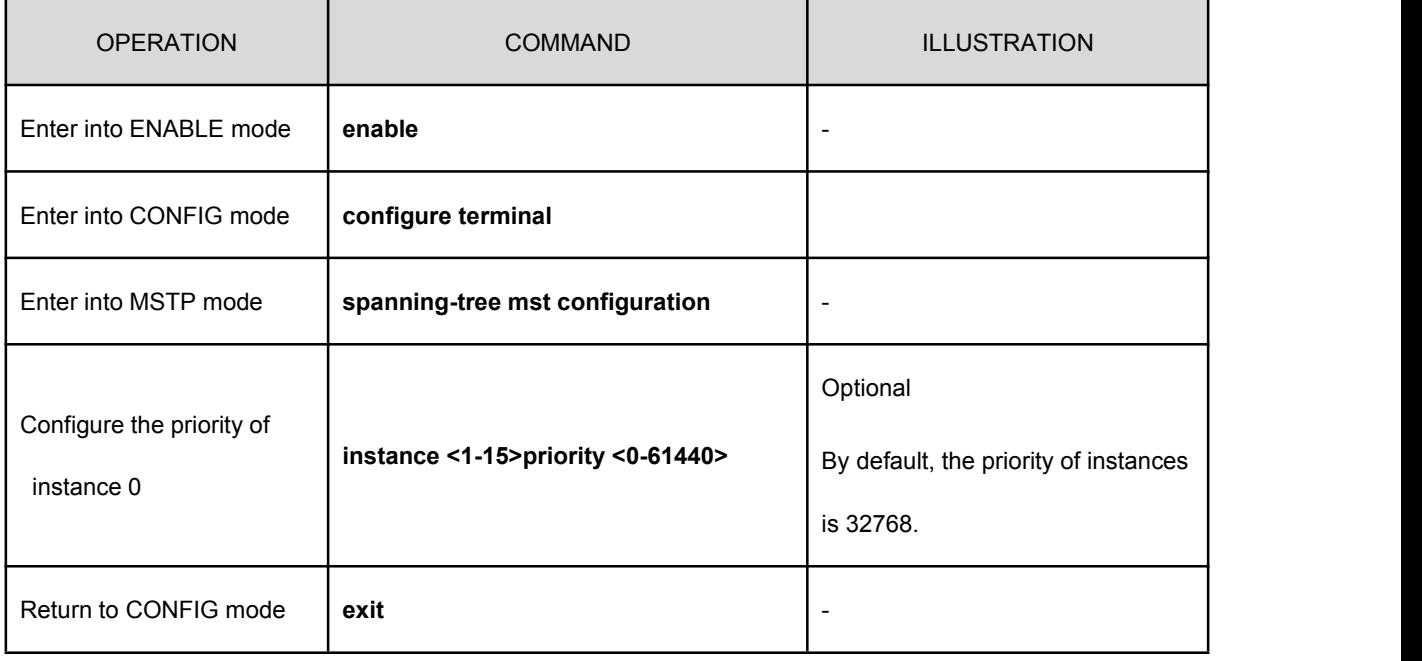

Configure the priority of the instances non-zero

 $\oslash$ Illustration: The MSTP priority determines the switch will become the root switch or not. If a switch of good performance is selected as the root switch, the priority of the switch is set to the lowest. Among them, the priority must be an integer multiple of 4096.

### **9.4.5Configure MSTP Domain Name**

#### Configure MSTP domain name

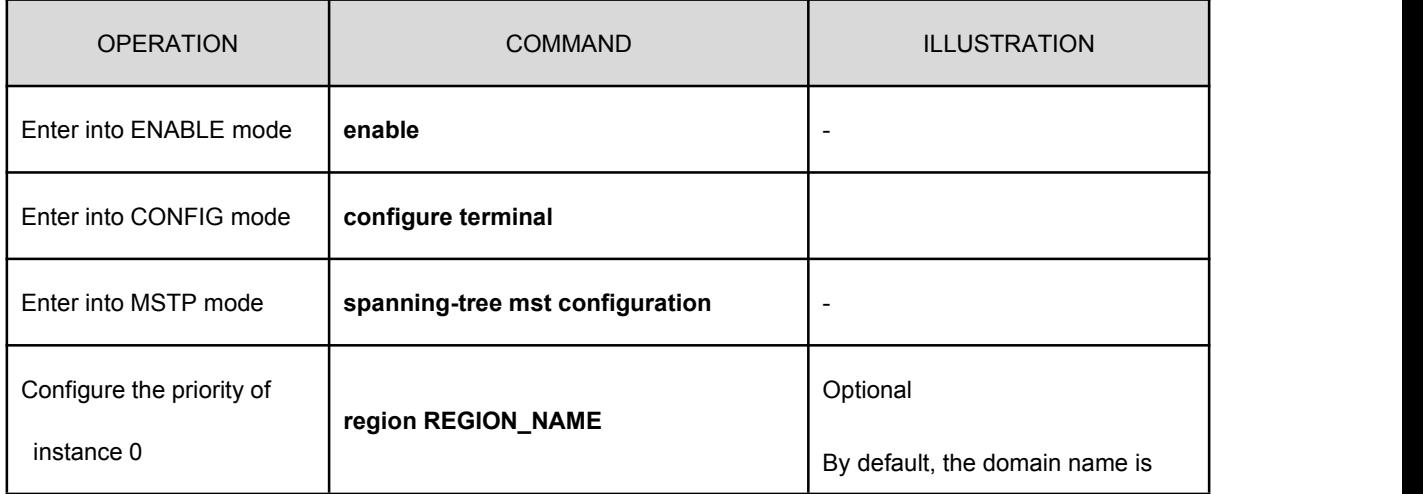
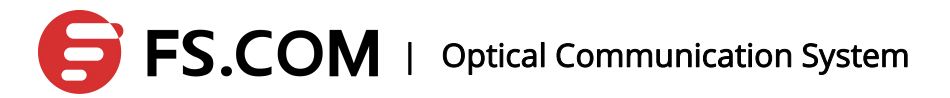

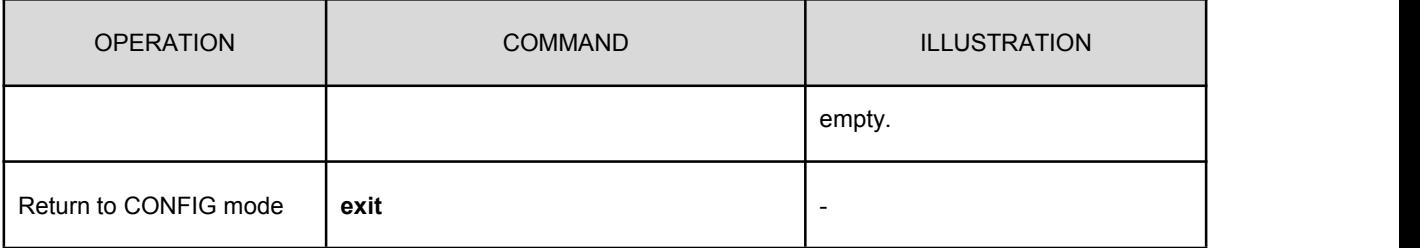

Illustration: If multiple MSTP switches are placed in a domain, the switches need configuring the same domain name. The domain name can be configured to any string of 0-32 characters.

## **9.4.6Configure MSTP Revision Level**

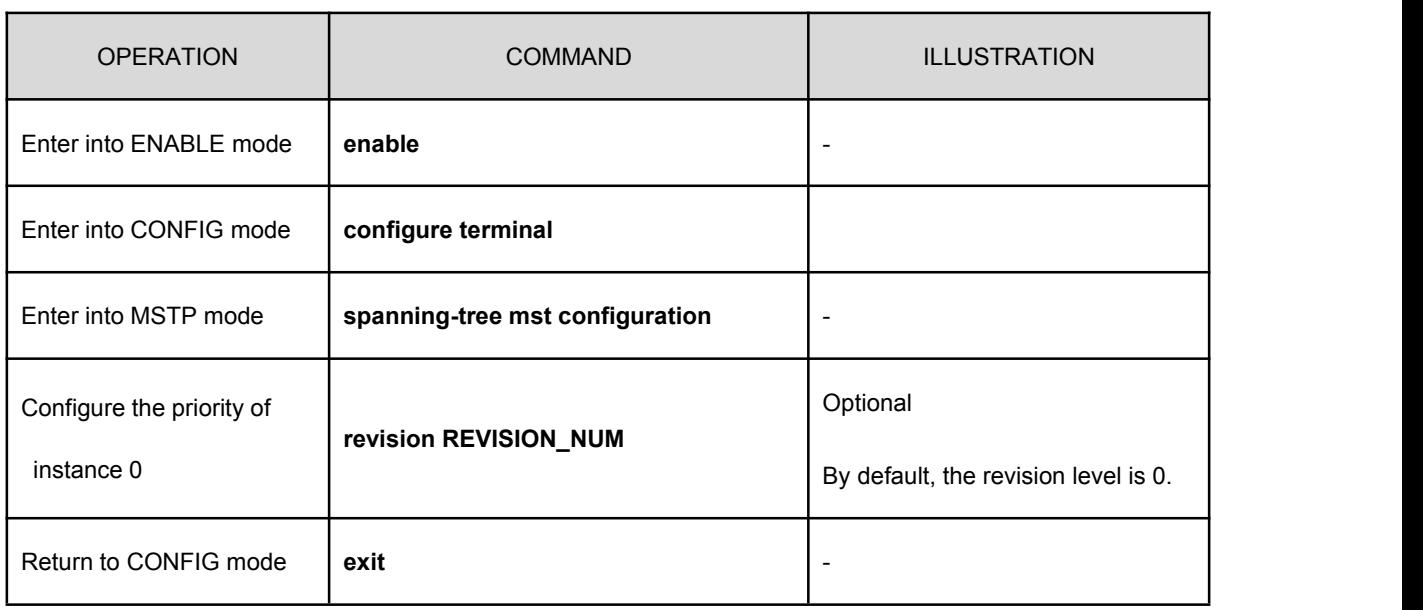

Configure MSTP revision level

Illustration: If multiple MSTP switches are placed in a domain, the switches need configuring the same revision level. The revision level range is 0-255.

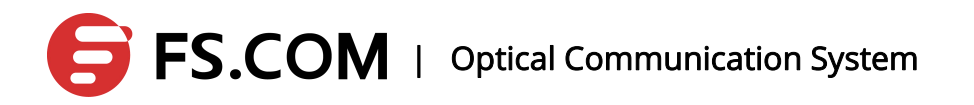

## **9.4.7Configure MSTP Forwarding Delaying Time**

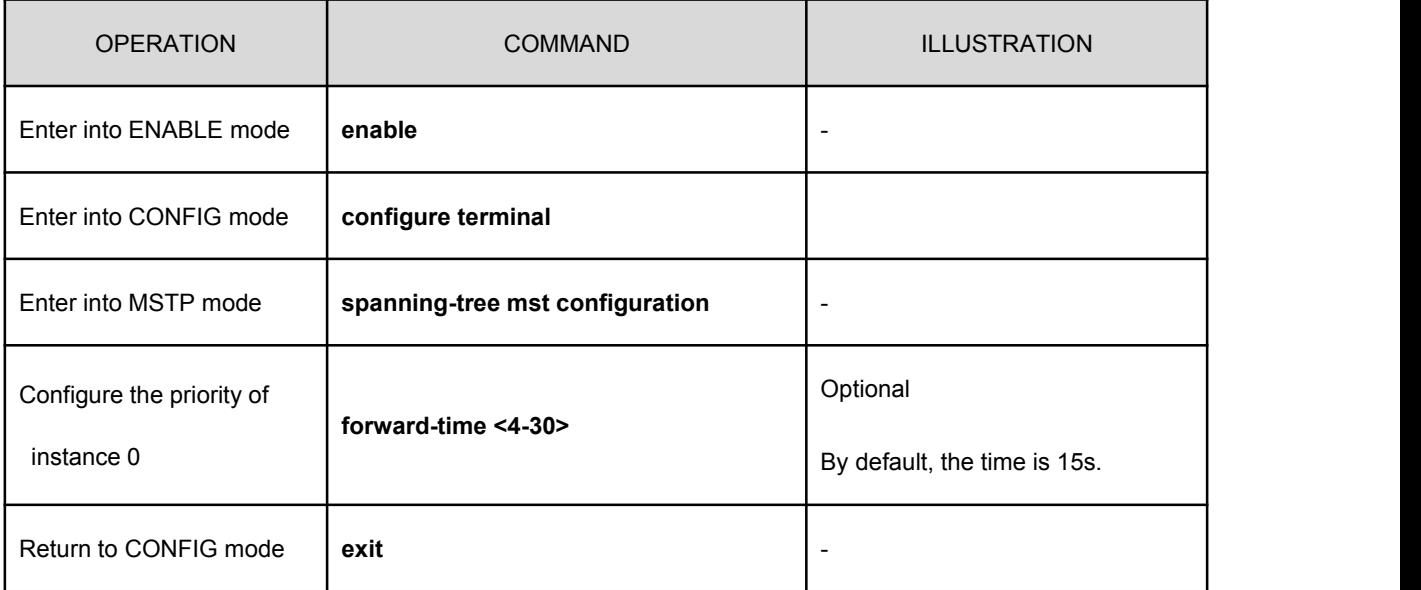

Configure MSTP forwarding delaying time

 $\overline{\phantom{a}}$  Illustration: Forward time is a variable used by the switch during the topology changing, and it determines the converging time the network topology needs in STP protocol.

## **9.4.8Configure hello time of the MSTP**

Configure hello time of the MSTP

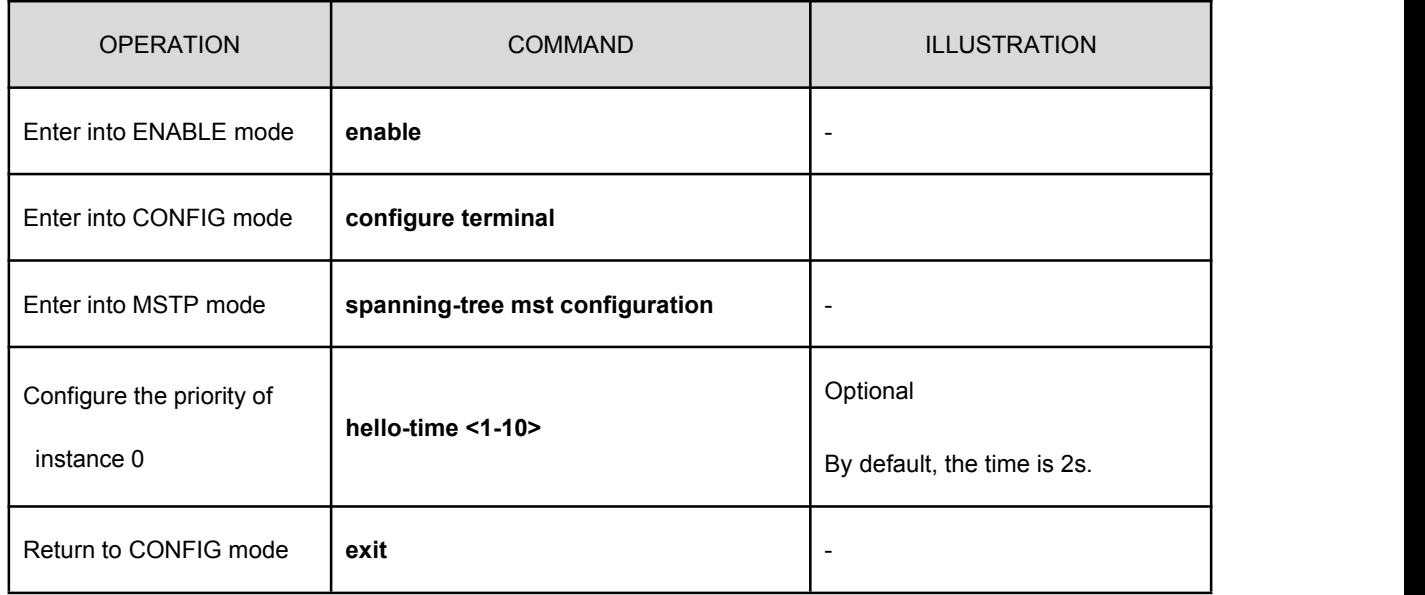

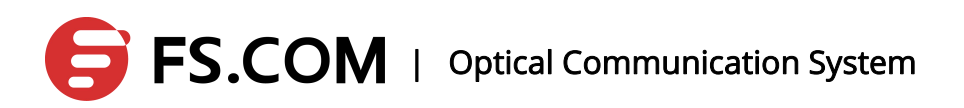

**CALL** Illustration: When the root bridge is elected, the root bridge device will broadcast a BPDU message carrying the MSTP protocol information in a time interval of every hello time, in order to maintain the stability of the network topology.

## **9.4.9Configure MSTP the Configuration Information Timeout Time**

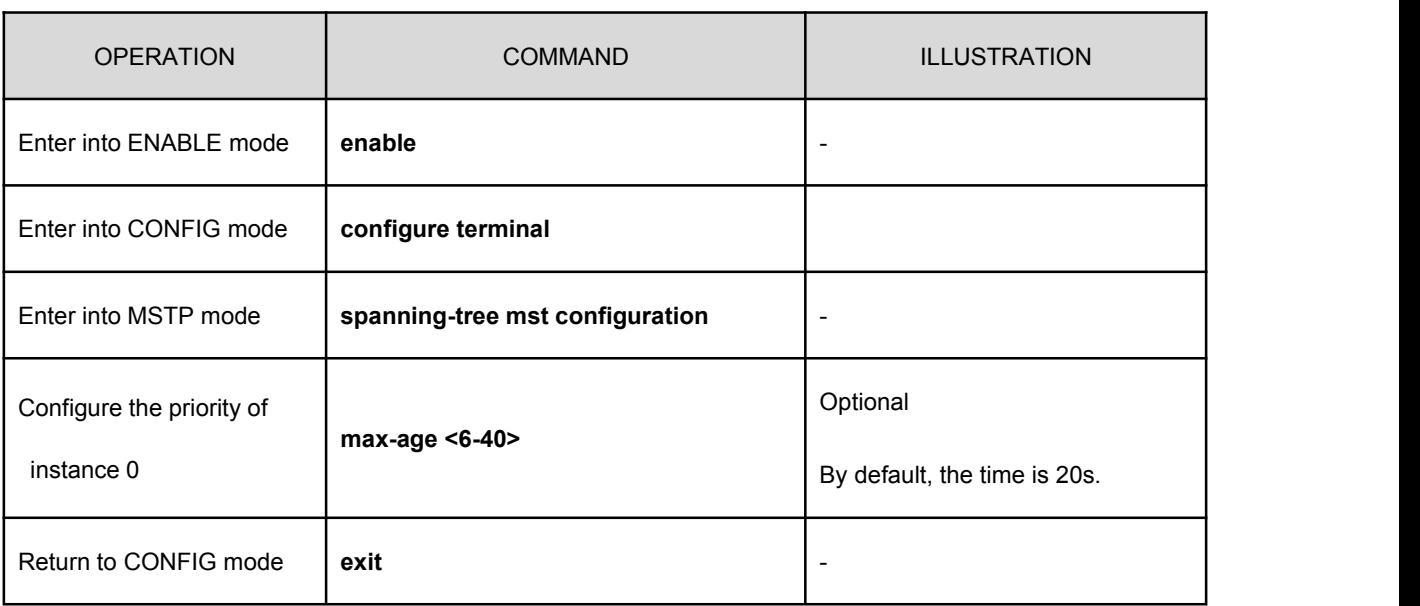

Configure MSTP the configuration information timeout time

Illustration: The root bridge device sends BPDU message periodically once the network topology is stable. Every non-root bridge device can receive the BPDU message through its own root port. If it receiving no BPDU message in max age time, the bridge will consider that the network topology is changed and makes a new convergence of the network topology. This value must be greater than 2\*hello time and less than 2\*forward time.

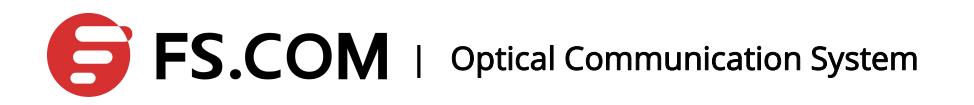

## **9.4.10 Configure the Largest Diameter of the MSTP**

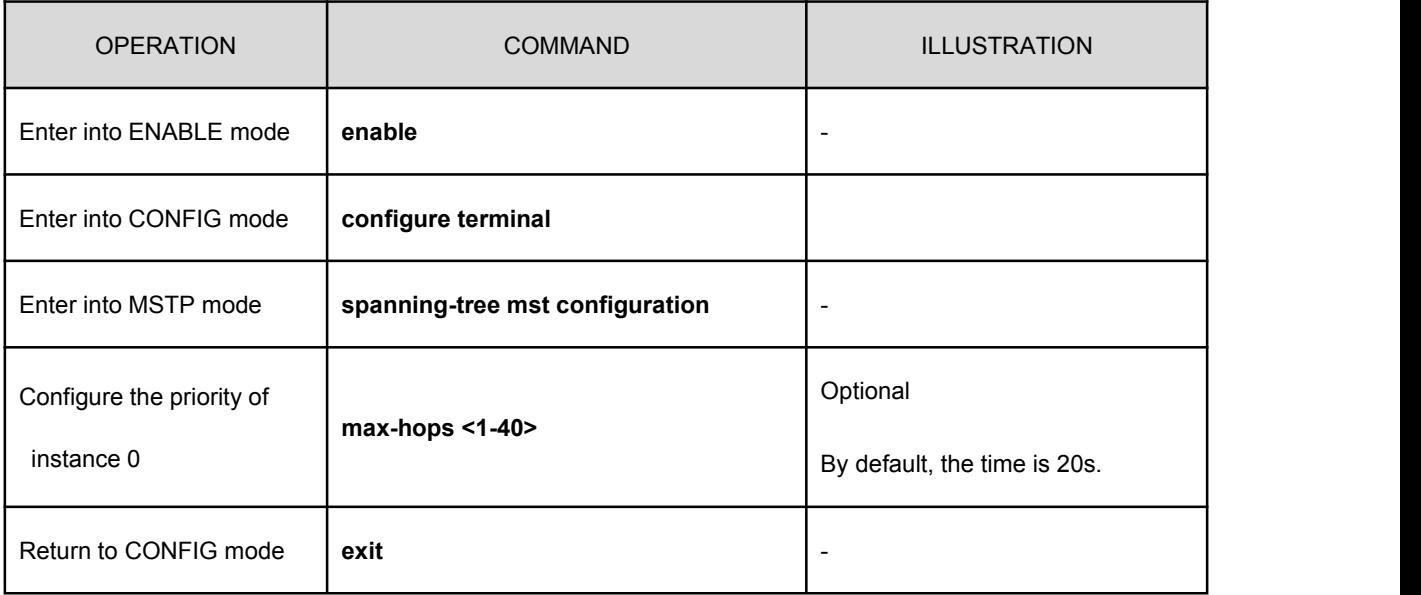

Configure the largest diameter of the MSTP

Illustration: When the network topology changes, it takes some time to carry out the convergence. Topology convergence time has a certain relationship to the size of the network. In order to limit the time, the size of the network is generally limited. The parameter limits up the most middle paths from the root bridge devices to a leaf device.

## **9.4.11 Configure the Port the Priority in Instance 0**

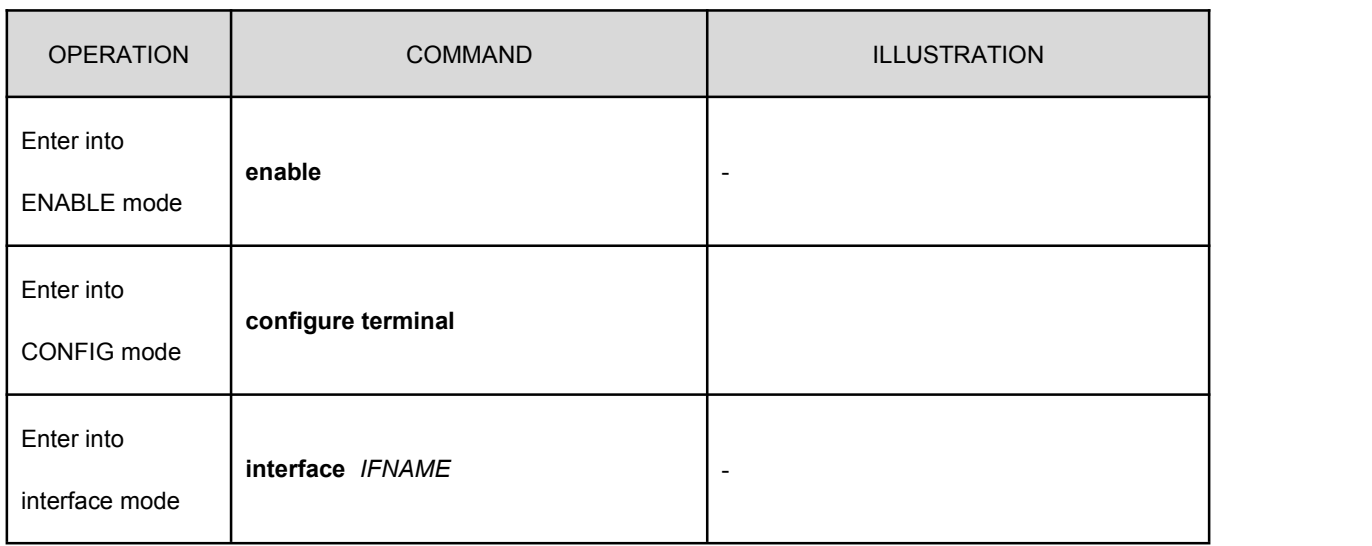

Configure the port the priority in instance 0

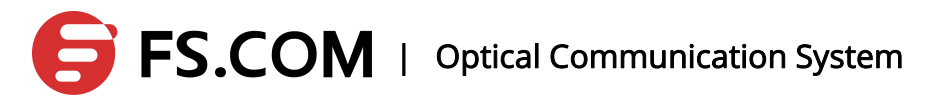

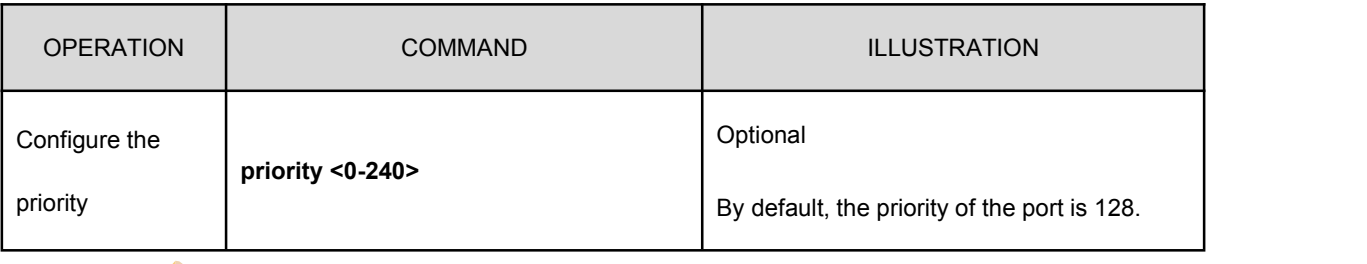

Illustration: When selecting the root port, the lower the port priority value is, the more likely it is to become the root port. The value must be an integer multiple of 16.

## **9.4.12 Configure the Port the Path Cost in Instance 0**

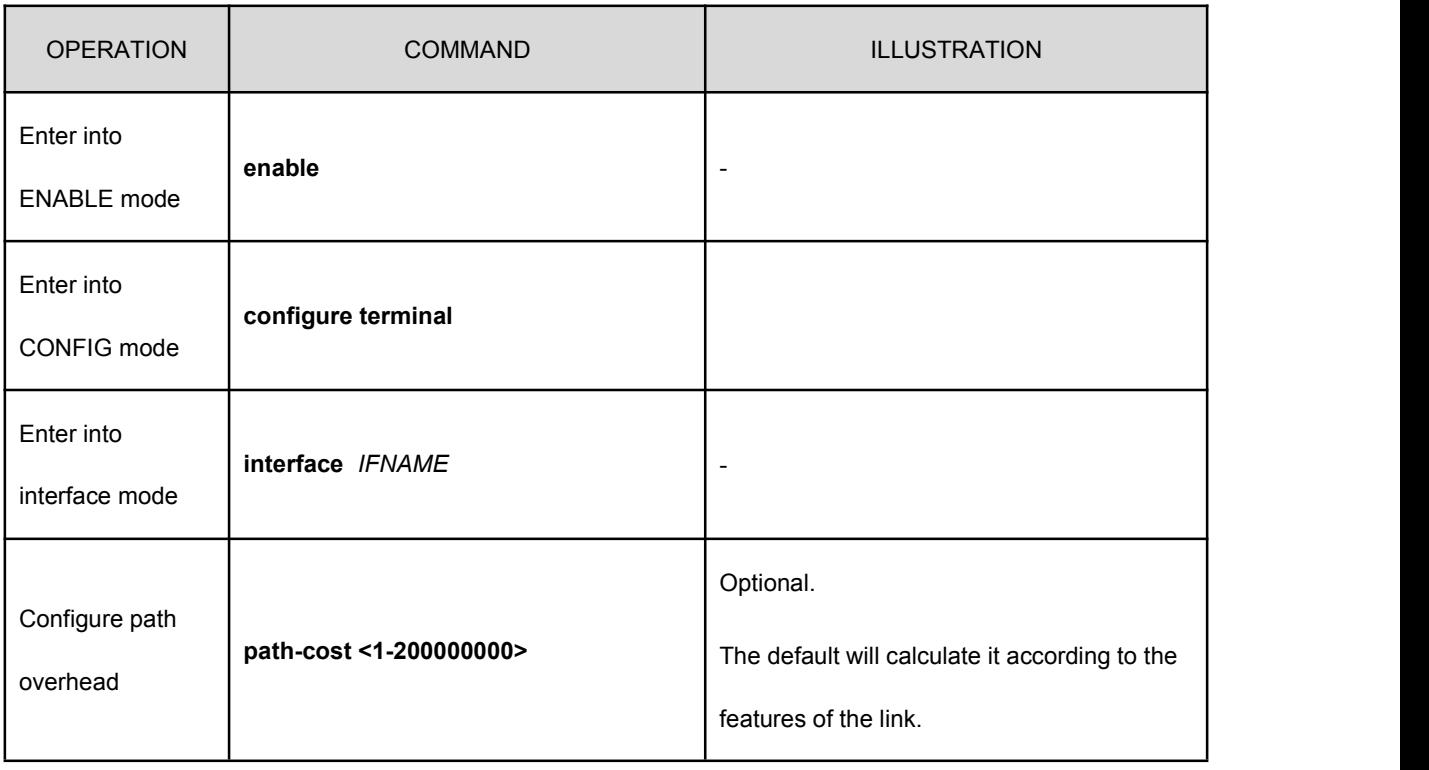

Configure the port the path cost in instance 0

Illustration: during the network topology calculation, MSTP determines the root of each bridge according to the path cost from the bridge devices to root bridge devices.

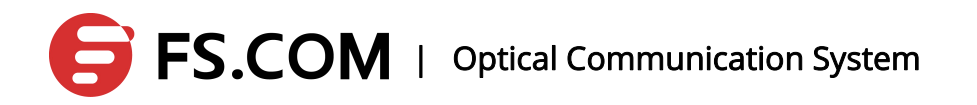

## **9.4.13 Configure the Port the Priority in any Instance**

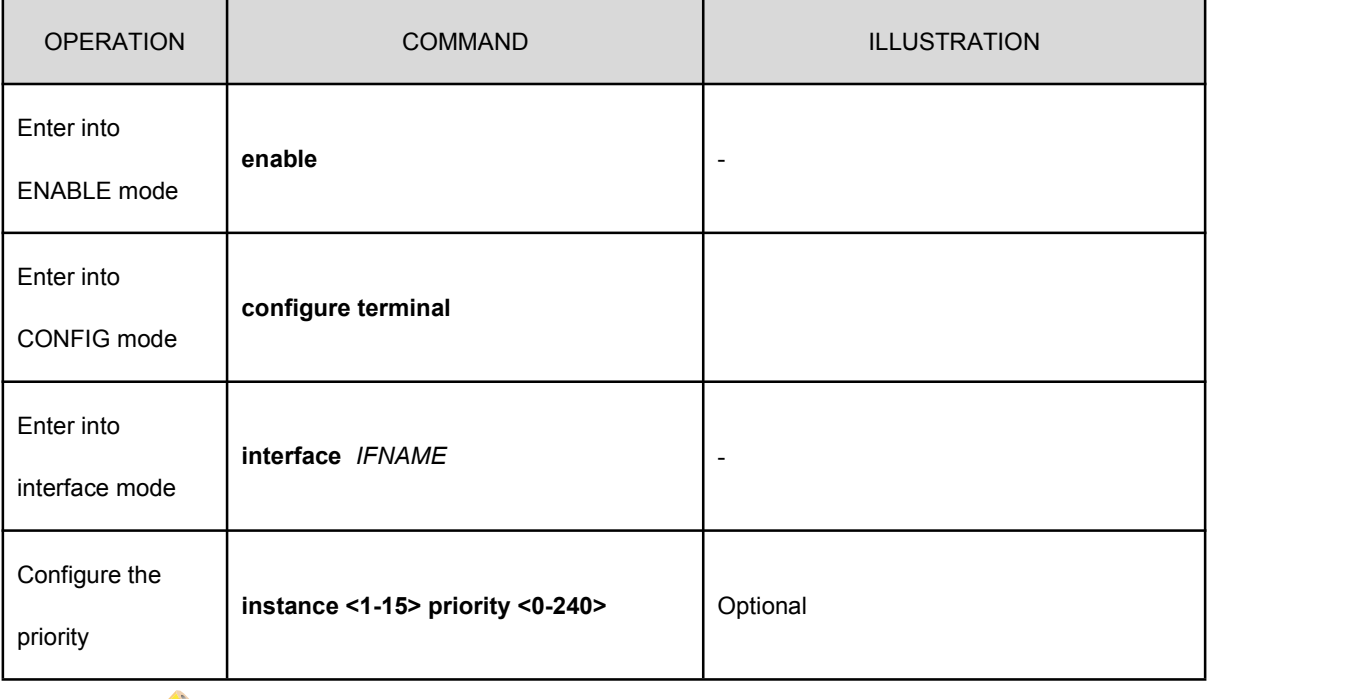

Configure the port the priority in any instance

Illustration: When selecting the root port, the lower the port priority value is, the more likely it is to become the root port. The value must be an integer multiple of 16.

## **9.4.14 Configure the Port the Path Cost in any**

### **Instance**

Configure the port the path cost in any instance

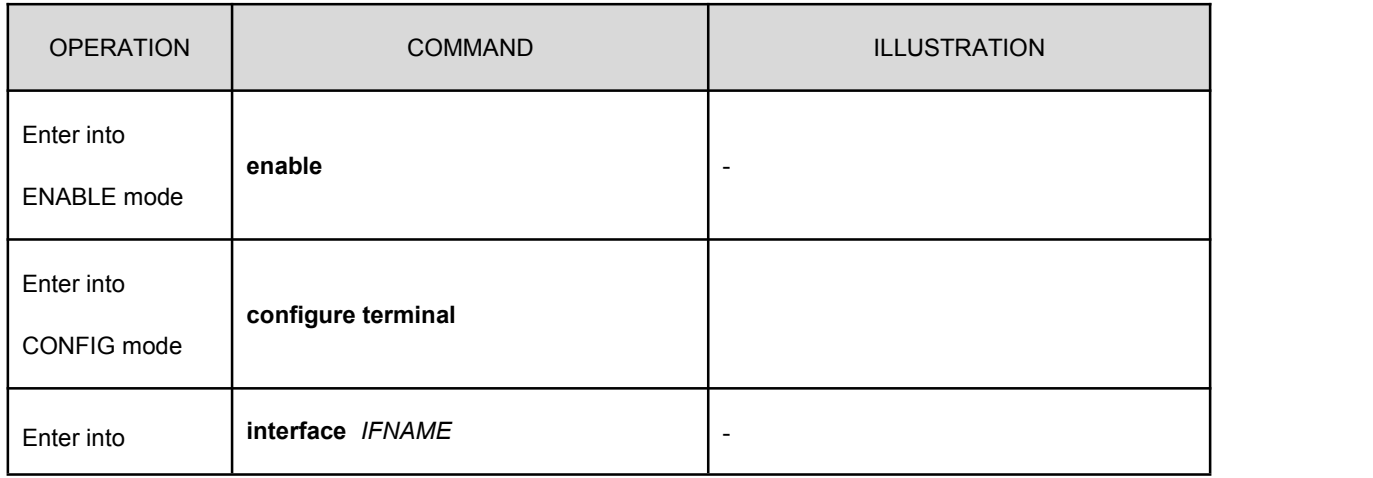

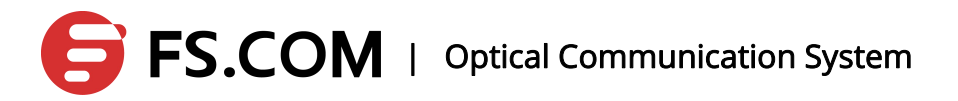

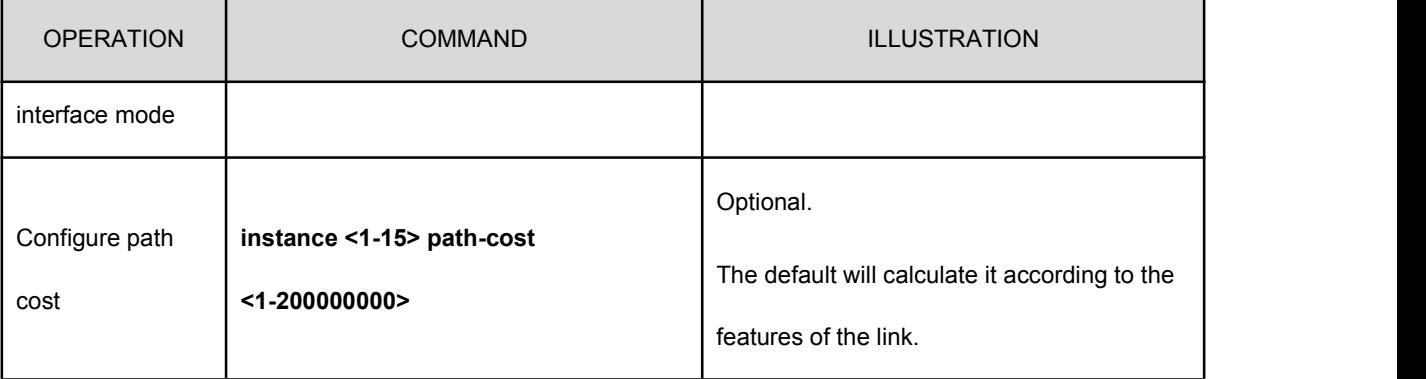

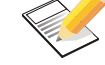

Illustration: during the network topology calculation, MSTP determines the

root of each bridge according to the path cost from the bridge devices to root bridge devices.

## **9.4.15 Configure the Port as the Edge Port**

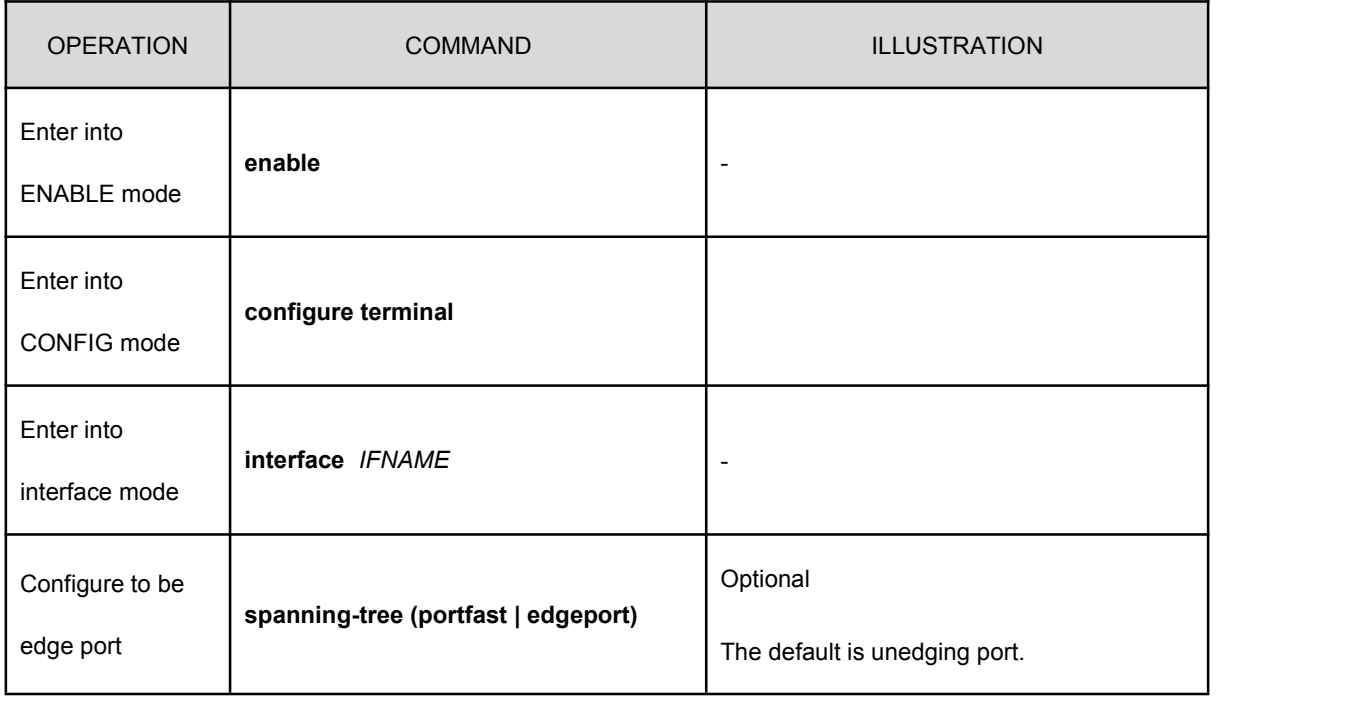

Configure the port as the edge port

Illustration: The edge port transforms to the forwarding state directly. Generally, the port which is connecting to the user terminal device directly is set to be the edge port.

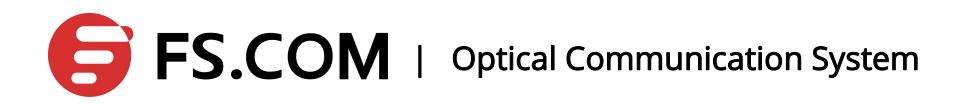

## **9.4.16 Configure the Port as the Automatic Edge Port**

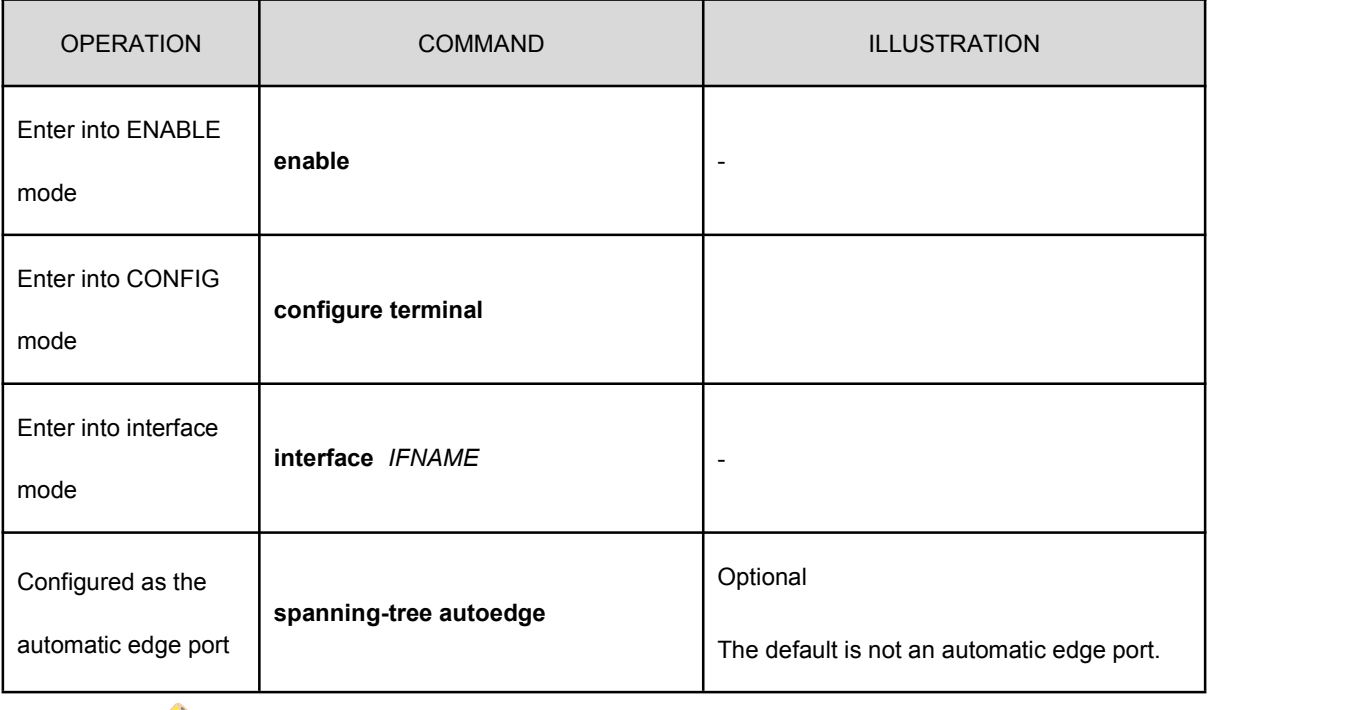

Configure the port as the automatic edge port

Illustration: Set the function, and the port is up. If the port receives no BPDU message in err disable-timeout interval time, the device port is set to be the edge port and comes into the forwarding state directly.

## **9.4.17 Display Every Parameters of Instance 0 in the Port**

#### Display every parameters of the instance0 in the port

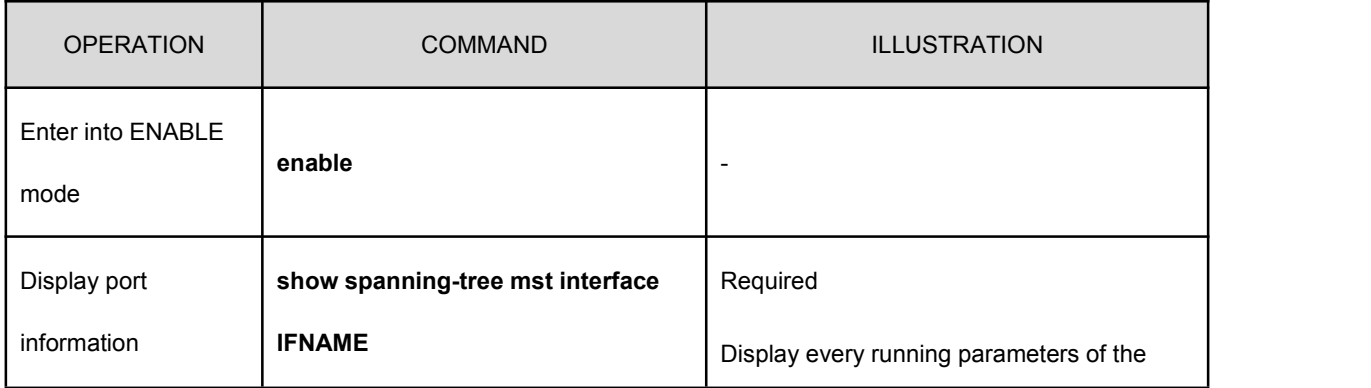

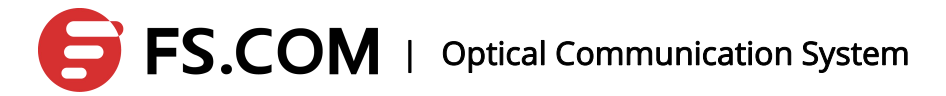

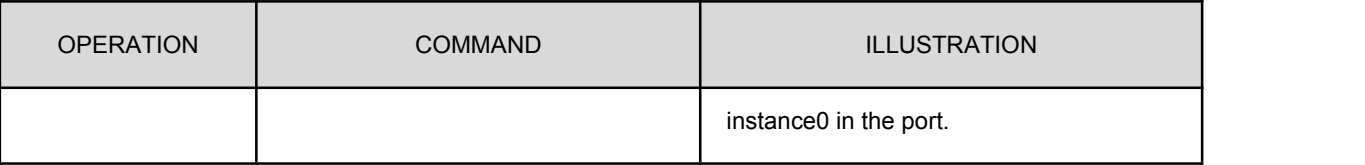

## **9.4.18 Display the Detailed Information of MSTP**

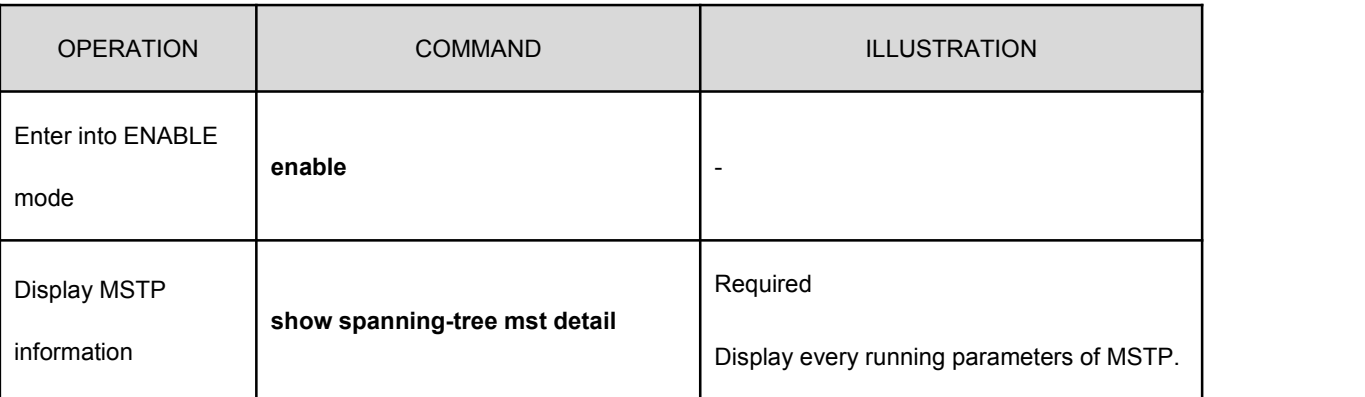

Display the detailed information of MSTP

## **9.4.19 Display the Details of the Port in MSTP**

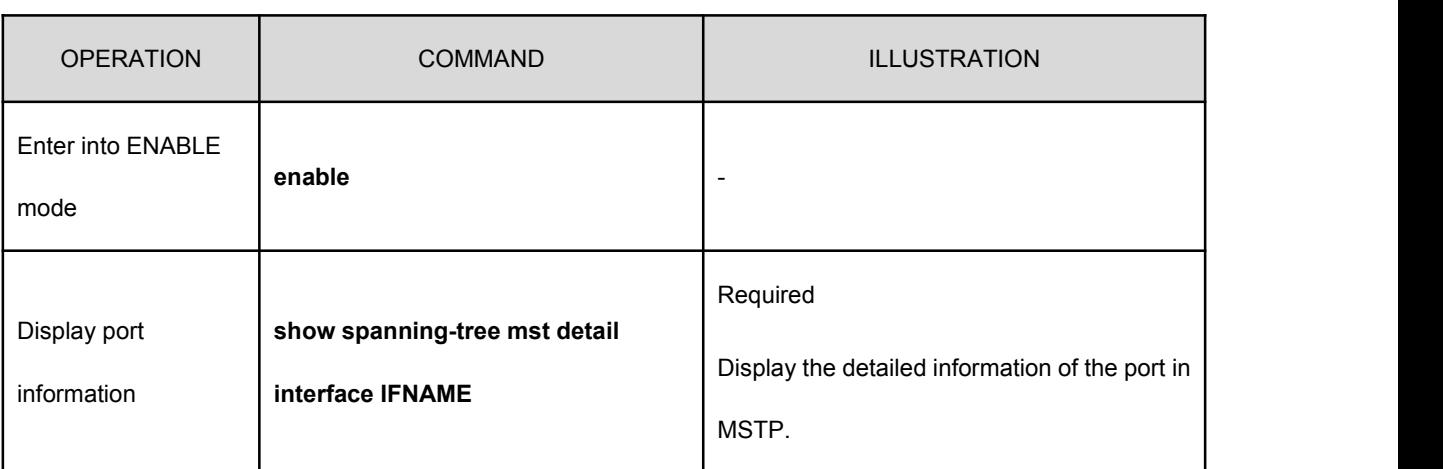

Display the detailed information of the port in MSTP

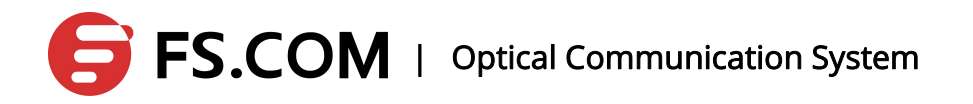

## **9.4.20 Display the Parameters of the Port in the Instance of Non-zero**

Display the parameters of the port in the instance of non-zero

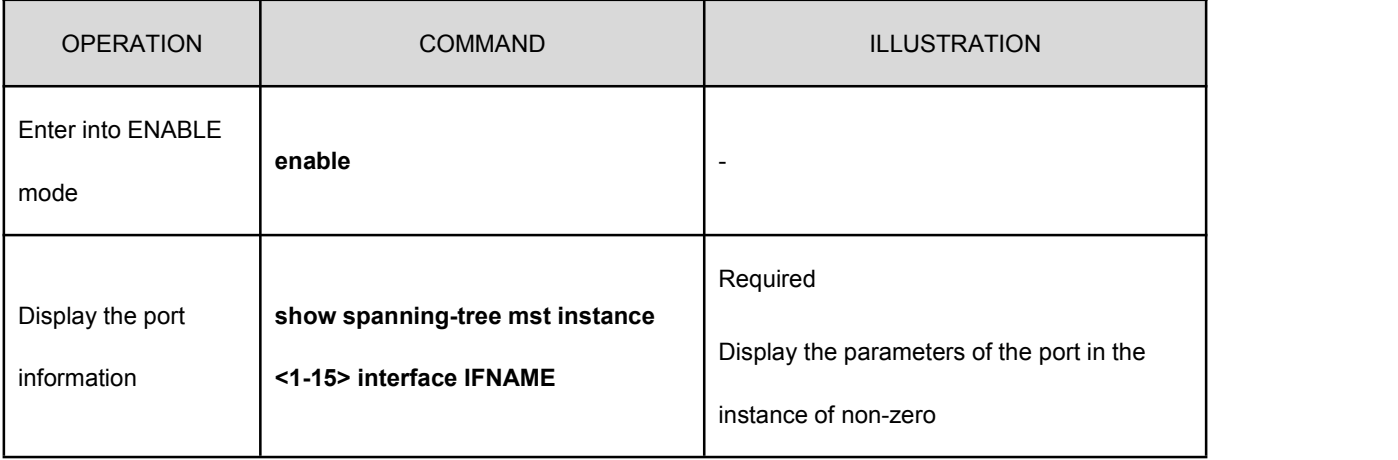

## **9.4.21 Display the Relevant Information in MSTP Domain**

#### Display the relevant information in MSTP domain

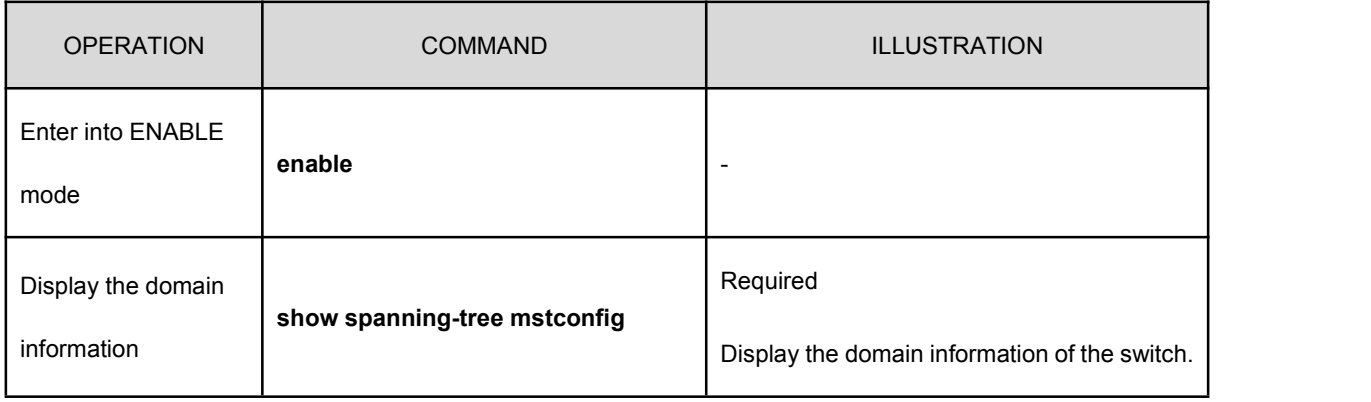

## **9.4.22 Display the Instance Information**

#### Display the instance information

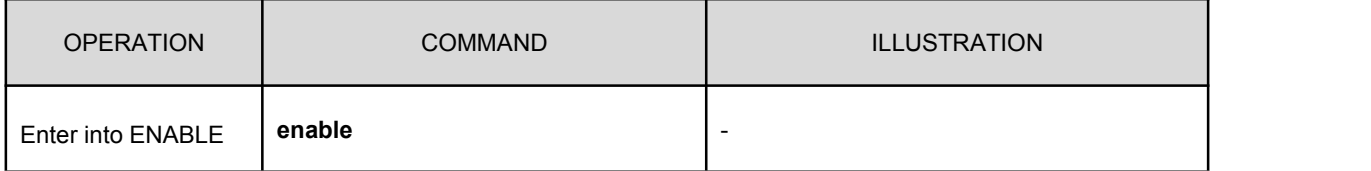

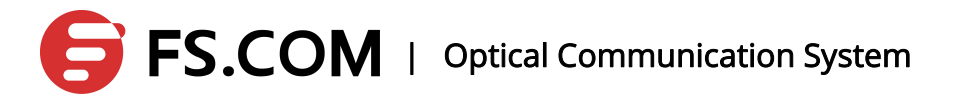

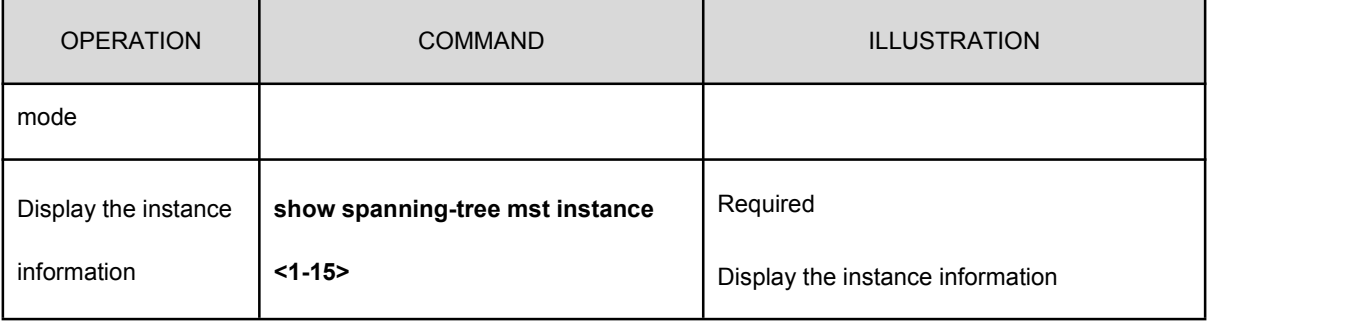

## **9.4.23 Display the MSTP Protocol Running State**

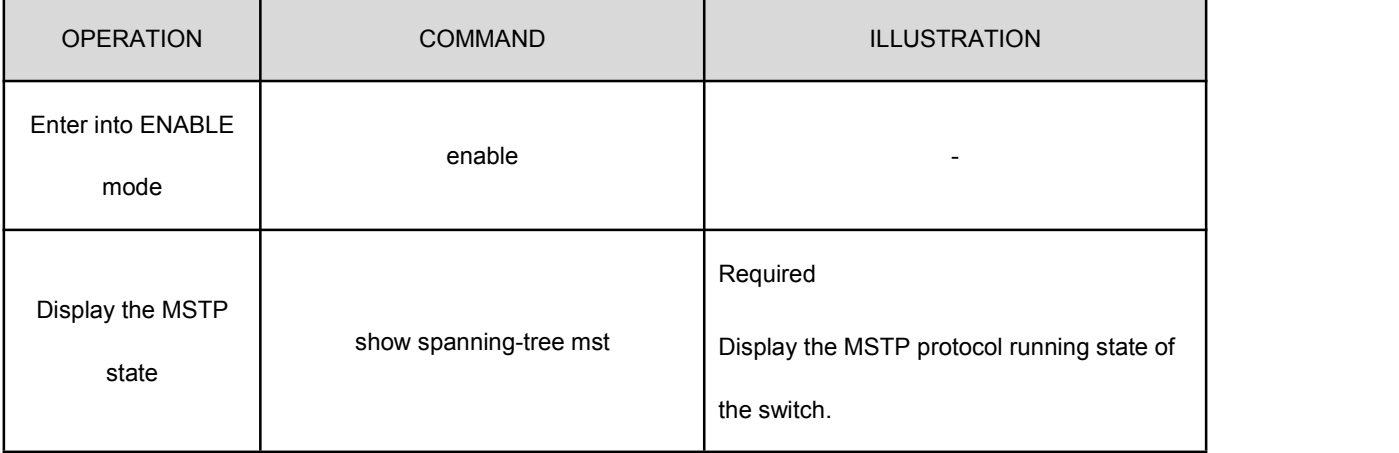

Display the MSTP protocol running state

## **9.5 Configure MSTP Features**

In practical applications, the network topology sometimes requires more precise control to satisfy the needs of the complex network environments. MSTP provides a number of features.

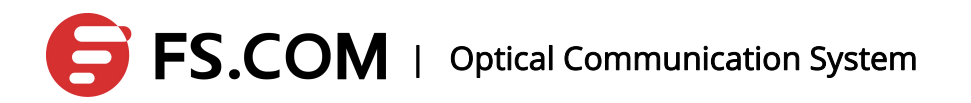

## **9.5.1Configure the MSTP bpdu Guard Global Switch**

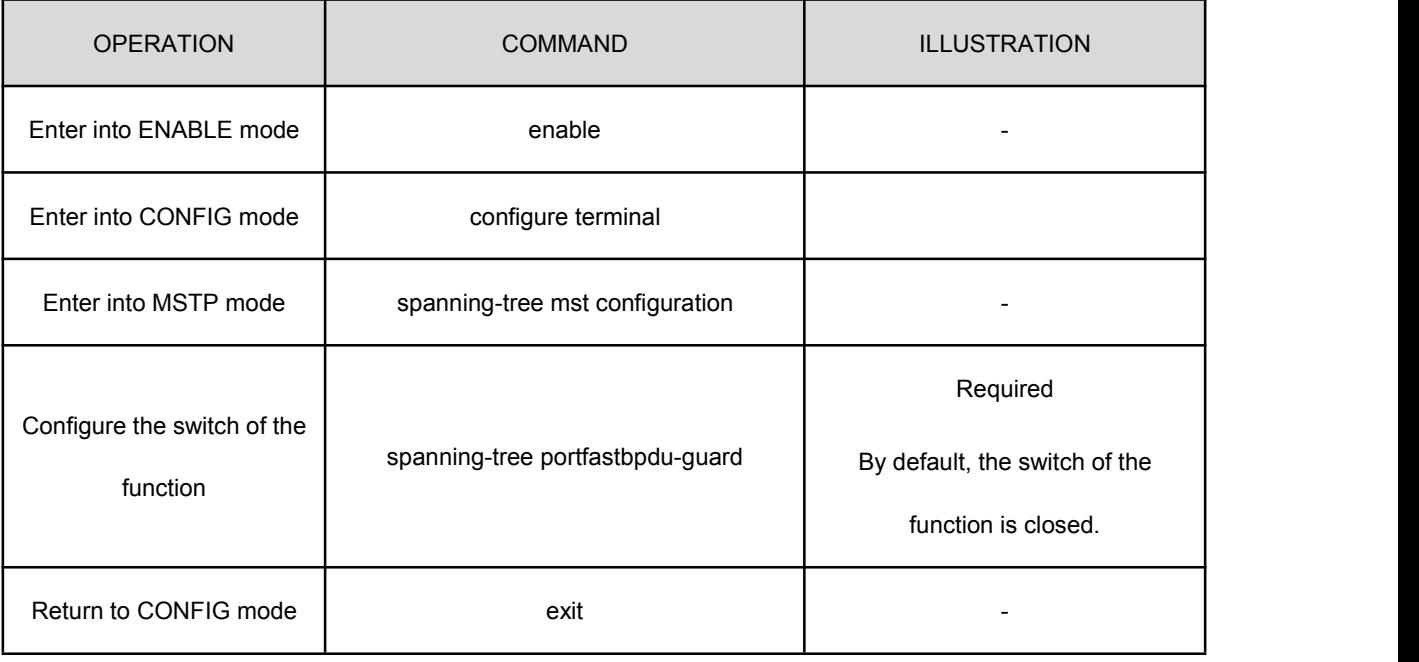

Configure the global switch to the MSTP bpdu guard

Illustration: in order to reduce the topology convergence time of the MSTP protocol, MSTP protocol sets the device connected with the user terminal device directly as the edge port. Under the normal circumstances, the edge port receives no BPDU message. If the port receives the BPDU message, it is generally considered to be an attack. Therefore, the edge port is set to receive no BPDU message in order to protect the MSTP protocol from the attack like this. If the bpduguard function of the port is open, it will shut down after it receiving the BPDU message and wait for the manager's operation. The command also set the port of the default bpduguard function to be open.

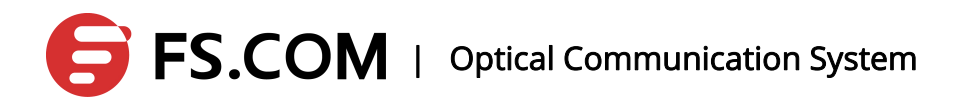

## **9.5.2Configure the Port bpdu-guard Features**

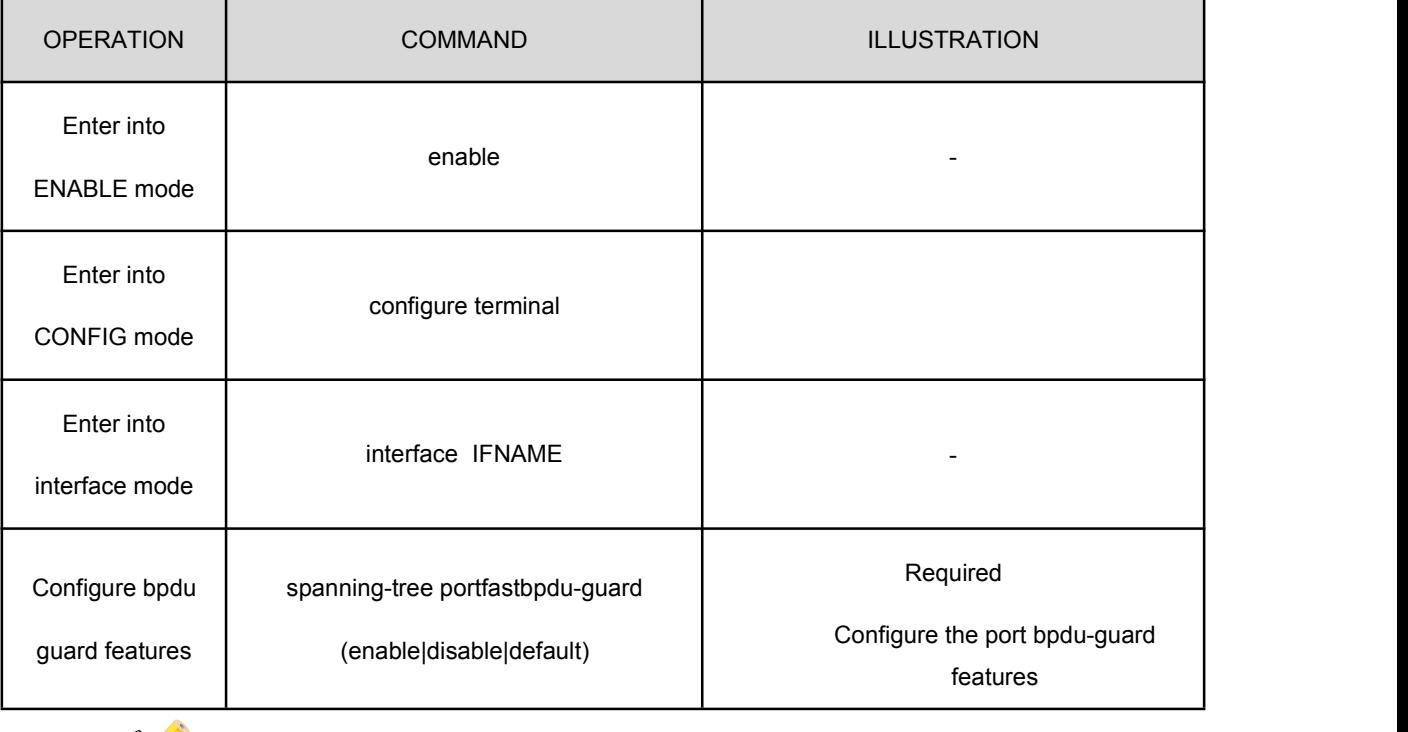

Configure the port bpdu-guard features

Illustration: When the value is set to be default, the bpdu-guard of the port is configured by the system global setting.

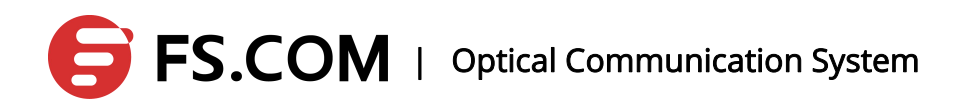

## **9.5.3Configure the Global Switch of the MSTP bpdu Filter Function**

#### Configure the global switch of the MSTP bpdu filter function

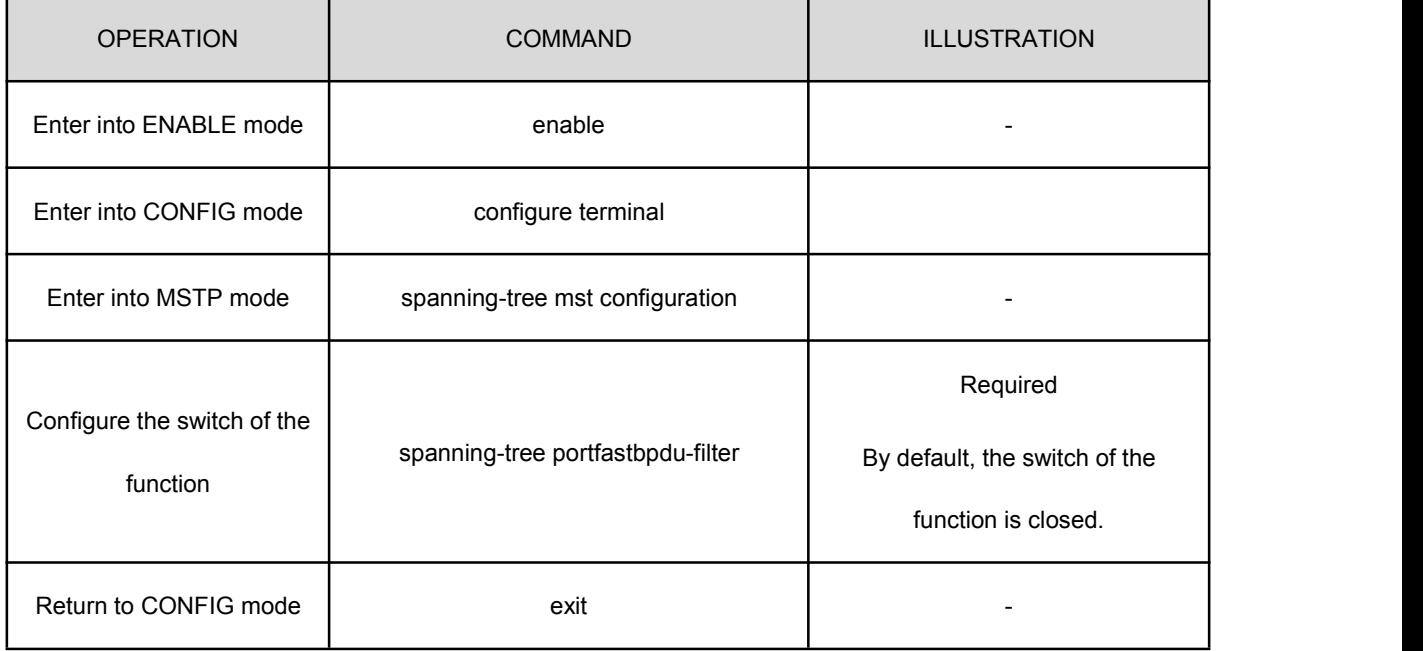

Illustration: The command will set the port of default bpdufilter to be open at the same time.

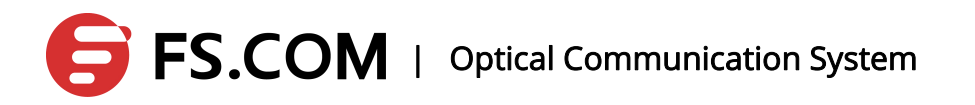

## **9.5.4Configure the Port bpdu filter Function**

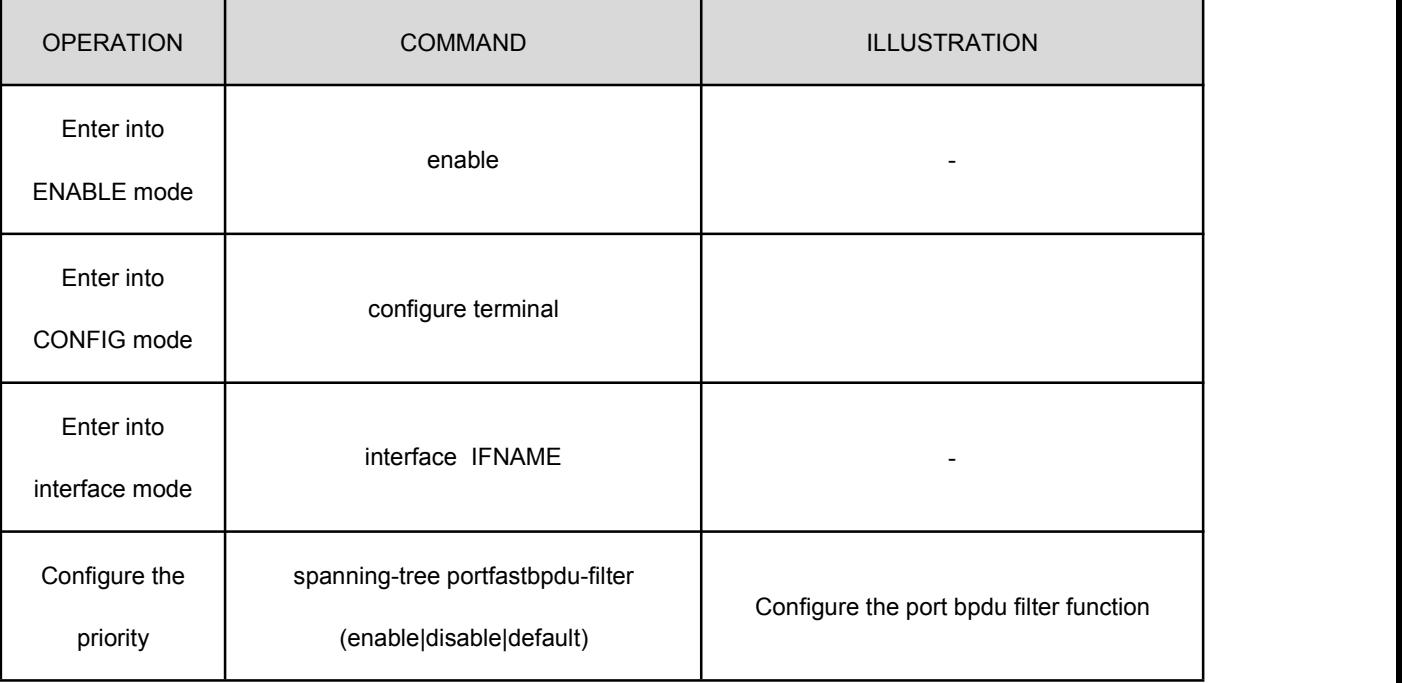

Configure the port bpdu filter function

 $\geq$  Illustration: The port configured with the bpdu filter function cannot receive or forward BPDU message. When it is set to be the default value, the port bpdu filter function is set by the system-wide settings.

# **9.5.5Configure MSTP with the errdisable-timeout**

## **Function**

#### Configure MSTP with the errdisable-timeout function

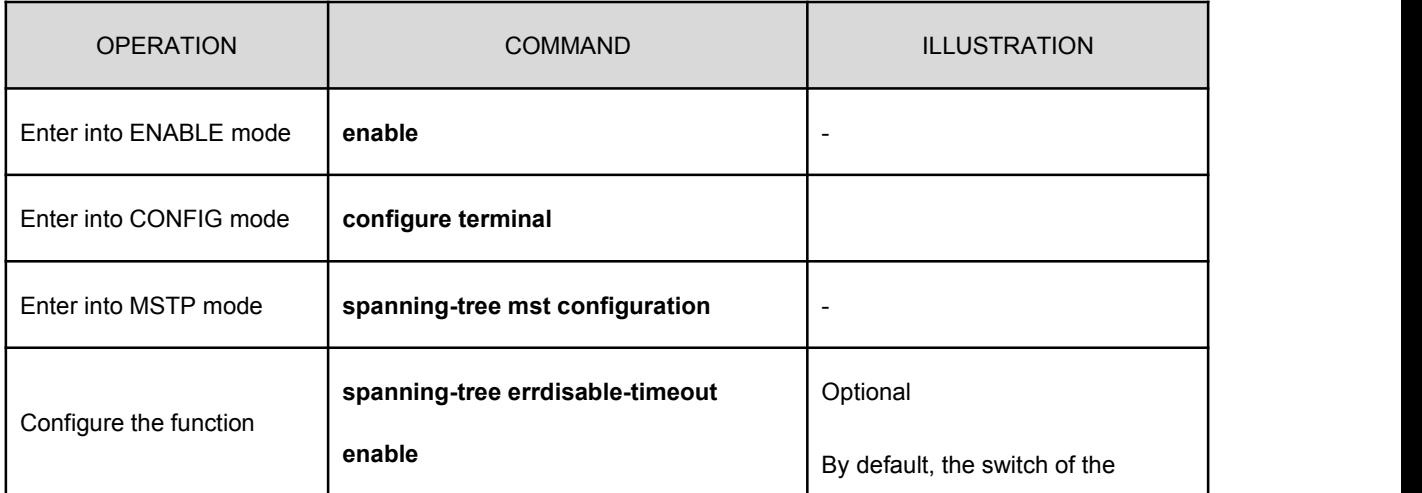

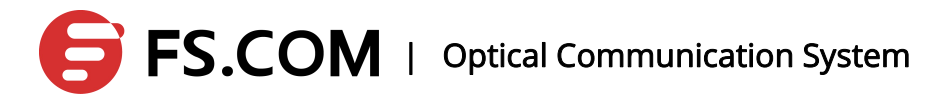

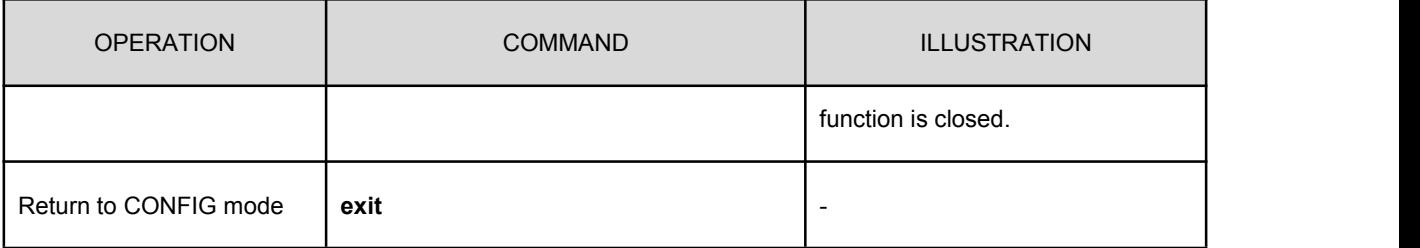

Illustration: When the port shuts down because of the bpduguard function, the port will restore to up state automatically with receiving no new BPDU message in the timeout time if the errdisable-timeout function is open.

## **9.5.6Configure the MSTP errdisable-timeout Interval**

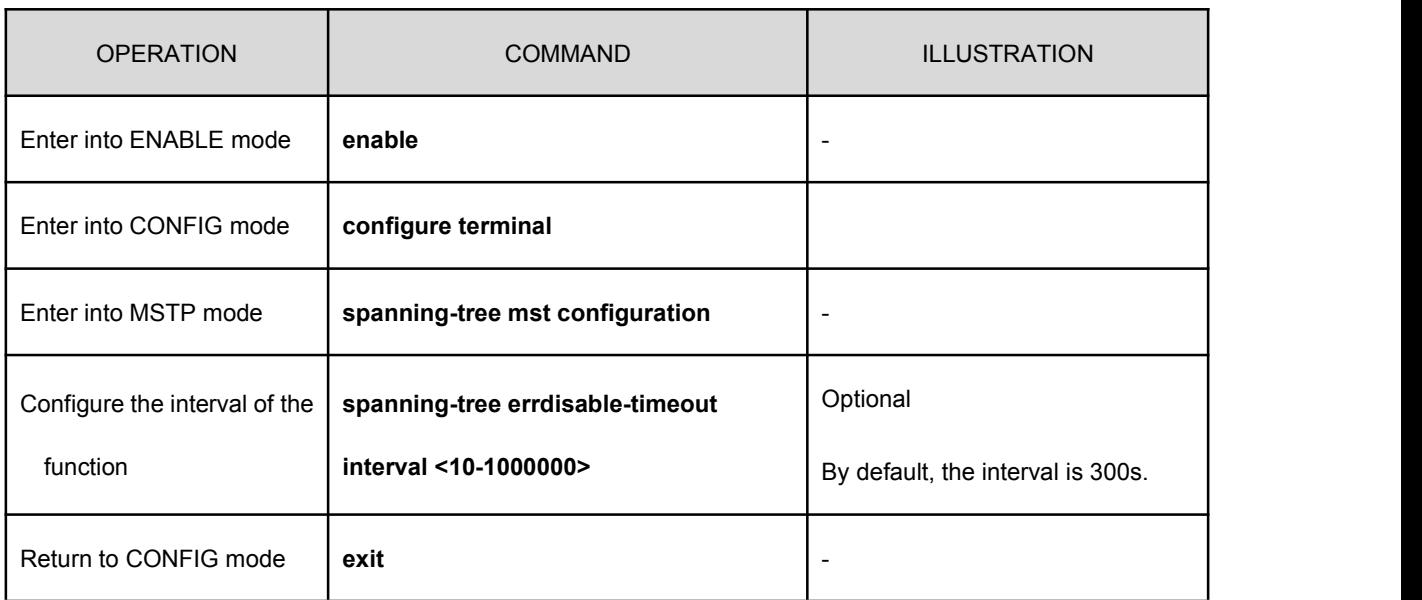

Configure the MSTP errdisable-timeout interval

## **9.5.7Configure the Port Link Type**

Configure the port link type

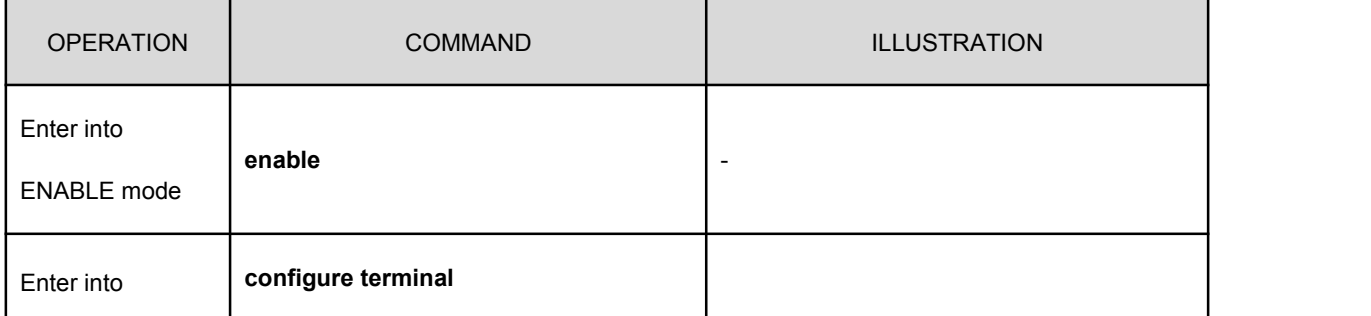

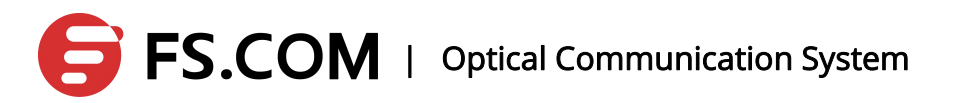

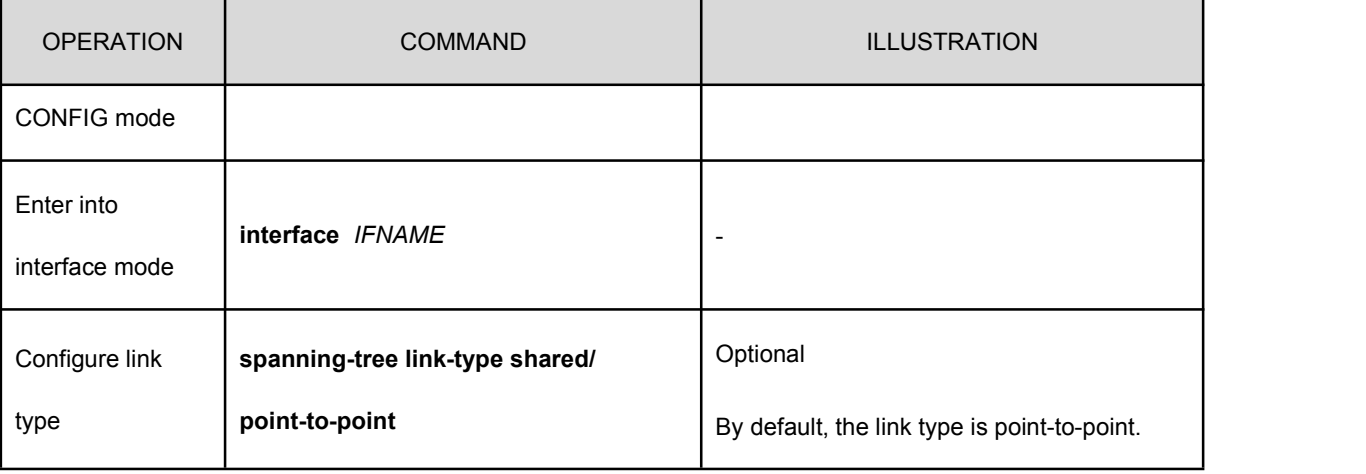

Illustration: The switch ports are generally point-to-point connection. If some port is connected to a hub, the port is set to be shared mode.

## **9.5.8Configure the Port with root guard Function**

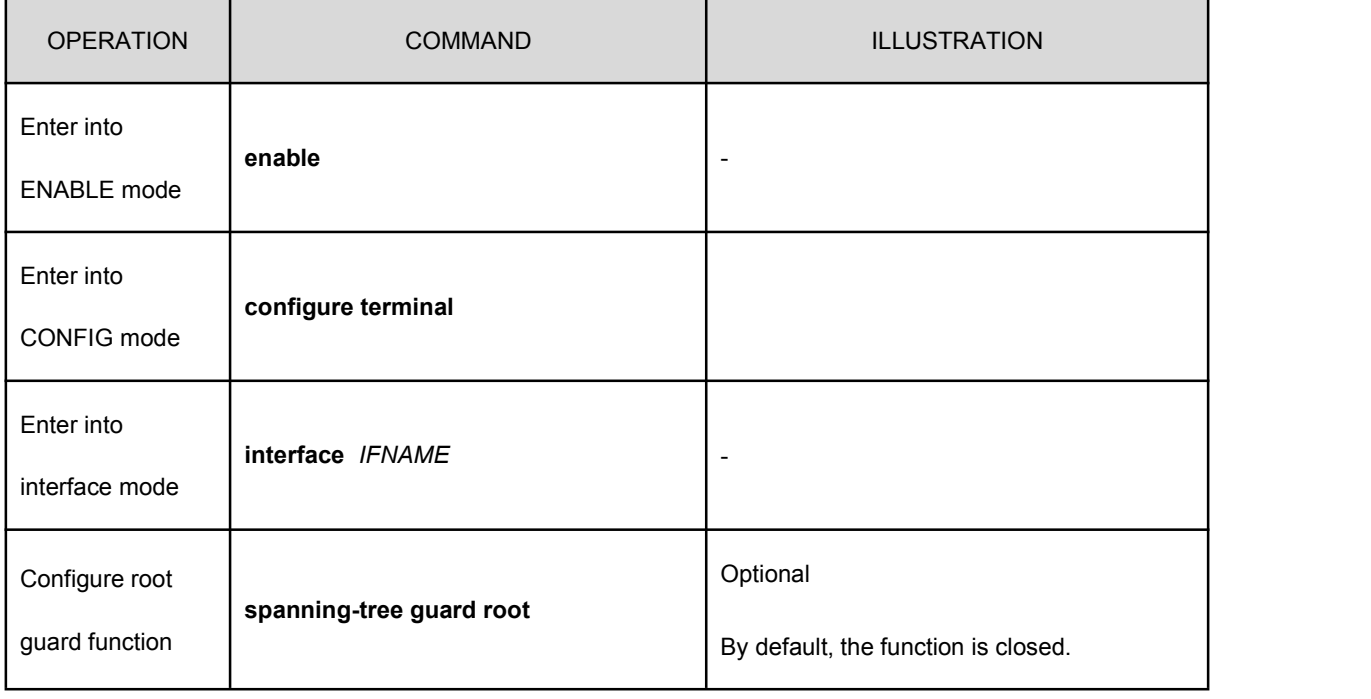

Configure the port with the root guard function

Illustration: When the root guard function is open, the port will discard the message once it receives better BPDU message and is set to be discarding status at the same time. Enable the forward delay timer, and it becomes forwarding status after two delays.

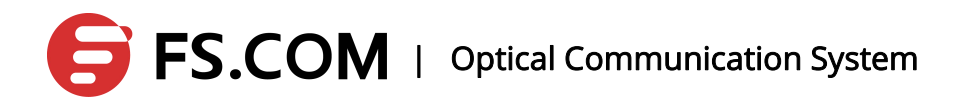

## **9.5.9Configure the MSTP Version of the Port**

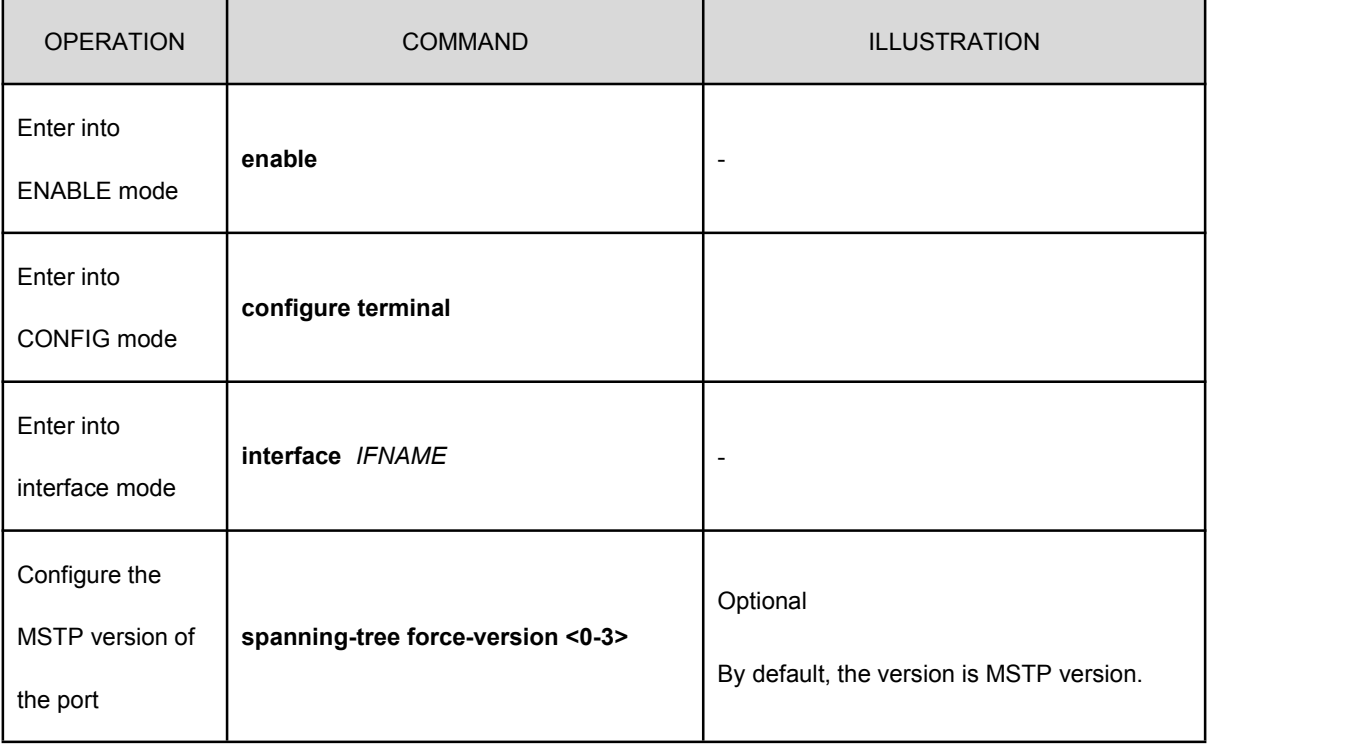

Configure the MSTP version of the port

Illustration: In order to be compatible with RSTP protocol and STP protocol, mstp can configure every port with the adaptive version number of the port, as 0 stands for STP, 2 for RSTP and 3 for MSTP. If there is no set, the port will select a compatible version automatically according to the BPDU message the opposite end forwarded.

## **9.5.10 Configure the MSTP Cisco Compatibility**

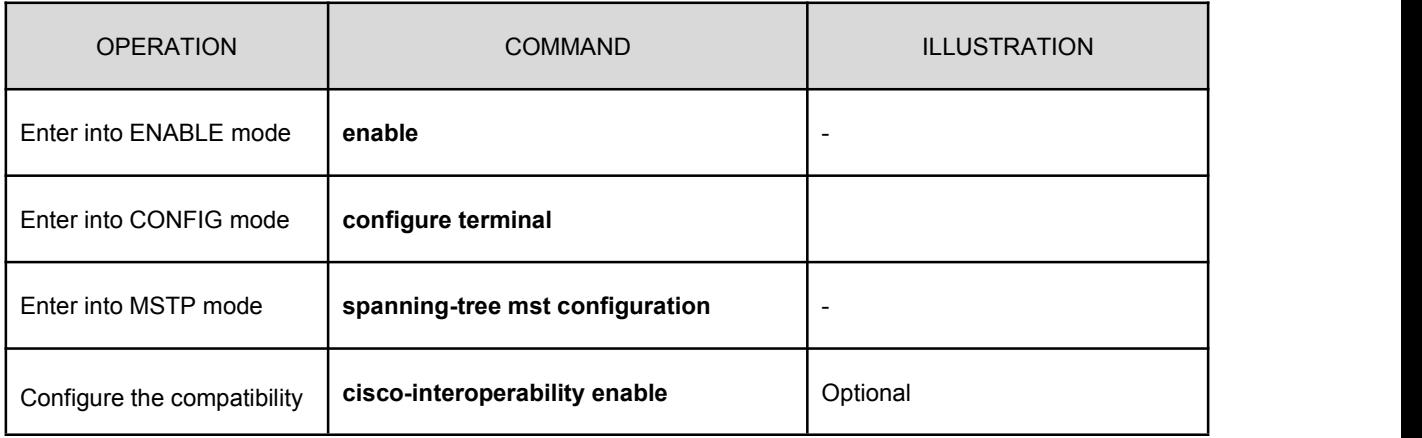

Configure the MSTP Cisco compatibility

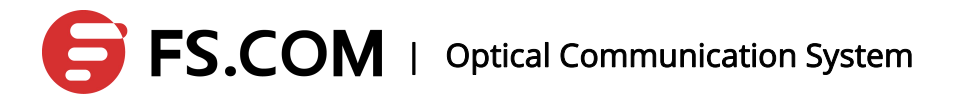

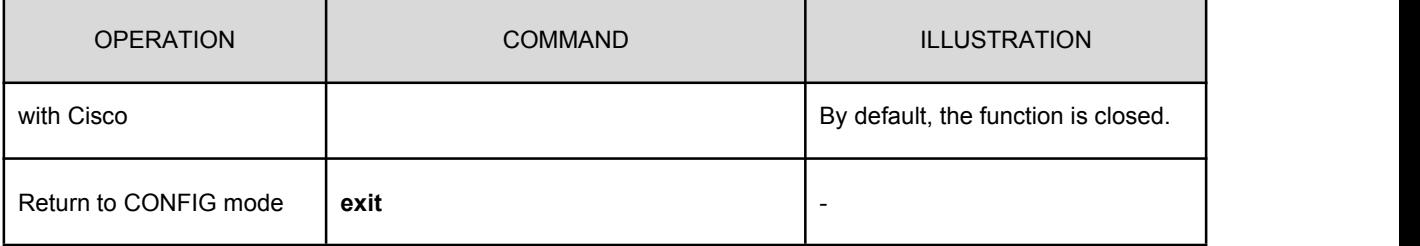

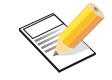

Illustration: The function is open in order to be compatible with the MSTP of Cisco.

## **10. EAPS**

## **10.1 Brief Introduction**

The EAPS protocol is a loop protection protocol. An EAPS loop contains a control VLAN and a set of protected VLANs. The control VLAN is used to interact with protocol message and the protected VLANs for business data communications. EAPS protocol ensures the VLAN no loop by the control VLAN exchanging message. If there is a connection failure in the loop, EAPS restores the data communication by starting an alternative link.

## **10.2 Restrictions**

- 1、It cannot run with the MSTP simultaneously.
- 2、The single VLAN runs either EAPS or VLLP protocol.
- 3、To the control VLAN configured as EAPS protocol, control VLAN just contains two

TRUNK member ports: the main port and the standby port. The 3-layer interface cannot be configured.

4、To the protected VLAN configured as EAPS protocol, the protected VLAN just contains

two TRUNK member ports: the main port and the standby port. There is no limit for other ports.

- 5、One port just belongs to one EAPS protocol loop.
- 6、Without considering the case of LACP at present.

### **10.3 Command Introduction**

The system can be configured with 16 EAPS loops, each loop with only one control VLAN and a set of protected VLAN. The fail-time must be greater than the hello-time.

Configuration process: create a loop-> configure the necessary parameters of the loop

-> start a loop

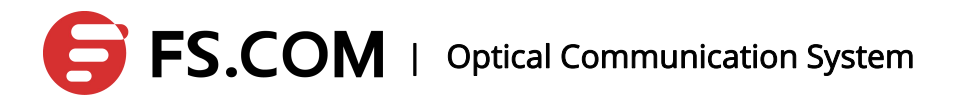

Deletion process: close a loop -> delete a loop. The active loop cannot be deleted.

For an active loop, the control-vlan, primary-port, secondary-port and mode cannot be revised. The others causing the fail-time, hello-time and protected-vlan etc. are permitted to be modified.

Restrictions:

- 1、It cannot run with the MSTP simultaneously.
- 2、To the control VLAN configured as EAPS protocol, control VLAN just contains two

TRUNK member ports: the main port and the standby port. The 3-layer interface cannot be configured.

- 3、To the protected VLAN configured as EAPS protocol, the protected VLAN just contains two TRUNK member ports: the main port and the standby port. There is no limit for other ports.
	- 4、One port just belongs to one EAPS protocol loop.
	- 5、Without considering the case of LACP at present.

#### 1、 eaps create <ring-id>

Create a ring

2、 eaps control-vlan <ring-id> <vlan-id>

Configure a control VLAN of a ring

3、 eaps mode <ring-id> <master | transit>

Configure node mode of a ring

4. easp primary-port <ring-id> <interface-name>

Configure the main port of the ring node

5、 easp secondary-port <ring-id> <interface-name>

Configure the standby port of the ring node

6、 easp protected-vlan <ring-id> <vlan-id>

Configure the included VLAN of the ring node

7、 eaps extrem-interoperability <ring-id> <enable | disable>

Configure a ring node with the eaps which is whether compatible with extreme or not

8、 eaps enable <ring-id>

# $\mathbf{S}$  **FS.COM**  $\mathsf{I}$  Optical Communication System

Start EAPS protocol at a ring node

9、 eaps disable <ring-id>

Close EAPS protocol at a ring node

10. eaps remove <ring-id>

Delete a ring

11、 eaps hello-time <ring-id> <1-65535>

Configure the hello-time of the ring node in seconds

12、 eaps fail-time <ring-id> <1-65535>

Configure the fail-time of the ring node in seconds

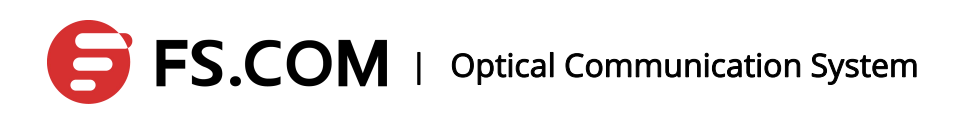

## **11. ACL Configuration**

ACL Overview

With the expansion of the network size and the increasing of the traffic, the control of network security and the bandwidth allocation become into the main content of the network management. That the unauthorized users' access to the network can be prevented effectively by the packet filtering. It controls the traffic to save the network resources. ACL(Access Control List) is to realize the packet filtering through configuring the packet matching rules and processing operations.<br>The port of the switch makes an analysis of the message according to the applied

ACL rules on the current port after the message receiving. Once the message is recognized as the identified message, it will be allowing or forbidding going through the corresponding packets based on the pre-set strategy.

The ACL consists of a series of tables of composition which is named as the access control list entries(Access Control Entry: ACE). Each access control list entries have been affirmed to meet the matching conditions of the entry and behavior.

The ACL makes the packet classification depending on a set of matching conditions which can be the packet's source address, destination address, and the port number and so on. The ACL can be divided into the following types according to the application purpose:

- The basic ACL: The rules should be made according to the packet's IP address.
- The advanced ACL: The rules should be made according to the packet's source IP, destination IP address, and the protocol types the IP carrying, the information on 3<sup>rd</sup>-layer and 4<sup>th</sup>-layer of the protocol features.

Two-layer ACL: The rules are made according to the two-layer information such as the packet's source MAC address, destination MAC address, 802.1p priority and two-layer protocol types and so on.

 $\mathsf{F}\mathsf{S}\text{-}\mathsf{COM}$  | Optical Communication System

### **11.1 The Role of ACL**

ACL can limit network traffic and improve network performance. For example, ACL can specify the priority of the packets according to the protocol of the packet.

ACL provides methods to control the communication traffic. For example, ACL limits or simplifies the routing to update the message length in order to limit the communication traffic through a segment of the router.

ACL is the basic means to provide network security access. For example, ACL allowsthe host A to access the Human Resource Network not the host B.

ACL decides the communication traffic of which type to be forwarded or blocked at the port of the router. For example, the user can allow the E-mail communication traffic to be routed and reject all the Telnet communication traffic.

### **11.2 The Classification of ACL**

There are two main types of ACL: Standard ACL and Extended ACL.

Standard ACLs use a number of 1 to 99 and from 99 to 1999 as a table number, and Extended ACLs use a number of 100 to 199 and from 2000 to 2699 as the table number.

Standard ACL can block all the communication traffic from a network, allow the traffic from a particular network, and refuse all the communication traffic from a particular protocol stack (IP).

Extended ACL provides a broader range of control than a standard ACL. For example, if the network administrator wants to allow the communication traffic from the external Web to go through and refuse that of the external FTP and FTP, extended ACL can be used to achieve as the standard ACL cannot control precisely like it.

### **11.3 ACL Sorted Automatically**

1) First, compare the scope of the protocols. The rule with the little number takes the

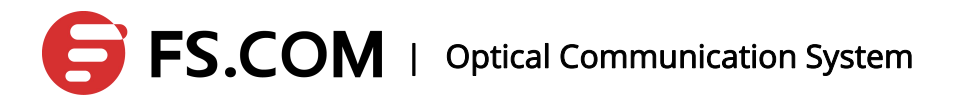

precedence;

- 2) If the protocols are the same, the source IP address ranges can be compared with. The rule with the little source IP address range (the number of"0"in anti-mask is large) takes the precedence;
- 3) If the scope of the protocols and source IP address both are the same, the rule with the little destination IP address range (the number of"0"in anti-mask is large) takes the precedence;
- 4) If the scope of the protocols, the source IP address range and destination IP address range are all the same, the 4<sup>th</sup>-layer port name (TCP/UDP) range should be compared with. The rule with the little the  $4<sup>th</sup>$ -layer port name range takes the precedence. – current priority: eq (equal), range(range), lt(less than), and gt(greater than);
- 5) If the scope of the protocols, the source IP address range, destination IP address range and the port number of 4<sup>th</sup>-layer are all the same, the number of the parameters should be compared with. The rule with the large number takes the precedence.

### **11.4 ACL Matching Order**

An ACL can contain multiple rules and each rule specifies a different range of the packet. Thus, there will be matching order problems in matching messages.

ACL supports automatic sorting: Rules are matched according to "depth first"order.

#### **1、The judgment principles of the basic "depth first"order**

First, compare the scope of the protocols. The rule with the little number takes the precedence;

#### **2、 The judgment principles of the advanced"depth first"order**

(1) First, compare the scope of the protocols. The rule with the little number takes the precedence;

(2) If the protocols are the same, the source IP address ranges can be compared with. The rule with the little source IP address range (the number of"0"in anti-mask is large)

# FS.COM | Optical Communication System

takes the precedence;

(3) If the scope of the protocols and source IP address both are the same, the rule with the little destination IP address range (the number of"0"in anti-mask is large) takes the precedence;

(4) If the scope of the protocols, the source IP address range and destination IP address range are all the same, the 4<sup>th</sup>-layer port name (TCP/UDP) range should be compared with. The rule with the little the 4<sup>th</sup>-layer port name range takes the precedence. – Current priority: eq (equal), range (range), lt(less than), and gt (greater than);

(5) If the scope of the protocols, the source IP address range, destination IP address range and the port number of  $4<sup>th</sup>$ -layer are all the same, the number of the parameters should be compared with. The rule with the large number takes the precedence.

## **11.5 The Appliance of ACL in Switches**

#### **1、 The case of ACL is issued to the hardware directly**

ACL can be directly issued to the switch hardware for the packet filtering and traffic classification in the data forwarding process. Atthis time, the matching order of multiple principles in one ACL is decided by the switch hardware. For the Ethernet switches of the FS series, the matching order is that match first for the first issued rules.

The conditions ACL sent to the hardware directly includes: filter or forward the data through ACL.

#### **2、 The condition the ACL referred by the upper-layer**

ACL can be used for the filtering and classification of the message the software dealt with, and the upper protocols only match the extended ACL source and destination addresses.

The conditions ACL referred by the upper software includes: the RIP/OSPF redistribution reference to the ACL, and the reference to an ACL routing policy.

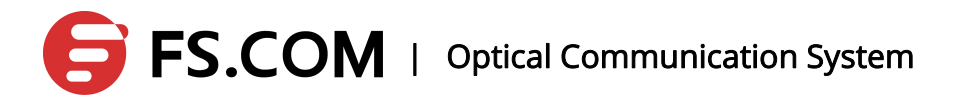

## **11.6 Input/Output the Matching Fields of ACL and ACE**

The input ACL checks whether the message received at the device port to match with the ACE string of the input ACL at the port or not; the output ACL checks whether the message received at the device port to match with the ACE string of the output ACL at the port or not.

ACE of ACL is to identify the Ethernet message according to some fields of the Ethernet message which contain:

#### **Layer 2 Fields:**

The source MAC address of 48 The destination MAC address of 48 The two-story type field of 16 **Layer 3 Fields:** Source IP address field Destination IP address field The protocol type field **Layer 4 Fields:** Affirm one or a range of TCP source port, destination or the all

Affirm one or a range of UDP source port, destination or the all

Affirm a flag marking field of TCP

## **11.7 Configure the ACL Announcements**

1) IP ACL only supports digital ACLs:

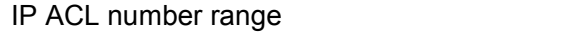

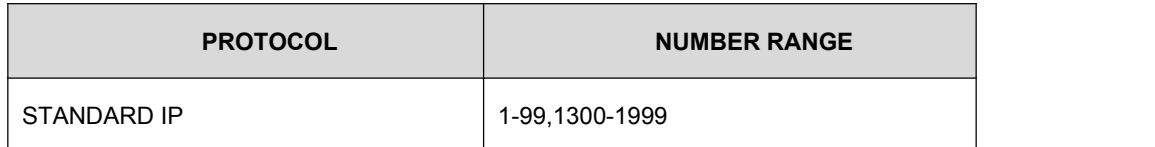

# FS.COM | Optical Communication System

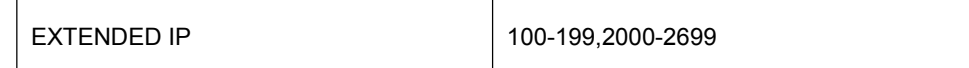

2) MAC ACL only supports character ACLs;

3) Supporting the automatic sorting of the "depth first", and the sorting process is the inserting sort;

4) When a string of ACL is created, the deny ip any (any|) ACE is automatically added up. And the ACE can be displayed by the show command;

5) According to the sorting order, the deny ip any (any|) should be located on the last one in the ACL; the ACE cannot be deleted by no command but can be replaced by permit ip any (any|);

6) Supporting dynamically to add\remove an ACL or one ACE among them;

7) A string of IP supports 256 ACEs (including denyipermit ip any (any)) at most; the whole device supports 1792 ACEs;

8) A string of MAC ACL supports 32 ACEs at most; the whole device supports 128 MAC ACEs;

9) ACL can only be used in the direction at the two-layer interface;

10) the ACL supporting 16 groups of ports;

11) IP ACL is in the form of the anti-mask; MAC ACL is in the form of the mask.

### **11.8 The Command IP Access the Control List**

The configuration of IP accessing the control list includes the following two steps:

- the definition of accessing the control list
- $\triangle$  apply the accessing the control list to interfaces

IP ACLconfiguration commands:

**Basic ACL:**

**access-list** (<*1-99*>|<*1300-1999*>) (**deny|permit**) ((*src-addr*

*src-wildcard*)|(**any**)|(**host** *src-addr*))

**Extended ACL:**

**access-list** (<*100-199*>|<*2000-2699*>) (**deny**|**permit**) (*ip-protocol*) ((*src-addr*

# FS.COM | Optical Communication System

*src-wildcard*)|(**any**)|(**host** *src-addr*)) ((*src-addr src-wildcard*)|(**any**)|(**host** *src-addr*)) Among them, *ip-protocol* is **(<***0-255***>|ahp|eigrp|esp|gre|ip|ipinip|ospf|pcp|pim|icmp) 4-Layer ACL: access-list** (<*100-199*>|<*2000-2699*>) (**deny|permit**) (**tcp**) ((*src-addr src-wildcard*)|(**any**)|(**host** *src-addr*)) (((**eq|lt|gt**) **(ftp|ftp-data|pop3|smtp|telnet|www|<***1-65535***>**))|) ((*src-addr src-wildcard*)|(**any**)|(**host** *src-addr*)) (((**eq|lt|gt) (ftp|ftp-data|pop3|smtp|telnet|www|<***1-65535***>**))|) (**fin|syn|rst|psh|ack|urg|**) **access-list** (*<100-199>*|*<2000-2699>*) (**deny|permit**) (**tcp**) ((*src-addr src-wildcard*)|(**any**)|(**host** *src-addr*)) (**range**) (**ftp|ftp-data|pop3|smtp|telnet|www|***<1-65535>*) **(ftp|ftp-data|pop3|smtp|telnet|www|***<1-65535>***)** ((*src-addr src-wildcard*)|(**any**)|(**host** *src-addr*)) (**range**) (**ftp|ftp-data|pop3|smtp|telnet|www|***<1-65535>*) **(ftp|ftp-data|pop3|smtp|telnet|www|***<1-65535>***) (fin|syn|rst|psh|ack|urg|)** Among them, (**eq|lt|gt)** and (**range**) can be used in groups. UDP:

It corresponds with TCP configuration basically, and the difference is what the upper protocol the port carrying with.

**(***<1-65535>***|rip|snmp|snmp-trap|tftp)**)|)

## **11.9 Configure IP Access Control Lists**

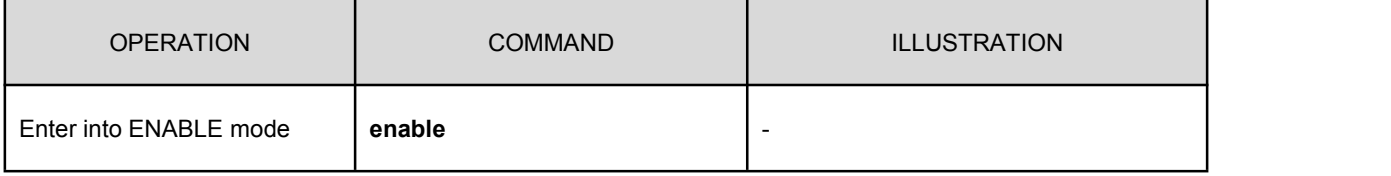

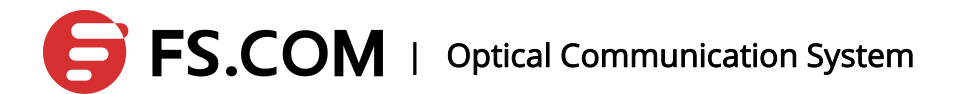

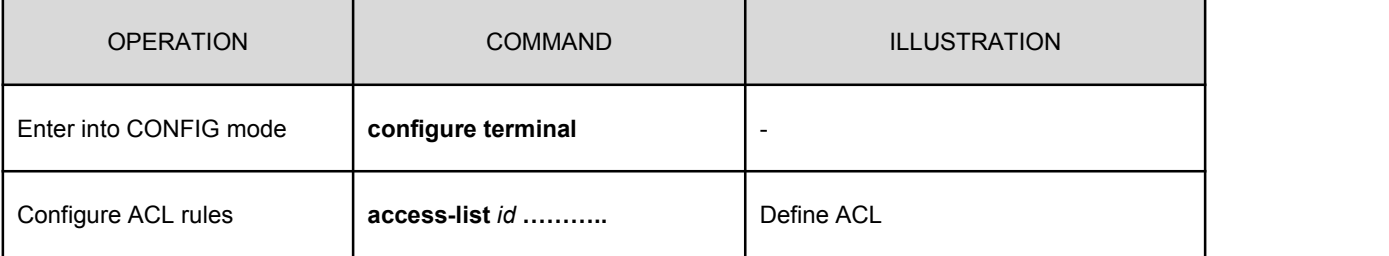

## **11.10 Display IP Access Control Lists**

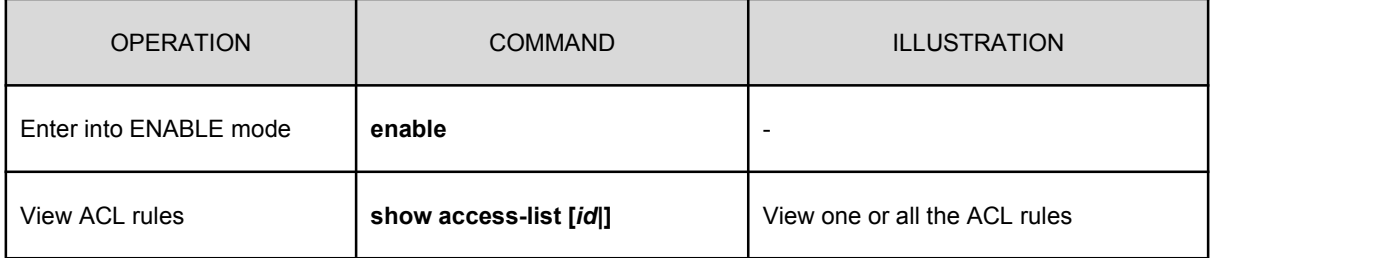

## **11.11 Configure the MAC Extended Access Control List**

2-Layer ACL makes the rules according to the source MAC address, destination MAC address of the 2-Layer information and so on is to deal with the data correspondingly. 2-Layer takes in the naming forms.

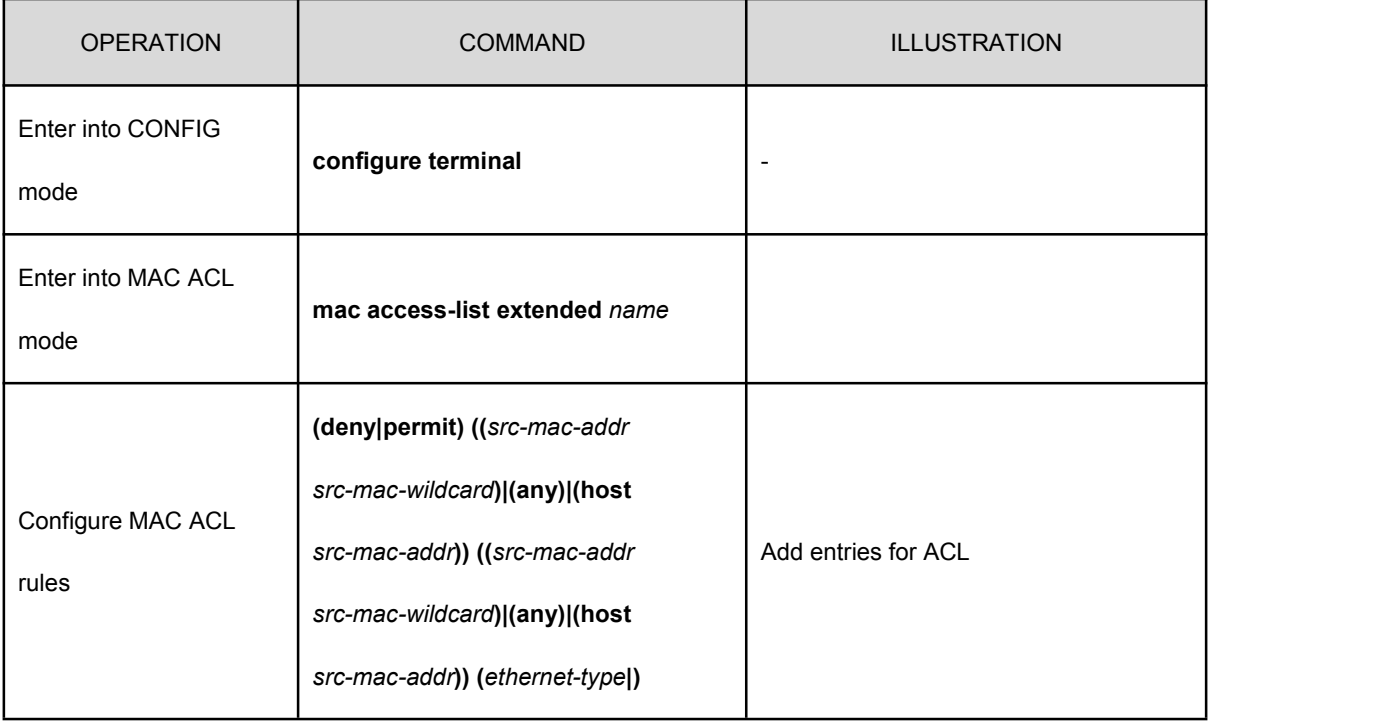

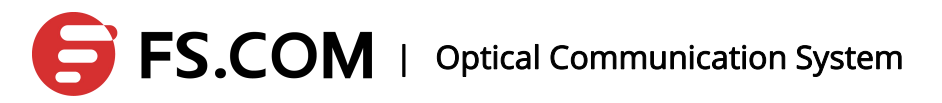

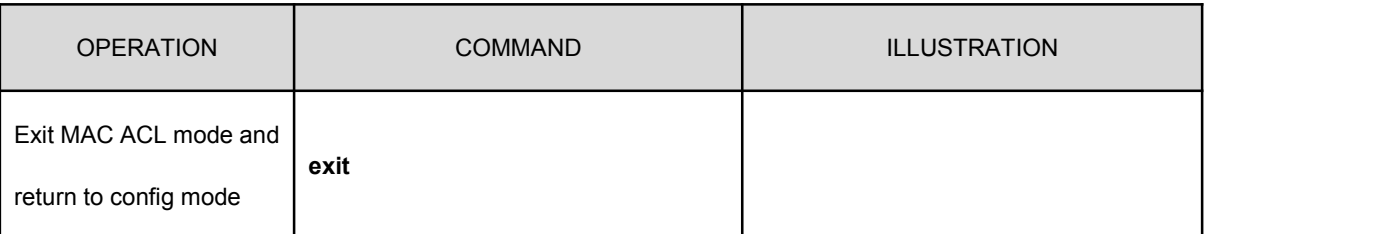

Display MAC ACL configuration

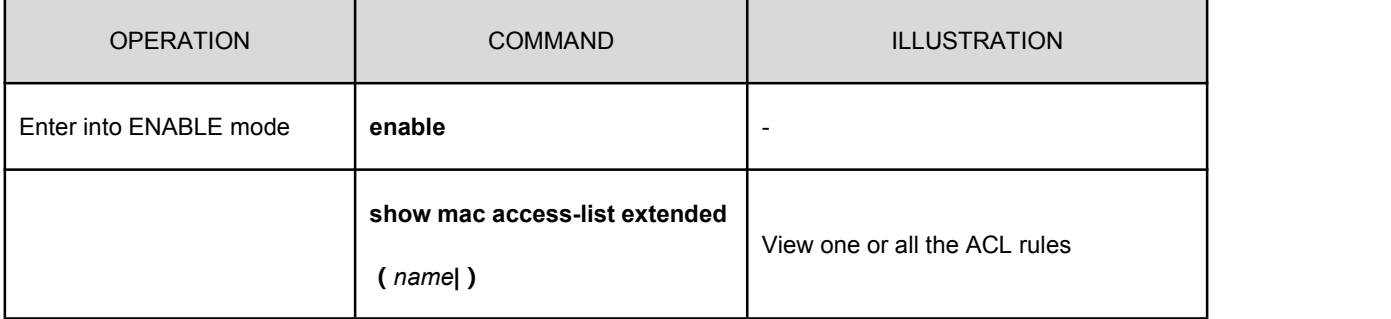

## **12. ARP Configuration**

### **12.1 Overview**

In the LAN, when the host and other devices want to send data to another host or device, they must know the IP address of the opposite. However, only IP address is not enough as IP data message must be sent in encapsulated frame through the physical network which is a must for the sending station. Therefore, the mapping from an IP address to the physical address is necessary. ARP is the protocol to realize the function.

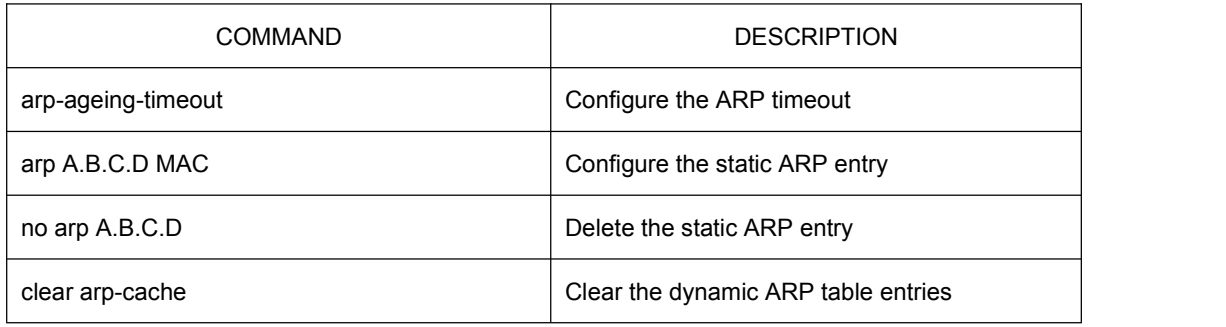

## **12.2 Configure the ARP Timeout**

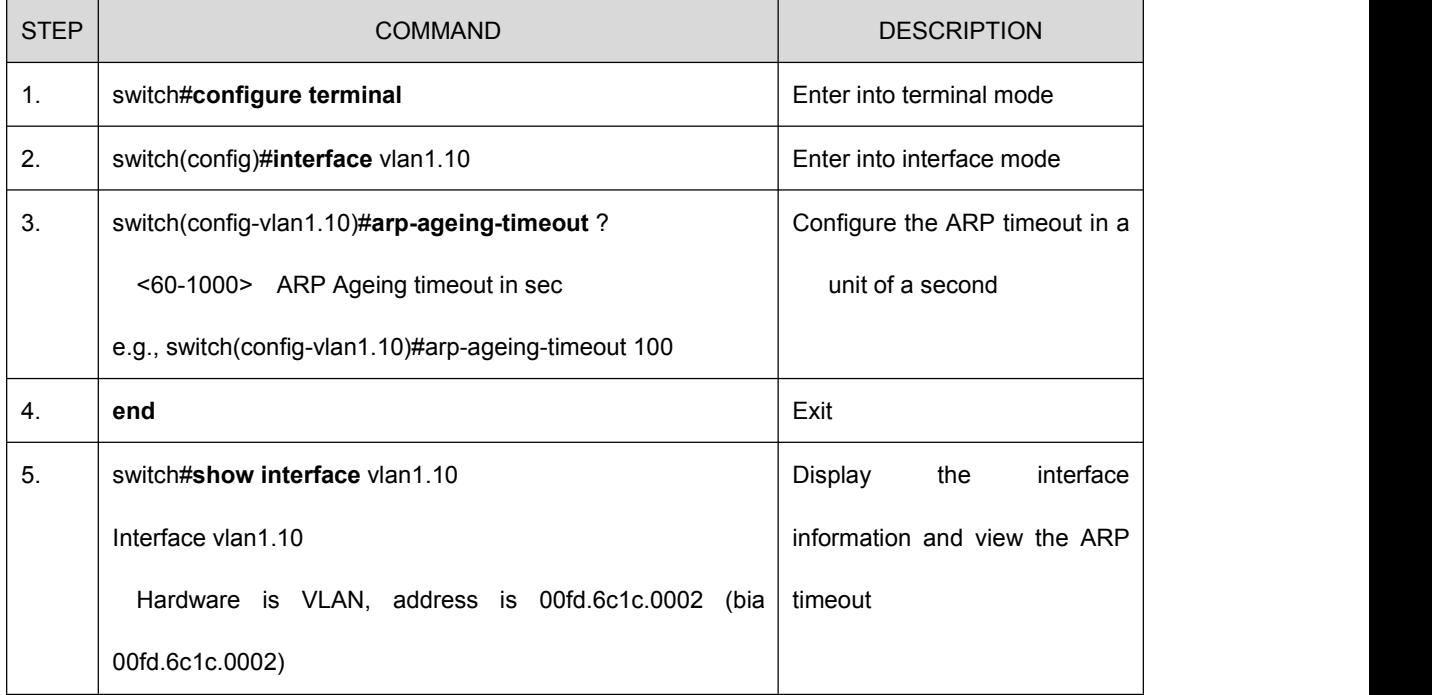

# **EXECOM** | Optical Communication System

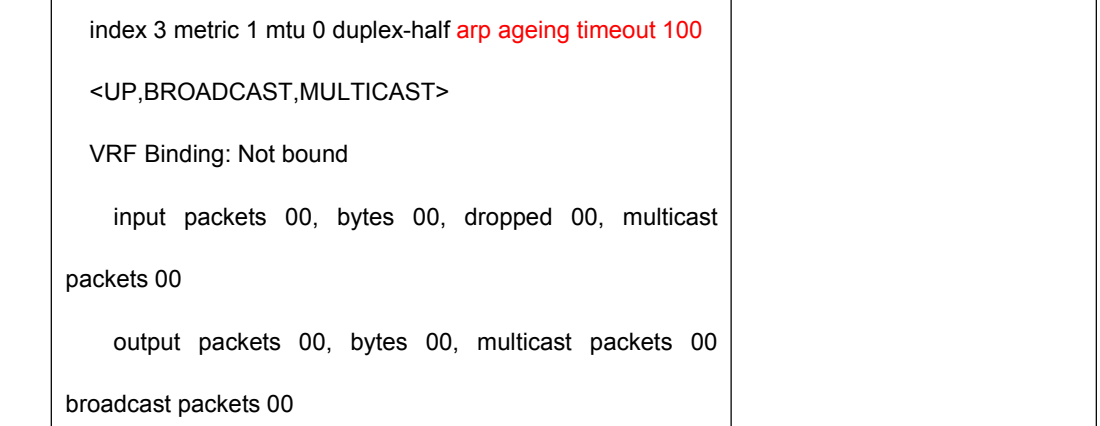

## **12.3 Configure the Static ARP**

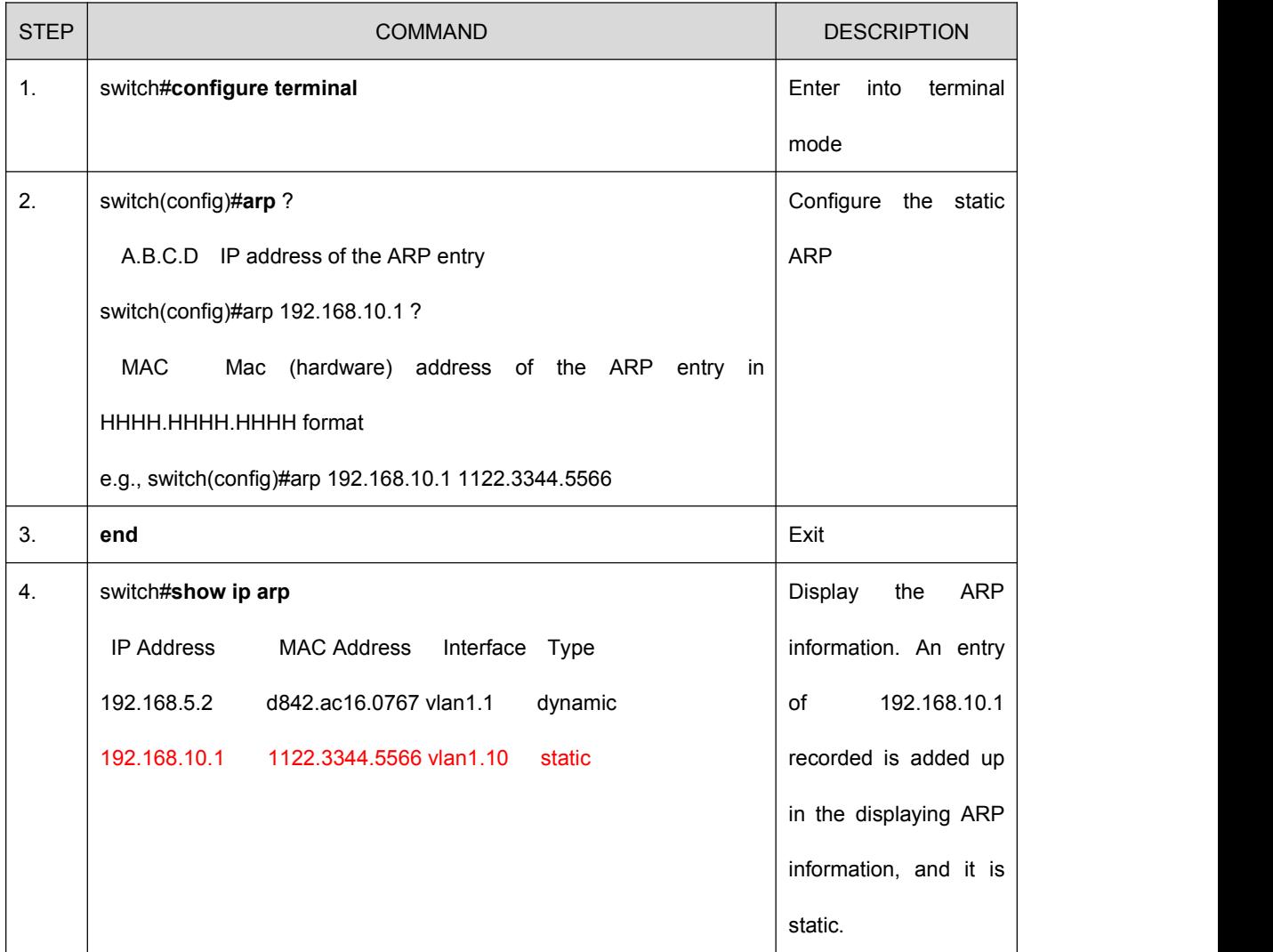

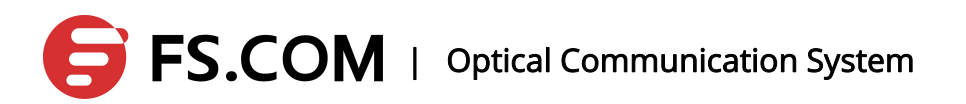

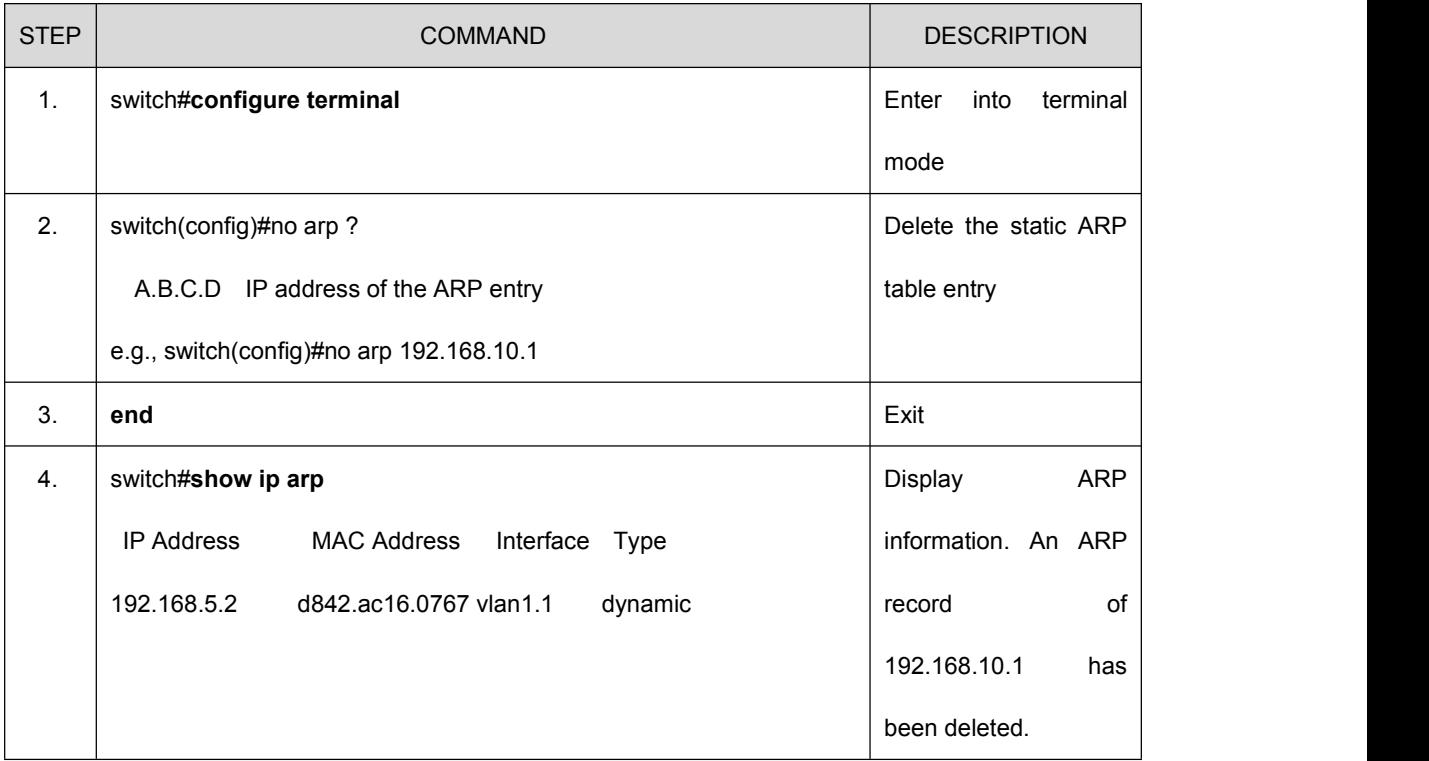

## **12.4 Delete the Static ARP**

## **12.5 Clear the Dynamic ARP**

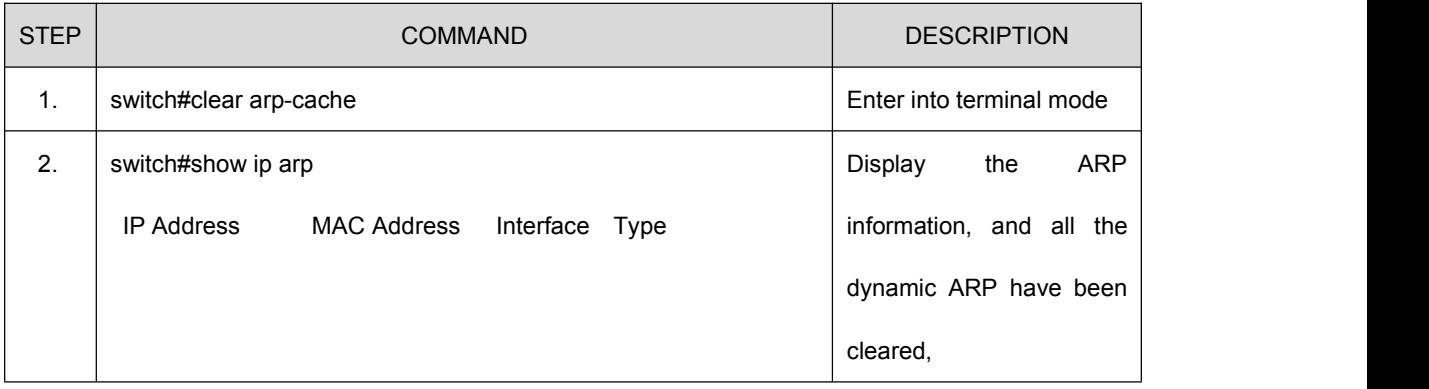

## **13. Static Route**

### **13.1 Overview**

Static routing is configured by the administrator manually; when the static routing is configured, the data message going to the specified destination does the forwarding according to the administrator's specified path

In the network with a relative simple structure, all we need to do is to configure the static routing to realize the network connectivity. Properly configuration and using of the static routing can develop the performance of the network, and it guarantees the bandwidth for the important network applications.

The disadvantages of the static routing: It cannot adapt to the changes of the network topology automatically. When running into the network bug and the topology change, the routing may be unreachable which leads to the network outage. At this time, the configuration of the static routing must be modified by the administrator manually.

### **13.2 Networking Scene**

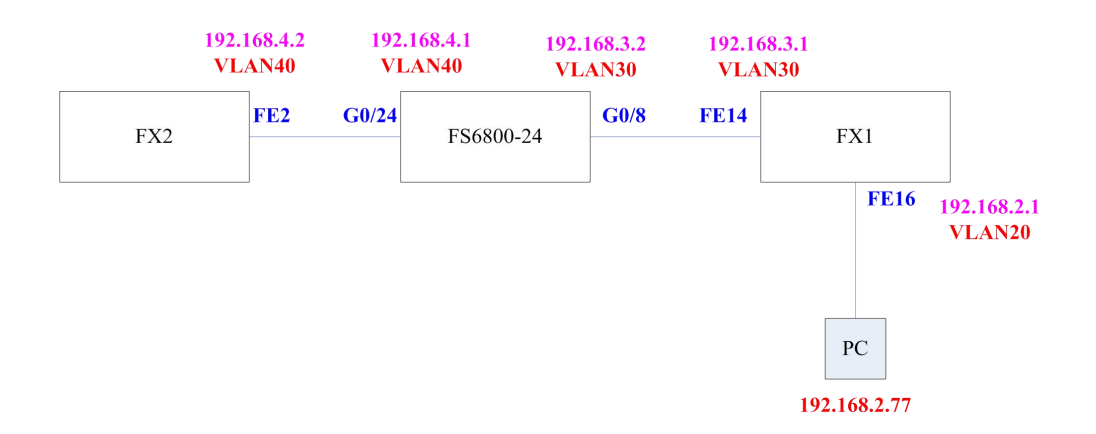

## **13.3 Configuration Instances**

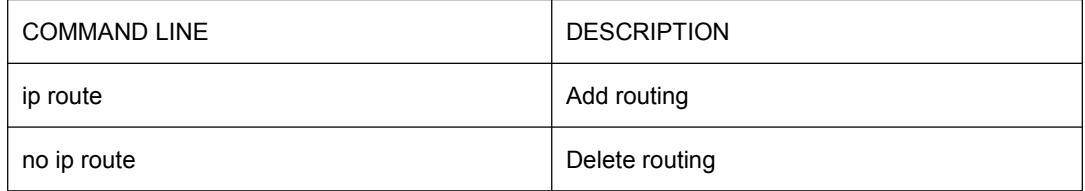

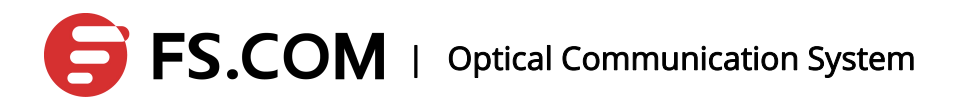

## **13.3.1 Add a Route**

As the above networking shown, a static route is added up to a network segment of 192.168.4.0 manually.

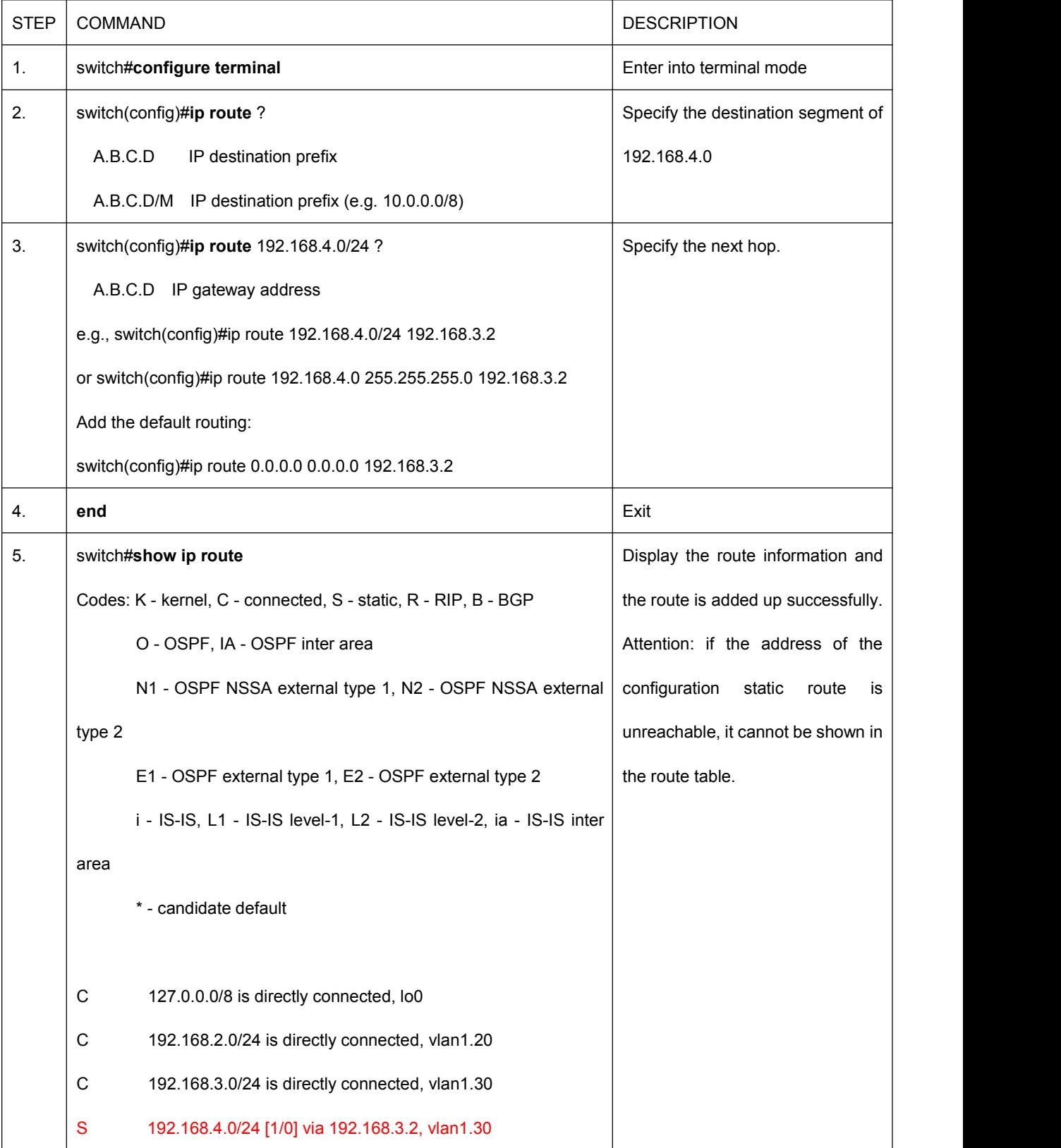
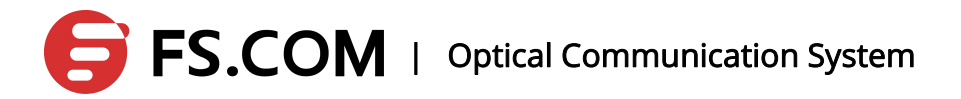

### **13.3.2 Delete a Route**

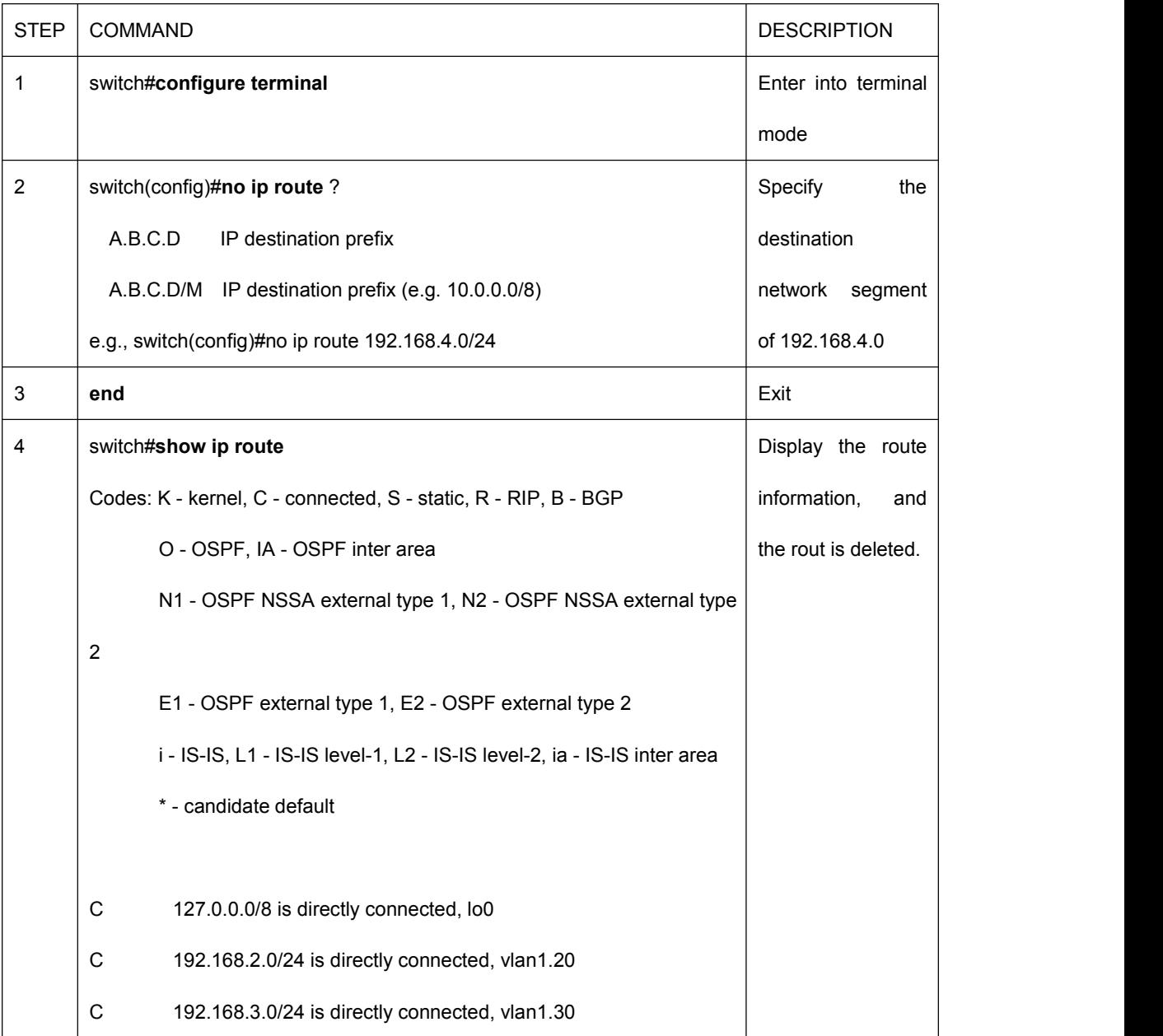

## **13.4 3-Layer Sub-interface Configuration**

### **13.4.1 Overview**

3-Layer sub-interface is a virtual interface, the biggest feature of which is to configure the 3-storey property such as IP address. In this way, the interface can be accessed directly by the user through the IP address.

### **13.4.2 Networking Scene**

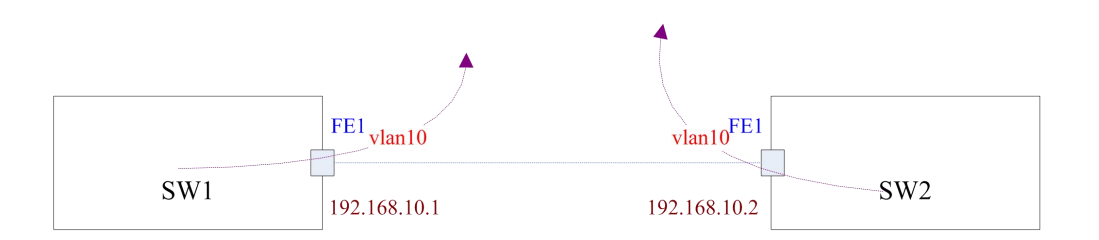

### **13.4.3 VLAN Sub-interface Configuration**

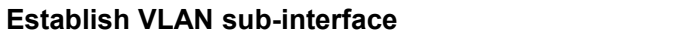

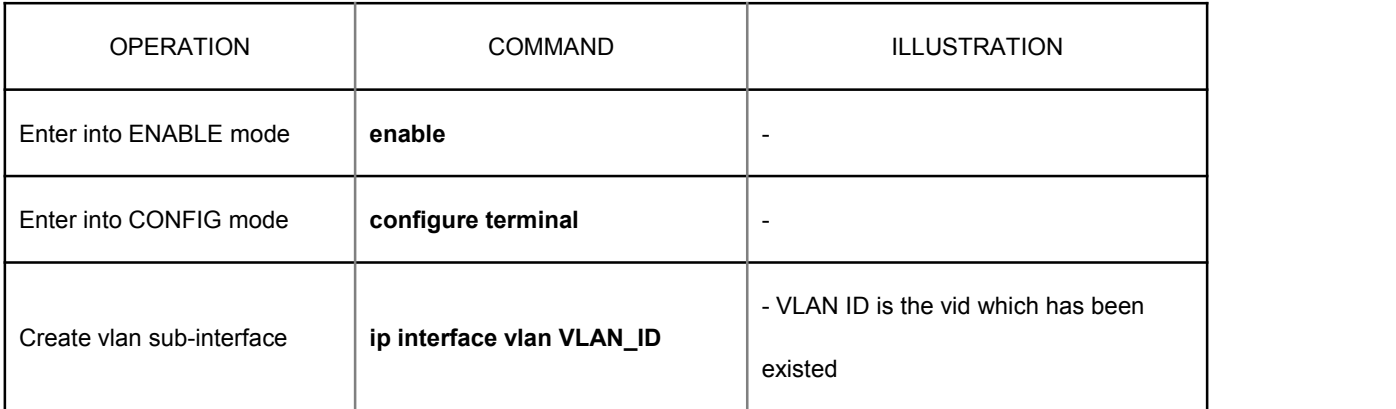

#### **Delete a VLAN sub-interface**

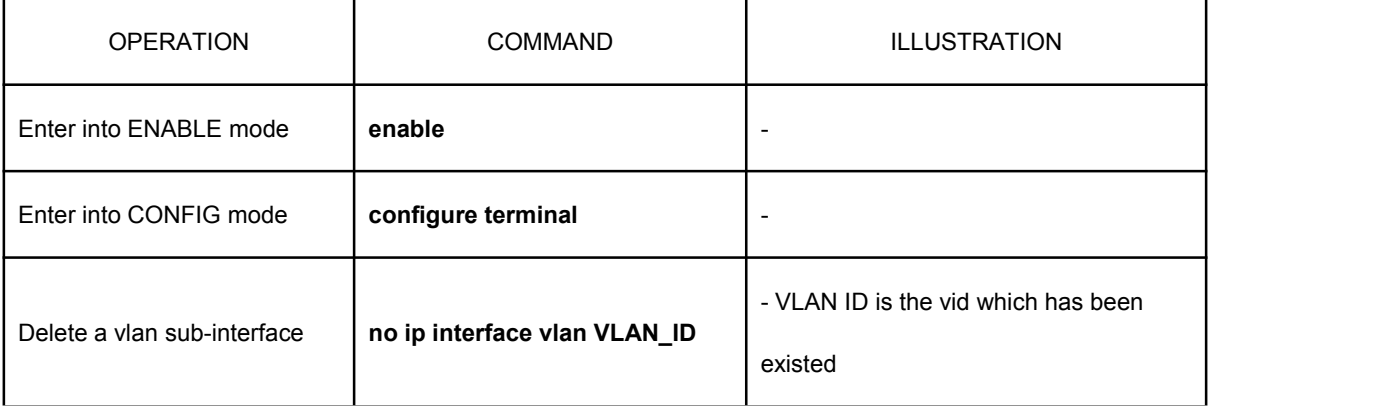

#### **Display interface information**

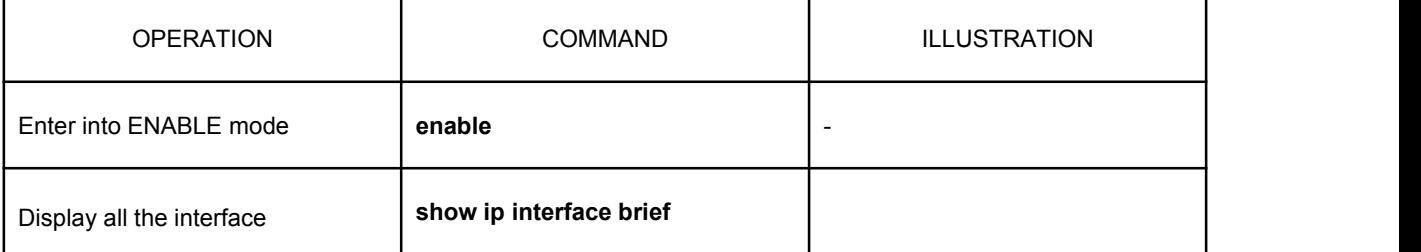

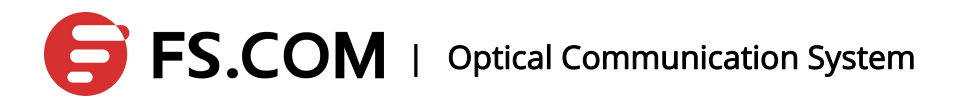

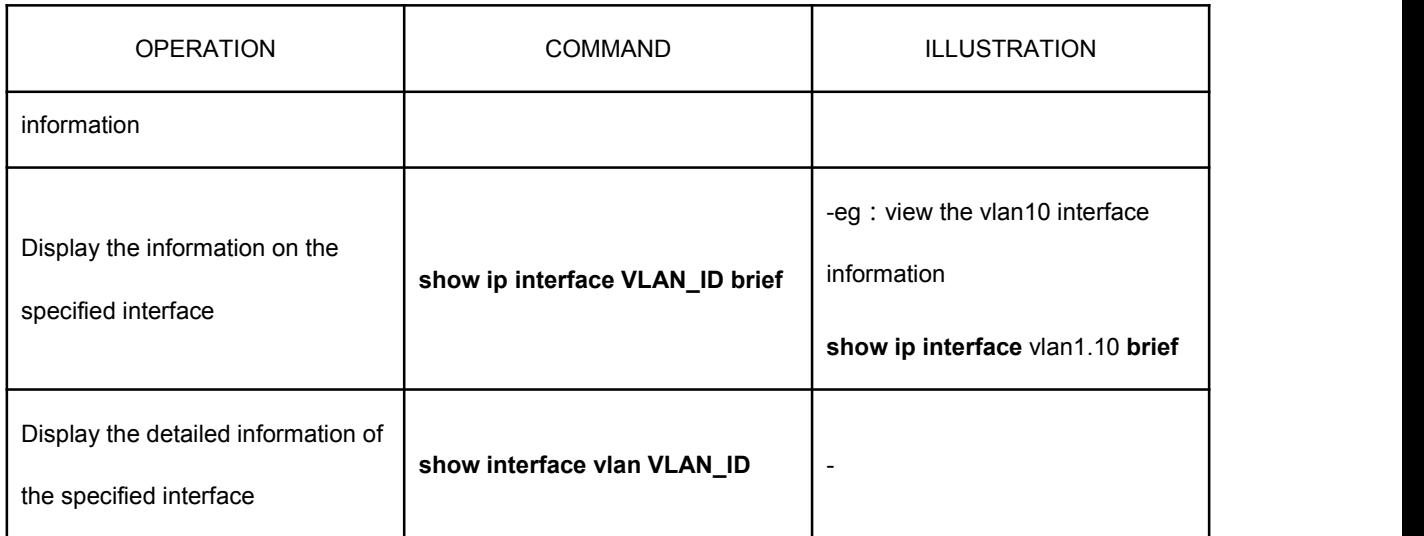

### **Configure IP address**

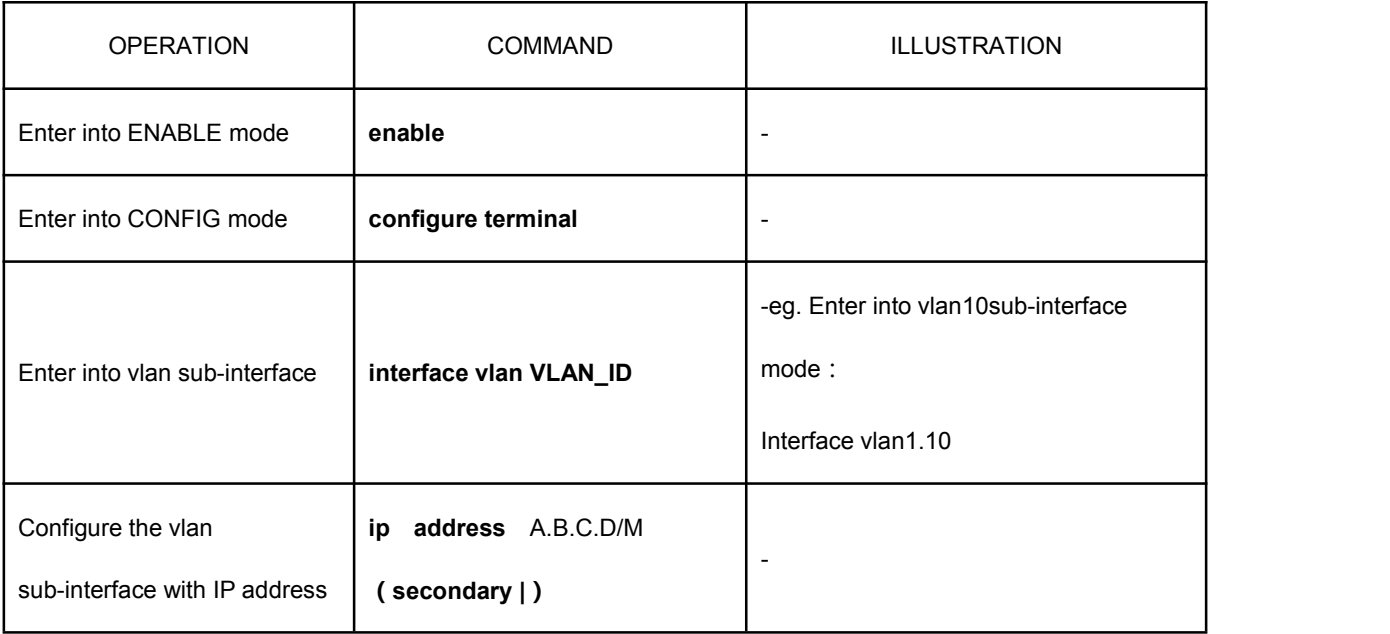

### **Configure MAC address**

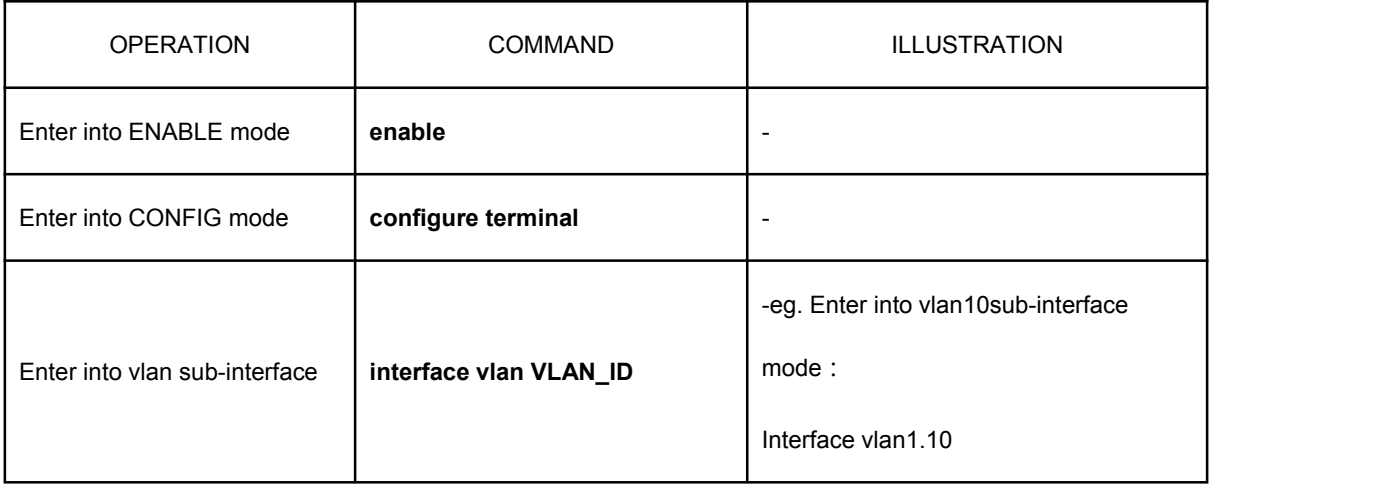

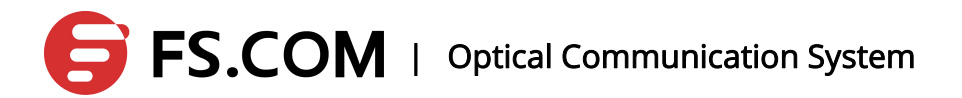

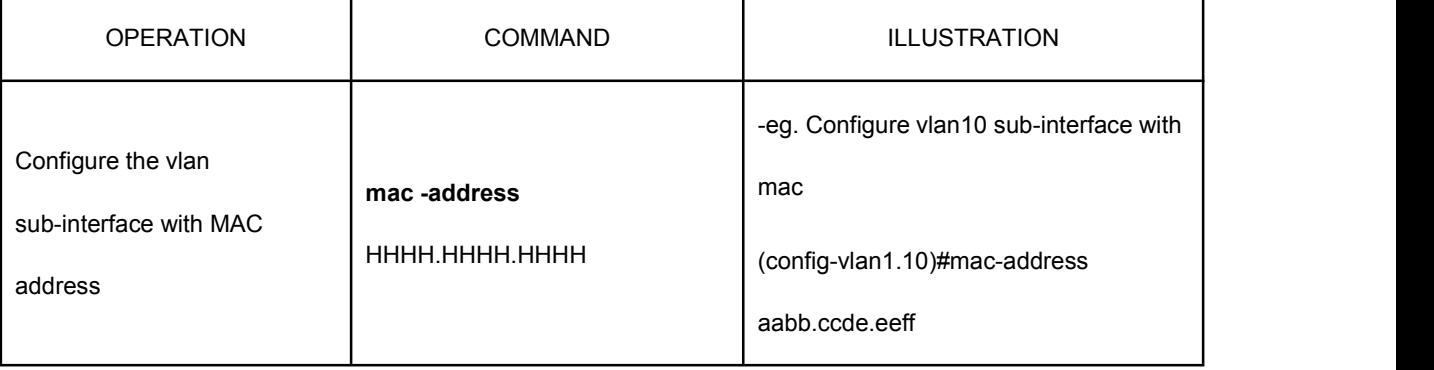

## **14. QoS Configuration**

### **14.1 Overview**

QOS (Quality of Service) is used to assess the ability of the service side to meet the customers' needs. On the Internet, in order to improve the quality of the network, QOS mechanisms are introduced to assess the ability of the network to delivery and grouping. QOS, we usually refer to the assessment of the support service for the delay, jitter, and packet loss and other core needs in the process of the packet delivery.

### **14.2 QoS Processes**

### **14.2.1 Classifying**

Classifying is the classification process. The process is based on the trust policy or the content of every message to make sure that the messages should be classified into data flows depending on the CoS value. Classification occurred in the port receiving input message, and when some port associates with a representation of QoS policies' Policy-map, the classification takes effect on that port. Apart from this, it is effective for the entire input message from the port.

### **14.2.2 Policing**

Policing is used to constrain the bandwidth occupied by the classification of data streams after the completion of the data stream classification. Policing actions check every message which is classified into the data streams. If the message is beyond the limit bandwidth allowed but the data flow, it will be dealt with in special treatment such as being discarded, or being given an additional DSCP value.

# FS.COM | Optical Communication System

During the QoS handling processes, policing action is optional. Without Policing action, the DSCP value of the message classified into the data flow will not make any change, and the message will not be discarded before sending the Marking action.

### **14.2.3 Marking**

After Classifying and Policing action processing, Marking is used to ensure the corresponding DSCP value with the classified message to deliver to the next hop device on the network. The QoS information is written in the message with the Marking action and changed by the usage of QoS ACLs. Of course, the QoS information in the message could be kept by the Trust method.

### **14.2.4 Queueing**

Queueing is responsible for sending the message of the data stream into an output queue of the port. If the sending ports are different, the message in the output queue will have different transmission service strategies in different classes and qualities.

Each port has 4 output queues. The COS value is transformed into the queueing number through the Cos-to-QueueMap configured on the device, so that we can determine the queue number the message is sent.

### **14.2.5 Scheduling**

Scheduling is the dispatch, the last link in the QoS process. When the message is sent to the different output queue of the port, the device will adapt WRR or any other algorithms to send the message of the four queues.

# $\mathsf{FS.COM}$  | Optical Communication System

### **14.3 Configure the QoS**

### **14.3.1 Default QoS Settings**

During the QoS configuration, the user needs to acknowledge the following information which is as follows:

An interface is associated with a Policy-map at most.

One Policy-map can have one more Class-maps.

One Class-map is associated with one ACL at most, and all the ACEs of the ACL

have the same filtering domain templates.

By default, QoS is closed that means the device for all the message is the same. The following the QOS default configuration:

#### The interface default trust cos

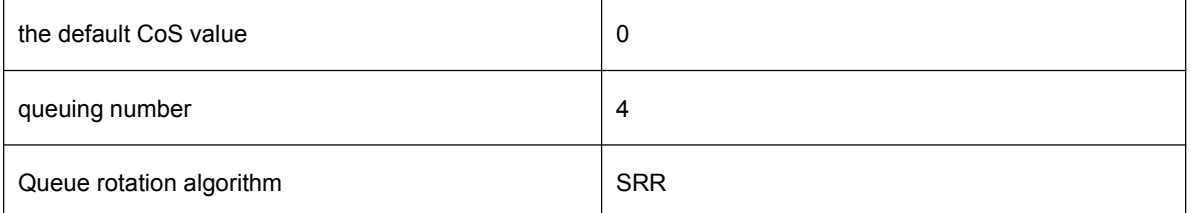

The default mapping table of the value to the queue

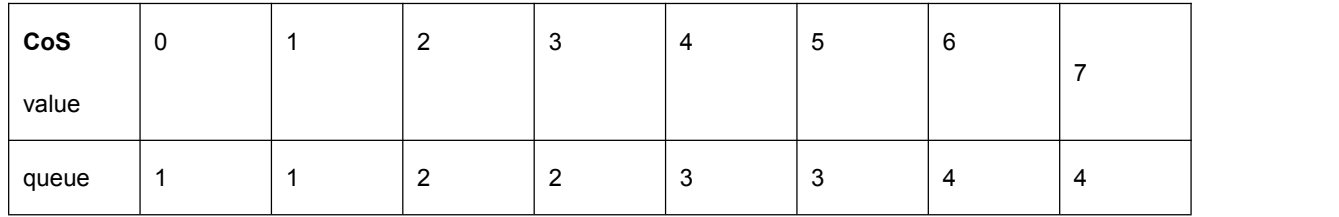

### **14.3.2 Enable the QoS Configuration**

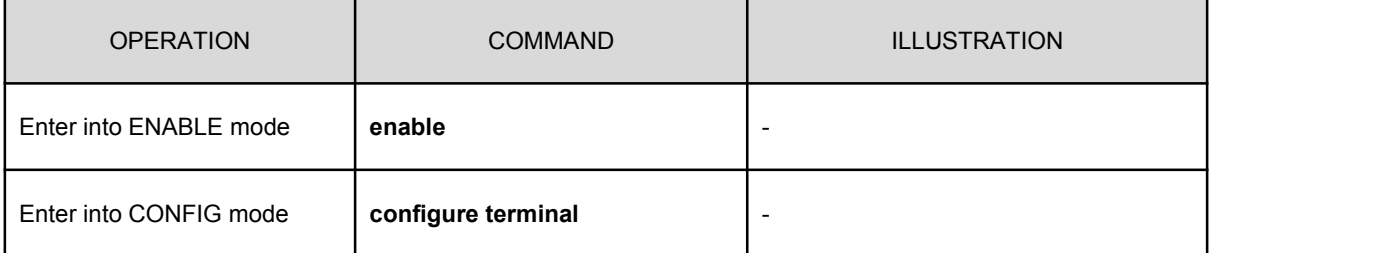

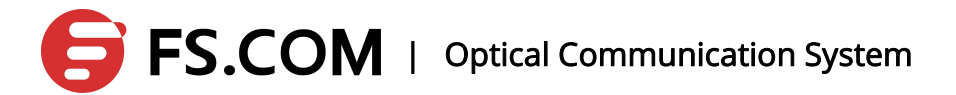

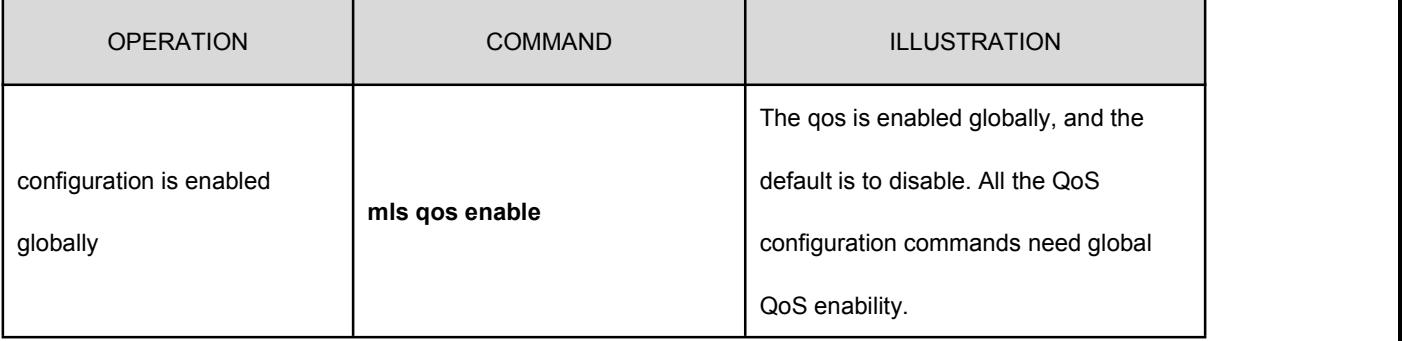

## **14.3.3 Configure the Interface with the QoS Trust Model**

By default, the QoS trust model of the interface is the trust CoS.

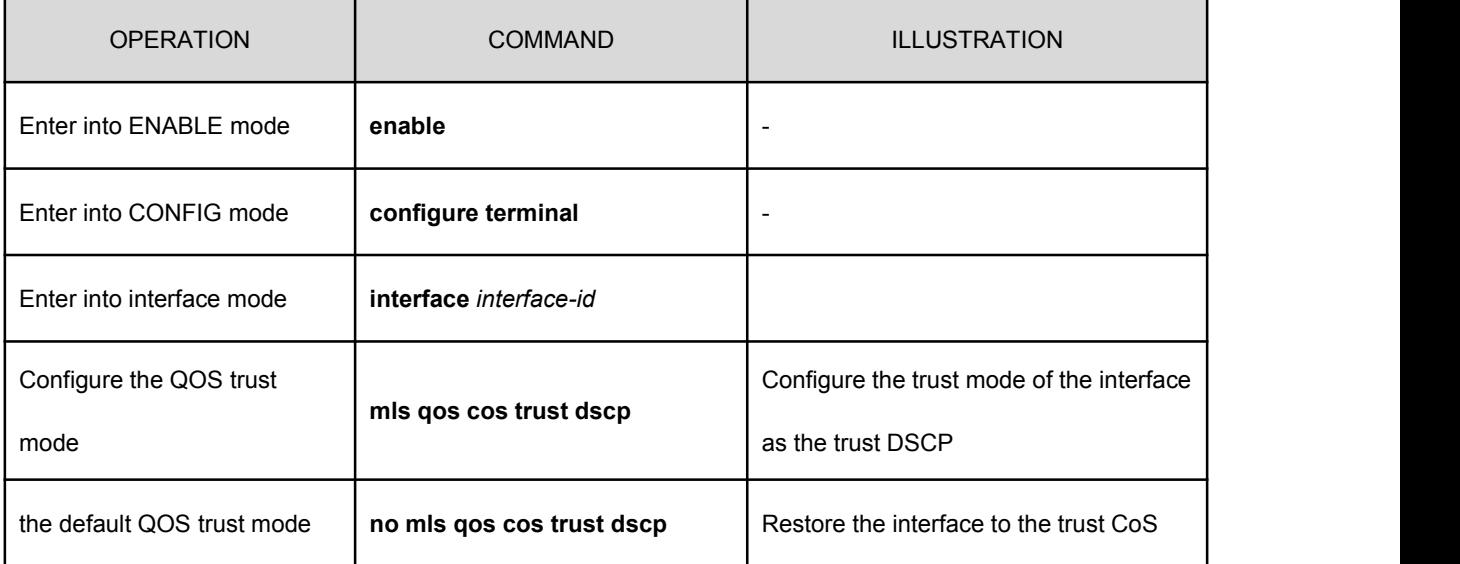

# **14.3.4 Configure the Interface with the Default CoS Value**

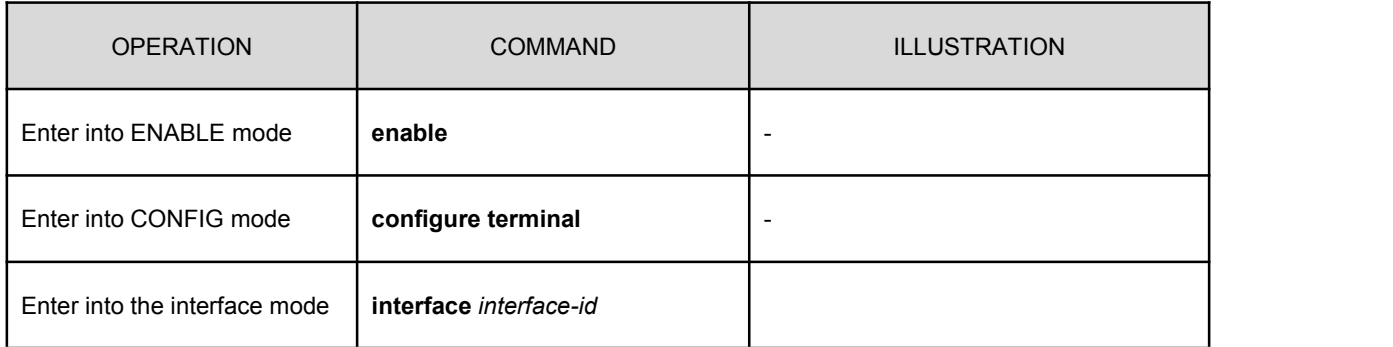

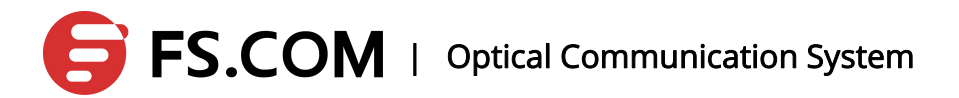

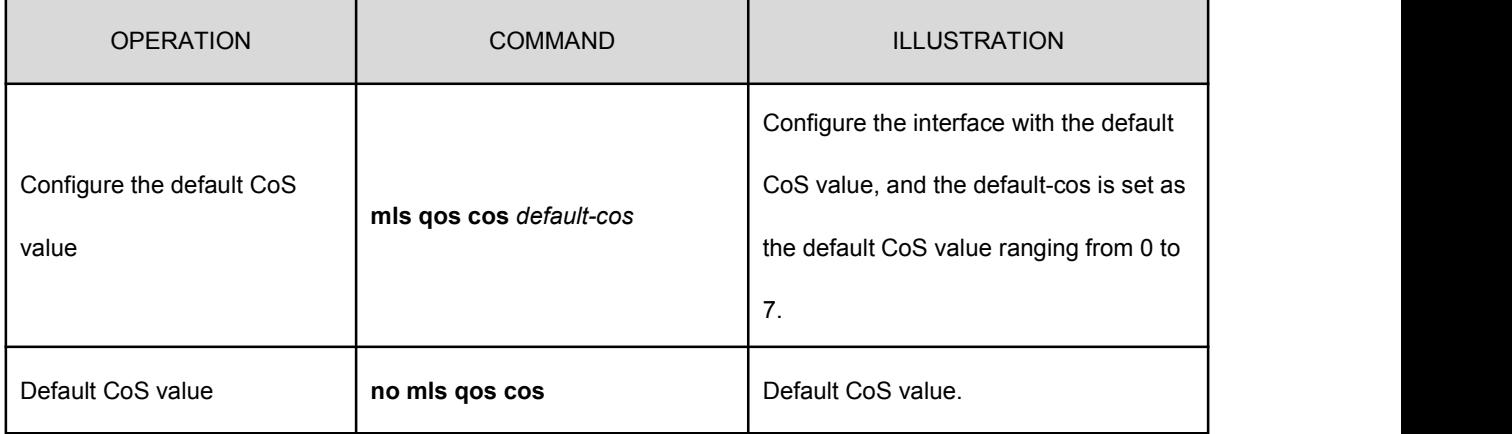

### **14.3.5 Configure the Dscp-CoS Map**

DSCP-to-CoS is used for the DSCP values of the message mapped to the CoSvalues in order to select the output queue for messages.

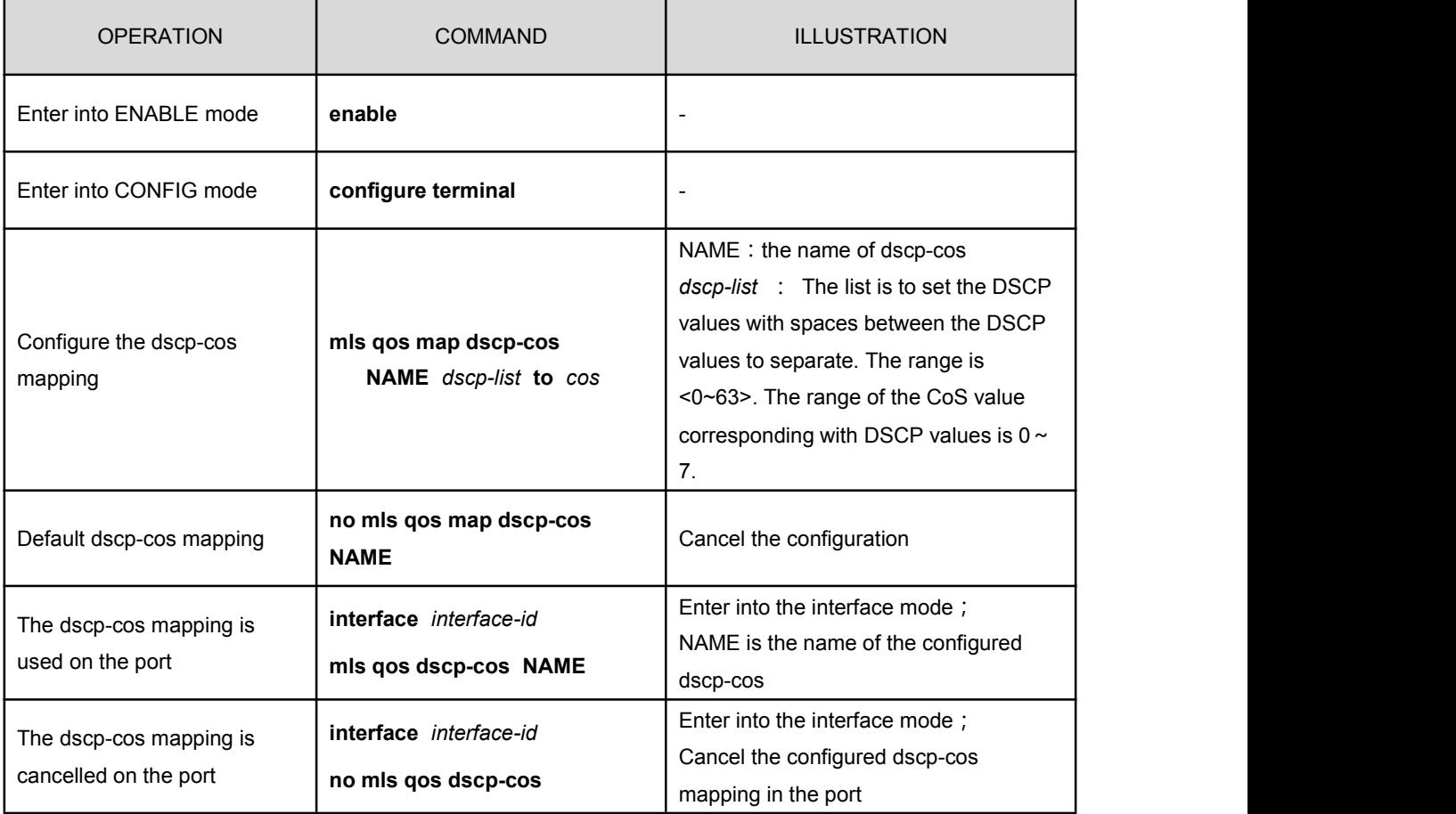

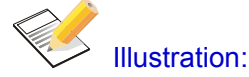

One interface can only be configured with one dscp-cos mapping.

Dscp-cos mapping cannot be applied to the interface with policy-map.

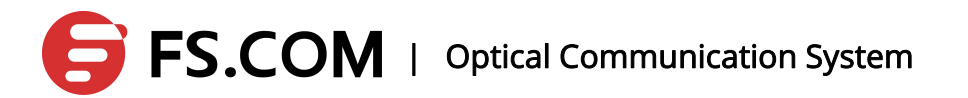

If the dscp-cos mapping needs a configuration, only configure the interface trust mode as the trust dscp does it take effect.

### **14.3.6 Configure Class-map**

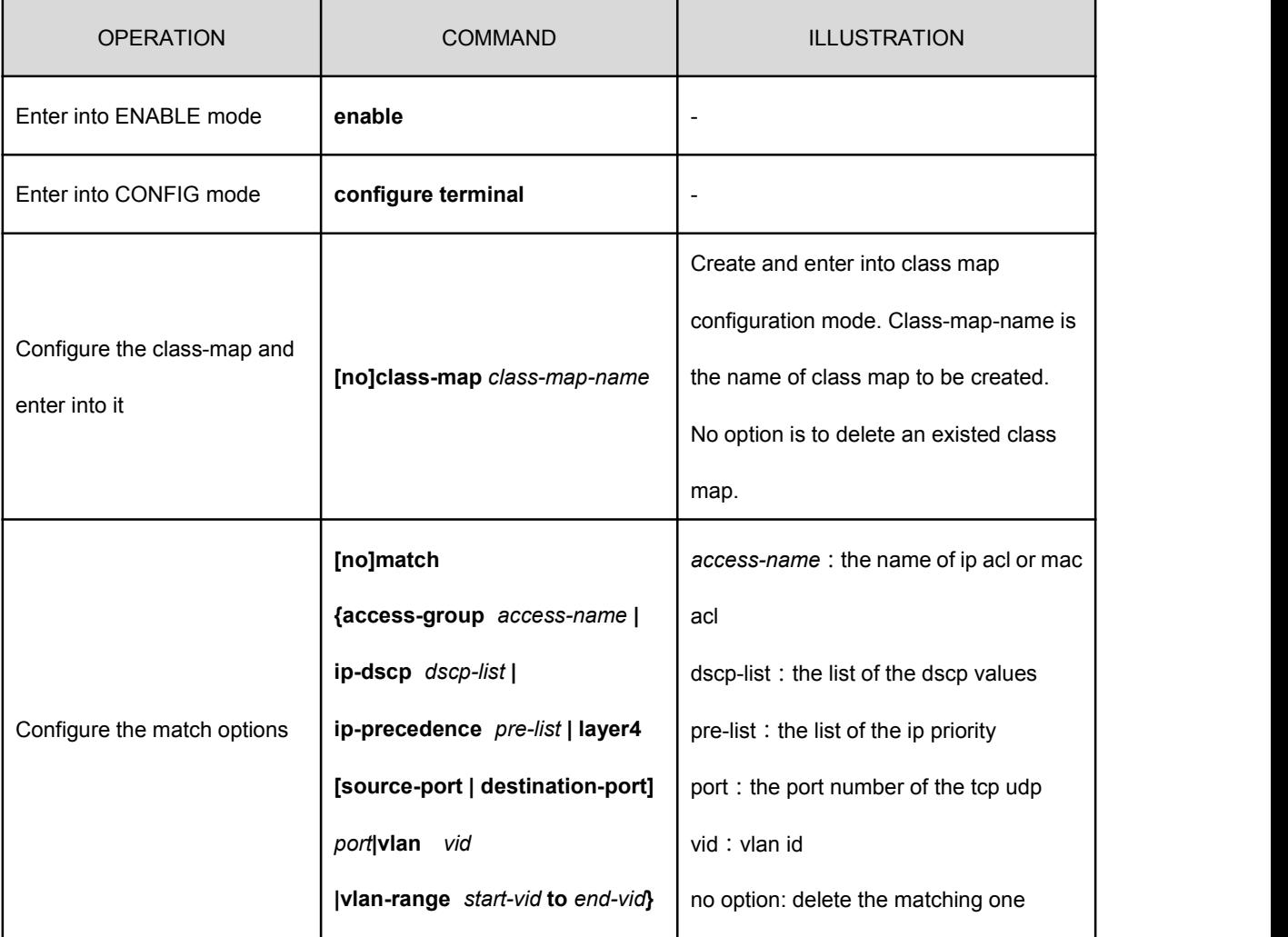

Illustration: Match option except for the vlan has the exclusive with other items, and vlan must be used in conjunction with other options.

## **14.3.7 Configure Policy-map**

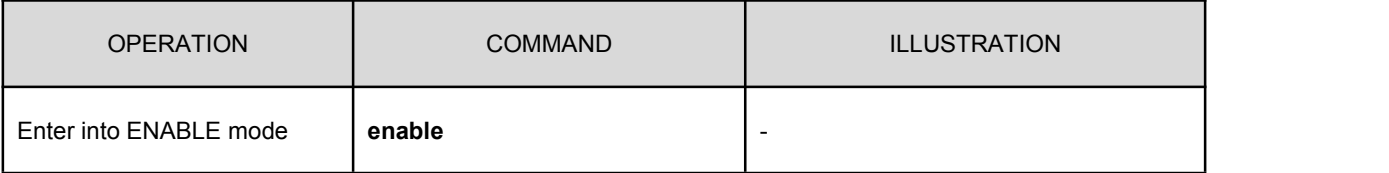

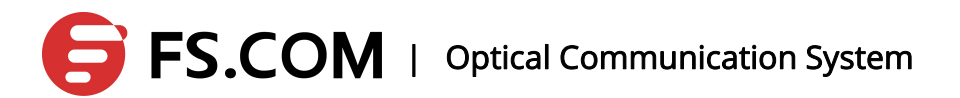

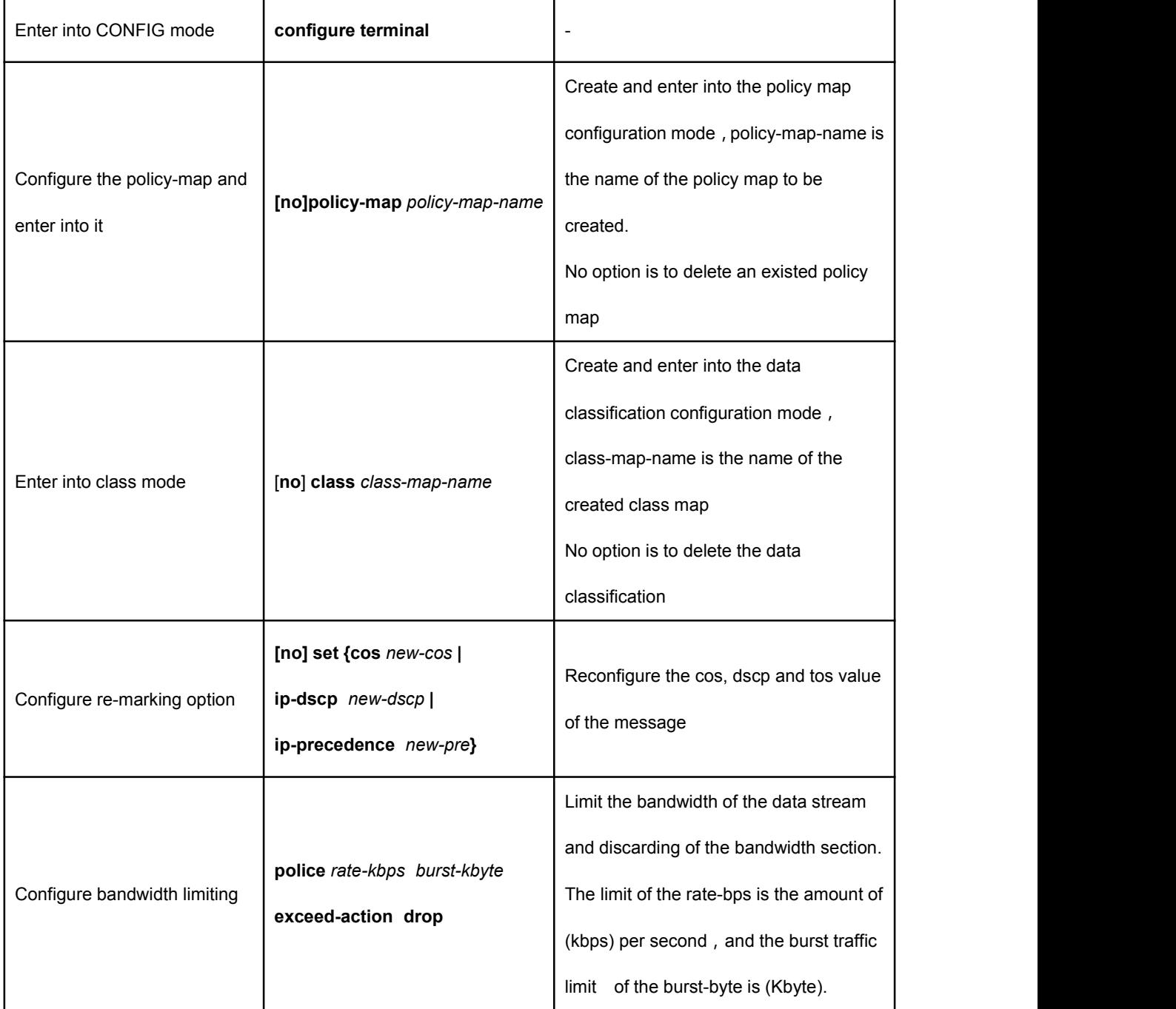

## **14.3.8 Configure the Interface to Apply with Policy-map**

# OPERATION | COMMAND | ILLUSTRATION Enter into ENABLE mode **enable enable enable end** -

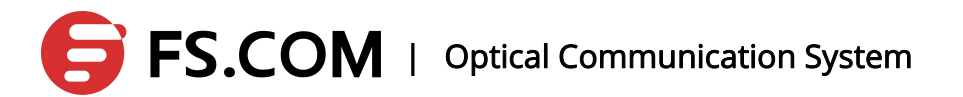

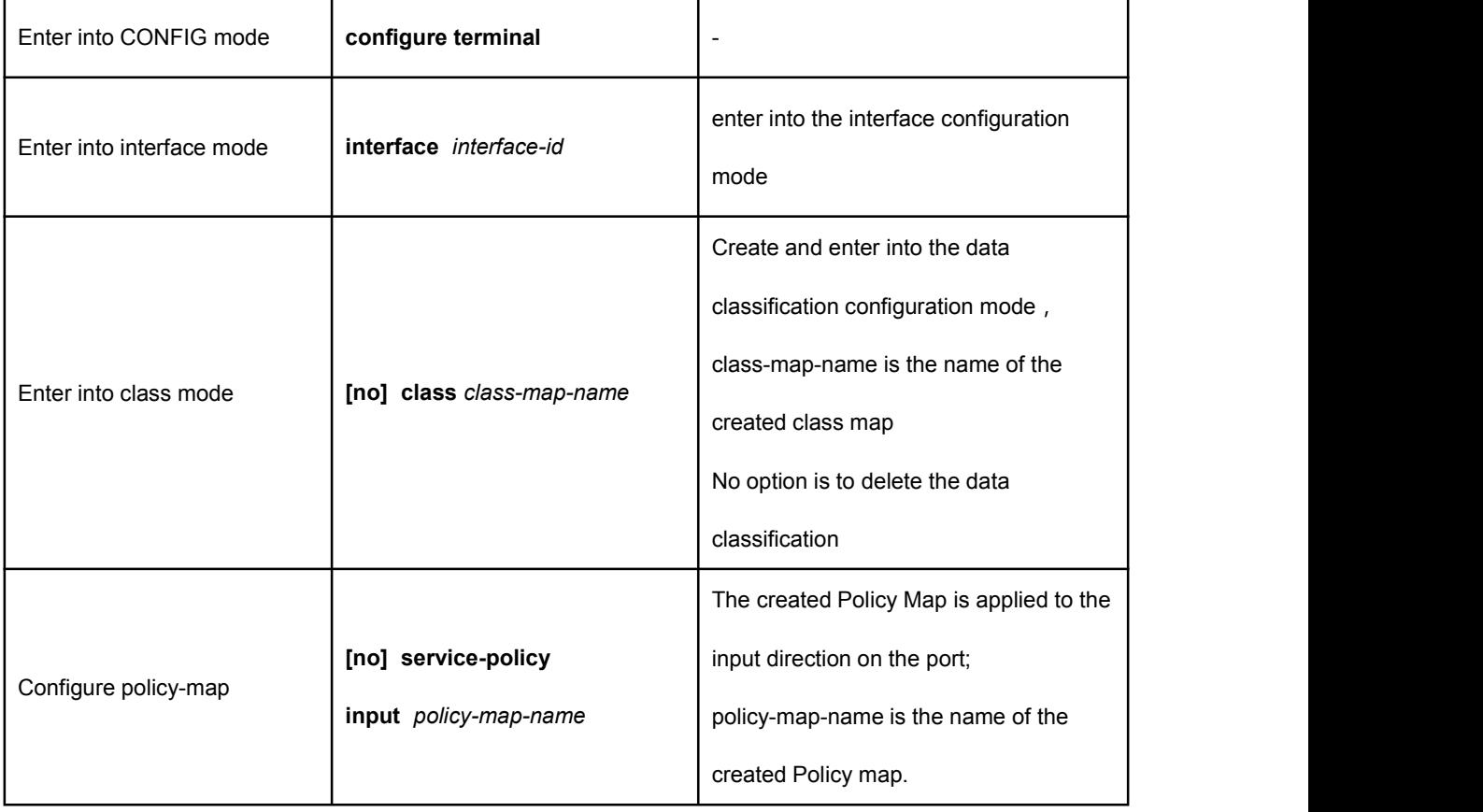

### **14.3.9 Configure CoS-Map**

Cos-Map is configured to select which the output queue the message is output in. Cos-Map's default settings are to see the default QOS configuration.

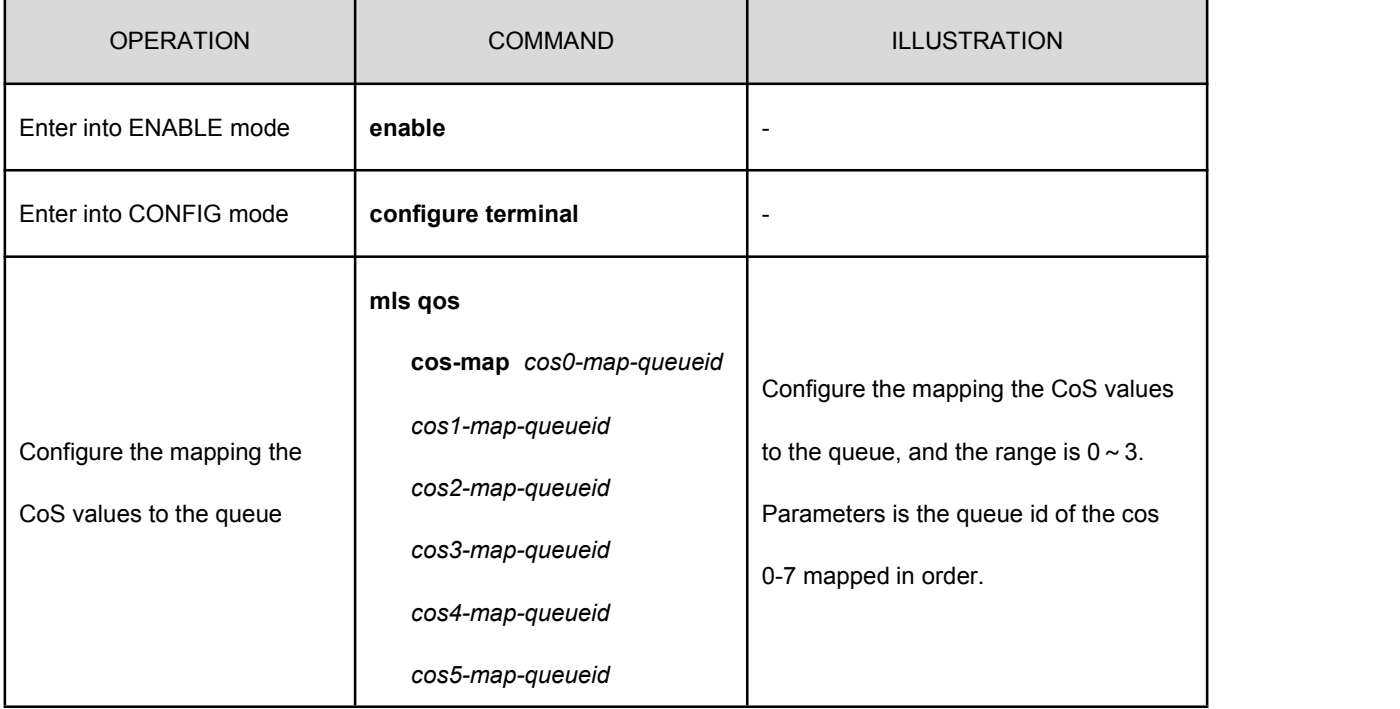

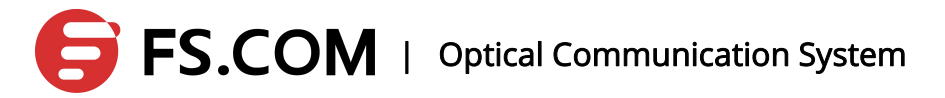

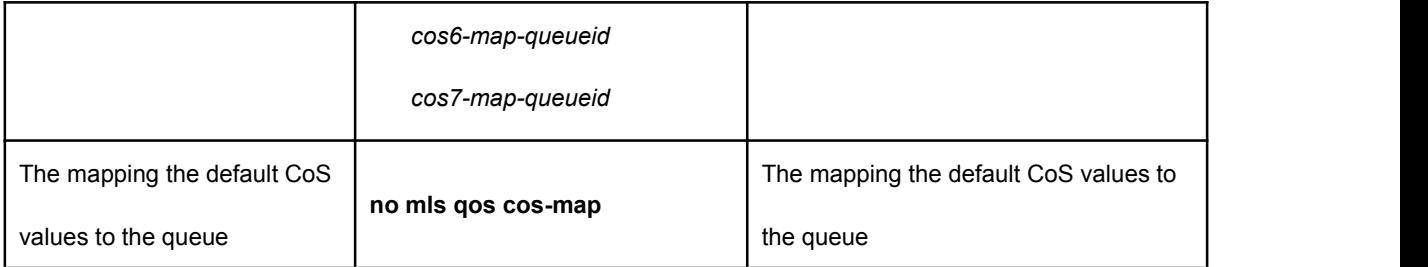

## **14.3.10 Configure the Output Queue Scheduling Algorithm**

The output queue scheduling algorithm of the port: WRR, SP and SRR. By default, the output queue algorithm is SRR (simple polling).

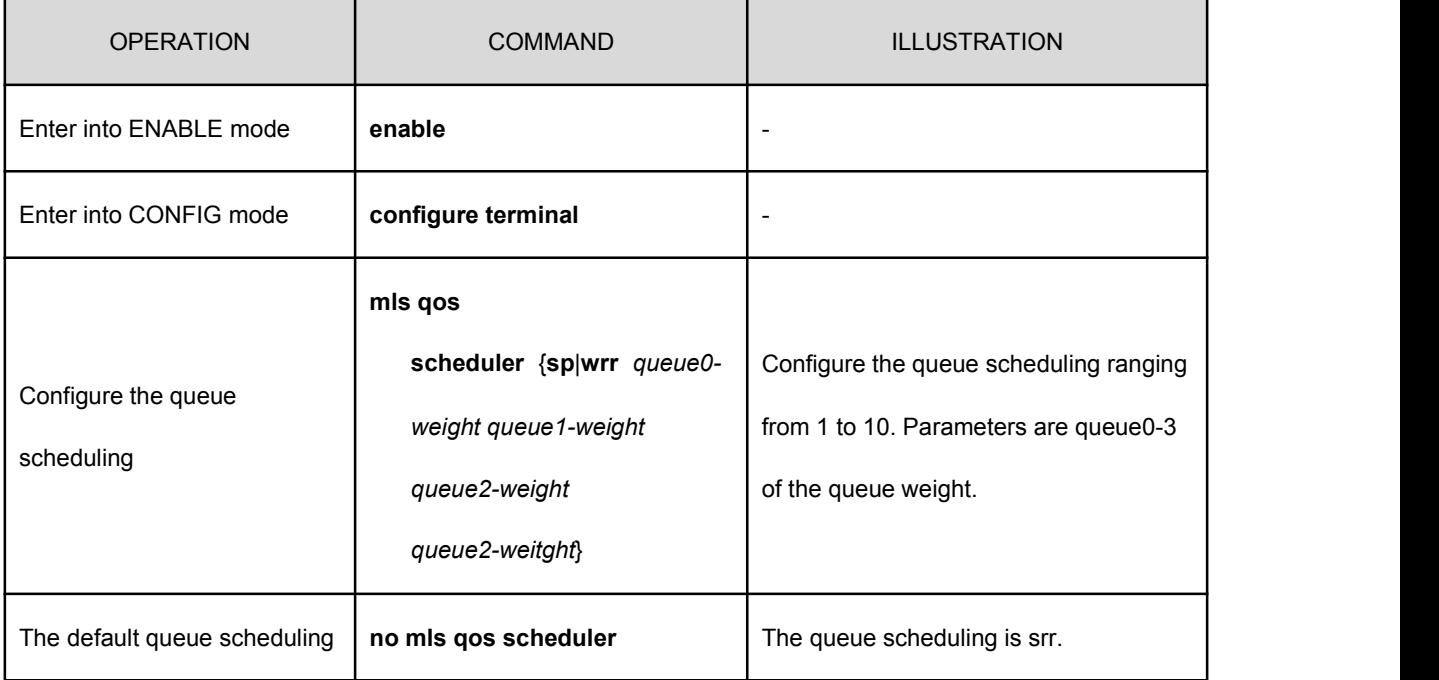

### **14.4 Show the Configuration**

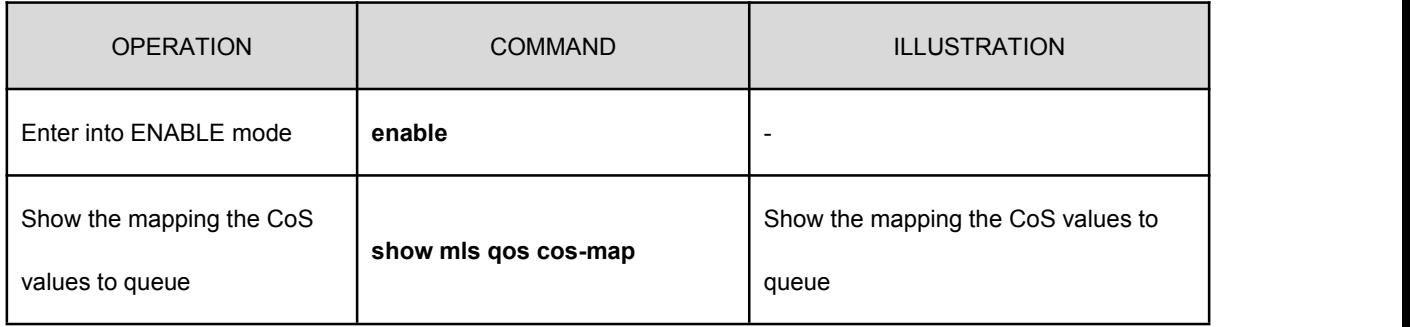

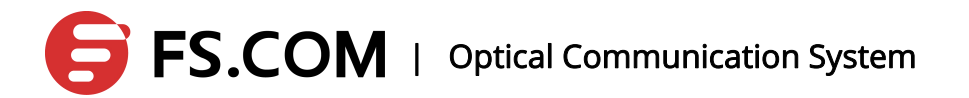

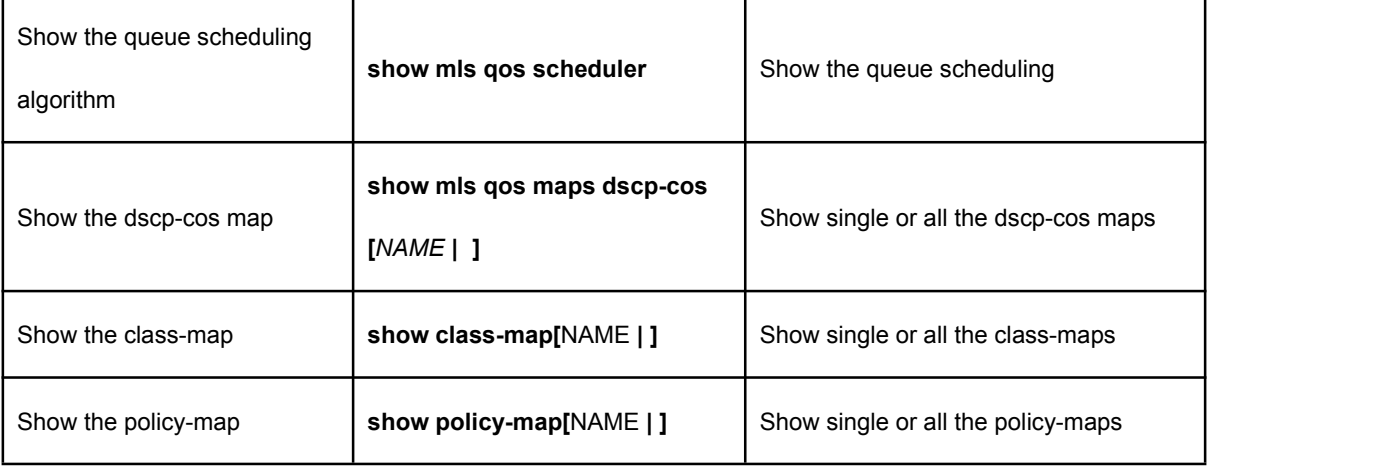

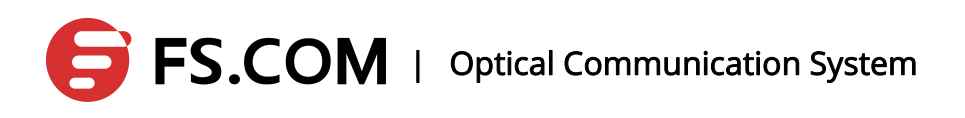

# **Syslog Messages**

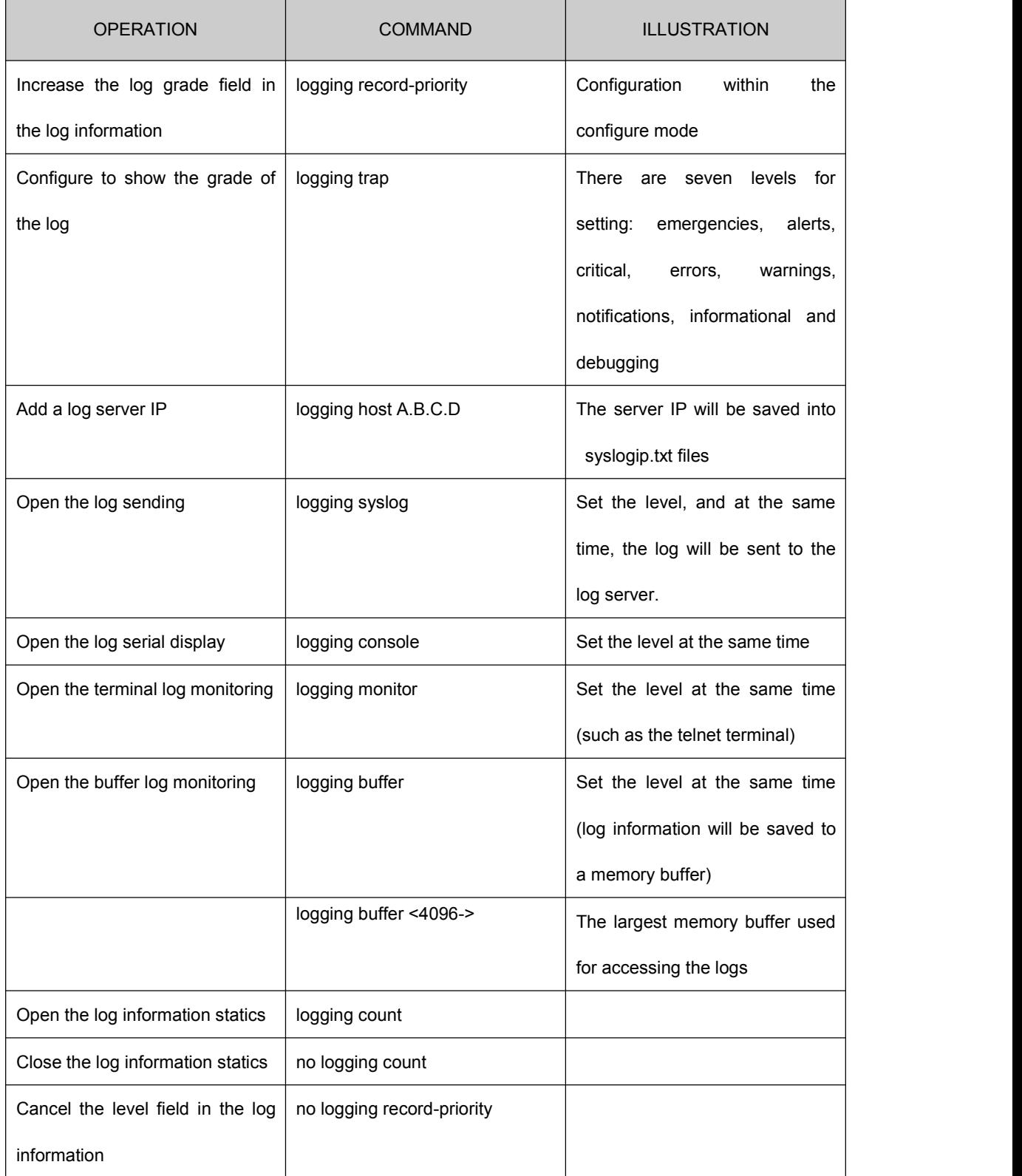

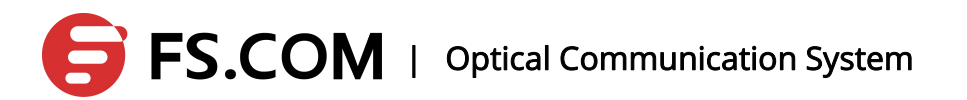

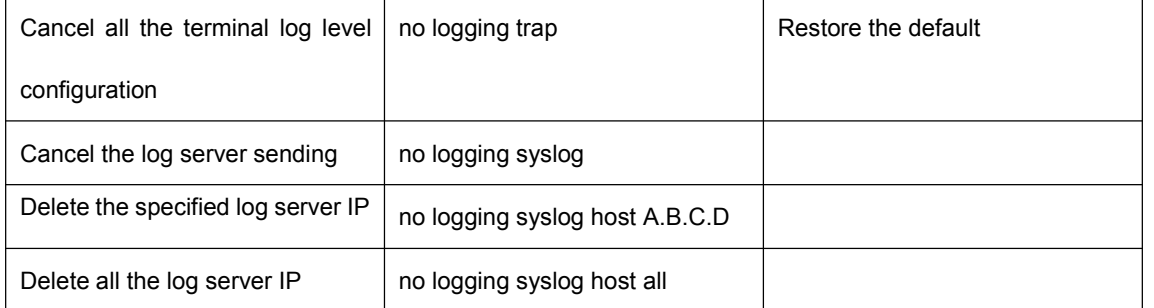